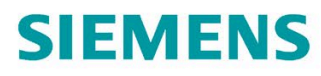

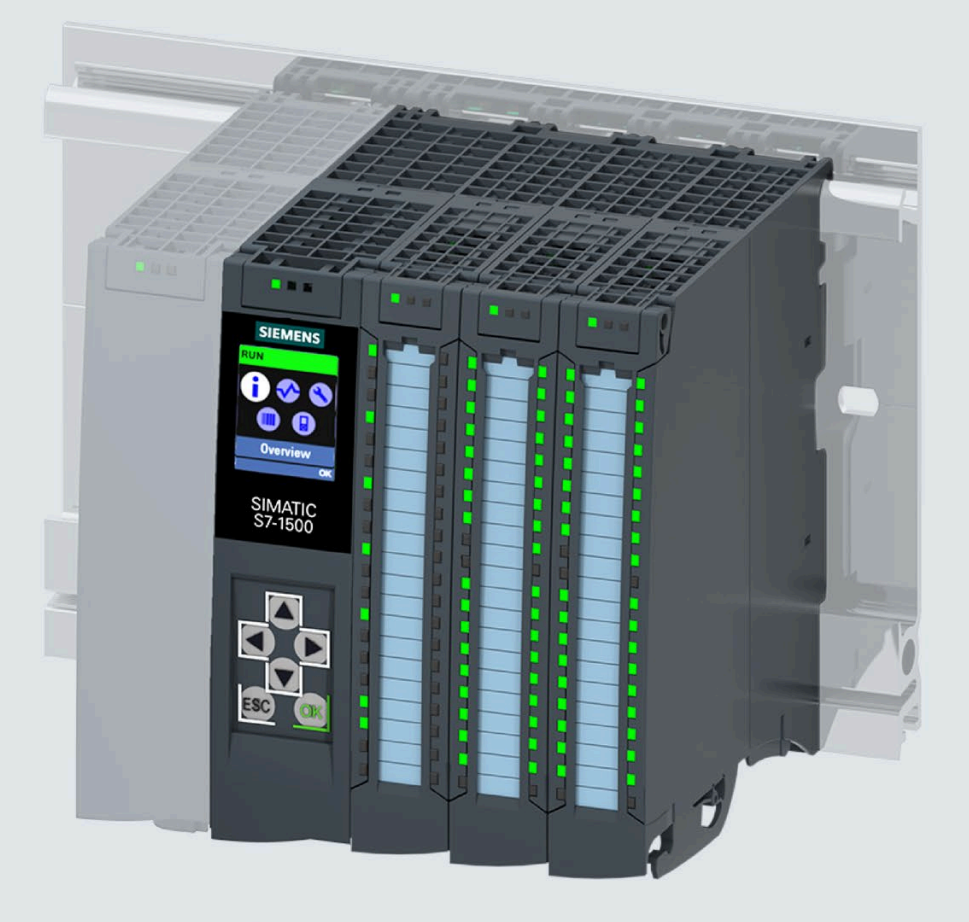

Gerätehandbuch

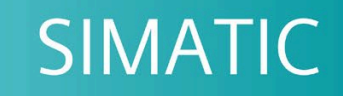

# S7-1500

CPU 1512C-1 PN (6ES7512-1CK01-0AB0)

Ausgabe

05/2021

support.industry.siemens.com

# SIEMENS

# **SIMATIC**

# **S7-1500 CPU 1512C-1 PN (6ES7512-1CK01-0AB0)**

**Gerätehandbuch**

**[Vorwort](#page-3-0)**

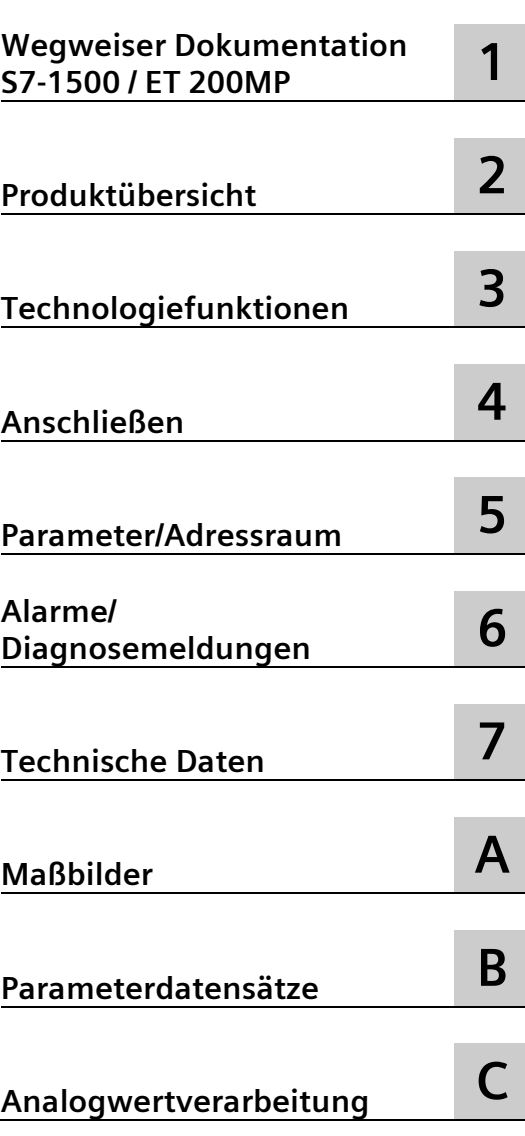

# **Rechtliche Hinweise**

#### **Warnhinweiskonzept**

Dieses Handbuch enthält Hinweise, die Sie zu Ihrer persönlichen Sicherheit sowie zur Vermeidung von Sachschäden beachten müssen. Die Hinweise zu Ihrer persönlichen Sicherheit sind durch ein Warndreieck hervorgehoben, Hinweise zu alleinigen Sachschäden stehen ohne Warndreieck. Je nach Gefährdungsstufe werden die Warnhinweise in abnehmender Reihenfolge wie folgt dargestellt.

#### **GEFAHR**

bedeutet, dass Tod oder schwere Körperverletzung eintreten **wird**, wenn die entsprechenden Vorsichtsmaßnahmen nicht getroffen werden.

#### **WARNUNG**

bedeutet, dass Tod oder schwere Körperverletzung eintreten **kann**, wenn die entsprechenden Vorsichtsmaßnahmen nicht getroffen werden.

#### **NVORSICHT**

bedeutet, dass eine leichte Körperverletzung eintreten kann, wenn die entsprechenden Vorsichtsmaßnahmen nicht getroffen werden.

#### **ACHTUNG**

bedeutet, dass Sachschaden eintreten kann, wenn die entsprechenden Vorsichtsmaßnahmen nicht getroffen werden.

Beim Auftreten mehrerer Gefährdungsstufen wird immer der Warnhinweis zur jeweils höchsten Stufe verwendet. Wenn in einem Warnhinweis mit dem Warndreieck vor Personenschäden gewarnt wird, dann kann im selben Warnhinweis zusätzlich eine Warnung vor Sachschäden angefügt sein.

#### **Qualifiziertes Personal**

Das zu dieser Dokumentation zugehörige Produkt/System darf nur von für die jeweilige Aufgabenstellung **qualifiziertem Personal** gehandhabt werden unter Beachtung der für die jeweilige Aufgabenstellung zugehörigen Dokumentation, insbesondere der darin enthaltenen Sicherheits- und Warnhinweise. Qualifiziertes Personal ist auf Grund seiner Ausbildung und Erfahrung befähigt, im Umgang mit diesen Produkten/Systemen Risiken zu erkennen und mögliche Gefährdungen zu vermeiden.

#### **Bestimmungsgemäßer Gebrauch von Siemens-Produkten**

Beachten Sie Folgendes:

#### **WARNUNG**

Siemens-Produkte dürfen nur für die im Katalog und in der zugehörigen technischen Dokumentation vorgesehenen Einsatzfälle verwendet werden. Falls Fremdprodukte und -komponenten zum Einsatz kommen, müssen diese von Siemens empfohlen bzw. zugelassen sein. Der einwandfreie und sichere Betrieb der Produkte setzt sachgemäßen Transport, sachgemäße Lagerung, Aufstellung, Montage, Installation, Inbetriebnahme, Bedienung und Instandhaltung voraus. Die zulässigen Umgebungsbedingungen müssen eingehalten werden. Hinweise in den zugehörigen Dokumentationen müssen beachtet werden.

#### **Marken**

Alle mit dem Schutzrechtsvermerk ® gekennzeichneten Bezeichnungen sind eingetragene Marken der Siemens AG. Die übrigen Bezeichnungen in dieser Schrift können Marken sein, deren Benutzung durch Dritte für deren Zwecke die Rechte der Inhaber verletzen kann.

#### **Haftungsausschluss**

Wir haben den Inhalt der Druckschrift auf Übereinstimmung mit der beschriebenen Hard- und Software geprüft. Dennoch können Abweichungen nicht ausgeschlossen werden, so dass wir für die vollständige Übereinstimmung keine Gewähr übernehmen. Die Angaben in dieser Druckschrift werden regelmäßig überprüft, notwendige Korrekturen sind in den nachfolgenden Auflagen enthalten.

# <span id="page-3-0"></span>**Vorwort**

#### **Security-Hinweise**

Siemens bietet Produkte und Lösungen mit Industrial Security-Funktionen an, die den sicheren Betrieb von Anlagen, Systemen, Maschinen und Netzwerken unterstützen.

Um Anlagen, Systeme, Maschinen und Netzwerke gegen Cyber-Bedrohungen zu sichern, ist es erforderlich, ein ganzheitliches Industrial Security-Konzept zu implementieren (und kontinuierlich aufrechtzuerhalten), das dem aktuellen Stand der Technik entspricht. Die Produkte und Lösungen von Siemens formen einen Bestandteil eines solchen Konzepts.

Die Kunden sind dafür verantwortlich, unbefugten Zugriff auf ihre Anlagen, Systeme, Maschinen und Netzwerke zu verhindern. Diese Systeme, Maschinen und Komponenten sollten nur mit dem Unternehmensnetzwerk oder dem Internet verbunden werden, wenn und soweit dies notwendig ist und nur wenn entsprechende Schutzmaßnahmen (z. B. Firewalls und/oder Netzwerksegmentierung) ergriffen wurden.

Weiterführende Informationen zu möglichen Schutzmaßnahmen im Bereich Industrial Security finden Sie unter [\(https://www.siemens.com/industrialsecurity\)](https://www.siemens.com/industrialsecurity).

Die Produkte und Lösungen von Siemens werden ständig weiterentwickelt, um sie noch sicherer zu machen. Siemens empfiehlt ausdrücklich, Produkt-Updates anzuwenden, sobald sie zur Verfügung stehen und immer nur die aktuellen Produktversionen zu verwenden. Die Verwendung veralteter oder nicht mehr unterstützter Versionen kann das Risiko von Cyber-Bedrohungen erhöhen.

Um stets über Produkt-Updates informiert zu sein, abonnieren Sie den Siemens Industrial Security RSS Feed unter [\(https://www.siemens.com/industrialsecurity\)](https://www.siemens.com/industrialsecurity).

#### **Zweck der Dokumentation**

Das vorliegende Gerätehandbuch ergänzt das Systemhandbuch des Automatisierungssystems S7-1500/Dezentralen Peripheriesystems ET 200MP, sowie die Funktionshandbücher. Das Gerätehandbuch enthält eine Beschreibung der modulspezifischen Informationen. Die systembezogenen Funktionen sind im Systemhandbuch beschrieben. Systemübergreifende Funktionen sind in den Funktionshandbüchern beschrieben.

Die Informationen des vorliegenden Gerätehandbuchs und des Systemhandbuchs ermöglichen Ihnen, die CPU 1512C-1 PN in Betrieb zu nehmen.

#### **Konventionen**

STEP 7: Zur Bezeichnung der Projektier- und Programmiersoftware verwenden wir in der vorliegenden Dokumentation "STEP 7" als Synonym für alle Versionen von "STEP 7 (TIA Portal)".

Beachten Sie auch die folgendermaßen gekennzeichneten Hinweise:

#### **Hinweis**

Ein Hinweis enthält wichtige Informationen zum in der Dokumentation beschriebenen Produkt, zur Handhabung des Produkts oder zu dem Teil der Dokumentation, auf den besonders aufmerksam gemacht werden soll.

#### **Siemens Industry Online Support**

Aktuelle Informationen erhalten Sie schnell und einfach zu folgenden Themen:

• **Produkt-Support**

Alle Informationen und umfangreiches Know-how rund um Ihr Produkt, Technische Daten, FAQs, Zertifikate, Downloads und Handbücher.

#### • **Anwendungsbeispiele**

Tools und Beispiele zur Lösung Ihrer Automatisierungsaufgabe – außerdem Funktionsbausteine, Performance-Aussagen und Videos.

• **Services**

Informationen zu Industry Services, Field Services, Technical Support, Ersatzteilen und Trainingsangeboten.

• **Foren**

Für Antworten und Lösungen rund um die Automatisierungstechnik.

• **mySupport**

Ihr persönlicher Arbeitsbereich im Siemens Industry Online Support für Benachrichtigungen, Support-Anfragen und konfigurierbare Dokumente.

Diese Informationen bietet Ihnen der Siemens Industry Online Support im Internet [\(https://support.industry.siemens.com\)](https://support.industry.siemens.com/).

#### **Industry Mall**

Die Industry Mall ist das Katalog- und Bestellsystem der Siemens AG für Automatisierungsund Antriebslösungen auf Basis von Totally Integrated Automation (TIA) und Totally Integrated Power (TIP).

Kataloge zu allen Produkten der Automatisierungs- und Antriebstechnik finden Sie im Internet [\(https://mall.industry.siemens.com\)](https://mall.industry.siemens.com/).

# Inhaltsverzeichnis

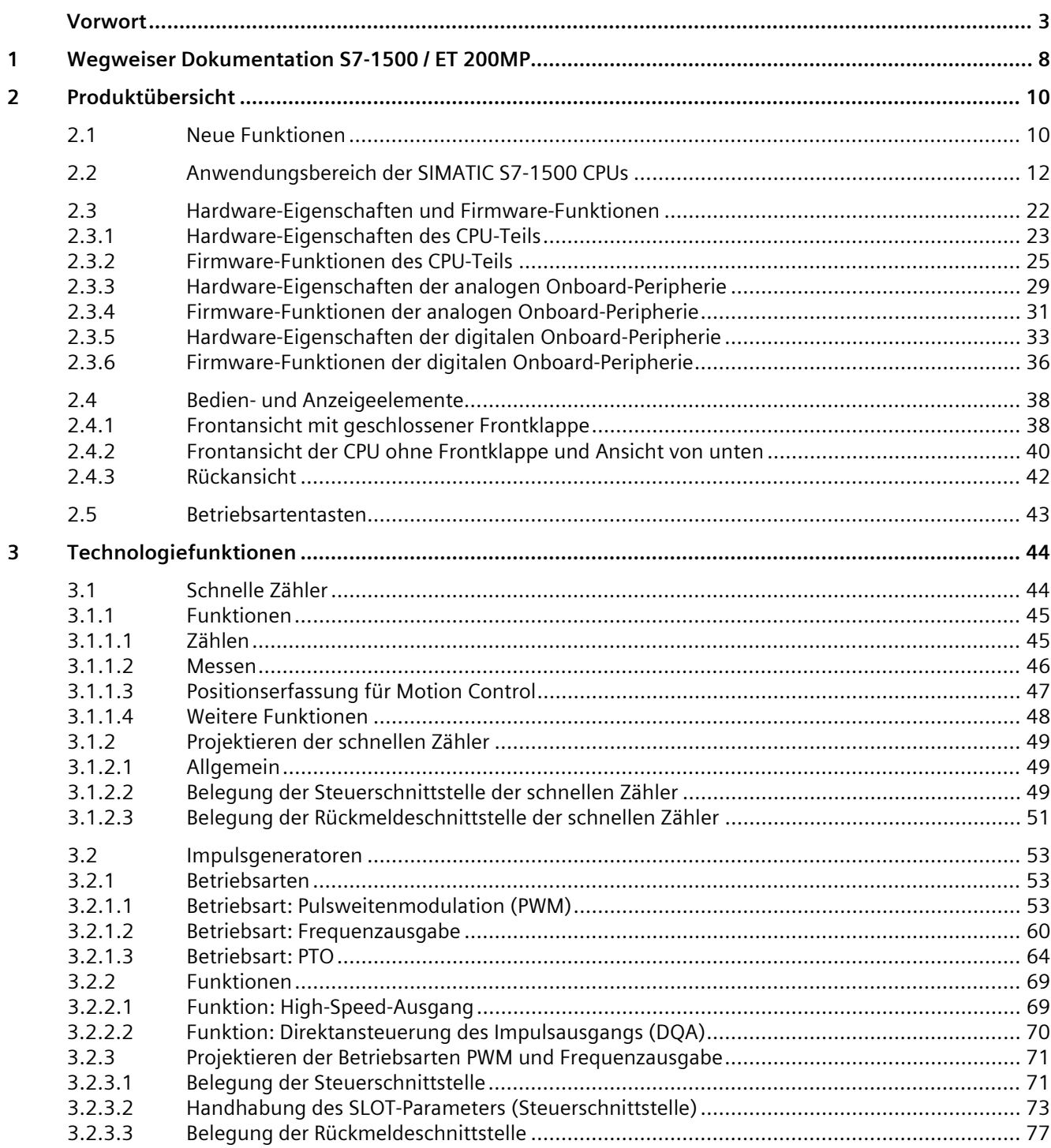

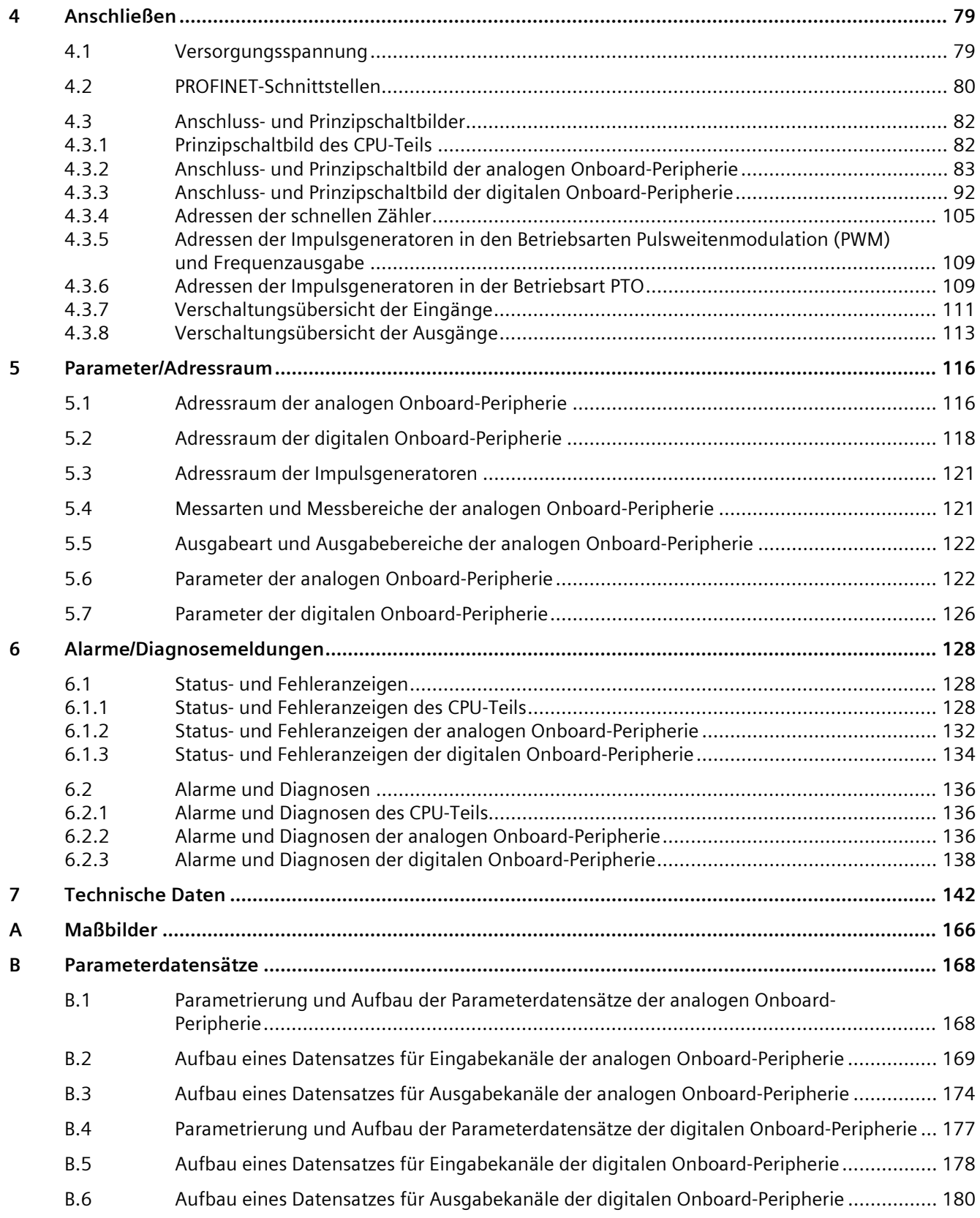

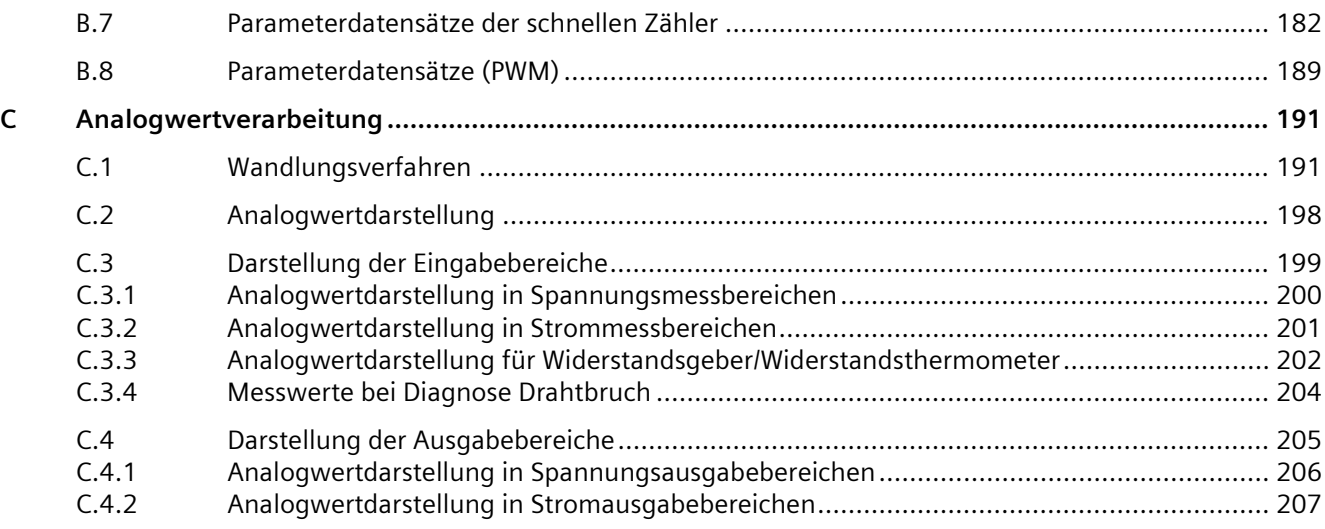

# <span id="page-8-0"></span>**Wegweiser Dokumentation S7-1500 / ET 200MP 1**

Die Dokumentation für das Automatisierungssystem SIMATIC S7-1500 und das dezentrale Peripheriesystem SIMATIC ET 200MP gliedert sich in drei Bereiche. Die Aufteilung bietet Ihnen die Möglichkeit, gezielt auf die gewünschten Inhalte zuzugreifen.

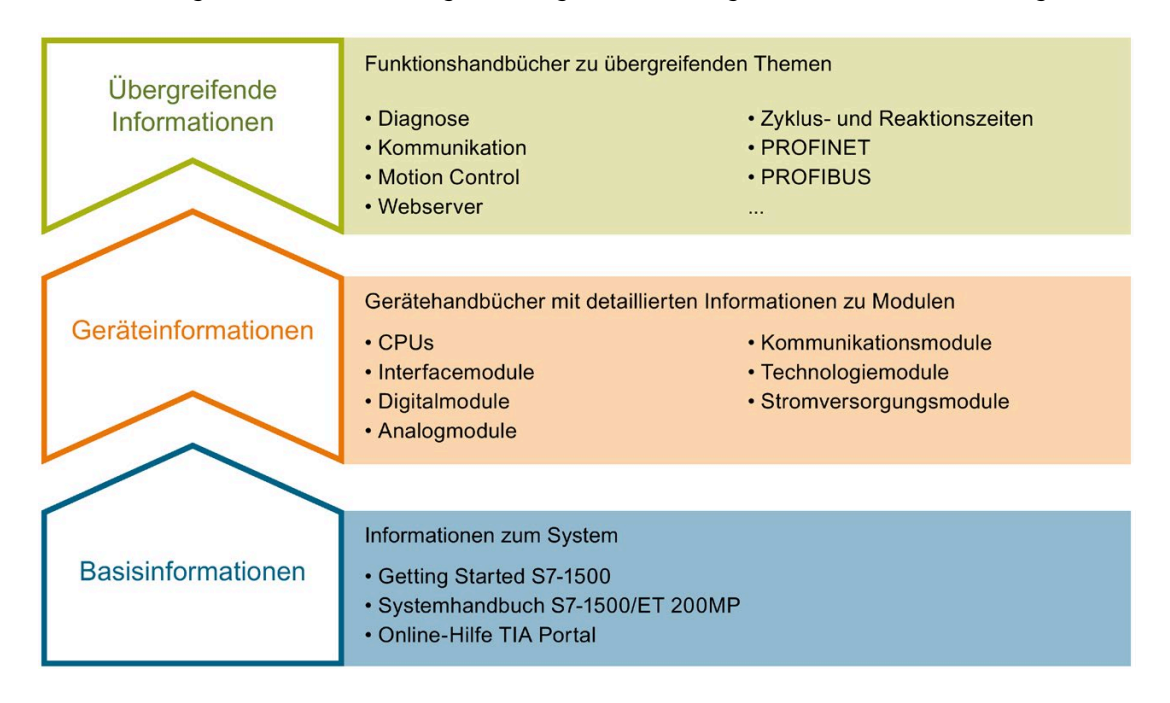

#### **Basisinformationen**

Systemhandbuch und Getting Started beschreiben ausführlich die Projektierung, Montage, Verdrahtung und Inbetriebnahme der Systeme SIMATIC S7-1500 und ET 200MP. Die Online-Hilfe von STEP 7 unterstützt Sie bei der Projektierung und Programmierung.

#### **Geräteinformationen**

Gerätehandbücher enthalten eine kompakte Beschreibung der modulspezifischen Informationen wie Eigenschaften, Anschlussbilder, Kennlinien, Technische Daten.

#### **Übergreifende Informationen**

In den Funktionshandbüchern finden Sie ausführliche Beschreibungen zu übergreifenden Themen rund um die Systeme SIMATIC S7-1500 und ET 200MP, z. B. Diagnose, Kommunikation, Motion Control, Webserver, OPC UA.

Die Dokumentation finden Sie zum kostenlosen Download im Internet [\(https://support.industry.siemens.com/cs/ww/de/view/109742691\)](https://support.industry.siemens.com/cs/ww/de/view/109742691).

Änderungen und Ergänzungen zu den Handbüchern werden in einer Produktinformation dokumentiert.

Die Produktinformation finden Sie zum kostenlosen Download im Internet [\(https://support.industry.siemens.com/cs/de/de/view/68052815\)](https://support.industry.siemens.com/cs/de/de/view/68052815).

## **Manual Collection S7-1500/ET 200MP**

Die Manual Collection beinhaltet die vollständige Dokumentation zum Automatisierungssystem SIMATIC S7-1500 und dem Dezentralen Peripheriesystem ET 200MP zusammengefasst in einer Datei.

Sie finden die Manual Collection im Internet [\(https://support.industry.siemens.com/cs/ww/de/view/86140384\)](https://support.industry.siemens.com/cs/ww/de/view/86140384).

#### **SIMATIC S7-1500 Vergleichsliste für Programmiersprachen**

Die Vergleichsliste beinhaltet eine Übersicht, welche Anweisungen und Funktionen Sie für welche Controller-Familien anwenden können.

Sie finden die Vergleichsliste im Internet [\(https://support.industry.siemens.com/cs/ww/de/view/86630375\)](https://support.industry.siemens.com/cs/ww/de/view/86630375).

#### **"mySupport"**

Mit "mySupport", Ihrem persönlichen Arbeitsbereich, machen Sie das Beste aus Ihrem Industry Online Support.

In "mySupport" können Sie Filter, Favoriten und Tags ablegen, CAx-Daten anfordern und sich im Bereich Dokumentation Ihre persönliche Bibliothek zusammenstellen. Des Weiteren sind in Support-Anfragen Ihre Daten bereits vorausgefüllt und Sie können sich jederzeit einen Überblick über Ihre laufenden Anfragen verschaffen.

Um die volle Funktionalität von "mySupport" zu nutzen, müssen Sie sich einmalig registrieren.

Sie finden "mySupport" im Internet [\(https://support.industry.siemens.com/My/ww/de/\)](https://support.industry.siemens.com/My/ww/de/).

#### **Anwendungsbeispiele**

Die Anwendungsbeispiele unterstützen Sie mit verschiedenen Tools und Beispielen bei der Lösung Ihrer Automatisierungsaufgaben. Dabei werden Lösungen im Zusammenspiel mehrerer Komponenten im System dargestellt - losgelöst von der Fokussierung auf einzelne Produkte.

Sie finden die Anwendungsbeispiele im Internet [\(https://support.industry.siemens.com/cs/ww/de/ps/ae\)](https://support.industry.siemens.com/cs/ww/de/ps/ae).

# <span id="page-10-0"></span>**Produktübersicht 2**

# <span id="page-10-1"></span>**2.1 Neue Funktionen**

#### **Neue Funktionen der CPU in Firmware-Version V2.9**

In der folgenden Tabelle finden Sie eine Übersicht der wichtigen neuen Funktionen der CPU mit Firmware-Version V2.9.

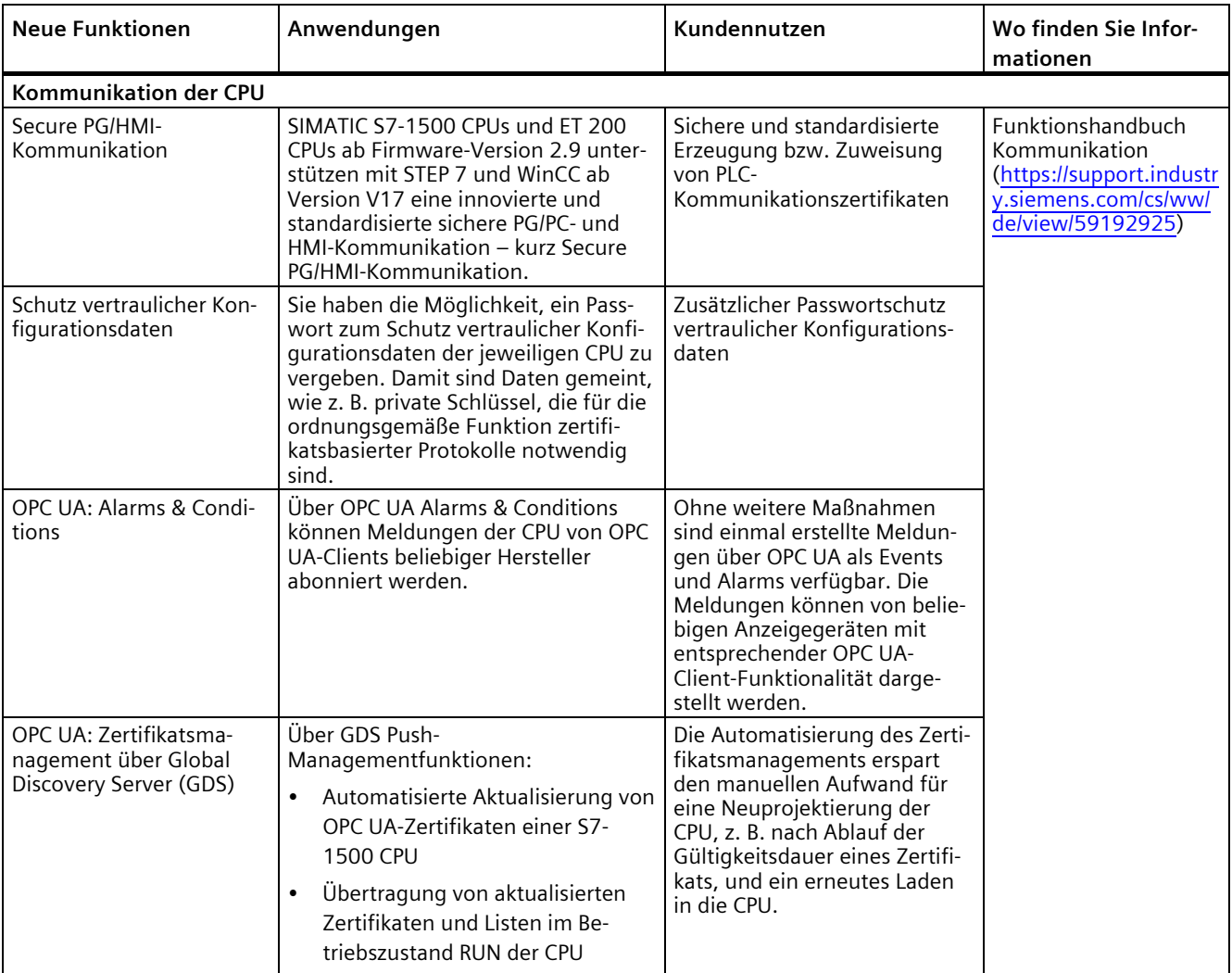

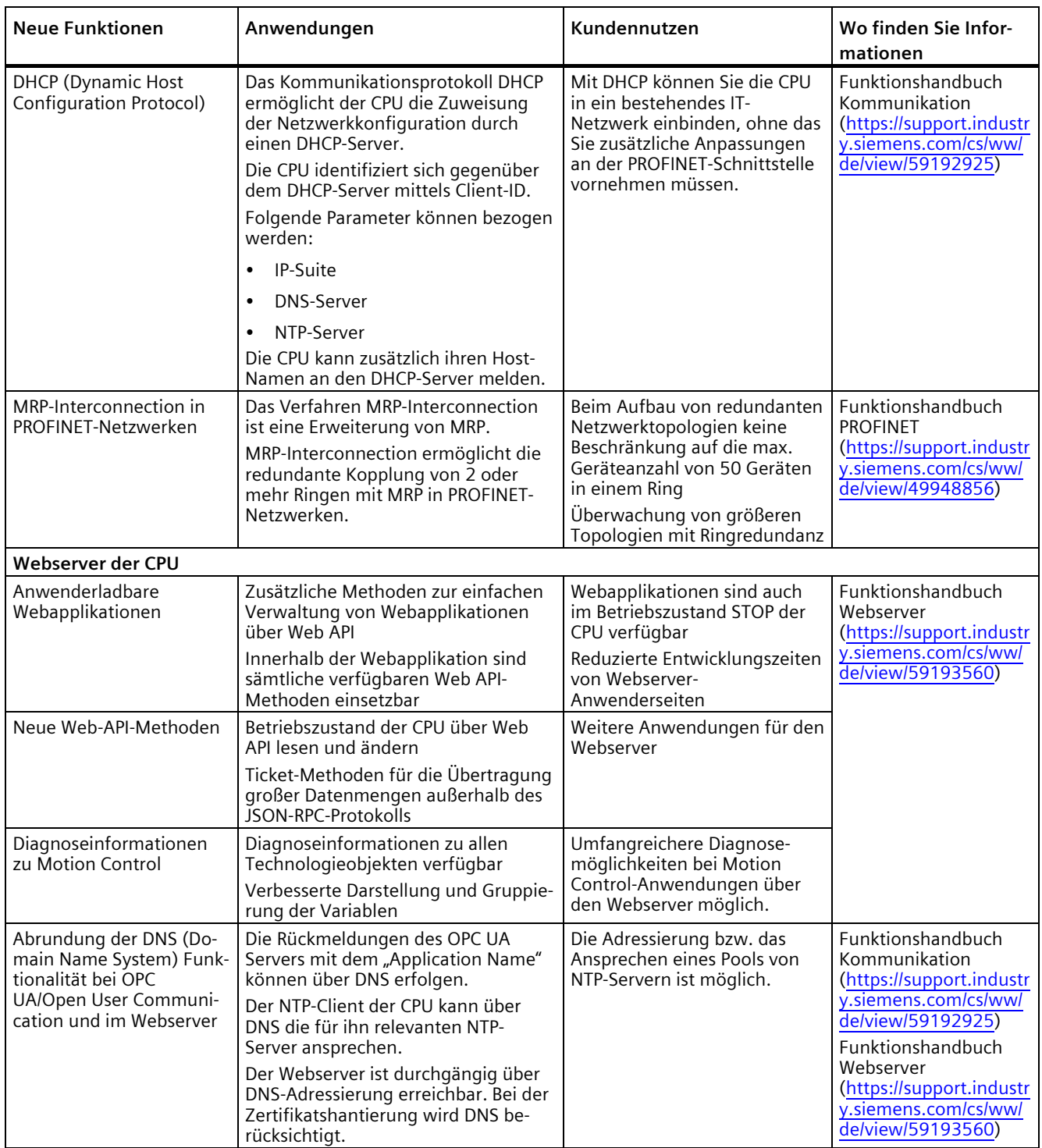

#### *2.2 Anwendungsbereich der SIMATIC S7-1500 CPUs*

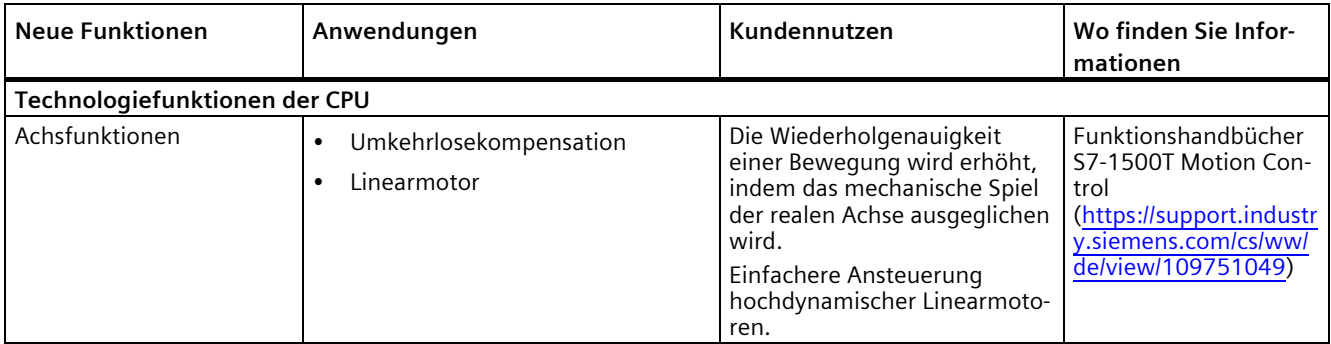

#### **Verweis**

Einen Überblick über alle neuen Funktionen, Verbesserungen und Überarbeitungen in den jeweiligen Firmware-Versionen finden Sie im Internet [\(https://support.industry.siemens.com/cs/ww/de/view/109478459\)](https://support.industry.siemens.com/cs/ww/de/view/109478459).

# <span id="page-12-0"></span>**2.2 Anwendungsbereich der SIMATIC S7-1500 CPUs**

#### **Anwendungsbereich**

SIMATIC S7-1500 ist das modulare Steuerungssystem für eine Vielzahl von Automatisierungsanwendungen in der diskreten Automatisierung.

SIMATIC S7-1500 ist die wirtschaftliche und komfortable Lösung für die unterschiedlichsten Aufgaben und bietet Ihnen die folgenden Vorteile:

- modularer und lüfterloser Aufbau
- einfache Realisierung dezentraler Strukturen
- bedienerfreundliche Handhabung

Anwendungsbereiche des Automatisierungssystems SIMATIC S7-1500 sind z. B.:

- Sondermaschinen
- Textilmaschinen
- Verpackungsmaschinen
- allgemeiner Maschinenbau
- Steuerungsbau
- Werkzeugmaschinenbau
- Installationstechnik
- Elektroindustrie und -handwerk
- Automobiltechnik
- Wasser/Abwasser
- Food & Beverage

Anwendungsbereiche des redundanten Systems SIMATIC S7-1500R/H sind z. B.:

- Tunnel
- Flughäfen (z. B. Gepäckförderanlagen)
- U-Bahnen
- Schiffbau
- Kläranlagen
- Hochregallager

Anwendungsbereiche des Automatisierungssystems SIMATIC S7-1500T für erweiterte Motion Control-Anwendungen sind z. B.:

- Verpackungsmaschinen
- Converting-Applikationen
- Montageautomation
- Pick-and-Place-Automaten
- Palletiermaschinen

Sie haben die Auswahl zwischen in der Leistung abgestuften CPUs und einem umfassenden Modulspektrum mit vielen komfortablen Funktionen. Fehlersichere CPUs ermöglichen den Einsatz in fehlersicheren Applikationen. Der modulare Aufbau erlaubt es Ihnen, nur die Module einzusetzen, die Sie für Ihre Applikation benötigen. Bei Aufgabenerweiterungen können Sie die Steuerung durch Einsatz zusätzlicher Module jederzeit nachrüsten.

Hohe Industrietauglichkeit durch hohe EMV-Festigkeit und hohe Beständigkeit gegenüber Schwing- und Schockbeanspruchung ermöglichen eine universelle Einsetzbarkeit der SIMATIC Automatisierungssysteme S7-1500, S7-1500R/H und S7-1500T.

*2.2 Anwendungsbereich der SIMATIC S7-1500 CPUs*

#### **Leistungssegmente der CPUs**

Die CPUs sind von kleineren über mittlere Applikationen bis hin zum High-End-Bereich der Maschinen- und Anlagenautomatisierungen einsetzbar.

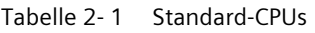

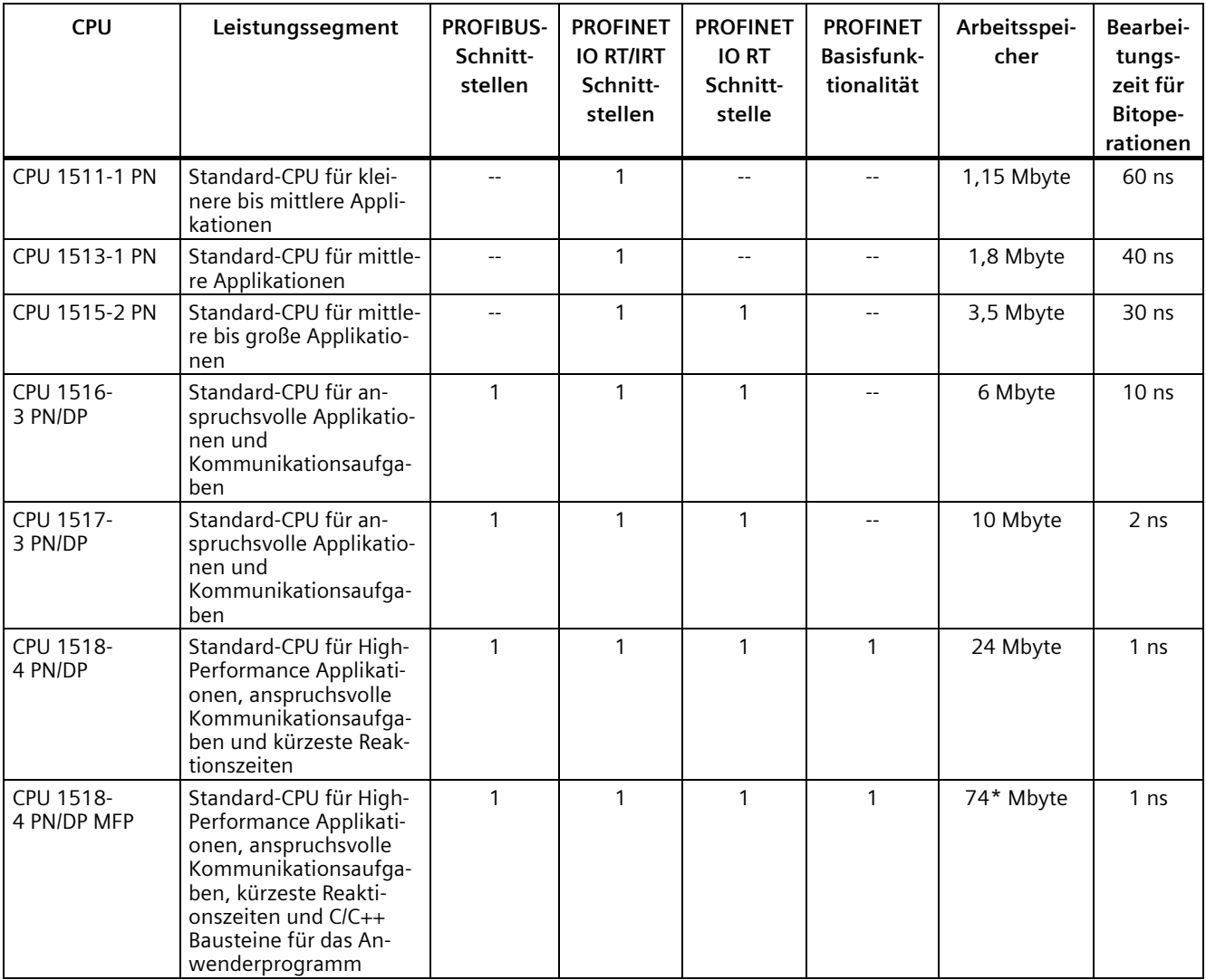

\* vom integrierten Arbeitsspeicher sind 50 Mbyte für die Funktionsbibliothek der CPU-Runtime reserviert

*2.2 Anwendungsbereich der SIMATIC S7-1500 CPUs*

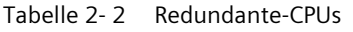

| <b>CPU</b>                 | Leistungssegment                                                                                                  | <b>PROFIBUS-</b><br>Schnitt-<br>stellen | <b>PROFINET</b><br><b>IO RT/IRT</b><br>Schnitt-<br>stellen | <b>PROFINET</b><br><b>IORT</b><br>Schnitt-<br>stelle | <b>PROFINET</b><br><b>Basisfunk-</b><br>tionalität | Arbeitsspei-<br>cher | Bearbei-<br>tungs-<br>zeit für<br>Bitope-<br>rationen |
|----------------------------|----------------------------------------------------------------------------------------------------|-----------------------------------------|------------------------------------------------------------|------------------------------------------------------|----------------------------------------------------|----------------------|-------------------------------------------------------|
| <b>CPU 1513R-1 PN</b>      | Redundante CPU für<br>kleinere bis mittlere<br>Applikationen                                                      |                                         | 1                                                          |                                                      |                                                    | 1,8 Mbyte            | 80 ns                                                 |
| <b>CPU 1515R-2 PN</b>      | Redundante CPU für<br>mittlere bis große Appli-<br>kationen                                                       |                                         |                                                            |                                                      |                                                    | 3,5 Mbyte            | 60 ns                                                 |
| CPU 1517H-<br>3 PN         | Redundante CPU für<br>anspruchsvolle Applika-<br>tionen und Kommunika-<br>tionsaufgaben                           |                                         | 1                                                          |                                                      |                                                    | 10 Mbyte             | 4 ns                                                  |
| <b>CPU 1518HF-</b><br>4 PN | Fehlersichere und re-<br>dundante CPU für an-<br>spruchsvolle<br>Applikationen und<br>Kommunikationsaufga-<br>ben |                                         | 1                                                          |                                                      | 2                                                  | 69 Mbyte             | 4 ns                                                  |

Tabelle 2- 3 Kompakt-CPUs

| <b>CPU</b>     | Leistungssegment                                                               | <b>PROFIBUS-</b><br>Schnitt-<br>stellen | <b>PROFINET</b><br><b>IO RT/IRT</b><br>Schnitt-<br>stellen | <b>PROFINET</b><br><b>IORT</b><br>Schnitt-<br>stelle | <b>PROFINET</b><br><b>Basisfunk-</b><br>tionalität | Arbeitsspei-<br>cher | Bearbei-<br>tungs-<br>zeit für<br><b>Bitope-</b><br>rationen |
|----------------|--------------------------------------------------------------------------------|-----------------------------------------|------------------------------------------------------------|------------------------------------------------------|----------------------------------------------------|----------------------|--------------------------------------------------------------|
|                | CPU 1511C-1 PN   Kompakt-CPU für kleine-<br>re bis mittlere Applikati-<br>onen |                                         |                                                            |                                                      |                                                    | 1,175 Mbyte          | $60$ ns                                                      |
| CPU 1512C-1 PN | Kompakt-CPU für mittle-<br>re Applikationen                                    | $-$                                     |                                                            |                                                      |                                                    | 1,25 Mbyte           | 48 ns                                                        |

Tabelle 2- 4 Fehlersichere CPUs

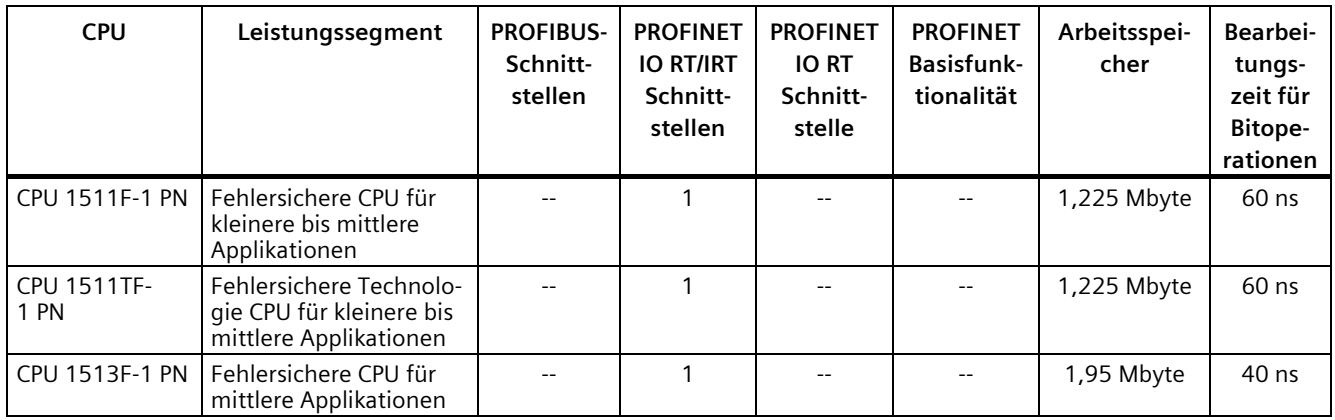

#### *Produktübersicht*

*2.2 Anwendungsbereich der SIMATIC S7-1500 CPUs*

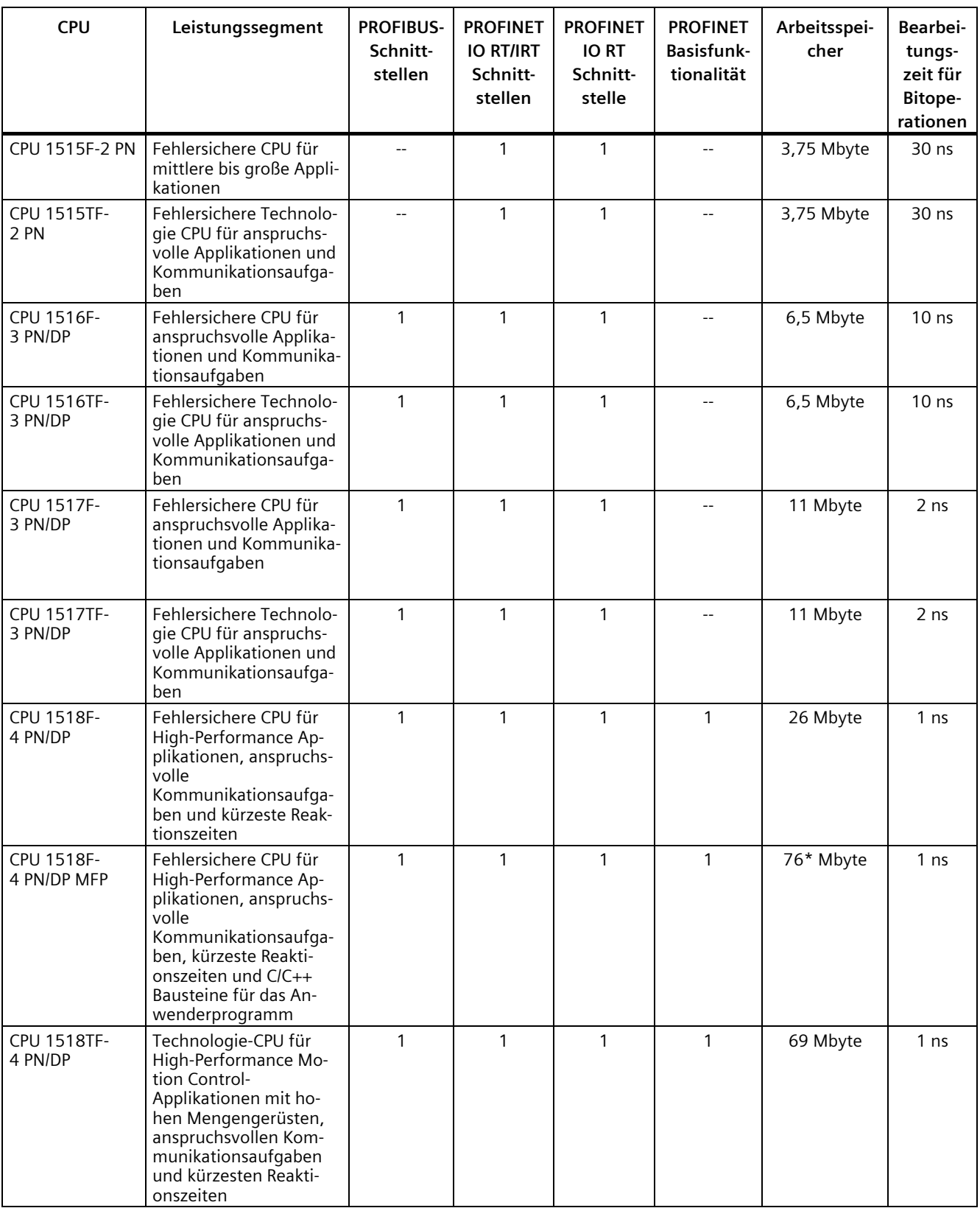

\* vom integrierten Arbeitsspeicher sind 50 Mbyte für die Funktionsbibliothek der CPU-Runtime reserviert

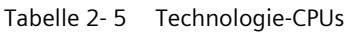

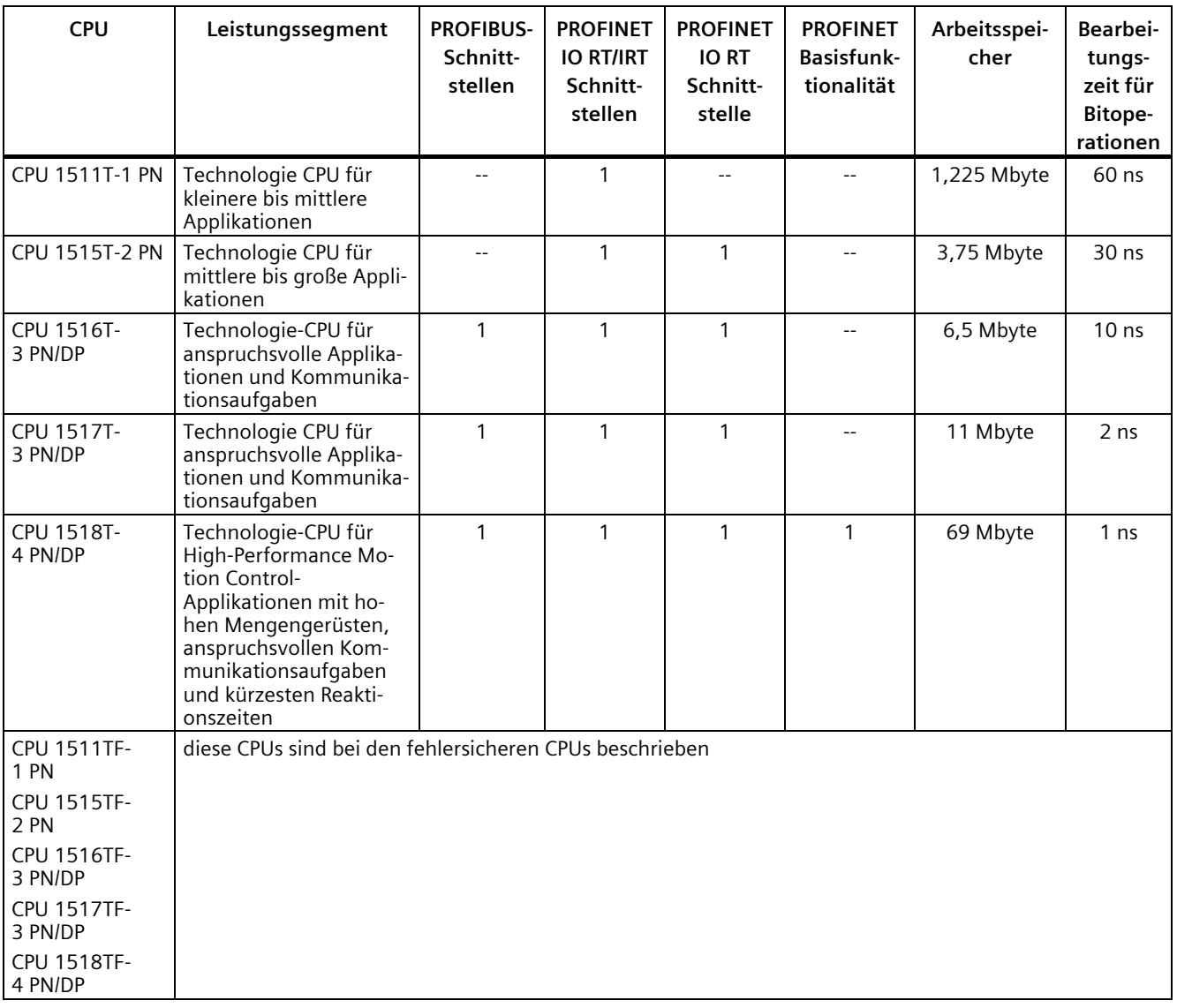

*2.2 Anwendungsbereich der SIMATIC S7-1500 CPUs*

#### **Leistungssegmente der Kompakt-CPUs**

Die Kompakt-CPUs sind für kleinere bis mittlere Applikationen einsetzbar und verfügen über eine integrierte analoge und digitale Onboard-Peripherie sowie integrierte Technologiefunktionen. Die folgende Tabelle zeigt die spezifischen Eigenschaften der Kompakt-CPUs.

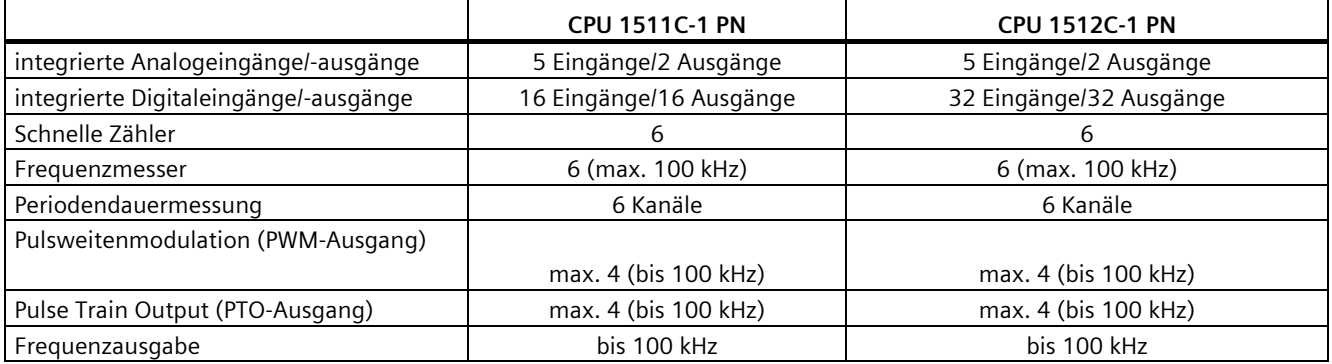

#### **Integrierte Motion Control Technologiefunktionen**

**Alle CPUs des SIMATIC S7-1500**-**Automatisierungssystems** unterstützen Motion Control Technologiefunktionen. STEP 7 bietet nach PLCopen standardisierte Motion Control-Anweisungen zur Projektierung und Anbindung eines Antriebs an die CPU.

S7-1500 Motion Control unterstützt folgende Technologieobjekte:

- Drehzahlachsen
- Positionierachsen
- Gleichlaufachsen
- Externe Geber
- Nocken
- Nockenspur
- Messtaster

**Die Technologie-CPUs des SIMATIC S7-1500**-**Automatisierungssystems** bieten erweiterte Motion Control-Funktionen:

- erweiterte Gleichlauffunktionen
	- Aufsynchronisieren mit Vorgabe der Synchronposition
	- Istwertkopplung
	- Verschiebung des Leitwerts an der Folgeachse
	- Kurvenscheibengleichlauf
- bis zu 4 Geber-, bzw. Messsysteme als Istposition für die Lageregelung
- Kurvenscheibe
- Kinematik zur Ansteuerung von:
	- Kartesische Portale
	- Rollen-Picker
	- Knickarm-Roboter
	- Delta-Picker
	- SCARA-Roboter

Durch die unterstützten Technologiefunktionen eignen sich die CPUs S7-1500T zur Steuerung von Verpackungsmaschinen, Converting Application, Montageautomation etc.

#### **Weitere Integrierte Technologiefunktionen**

Zur effektiven Inbetriebnahme, Diagnose und schnellen Optimierung von Antrieben und Regelungen bietet die SIMATIC S7-1500 Steuerungsfamilie umfangreiche Trace-Funktionen für alle CPU-Variablen.

Neben der Antriebseinbindung besitzt die SIMATIC S7-1500 Steuerungsfamilie integrierte PID Kompaktregler; einfach konfigurierbare Bausteine dienen der automatischen Optimierung der Reglerparameter für eine optimale Regelgüte.

#### **Weitere Technologiefunktionen**

Zusätzlich realisieren Technologiemodule Funktionen wie z. B. schnelles Zählen, Positionserfassung, Messfunktionen und Impulsgeneratoren (PTO, PWM und Frequenzausgabe). Bei den Kompakt-CPUs CPU 1511C-1 PN und CPU 1512C-1 PN sind diese Funktionen bereits integriert und ohne zusätzliche Technologiemodule nutzbar.

SIWAREX ist ein vielseitiges und flexibles Wägemodul, welches Sie für den Betrieb als statische Waage verwenden können.

*2.2 Anwendungsbereich der SIMATIC S7-1500 CPUs*

#### **Redundante CPUs**

Die CPUs des redundanten Systems S7-1500R/H bieten ein hohes Maß an Zuverlässigkeit und Anlagenverfügbarkeit. Ein redundanter Aufbau der wichtigsten Automatisierungskomponenten reduziert die Wahrscheinlichkeit von Produktionsausfällen und die Folgen von Komponentenfehlern.

Je höher die Risiken und Kosten eines Produktionsstillstands sind, desto eher lohnt sich der Einsatz eines redundanten Systems. Die in der Regel höheren Investitionskosten kompensieren Sie durch die Vermeidung von Produktionsausfällen.

#### **Security Integrated**

Jede CPU bietet in Verbindung mit STEP 7 einen passwortbasierten Know-how-Schutz gegen unberechtigtes Auslesen und Verändern von Programmbausteinen.

Der Kopierschutz (Copy Protection) bietet zuverlässigen Schutz gegen unerlaubte Vervielfältigung von Programmbausteinen. Mit dem Kopierschutz können einzelne Bausteine auf der SIMATIC Memory Card an deren Seriennummer gebunden werden, so dass der Baustein nur ablauffähig ist, wenn die projektierte Speicherkarte in der CPU steckt.

Zusätzlich können im Controller über vier verschiedene Berechtigungsstufen unterschiedlichen Benutzergruppen verschiedene Zugriffsrechte zugeordnet werden.

Durch einen verbesserten Manipulationsschutz können veränderte oder unberechtigte Übertragungen der Engineering-Daten durch den Controller erkannt werden.

Der Einsatz eines Ethernet-CPs (CP 1543-1) bietet Ihnen einen zusätzlichen Zugriffschutz durch eine Firewall bzw. die Möglichkeiten gesicherte VPN-Verbindungen aufzubauen.

#### **Safety Integrated**

Die fehlersicheren CPUs richten sich an Anwender, die anspruchsvolle Standard- und fehlersichere Applikationen sowohl zentral als auch dezentral realisieren möchten.

Diese fehlersicheren CPUs ermöglichen die Verarbeitung von Standard- und Sicherheitsprogramm auf einer einzigen CPU. Dadurch können fehlersichere Daten im Standard-Anwenderprogramm ausgewertet werden. Durch die Integration stehen die Systemvorteile und die umfassende Funktionalität von SIMATIC auch für fehlersichere Anwendungen zur Verfügung.

Die fehlersicheren CPUs sind zertifiziert für den Einsatz im Sicherheitsbetrieb bis:

- Sicherheitsklasse (Safety Integrity Level) SIL3 nach IEC 61508:2010
- Performance Level (PL) e und Kategorie 4 nach ISO 13849-1:2015 bzw. EN ISO 13849-1:2015

Für IT-Security ist ein zusätzlicher Passwortschutz für F-Konfiguration und F-Programm eingerichtet.

## **Design und Handling**

Alle CPUs der SIMATIC S7-1500 Produktfamilie verfügen über ein Display mit Klartextinformationen. Über das Display stehen dem Anwender Informationen über die Bestellnummern, den Firmwarestand und die Seriennummer aller angeschlossenen Module zur Verfügung, zusätzlich können die IP-Adresse der CPU und weitere Netzeinstellungen direkt vor Ort, ohne Programmiergerät, eingestellt werden. Am Display werden auftretende Fehlermeldungen direkt als Klartextmeldung angezeigt. Im Servicefall minimieren Sie durch den schnellen Zugriff auf die Diagnosemeldungen Stillstandszeiten der Anlage. Detaillierte Informationen zu diesen und der Vielzahl von weiteren Funktionen des Displays finden Sie im SIMATIC S7-1500 Display Simulator

[\(https://support.industry.siemens.com/cs/ww/de/view/109761758\)](https://support.industry.siemens.com/cs/ww/de/view/109761758).

Einheitliche Frontstecker für alle Module und integrierte Potentialbrücken für flexible Potenzialgruppenbildung vereinfachen die Lagerhaltung. Zusatzkomponenten wie Sicherungsautomaten, Relais, usw. können schnell und einfach montiert werden, da in die Profilschiene der SIMATIC S7-1500 eine Hutprofilschiene implementiert ist. Die CPUs der SIMATIC S7-1500 Produktfamilie sind zentral modular durch Signalmodule erweiterbar. Eine flexible Anpassung an jede Applikation durch die platzsparende Erweiterung ist dadurch möglich.

Die Systemverkabelung für digitale Signalmodule ermöglicht die schnelle und übersichtliche Verbindung mit Sensoren und Aktoren aus dem Feld (vollmodularer Anschluss, bestehend aus Frontsteckmodulen, Verbindungsleitungen und Anschlussmodulen), sowie die einfache Verdrahtung innerhalb des Schaltschranks (flexibler Anschluss, bestehend aus Frontstecker mit konfektionierten Einzeladern).

#### **Systemdiagnose und Meldungen**

Für die CPUs ist die integrierte Systemdiagnose per Voreinstellung aktiviert. Die unterschiedlichen Diagnosearten werden projektiert anstatt programmiert. Systemdiagnoseinformationen und Meldungen der Antriebe werden einheitlich und in Klartext dargestellt:

- im Display der CPU
- in STEP 7
- auf dem HMI
- auf dem Webserver

Diese Informationen sind im Betriebszustand RUN aber auch im Betriebszustand STOP der CPU verfügbar. Wenn Sie neue Hardwarekomponenten projektiert haben, erfolgt ein automatisches Update der Diagnoseinformationen.

Die CPU steht Ihnen als zentraler Alarmserver in bis zu drei Projektsprachen zur Verfügung. Das HMI übernimmt die Anzeige in den für die CPU festgelegten Projektsprachen. Falls Sie Meldetexte in zusätzlichen Sprachen benötigen, können Sie diese über die projektierte Verbindung in Ihr HMI laden. Die CPU, STEP 7 und Ihr HMI garantieren die Datenkonsistenz ohne zusätzliche Engineeringschritte. Die Instandhaltungsarbeiten sind einfacher.

<span id="page-22-0"></span>Die CPU 1512C-1 PN gliedert sich in einen CPU-Teil, eine analoge Onboard-Peripherie (X10) und eine digitale Onboard-Peripherie (X11 und X12). Bei der Projektierung im TIA Portal belegt die Kompakt-CPU einen gemeinsamen Steckplatz (Slot 1).

In den folgenden Unterkapiteln finden Sie jeweils die Eigenschaften und Funktionen des CPU-Teils sowie der analogen und der digitalen Onboard-Peripherie. Die **Eigenschaften** beschreiben die Hardware-Features des CPU-Teils, der analogen und der digitalen Onboard-Peripherie. Die **Funktionen** beschreiben die Funktionen der Firmware des CPU-Teils, der analogen und der digitalen Onboard-Peripherie.

# **Artikelnummer**

6ES7512-1CK01-0AB0

## **Zubehör**

Folgendes Zubehör ist im Lieferumfang enthalten und ist auch als Ersatzteil bestellbar:

- 3 x Frontstecker (Push-In-Klemmen) inkl. Kabelbinder
- 3 x Schirmbügel
- 3 x Schirmklemme
- 3 x Einspeiseelement (Push-In-Klemmen)
- 3 x Beschriftungsstreifen
- 3 x Universelle Frontklappe

Weitere Informationen zum Zubehör finden Sie im Systemhandbuch S7-1500, ET 200MP [\(http://support.automation.siemens.com/WW/view/de/59191792\)](http://support.automation.siemens.com/WW/view/de/59191792).

# <span id="page-23-0"></span>**2.3.1 Hardware-Eigenschaften des CPU-Teils**

#### **Ansicht der CPU**

Das folgende Bild zeigt den CPU-Teil der CPU 1512C-1 PN.

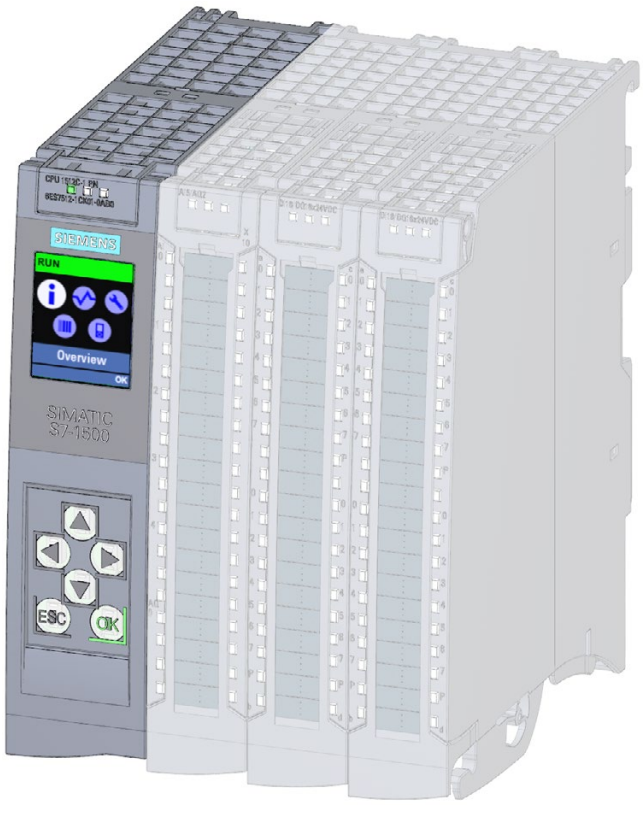

Bild 2-1 CPU 1512C-1 PN

# **Hinweis**

#### **Schutzfolie**

Beachten Sie, dass im Auslieferungszustand der CPU eine Schutzfolie auf das Display aufgebracht ist. Entfernen Sie im Bedarfsfall die Schutzfolie.

# **Eigenschaften**

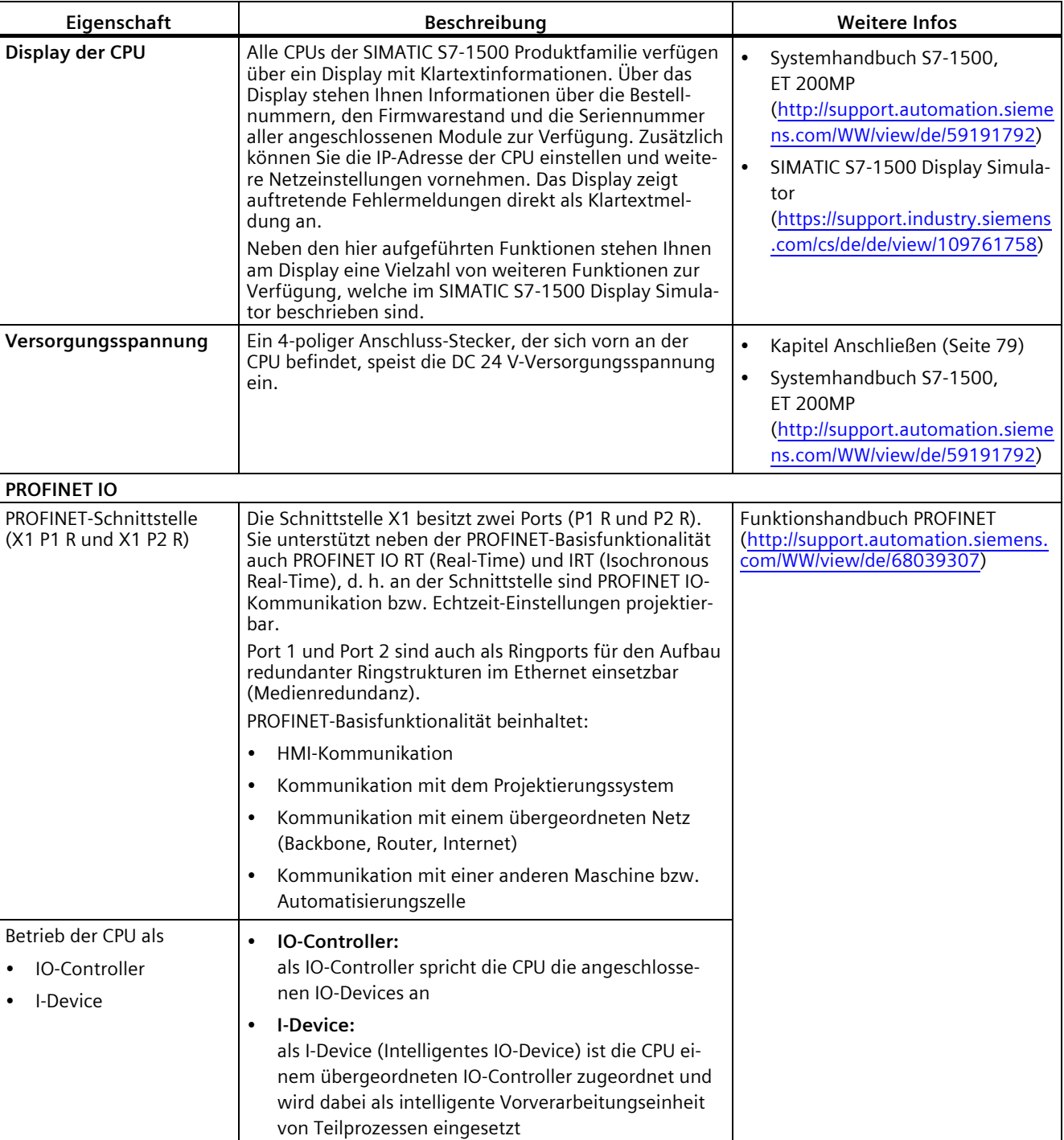

Die CPU 1512C-1 PN hat folgende technische Eigenschaften:

# <span id="page-25-0"></span>**2.3.2 Firmware-Funktionen des CPU-Teils**

## **Funktionen**

## Die CPU 1512C-1 PN unterstützt folgende Funktionen:

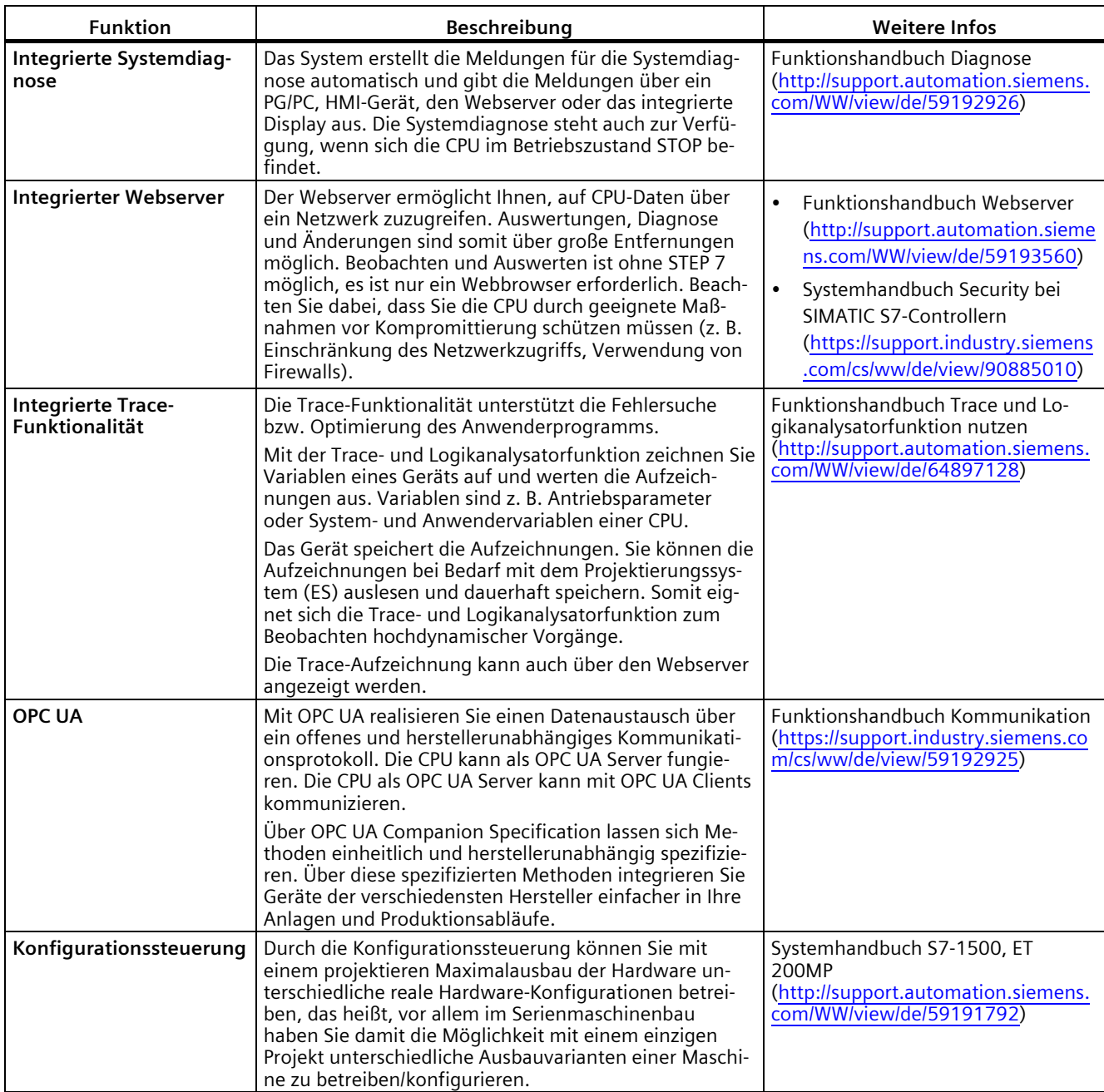

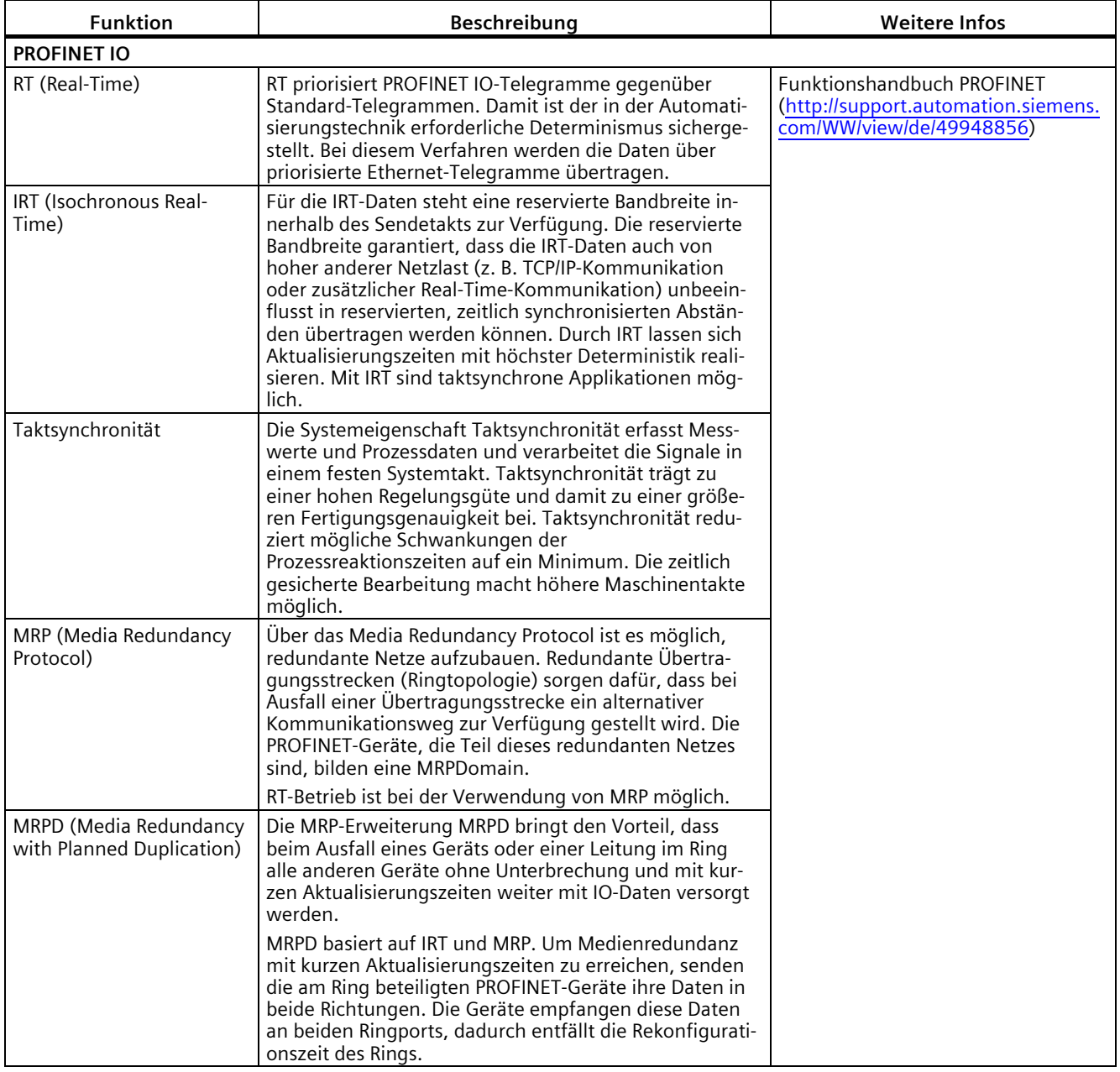

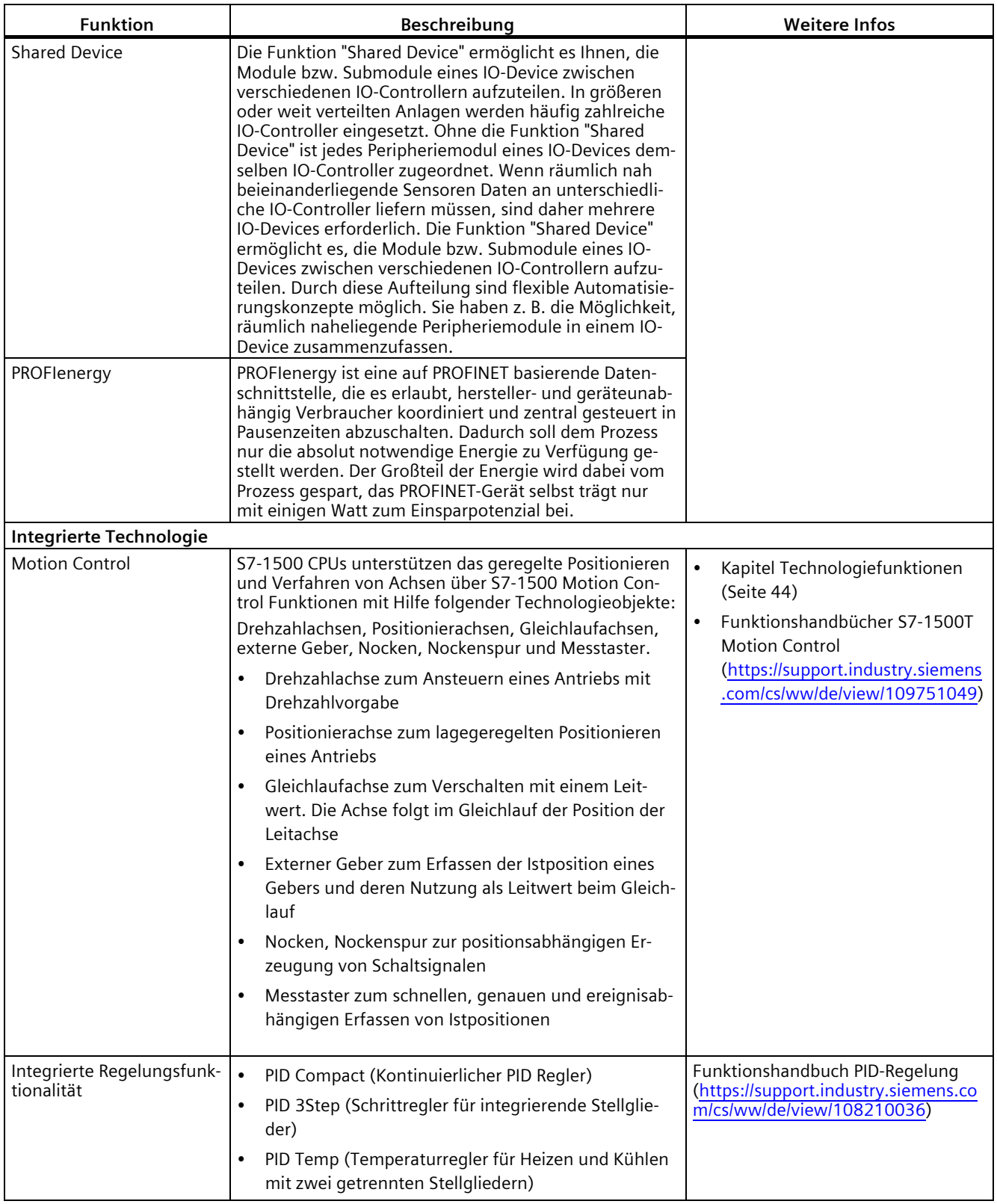

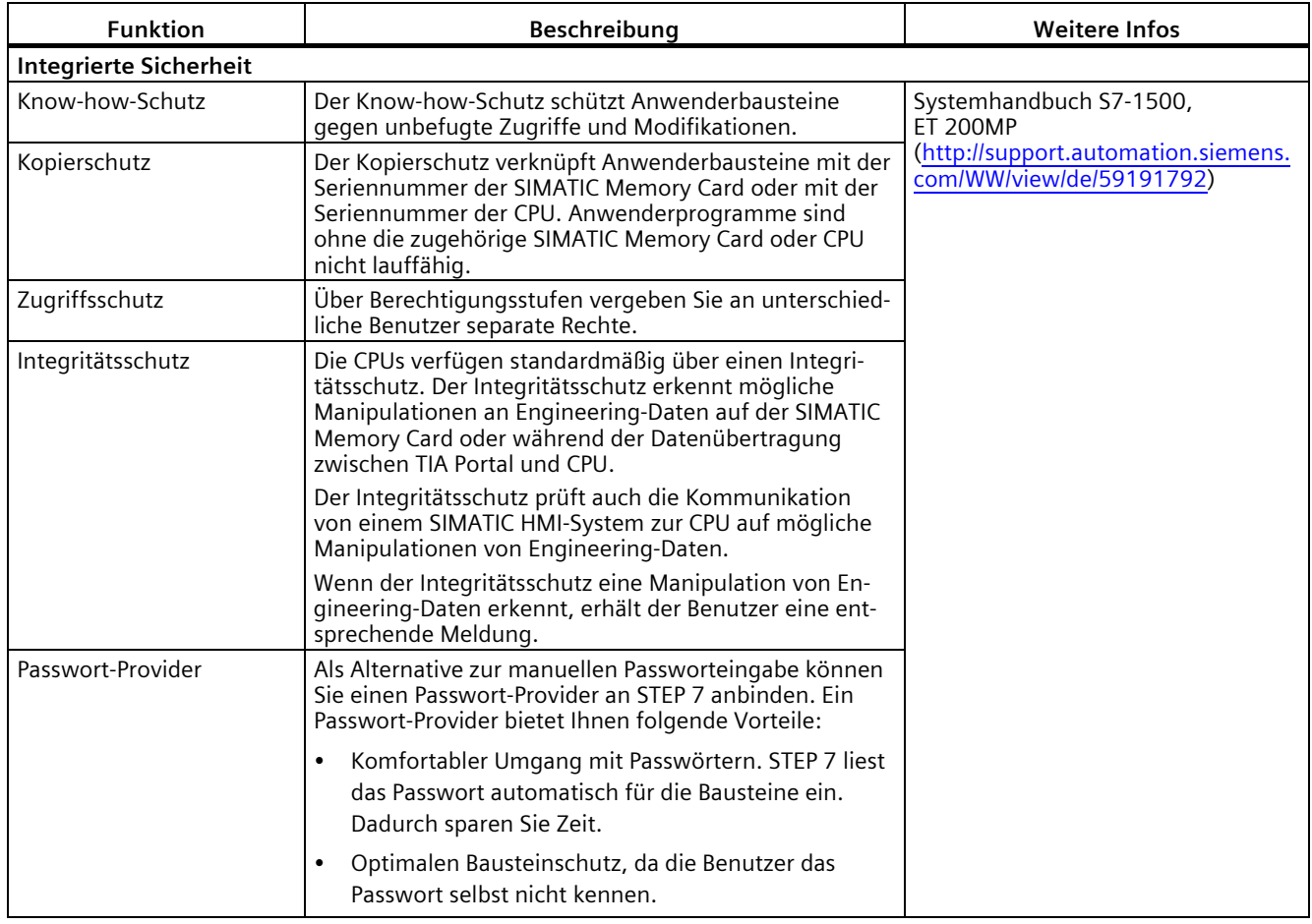

# <span id="page-29-0"></span>**2.3.3 Hardware-Eigenschaften der analogen Onboard-Peripherie**

## **Ansicht**

Das folgende Bild zeigt die analoge Onboard-Peripherie (X10) der CPU 1512C-1 PN.

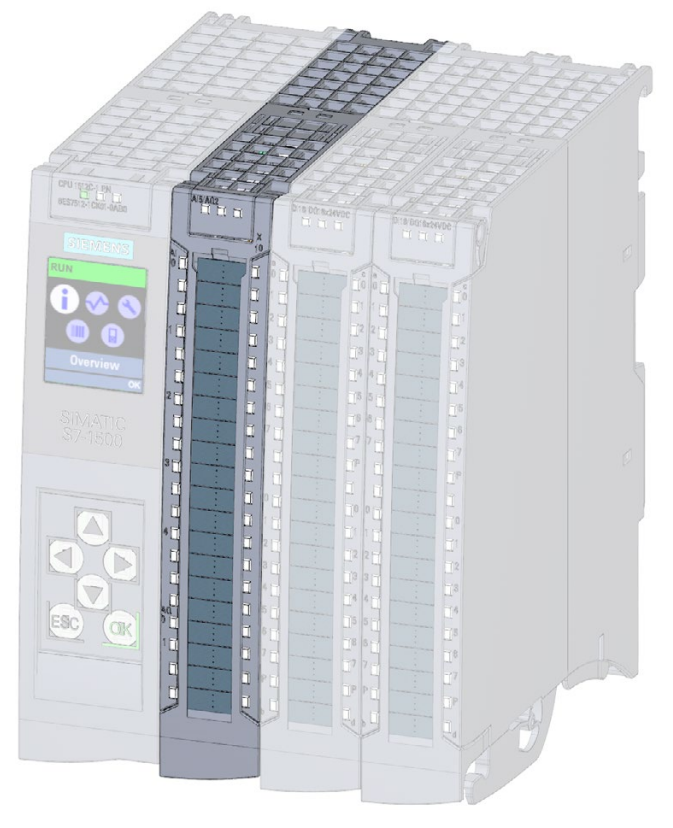

Bild 2-2 Analoge Onboard-Peripherie

# **Eigenschaften der Analogeingänge**

Die 5 Eingänge der analogen Onboard-Peripherie haben folgende Eigenschaften:

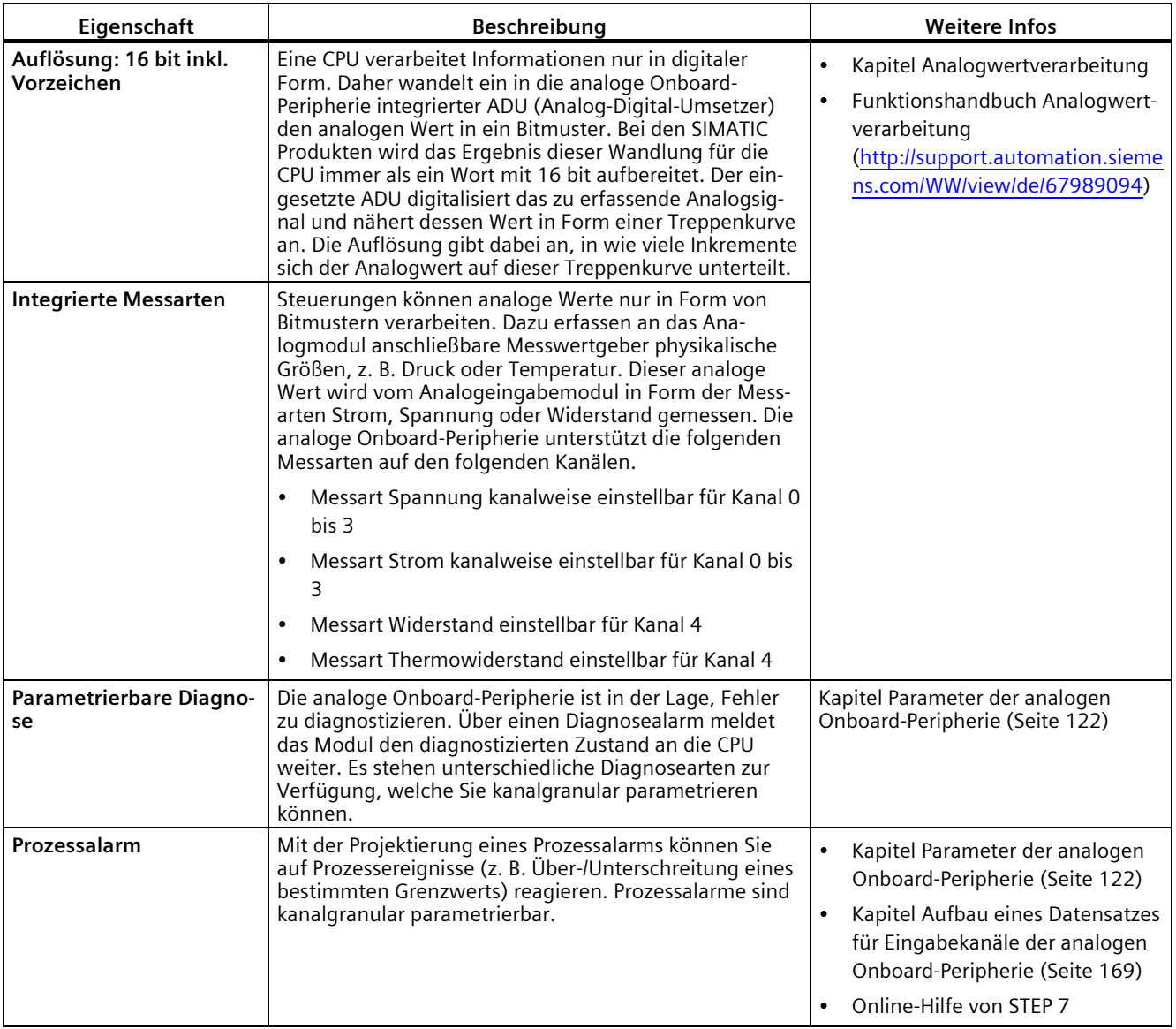

## **Eigenschaften der Analogausgänge**

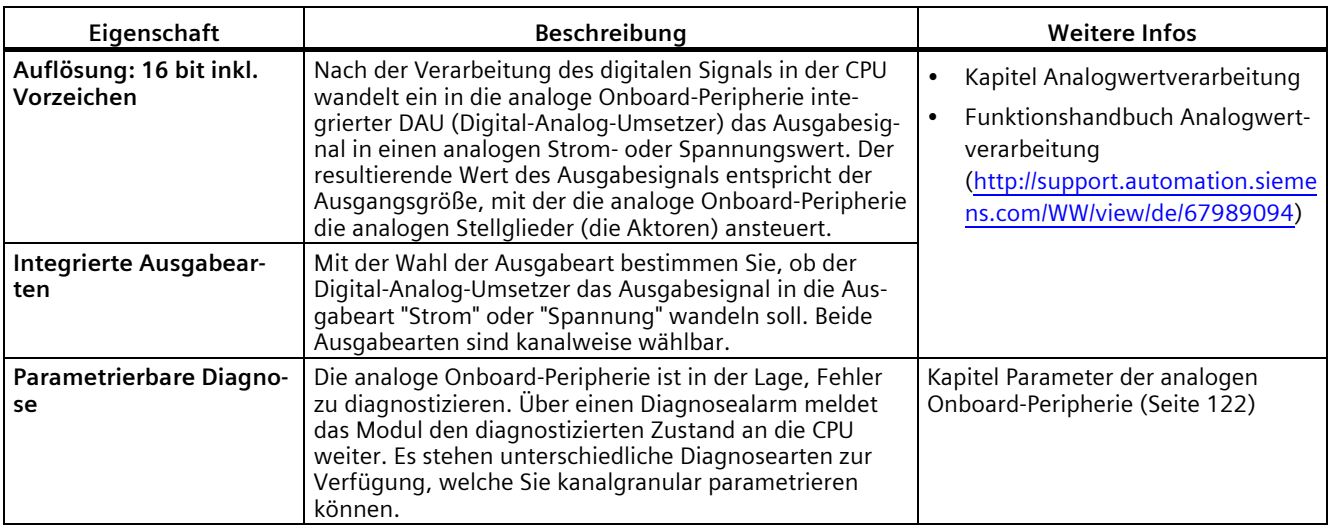

Die 2 Ausgänge der analogen Onboard-Peripherie haben folgende Eigenschaften:

# <span id="page-31-0"></span>**2.3.4 Firmware-Funktionen der analogen Onboard-Peripherie**

## **Funktionen der Analogeingänge**

Die 5 Eingänge der analogen Onboard-Peripherie haben folgende Funktionen:

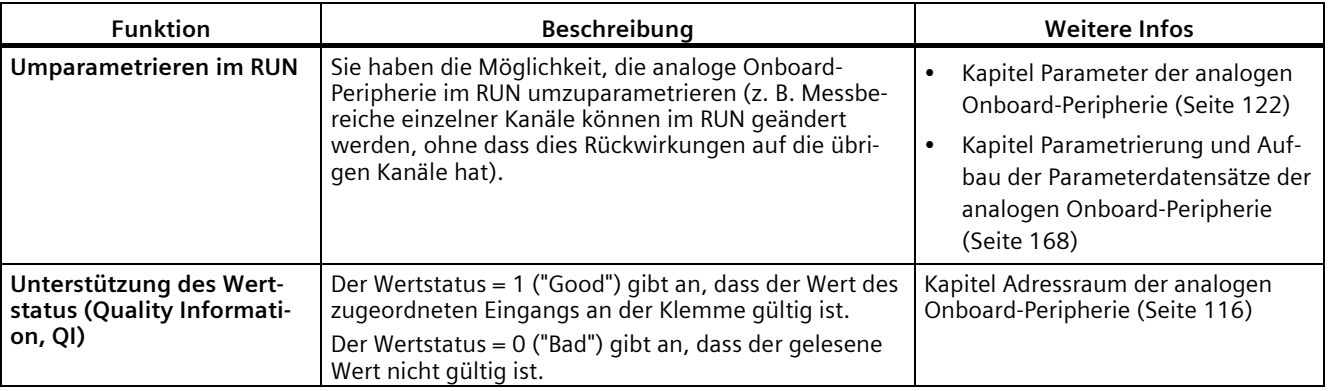

# **Funktionen der Analogausgänge**

Die 2 Ausgänge der analogen Onboard-Peripherie haben folgende Funktionen:

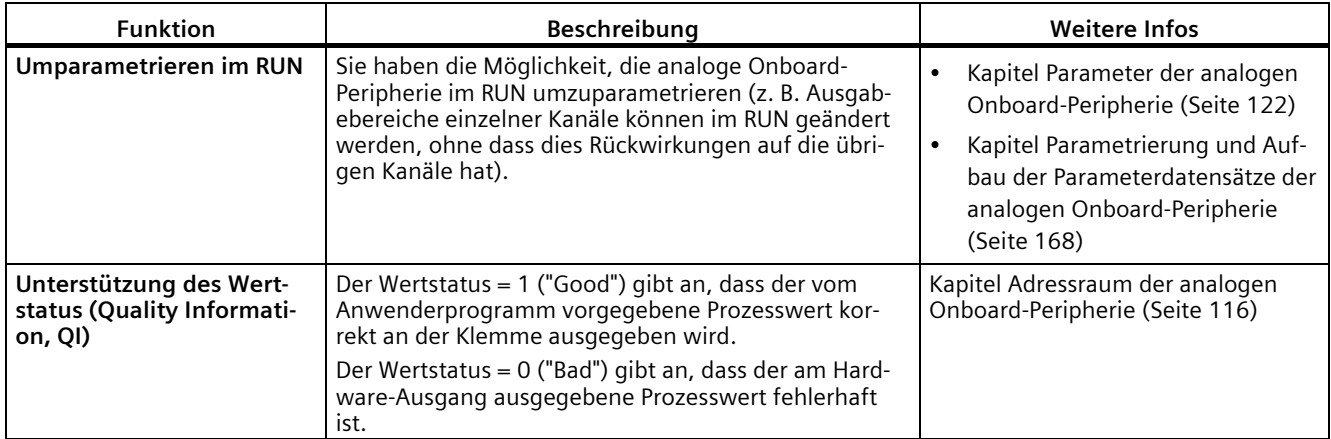

# <span id="page-33-0"></span>**2.3.5 Hardware-Eigenschaften der digitalen Onboard-Peripherie**

## **Ansicht**

Das folgende Bild zeigt die digitale Onboard-Peripherie (X11 und X12) der CPU 1512C-1 PN.

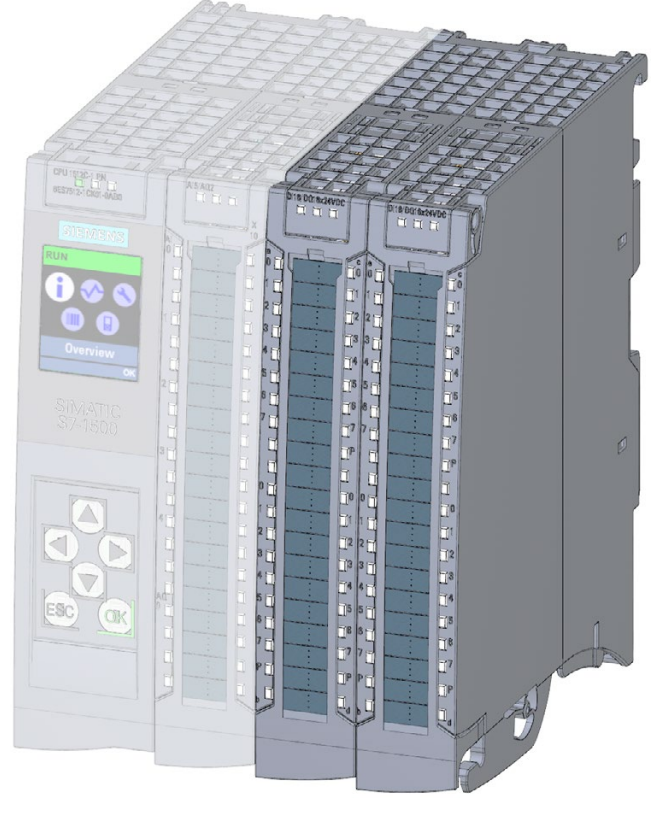

Bild 2-3 Digitale Onboard-Peripherie

# **Eigenschaften der Digitaleingänge**

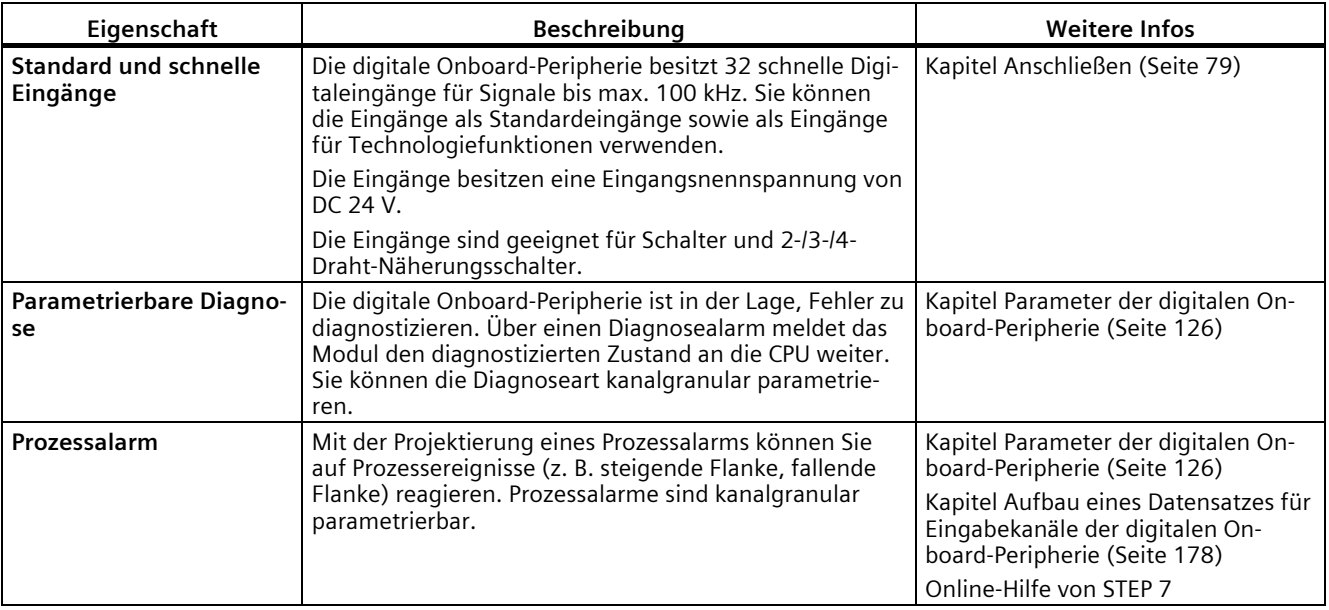

Die Digitaleingänge der digitalen Onboard-Peripherie haben folgende Eigenschaften:

# **Eigenschaften der Digitalausgänge**

Die Digitalausgänge der digitalen Onboard-Peripherie haben folgende Eigenschaften:

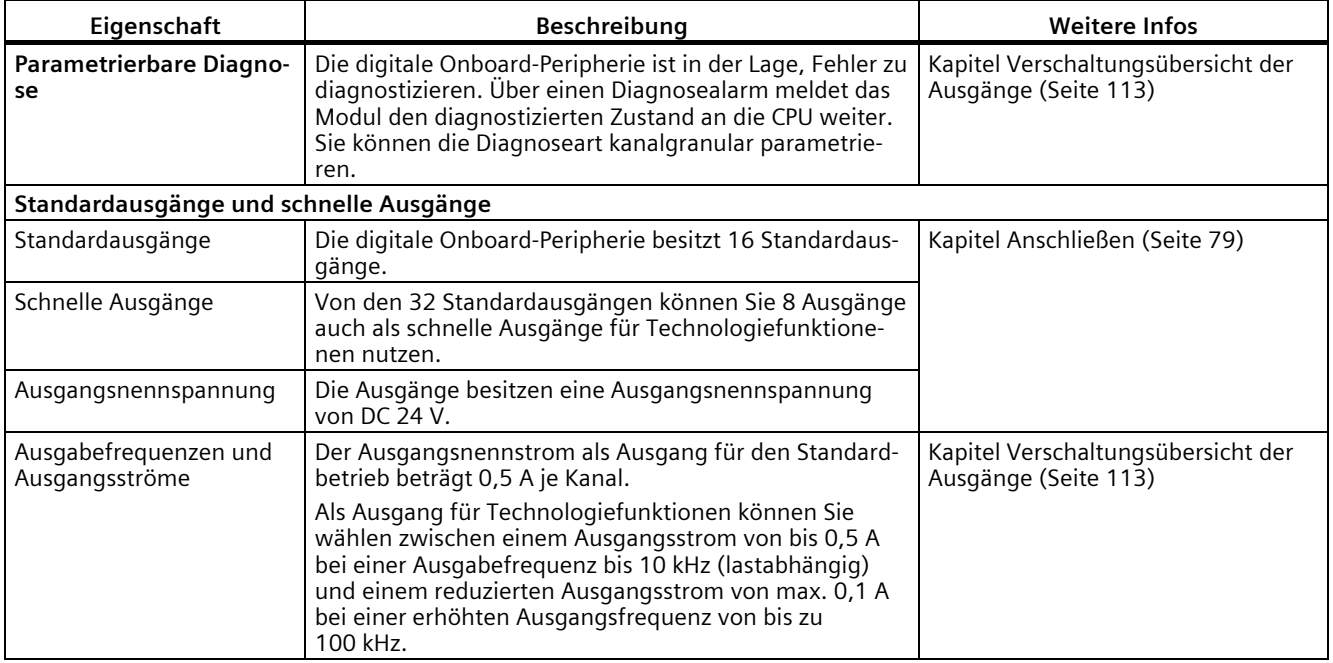

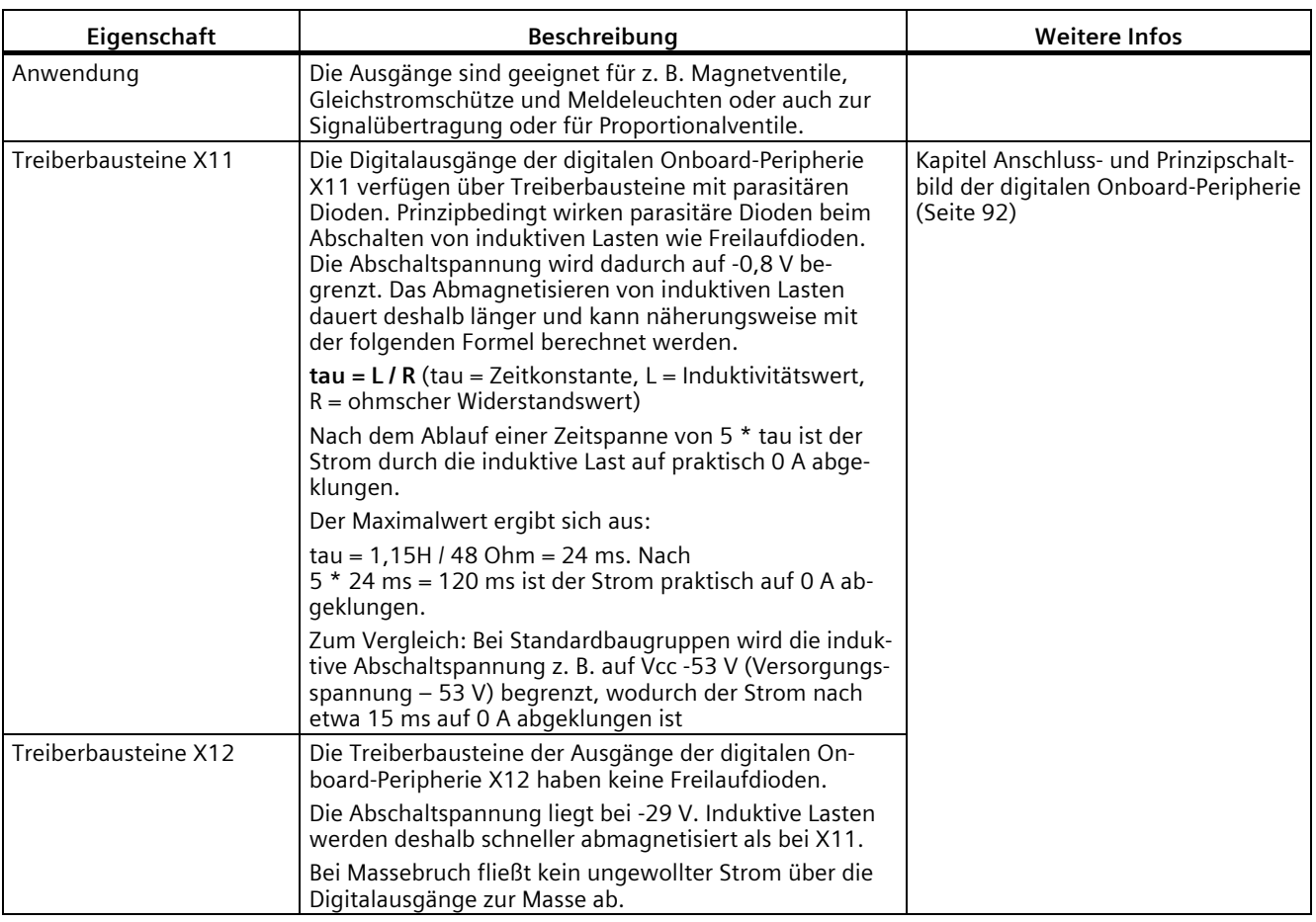

#### **Gleichzeitige Verwendung von Technologie- und Standardfunktionen**

Sie können Technologie- und Standardfunktionen gleichzeitig nutzen, soweit dies hardwareseitig möglich ist. Zum Beispiel können Sie alle nicht von den Technologiefunktionen Zählen, Messen, Positionserfassung oder PTO belegten Digitaleingänge als Standard-DI nutzen.

Von den Technologiefunktionen belegte Eingänge können gelesen werden. Von den Technologiefunktionen belegte Ausgänge können nicht beschrieben werden.

#### **Siehe auch**

[Parametrierung und Aufbau der Parameterdatensätze der digitalen Onboard-Peripherie](#page-177-0) (Seite [177\)](#page-177-0)
*2.3 Hardware-Eigenschaften und Firmware-Funktionen*

# **2.3.6 Firmware-Funktionen der digitalen Onboard-Peripherie**

# **Funktionen der Digitaleingänge**

Die Digitaleingänge der digitalen Onboard-Peripherie haben folgende Funktionen:

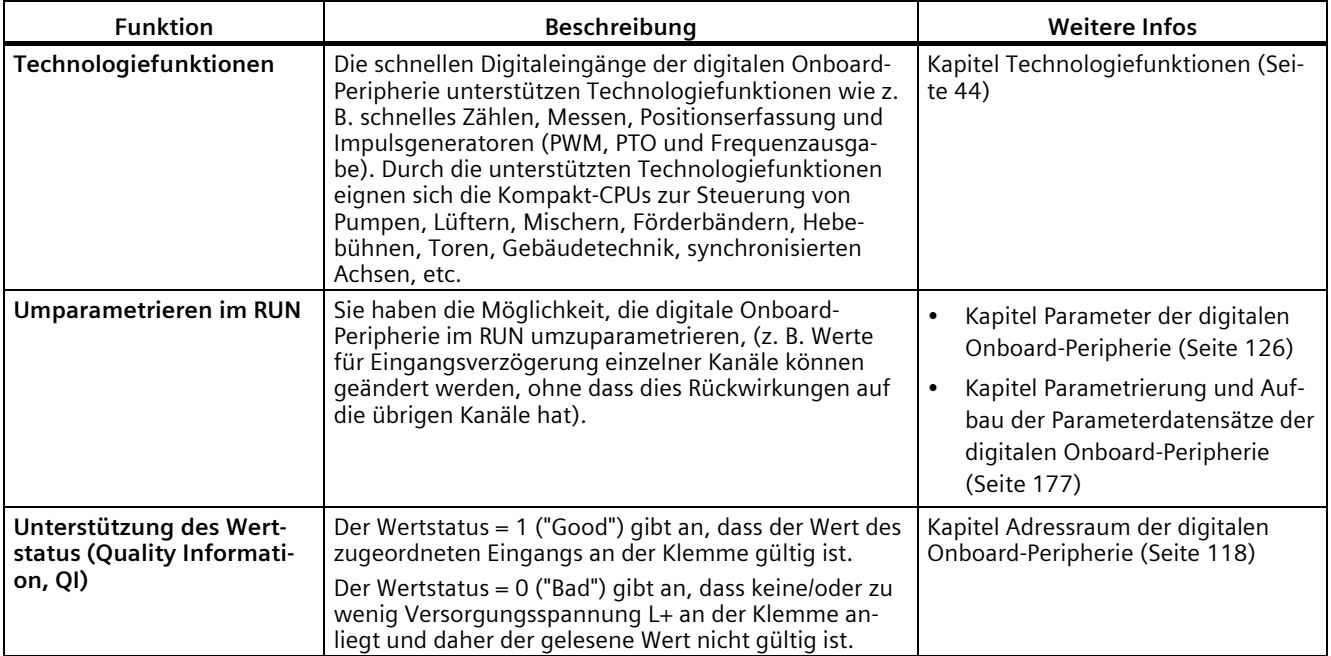

### *2.3 Hardware-Eigenschaften und Firmware-Funktionen*

# **Funktionen der Digitalausgänge**

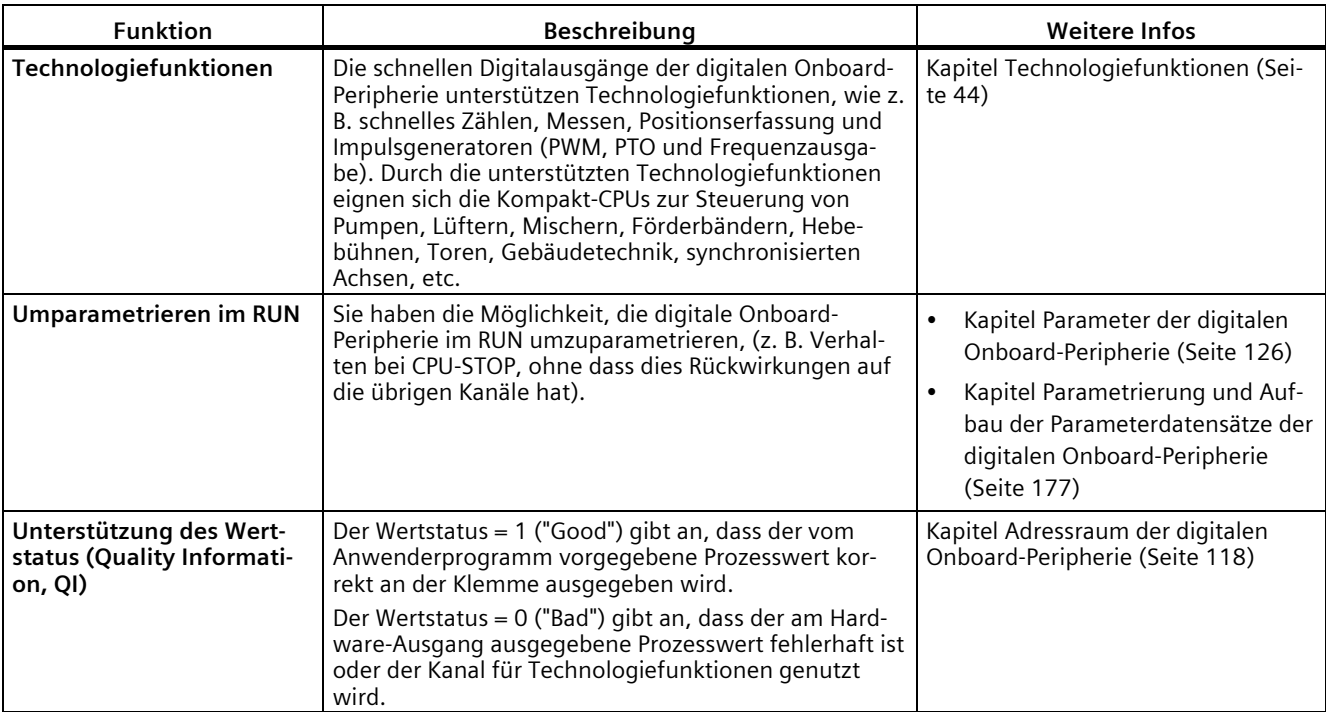

Die Digitalausgänge der digitalen Onboard-Peripherie haben folgende Funktionen:

# **2.4 Bedien- und Anzeigeelemente**

# **2.4.1 Frontansicht mit geschlossener Frontklappe**

Das folgende Bild zeigt die Frontansicht der CPU 1512C-1 PN.

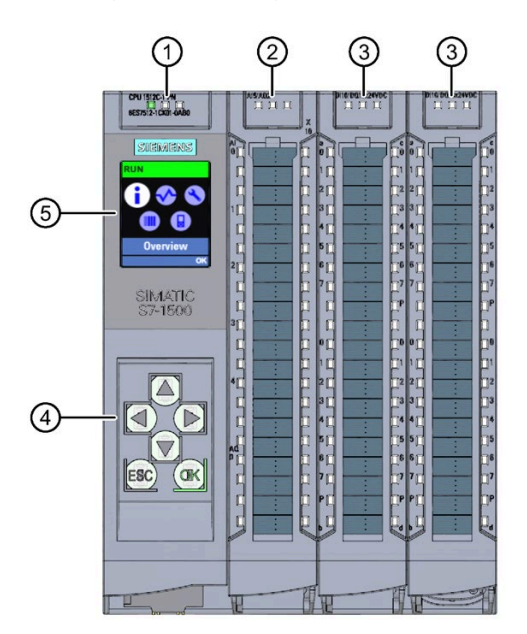

- ① LED-Anzeigen für den aktuellen Betriebszustand und Diagnosestatus der CPU
- ② Status- und Fehleranzeigen RUN/ERROR der analogen Onboard-Peripherie
- ③ Status- und Fehleranzeigen RUN/ERROR der digitalen Onboard-Peripherie
- ④ Bedientasten
- ⑤ Display

Bild 2-4 Ansicht der CPU 1512C-1 PN mit geschlossenen Frontklappen (Vorderseite)

### **Hinweis**

### **Temperaturbereich für Display**

Um seine Lebensdauer zu erhöhen, schaltet sich das Display bereits unterhalb der zulässigen Betriebstemperatur des Geräts ab. Wenn sich das Display wieder abkühlt, schaltet es sich automatisch wieder ein. Bei abgeschaltetem Display zeigen die LEDs weiterhin den Status der CPU an.

Weitere Informationen zu den Temperaturen, bei denen sich das Display aus- und wieder einschaltet, finden Sie in den [Technische Daten](#page-142-0) (Seite [142\)](#page-142-0).

### **Ziehen und Stecken der Frontklappe oder des Displays**

Sie können die Frontklappe oder das Display im laufenden Betrieb ziehen und stecken.

# **WARNUNG**

#### **Personen- und Sachschaden kann eintreten**

Wenn Sie bei laufendem Betrieb eines Automatisierungssystems S7-1500 die Frontklappe ziehen oder stecken, kann im explosionsgefährdeten Bereich Zone 2 Personen- und Sachschaden eintreten.

Stellen Sie im explosionsgefährdeten Bereich Zone 2 vor dem Ziehen oder Stecken der Frontklappe sicher, dass das Automatisierungssystem S7-1500 spannungslos ist.

### **Verriegeln der Frontklappe**

Um Ihre CPU vor unberechtigtem Zugriff zu schützen, können Sie die Frontklappe verriegeln.

Sie haben die Möglichkeit, an der Frontklappe eine Plombe anzubringen oder ein Vorhängeschloss mit einem Bügeldurchmesser von 3 mm einzuhängen.

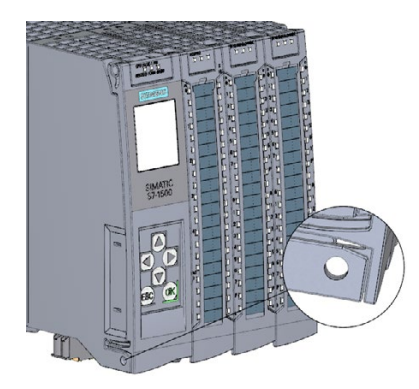

Bild 2-5 Verriegelungslasche an der CPU

Neben der mechanischen Verriegelung können Sie am Display den Zugriff auf eine passwortgeschützte CPU zusätzlich sperren (Vor-Ort-Sperre) und zusätzlich ein Passwort für das Display parametrieren. Weitere Informationen zum Display, zu den projektierbaren Schutzstufen und der Vor-Ort-Sperre finden Sie im Systemhandbuch S7-1500, ET 200MP [\(http://support.automation.siemens.com/WW/view/de/59191792\)](http://support.automation.siemens.com/WW/view/de/59191792).

### **Verweis**

Detaillierte Informationen zu den einzelnen Optionen des Displays, einen Trainingskurs und eine Simulation der auswählbaren Menüpunkte finden Sie im SIMATIC S7-1500 Display Simulator [\(https://support.industry.siemens.com/cs/de/de/view/109761758\)](https://support.industry.siemens.com/cs/de/de/view/109761758).

*2.4 Bedien- und Anzeigeelemente*

## **2.4.2 Frontansicht der CPU ohne Frontklappe und Ansicht von unten**

Das folgende Bild zeigt die Bedien- und Anschlusselemente der CPU 1512C-1 PN mit geöffneter Frontklappe der CPU.

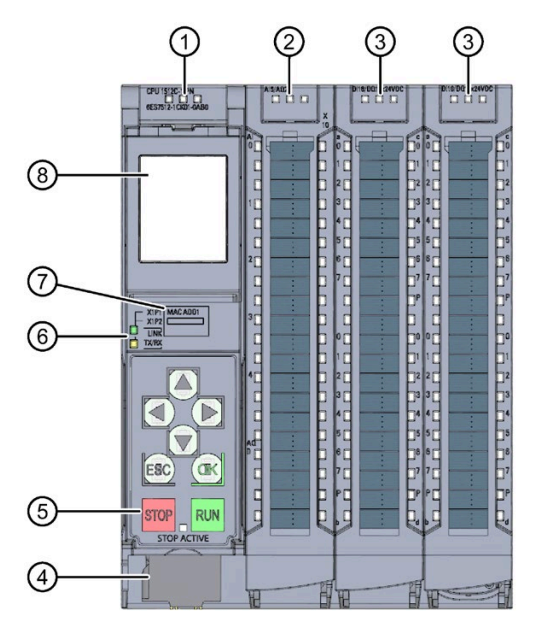

- ① LED-Anzeigen für den aktuellen Betriebszustand und Diagnosestatus der CPU
- ② Status- und Fehleranzeigen RUN/ERROR der analogen Onboard-Peripherie
- ③ Status- und Fehleranzeigen RUN/ERROR der digitalen Onboard-Peripherie
- ④ Anschluss für die Versorgungsspannung
- ⑤ Betriebsartentasten mit LED "STOP ACTIVE"
- ⑥ LED-Anzeigen für die 2 Ports (X1 P1 und X1 P2) der PROFINET-Schnittstelle X1
- ⑦ MAC-Adresse
- ⑧ Display

Bild 2-6 Ansicht der CPU 1512C-1 PN ohne Frontklappe an der CPU (Vorderseite)

### **Hinweis**

### **Entfernen des Displays**

Entfernen Sie das Display nur, wenn das Display defekt ist.

Informationen über das Entfernen und Austauschen des Displays finden Sie im Systemhandbuch S7-1500, ET 200MP [\(http://support.automation.siemens.com/WW/view/de/59191792\)](http://support.automation.siemens.com/WW/view/de/59191792).

*2.4 Bedien- und Anzeigeelemente*

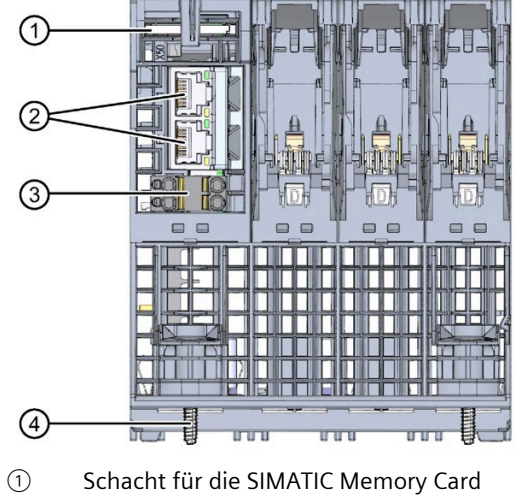

- ② PROFINET IO-Schnittstelle (X1) mit 2 Ports
- ③ Anschluss für Versorgungsspannung
- ④ Befestigungsschraube
- Bild 2-7 Ansicht der CPU 1512C-1 PN Unterseite

*Produktübersicht* 

*2.4 Bedien- und Anzeigeelemente*

## **2.4.3 Rückansicht**

Das folgende Bild zeigt die Anschlusselemente an der Rückseite der CPU 1512C-1 PN.

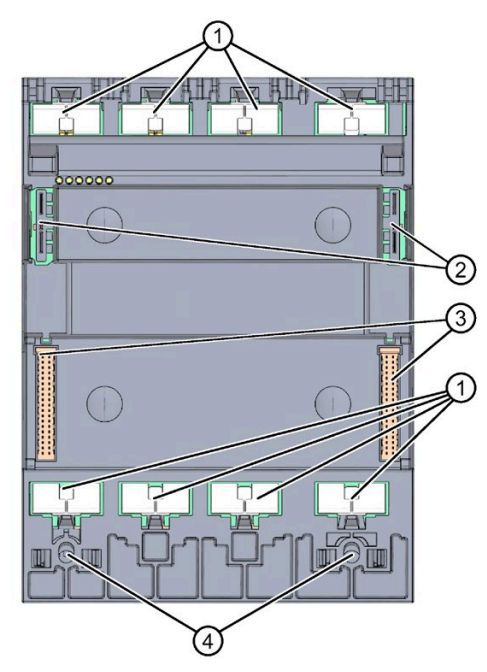

- ① Schirmkontaktflächen
- ② Steckverbindung für Stromversorgung
- ③ Steckverbindung für Rückwandbus
- ④ Befestigungsschrauben
- Bild 2-8 Ansicht der CPU 1512C-1 PN Rückseite

# **2.5 Betriebsartentasten**

Über die Betriebsartentasten stellen Sie die Betriebsart der CPU ein.

Die folgende Tabelle zeigt die Bedeutung bei entsprechender Bedienung der Betriebsartentasten.

Tabelle 2- 6 Bedeutung der Betriebsartentasten

| Betätigung der Betriebsartentasten                                                                                                    | <b>Bedeutung</b>                                                                                                    | Erläuterung                                                                                                    |
|----------------------------------------------------------------------------------------------------|----------------------------------------------------------------------------------------------------|----------------------------------------------------------------------------------------------------|
| <b>RUN</b>                                                                                                    | <b>Betriebsart RUN</b>                                                                                                    | Die CPU bearbeitet das Anwenderprogramm.                                                                                                    |
| <b>STOP</b>                                                                                                    | <b>Betriebsart STOP</b>                                                                                                    | Das Anwenderprogramm wird nicht ausgeführt.<br>(LED STOP ACTIVE leuchtet).                                                                                                    |
| <b>MRES</b><br>Drücken Sie die Betriebsartentaste<br>STOP.<br>Ergebnis: Die RUN/STOP-LED leuch-<br>tet gelb.<br>Drücken Sie die Betriebsartentaste<br>2.<br>STOP solange bis die RUN/STOP-LED<br>zum 2. Mal aufleuchtet und im Dau-<br>erlicht bleibt (nach drei Sekunden).<br>Lassen Sie danach die Taste wieder<br>los.<br>Drücken Sie die Betriebsartentaste<br>3. | Manuelles Urlöschen<br>(mit gesteckter SIMATIC<br>Memory Card)<br>oder<br>Rücksetzen auf Werkseinstel-<br>lung (ohne gesteckte<br><b>SIMATIC Memory Card)</b> | Die CPU führt Urlöschen durch.<br>oder<br>Die CPU wird auf Werkseinstellungen zurückge-<br>setzt.<br>Weitere Informationen dazu finden Sie im Sys-<br>temhandbuch S7-1500/ET 200MP<br>(https://support.industry.siemens.com/cs/ww/de/v<br>iew/59191792) |
| STOP innerhalb der nächsten drei<br>Sekunden erneut.                                                                                                    |                                                                                                    |                                                                                                    |

# <span id="page-44-0"></span>**Technologiefunktionen 3**

# **3.1 Schnelle Zähler**

### **Eigenschaften**

Die Technologiefunktionen der Kompakt-CPU haben folgende technische Eigenschaften:

- 32 schnelle Digitaleingänge (bis zu 100 kHz), potenzialgetrennt
	- 6 schnelle Zähler (High Speed Counter/HSC), welche alle als A/B/N nutzbar sind
- Schnittstellen
	- 24 V-Gebersignale von P- oder Gegentakt-schaltenden Gebern und Sensoren
	- 24 V-Geberversorgungsausgang, kurzschlussfest
	- bis zu 2 zusätzliche Digitaleingänge pro schnellem Zähler für mögliche HSC-DI-Funktionen (Sync, Capture, Gate)
	- 1 Digitalausgang pro schnellem Zähler für schnelle Reaktion auf den Zählerstand
- Zählbereich: 32 bit
- Diagnose- und Prozessalarme parametrierbar
- Unterstützte Geber-/Signalarten
	- 24 V-Inkrementalgeber (mit 2 um 90° phasenversetzen Spuren A und B, bis zu 6 Inkrementalgeber zusätzlich mit Nullspur N)
	- 24 V-Impulsgeber mit Richtungssignal
	- 24 V-Impulsgeber ohne Richtungssignal
	- 24 V-Impulsgeber jeweils für Impuls vorwärts & rückwärts

Die schnellen Zähler unterstützen das Umparametrieren im RUN. Weitere Informationen hierzu finden Sie im Kapitel [Parameterdatensätze der schnellen Zähler](#page-182-0) (Seite [182\)](#page-182-0).

### **3.1.1 Funktionen**

### **3.1.1.1 Zählen**

Zählen ist das Erfassen und Aufsummieren von Ereignissen. Die Zähler erfassen Gebersignale und Impulse und werten diese entsprechend aus. Die Zählrichtung können Sie durch geeignete Geber- bzw. Impulssignale oder über das Anwenderprogramm vorgeben. Mit den Digitaleingängen können Sie die Zählvorgänge steuern. Die Digitalausgänge können Sie exakt an definierten Zählwerten unabhängig vom Anwenderprogramm schalten. Sie können das Verhalten der Zähler mit Hilfe der im Folgenden beschriebenen Funktionalitäten festlegen.

### **Zählgrenzen**

Die Zählgrenzen definieren den genutzten Wertebereich der Zählwerte. Die Zählgrenzen sind parametrierbar und zur Laufzeit über das Anwenderprogramm änderbar. Die maximale einstellbare Zählgrenze beträgt 2147483647 (231–1). Die minimale einstellbare Zählgrenze beträgt –2147483648 (–231). Sie können das Verhalten des Zählers an den Zählgrenzen parametrieren:

- Zählvorgänge bei Überschreiten einer Zählgrenze fortsetzen oder beenden (automatischer Torstopp)
- Zählwert bei Überschreiten einer Zählgrenze auf den Startwert oder auf die andere Zählgrenze setzen

#### **Startwert**

Sie können einen Startwert innerhalb der Zählgrenzen parametrieren. Der Startwert ist zur Laufzeit über das Anwenderprogramm änderbar. Die Kompakt-CPU kann den aktuellen Zählwert je nach Parametrierung bei der Synchronisation, bei der Capture-Funktion, beim Überschreiten einer Zählgrenze oder beim Öffnen des Tors auf den Startwert setzen.

### **Torsteuerung**

Das Öffnen und Schließen des Hardware-Tors (HW-Tor) und Software-Tors (SW-Tor) definiert das Zeitfenster, in dem die Zählsignale erfasst werden.

Die Digitaleingänge der digitalen Onboard-Peripherie steuern das HW-Tor. Das Anwenderprogramm steuert das SW-Tor. Sie können das HW-Tor durch die Parametrierung aktiviert. Das SW-Tor (Bit in der Steuerschnittstelle der zyklischen IO-Daten) kann nicht deaktiviert werden.

### *3.1 Schnelle Zähler*

### **Capture**

Sie können die Flanke eines externen Referenzsignals parametrieren, die ein Speichern des aktuellen Zählwerts als Capture-Wert auslöst. Folgende externe Signale können die Capture-Funktion auslösen:

- Steigende oder fallende Flanke eines Digitaleingangs
- Beide Flanken eines Digitaleingangs
- Steigende Flanke des Signals N am Gebereingang

Sie können parametrieren, ob im Anschluss an die Capture-Funktion mit dem aktuellen Zählwert oder mit dem Startwert weitergezählt wird.

#### **Hysterese**

Sie können für die Vergleichswerte eine Hysterese vorgeben, innerhalb der das erneute Schalten eines Digitalausgangs verhindert wird. Ein Geber kann an einer bestimmten Position stehenbleiben und durch geringfügige Bewegungen schwankt der Zählwert um diese Position. Liegt in diesem Schwankungsbereich ein Vergleichswert oder eine Zählgrenze, wird ohne Verwendung einer Hysterese der zugehörige Digitalausgang entsprechend oft ein- und ausgeschaltet. Die Hysterese verhindert diese ungewollten Schaltvorgänge.

#### **Verweis**

Weitere Informationen zum Zähler finden Sie im Funktionshandbuch S7-1500, ET 200MP, ET 200SP Zählen, Messen und Positionserfassung [\(http://support.automation.siemens.com/WW/view/de/59709820\)](http://support.automation.siemens.com/WW/view/de/59709820).

### **3.1.1.2 Messen**

### **Messfunktionen**

Folgende Messfunktionen stehen zur Verfügung:

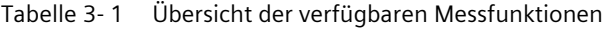

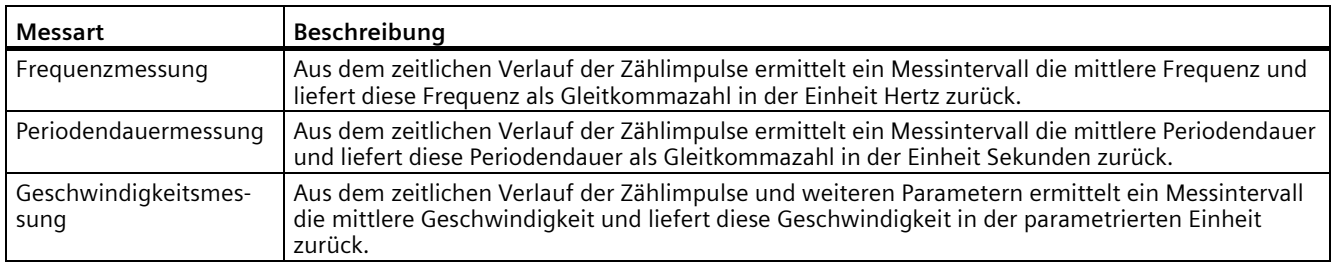

Messwert und Zählwert stehen in der Rückmeldeschnittstelle parallel zur Verfügung.

### **Aktualisierungszeit**

Sie können den zeitlichen Abstand, mit dem die Kompakt-CPU die Messwerte zyklisch aktualisiert, als Aktualisierungszeit parametrieren. Größere Aktualisierungszeiten glätten unruhige Messgrößen und erhöhen die Messgenauigkeit.

#### **Torsteuerung**

Das Öffnen und Schließen des Hardware-Tors (HW-Tor) und Software-Tors (SW-Tor) definiert das Zeitfenster, in dem die Zählsignale erfasst werden. Die Aktualisierungszeit ist asynchron zum Öffnen des Tors, d.h. die Aktualisierungszeit wird nicht mit dem Öffnen gestartet. Nach dem Schließen wird der zuletzt ermittelte Messwert weiter zurückgeliefert.

### **Messbereiche**

Die Messfunktionen haben folgende Messbereichsgrenzen:

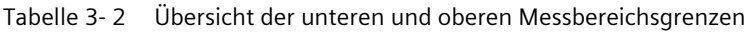

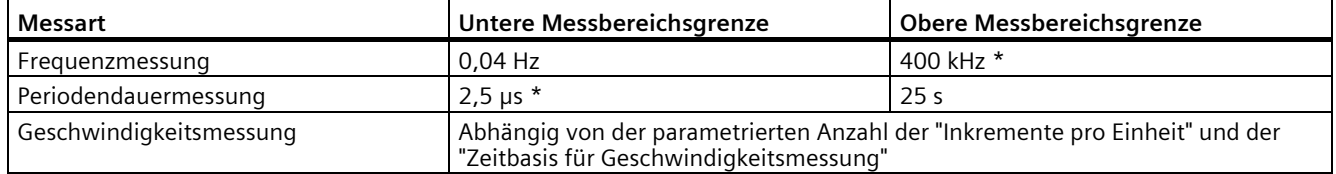

\* gilt für 24 V-Inkrementalgeber und Signalauswertung "vierfach"

Alle Messwerte werden als vorzeichenbehafteter Wert zurückgeliefert. Das Vorzeichen gibt dabei an, ob der Zählwert im relevanten Zeitintervall gestiegen oder gefallen ist. Ein Wert von z. B. -80 Hz bedeutet, dass sich der Zählwert mit 80 Hz zu einem kleineren Zählerstand hin bewegt.

#### **Verweis**

Weitere Informationen zu Messen finden Sie im Funktionshandbuch S7-1500, ET 200MP, ET 200SP Zählen, Messen und Positionserfassung [\(http://support.automation.siemens.com/WW/view/de/59709820\)](http://support.automation.siemens.com/WW/view/de/59709820).

### **3.1.1.3 Positionserfassung für Motion Control**

Sie können die digitale Onboard-Peripherie z. B. mit einem Inkrementalgeber zur Positionserfassung mit S7-1500 Motion Control nutzen. Die Positionserfassung beruht auf der Zählfunktion, welche die erfassten Gebersignale entsprechend auswertet und für S7-1500 Motion Control bereitstellt.

In der Hardware-Konfiguration der CPU 1512C-1 PN in STEP 7 (TIA Portal) wählen Sie hierfür den Betriebsmodus "Positionserfassung für Motion Control".

### *3.1 Schnelle Zähler*

### **Verweis**

Eine ausführliche Beschreibung des Einsatzes von Motion Control und dessen Projektierung finden Sie im Funktionshandbuch S7-1500 Motion Control [\(http://support.automation.siemens.com/WW/view/de/109749262\)](http://support.automation.siemens.com/WW/view/de/109749262). Als Schnittstelle zwischen den Antrieben und Gebern wird im Funktionshandbuch der Begriff Technologiemodul (TM) verwendet. Unter den Begriff Technologiemodul (TM) fällt in diesem Kontext auch die digitale Onboard-Peripherie der hier beschriebenen Kompakt-CPU.

### **3.1.1.4 Weitere Funktionen**

### **Synchronisation**

Sie können die Flanke eines externen Referenzsignals parametrieren, die den Zähler mit dem vorgegebenen Startwert lädt. Folgende externe Signale können eine Synchronisation auslösen:

- Steigende oder fallende Flanke eines Digitaleingangs
- Steigende Flanke des Signals N am Gebereingang
- Steigende Flanke des Signals N am Gebereingang in Abhängigkeit des Pegels des zugewiesenen Digitaleingangs

### **Vergleichswerte**

Der integrierte Zähler unterstützt 2 Vergleichswerte und den Digitalausgang HSC DQ1. Wenn der Zähl- oder Messwert die parametrierte Vergleichsbedingung erfüllt, kann HSC DQ1 gesetzt werden, um direkt Steuerungsvorgänge im Prozess auszulösen.

Beide Vergleichswerte sind parametrierbar und zur Laufzeit über das Anwenderprogramm änderbar.

### **Prozessalarme**

Wenn Sie einen Prozessalarm in der Hardware-Konfiguration aktiviert haben, kann der Zähler beim Eintritt eines Vergleichsereignisses, bei Überlauf, bei Unterlauf, bei Nulldurchgang des Zählers und/oder Wechsel der Zählrichtung (Richtungsumkehr) einen Prozessalarm in der CPU auslösen. Sie können in der Hardware-Konfiguration festlegen, welche Ereignisse im Betrieb einen Prozessalarm auslösen sollen.

### **Diagnosealarme**

Wenn Sie einen Diagnosealarm in der Hardware-Konfiguration freigegeben haben, kann der Zähler bei fehlender Versorgungsspannung, bei fehlerhaftem A/B Zählsignal oder verlorengegangenem Prozessalarm einen Diagnosealarm auslösen.

# **3.1.2 Projektieren der schnellen Zähler**

### **3.1.2.1 Allgemein**

Sie konfigurieren und parametrieren die schnellen Zähler (HSC) in STEP 7 (TIA Portal). Die Steuerung und Kontrolle der Funktionen erfolgt über das Anwenderprogramm.

### **Verweis**

Eine ausführliche Beschreibung der Projektierung der Zähl- und Messfunktionen finden Sie:

- im Funktionshandbuch S7-1500, ET 200MP, ET 200SP Zählen, Messen und Positionserfassung [\(http://support.automation.siemens.com/WW/view/de/59709820\)](http://support.automation.siemens.com/WW/view/de/59709820)
- in der STEP 7 Online-Hilfe unter "Technologiefunktionen einsetzen > Zählen, Messen und Positionserfassung > Zählen, Messen und Positionserfassung (S7-1500)"

Eine ausführliche Beschreibung der Projektierung von Motion Control finden Sie:

- im Funktionshandbuch S7-1500/S7-1500T Motion Control [\(https://support.industry.siemens.com/cs/ww/de/view/109766459\)](https://support.industry.siemens.com/cs/ww/de/view/109766459)
- in der STEP 7 Online-Hilfe unter "Technologiefunktionen einsetzen > Motion Control > Motion Control (S7-1500)"

### **3.1.2.2 Belegung der Steuerschnittstelle der schnellen Zähler**

Über die Steuerschnittstelle beeinflusst das Anwenderprogramm das Verhalten des High Speed Counters.

#### **Hinweis**

#### **Betrieb mit Technologieobjekt High\_Speed\_Counter**

Für die Betriebsart Schnelles Zählen steht das Technologieobjekt High\_Speed\_Counter zur Verfügung. Wir empfehlen daher zur Steuerung des High Speed Counters nicht die Steuerschnittstelle/Rückmeldeschnittstelle sondern das Technologieobjekt High Speed Counter zu verwenden.

Informationen zur Projektierung des Technologieobjekts und Programmierung der zugehörigen Anweisung finden Sie im Funktionshandbuch S7-1500, ET 200MP, ET 200SP Zählen, Messen und Positionserfassung [\(http://support.automation.siemens.com/WW/view/de/59709820\)](http://support.automation.siemens.com/WW/view/de/59709820).

## **Steuerschnittstelle pro Kanal**

Die folgende Tabelle zeigt die Belegung der Steuerschnittstelle:

Tabelle 3- 3 Belegung der Steuerschnittstelle

| Offset zur Anfangsadresse | Parameter                | Bedeutung                                                     |              |                  |              |                                                               |  |
|---------------------------|--------------------------|---------------------------------------------------------------|--------------|------------------|--------------|---------------------------------------------------------------|--|
| Byte 0  3                 | Slot 0                   | Ladewert (Bedeutung des Werts wird in LD_SLOT_0 spezifiziert) |              |                  |              |                                                               |  |
| Byte 4  7                 | Slot 1                   |                                                               |              |                  |              | Ladewert (Bedeutung des Werts wird in LD_SLOT_1 spezifiziert) |  |
| Byte 8                    | LD_SLOT_0*               | Spezifiziert die Bedeutung des Werts in Slot 0                |              |                  |              |                                                               |  |
|                           |                          | Bit 3                                                         | Bit 2        | Bit 1            | Bit 0        |                                                               |  |
|                           |                          | 0                                                             | 0            | $\boldsymbol{0}$ | 0            | Keine Aktion, Ruhezustand                                     |  |
|                           |                          | 0                                                             | 0            | $\mathbf 0$      | 1            | Zählwert laden                                                |  |
|                           |                          | 0                                                             | 0            | 1                | 0            | Reserve                                                       |  |
|                           |                          | 0                                                             | 0            | $\mathbf{1}$     | 1            | Startwert laden                                               |  |
|                           |                          | 0                                                             | $\mathbf{1}$ | $\mathbf 0$      | 0            | Vergleichswert 0 laden                                        |  |
|                           |                          | 0                                                             | $\mathbf{1}$ | $\mathbf 0$      | $\mathbf{1}$ | Vergleichswert 1 laden                                        |  |
|                           |                          | $\Omega$                                                      | 1            | 1                | 0            | Untere Zählgrenze laden                                       |  |
|                           |                          | 0                                                             | 1            | 1                | 1            | Obere Zählgrenze laden                                        |  |
|                           |                          |                                                               | 0            | $\mathbf 0$      | 0            | Reserve                                                       |  |
|                           |                          | bis                                                           |              |                  |              |                                                               |  |
|                           |                          |                                                               | 1            | $\mathbf{1}$     | $\mathbf{1}$ |                                                               |  |
|                           | LD_SLOT_1*               |                                                               |              |                  |              | Spezifiziert die Bedeutung des Werts in Slot 1                |  |
|                           |                          | Bit 7                                                         | Bit 6        | Bit 5            | Bit 4        |                                                               |  |
|                           |                          | 0                                                             | 0            | $\mathbf 0$      | 0            | Keine Aktion, Ruhezustand                                     |  |
|                           |                          | 0                                                             | 0            | $\boldsymbol{0}$ | 1            | Zählwert laden                                                |  |
|                           |                          | 0                                                             | 0            | 1                | 0            | Reserve                                                       |  |
|                           |                          | 0                                                             | 0            | 1                | 1            | Startwert laden                                               |  |
|                           |                          | 0                                                             | $\mathbf{1}$ | $\mathbf 0$      | 0            | Vergleichswert 0 laden                                        |  |
|                           |                          | 0                                                             | 1            | $\mathbf 0$      | 1            | Vergleichswert 1 laden                                        |  |
|                           |                          | 0                                                             | 1            | 1                | 0            | Untere Zählgrenze laden                                       |  |
|                           |                          | 0                                                             | $\mathbf{1}$ | $\mathbf{1}$     | 1            | Obere Zählgrenze laden                                        |  |
|                           |                          | 1                                                             | 0            | $\mathsf 0$      | $\Omega$     | Reserve                                                       |  |
|                           |                          | bis                                                           |              |                  |              |                                                               |  |
|                           |                          |                                                               |              | $\mathbf{1}$     | 1            |                                                               |  |
| Byte 9                    | EN CAPTURE               | Bit 7: Freigabe Capture-Funktion                              |              |                  |              |                                                               |  |
|                           | EN SYNC DN               | Bit 6: Freigabe Synchronisation rückwärts                     |              |                  |              |                                                               |  |
|                           | EN SYNC UP               | Bit 5: Freigabe Synchronisation vorwärts                      |              |                  |              |                                                               |  |
|                           | SET_DQ1                  | Bit 4: Setzen DQ1                                             |              |                  |              |                                                               |  |
|                           | SET DQ0                  | Bit 3: Setzen DQ0                                             |              |                  |              |                                                               |  |
|                           | TM CTRL DQ1              | Bit 2: Freigabe technologische Funktion DQ1                   |              |                  |              |                                                               |  |
|                           | TM_CTRL_DQ0              | Bit 1: Freigabe technologische Funktion DQ0                   |              |                  |              |                                                               |  |
|                           | SW GATE                  | Bit 0: Software-Tor                                           |              |                  |              |                                                               |  |
| Byte 10                   | SET DIR                  |                                                               |              |                  |              | Bit 7: Zählrichtung (bei Geber ohne Richtungssignal)          |  |
|                           |                          | Bit 2 bis 6: Reserve; Bits müssen auf 0 gesetzt sein          |              |                  |              |                                                               |  |
|                           | RES EVENT                | Bit 1: Rücksetzen von gespeicherten Ereignissen               |              |                  |              |                                                               |  |
|                           | RES_ERROR                | Bit 0: Rücksetzen von gespeicherten Fehlerzuständen           |              |                  |              |                                                               |  |
| Byte 11                   | $\overline{\phantom{0}}$ | Bit 0 bis 7: Reserve; Bits müssen auf 0 gesetzt sein          |              |                  |              |                                                               |  |

\* Wenn über LD\_SLOT\_0 und LD\_SLOT\_1 gleichzeitig Werte geladen werden, wird intern erst der Wert aus Slot 0 und anschließend der Wert aus Slot 1 übernommen. Dadurch können unerwartete Zwischenzustände auftreten.

### **Verweis**

Eine grafische Darstellung der Abarbeitung der verschiedenen SLOT-Parameter finden Sie im Kapite[l Handhabung des SLOT-Parameters \(Steuerschnittstelle\)](#page-73-0) (Seite [73\)](#page-73-0).

### **3.1.2.3 Belegung der Rückmeldeschnittstelle der schnellen Zähler**

Über die Rückmeldeschnittstelle empfängt das Anwenderprogramm vom High Speed Counter aktuelle Werte und Statusinformationen.

#### **Hinweis**

#### **Betrieb mit Technologieobjekt High\_Speed\_Counter**

Für die Betriebsart Schnelles Zählen steht das Technologieobjekt High\_Speed\_Counter zur Verfügung. Wir empfehlen daher zur Steuerung des High Speed Counters nicht die Steuerschnittstelle/Rückmeldeschnittstelle sondern das Technologieobjekt High Speed Counter zu verwenden.

Informationen zur Projektierung des Technologieobjekts und Programmierung der zugehörigen Anweisung finden Sie im Funktionshandbuch S7-1500, ET 200MP, ET 200SP Zählen, Messen und Positionserfassung

[\(http://support.automation.siemens.com/WW/view/de/59709820\)](http://support.automation.siemens.com/WW/view/de/59709820).

*3.1 Schnelle Zähler*

### **Rückmeldeschnittstelle pro Kanal**

Die folgende Tabelle zeigt die Belegung der Rückmeldeschnittstelle:

| Offset zur An-<br>fangsadresse | Parameter             | Bedeutung                                                              |  |  |
|--------------------------------|-----------------------|------------------------------------------------------------------------|--|--|
| Byte 0  3                      | <b>COUNT VALUE</b>    | Aktueller Zählwert                                                     |  |  |
| Byte 4  7                      | <b>CAPTURED VALUE</b> | Letzter erfasster Capture-Wert                                         |  |  |
| Byte 8  11                     | <b>MEASURED VALUE</b> | Aktueller Messwert                                                     |  |  |
| Byte 12                        |                       | Bit 3 bis 7: Reserve; auf 0 gesetzt                                    |  |  |
|                                | LD ERROR              | Bit 2: Fehler beim Laden über Steuerschnittstelle                      |  |  |
|                                | ENC_ERROR             | Bit 1: Fehlerhaftes Gebersignal                                        |  |  |
|                                | POWER ERROR           | Bit 0: Fehlerhafte Versorgungsspannung L+                              |  |  |
| Byte 13                        |                       | Bit 6 bis 7: Reserve; auf 0 gesetzt                                    |  |  |
|                                | STS SW GATE           | Bit 5: Zustand SW-Tor                                                  |  |  |
|                                | STS READY             | Bit 4: Digitale Onboard-Peripherie angelaufen und parametriert         |  |  |
|                                | LD_STS_SLOT_1         | Bit 3: Ladeaufforderung für Slot 1 erkannt und durchgeführt (toggelnd) |  |  |
|                                | LD STS SLOT 0         | Bit 2: Ladeaufforderung für Slot 0 erkannt und durchgeführt (toggelnd) |  |  |
|                                | RES_EVENT_ACK         | Bit 1: Rücksetzen der Ereignis-Bits aktiv                              |  |  |
|                                |                       | Bit 0: Reserve; auf 0 gesetzt                                          |  |  |
| Byte 14                        | STS_DI2               | Bit 7: Reserve, auf 0 gesetzt                                          |  |  |
|                                | STS DI1               | Bit 6: Zustand HSC DI1                                                 |  |  |
|                                | STS DIO               | Bit 5: Zustand HSC DIO                                                 |  |  |
|                                | STS DQ1               | Bit 4: Zustand HSC DQ1                                                 |  |  |
|                                | STS DQ0               | Bit 3: Zustand HSC DQ0                                                 |  |  |
|                                | STS GATE              | Bit 2: Zustand internes Tor                                            |  |  |
|                                | STS CNT               | Bit 1: Zählimpuls innerhalb der letzten ca. 0,5 s erfasst              |  |  |
|                                | STS_DIR               | Bit 0: Richtung der letzten Zählwertänderung                           |  |  |
| Byte 15                        | STS M INTERVAL        | Bit 7: Zählimpuls im vorangegangenen Messintervall erfasst             |  |  |
|                                | EVENT_CAP             | Bit 6: Capture-Ereignis aufgetreten                                    |  |  |
|                                | EVENT SYNC            | Bit 5: Synchronisation aufgetreten                                     |  |  |
|                                | EVENT CMP1            | Bit 4: Vergleichsereignis für DQ1 aufgetreten                          |  |  |
|                                | EVENT CMPO            | Bit 3: Vergleichsereignis für DQ0 aufgetreten                          |  |  |
|                                | EVENT OFLW            | Bit 2: Überlauf aufgetreten                                            |  |  |
|                                | EVENT_UFLW            | Bit 1: Unterlauf aufgetreten                                           |  |  |
|                                | <b>EVENT ZERO</b>     | Bit 0: Nulldurchgang aufgetreten                                       |  |  |

Tabelle 3- 4 Belegung der Rückmeldeschnittstelle

### **3.2.1 Betriebsarten**

### **3.2.1.1 Betriebsart: Pulsweitenmodulation (PWM)**

### **Eigenschaften**

Die Betriebsart Pulsweitenmodulation (PWM) der Kompakt-CPU hat folgende technische Eigenschaften:

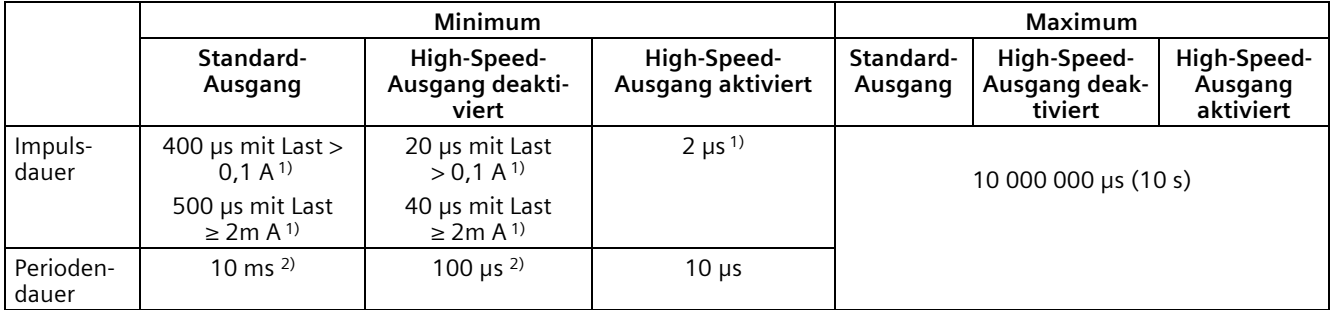

1) ein niedrigerer Wert ist theoretisch möglich, jedoch kann je nach angeschlossener Last die Ausgangsspannung nicht mehr als vollständiger Rechteckimpuls ausgegeben werden

2) lastabhängig

### **Funktionsweise**

Bei der Pulsweitenmodulation wird ein Signal mit definierter Periodendauer und variabler Einschaltdauer am Digitalausgang ausgegeben. Die Einschaltdauer ist das Verhältnis von Impulsdauer zu Periodendauer. In der Betriebsart PWM können Sie neben der Einschaltdauer auch die Periodendauer steuern.

Mit Pulsweitenmodulation variieren Sie den Mittelwert der Ausgangsspannung. Je nach angeschlossener Last können Sie damit den Laststrom oder die Leistung steuern.

Sie können die Impulsdauer als Hundertstel der Periodendauer (0 bis 100), als Tausendstel (0 bis 1 000), als Zehntausendstel (0 bis 10 000) oder im S7-Analogformat angeben.

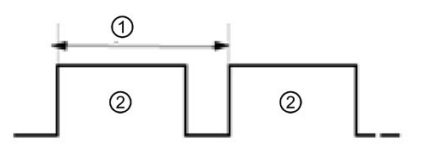

① Periodendauer

② Impulsdauer

Die Impulsdauer kann zwischen 0 (kein Impuls, immer Aus) und Vollausschlag (kein Impuls, Periodendauer immer Ein) liegen.

Der PWM-Ausgang kann z. B. zur Steuerung der Drehzahl eines Motors vom Stillstand bis zur vollen Drehzahl dienen oder Sie können ihn einsetzen, um die Position eines Ventils von geschlossen bis vollständig geöffnet zu steuern.

Sie konfigurieren die Betriebsart Pulsweitenmodulation (PWM) in STEP 7 (TIA Portal).

Die Betriebsart Pulsweitenmodulation besitzt die folgenden Funktionen:

- Wenn die Option "High-Speed-Ausgang (0,1 A)" aktiviert ist, können Sie eine Mindestimpulsdauer von 2 μs bei einem Strom von 100 mA erzeugen. Wenn die Option "High-Speed-Ausgang (0,1 A)" nicht aktiviert ist, können Sie eine Mindestimpulsdauer von 20 µs bei einer Last > 0,1 A und eine Mindestimpulsdauer von 40 µs bei einer Last von ≥ 2 mA und einen Strom von maximal 0,5 A erzeugen. Bei Verwendung eines Standardausgangs können Sie eine Mindestimpulsdauer von 400 µs bei einer Last von > 0,1 A erzeugen und eine Mindestimpulsdauer von 500 µs bei einer Last von ≥ 2mA.
- Sie können den Impulsausgang (DQA) des Kanals manuell über die Steuer- und Rückmeldeschnittstelle steuern.
- Sie können die Reaktion auf CPU-STOP konfigurieren. Bei Wechsel nach CPU-STOP wird der Impulsausgang (DQA) in den konfigurierten Zustand versetzt.

### **Steuerung**

Für die Betriebsart Pulsweitenmodulation (PWM) greift das Anwenderprogramm direkt auf die Steuer- und Rückmeldeschnittstelle des Kanals zu.

Ein Umparametrieren über die Anweisungen WRREC/RDREC und den Parametrierdatensatz 128 wird unterstützt. Weitere Informationen hierzu finden Sie im Kapitel [Parameterdatensätze \(PWM\)](#page-189-0) (Seite [189\)](#page-189-0)

Sie steuern die Einschaltdauer (Impuls*-*Periode*-*Verhältnis) der Impulsweite über das Feld OUTPUT\_VALUE der Steuerschnittstelle. Die Pulsweitenmodulation erzeugt anhand dieses Wertes kontinuierliche Impulse. Die Periodendauer ist anpassbar.

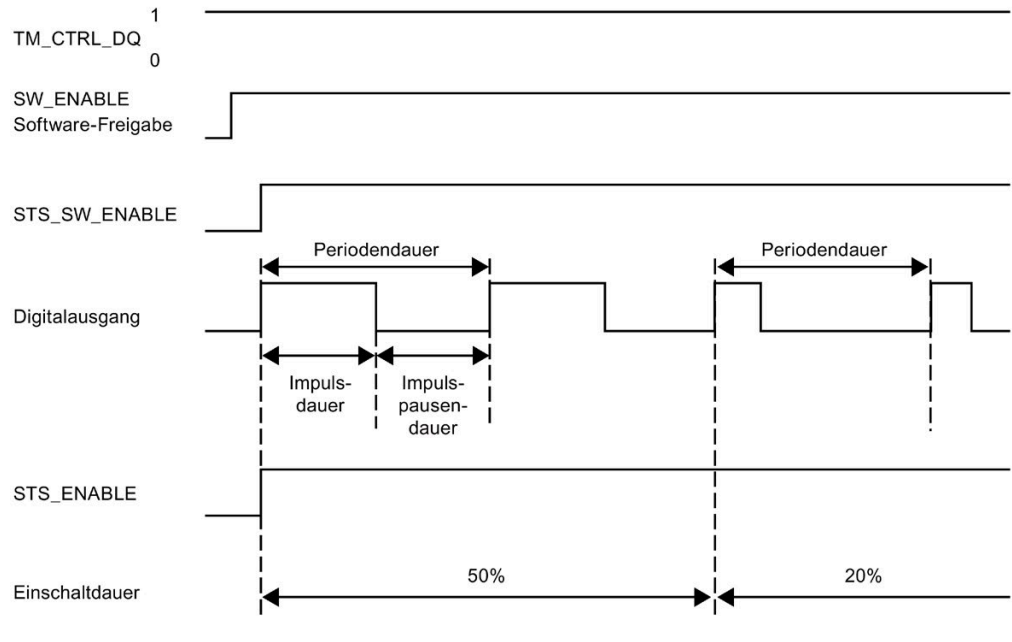

Bild 3-1 Impulsschema

### **Starten der Ausgabesequenz**

Das Steuerungsprogramm muss die Freigabe für die Ausgabesequenz mit Hilfe der Software-Freigabe ausgeben (SW\_ENABLE 0  $\rightarrow$  1). Das Rückmeldebit STS\_SW\_ENABLE zeigt an, dass die Software-Freigabe an die PWM ansteht.

Wenn die Software-Freigabe aktiviert ist (steigende Flanke), wird STS\_ENABLE gesetzt. Die Ausgabesequenz läuft kontinuierlich, solange SW\_ENABLE gesetzt ist.

#### **Hinweis**

### **Ausgangssteuersignal TM\_CTRL\_DQ**

- Wenn TM\_CTRL\_DQ = 1, übernimmt die Technologiefunktion die Steuerung und erzeugt Impulssequenzen am Ausgang PWM DQA.
- Wenn TM\_CTRL\_DQ = 0 ist, übernimmt das Anwenderprogramm die Steuerung und der Anwender kann den Ausgang PWM DQA über das Steuerbit SET\_DQA direkt einstellen.

### **Abbrechen der Ausgabesequenz**

Eine Deaktivierung der Software-Freigabe (SW\_ENABLE =  $1 \rightarrow 0$ ) bricht die aktuelle Ausgabesequenz ab. Die letzte Periodendauer wird nicht abgeschlossen. STS\_ENABLE und der Digitalausgang PWM DQA werden sofort auf 0 zurückgesetzt.

Eine erneute Impulsausgabe ist erst nach einem Neustart der Ausgabesequenz möglich.

#### **Mindestimpulsdauer und Mindestimpulspause**

Die Mindestimpulsdauer und die Mindestimpulspause weisen Sie mit Hilfe des Parameters "Mindestimpulsdauer" zu.

- Eine von der Technologiefunktion oder des PWM-Kanals ermittelte Impulsdauer, die kürzer als die Mindestimpulsdauer ist, wird unterdrückt.
- Eine von der Technologiefunktion oder des PWM-Kanals ermittelte Impulsdauer, die länger als die Periodendauer minus der Mindestimpulspause ist, wird auf den Wert der Periodendauer gesetzt (Ausgang dauerhaft eingeschaltet).

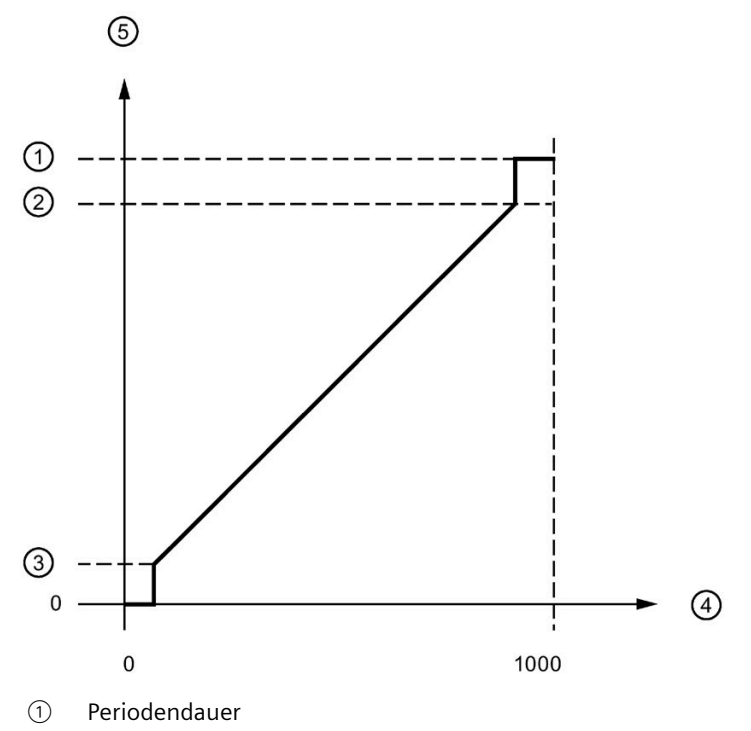

- ② Periodendauer minus Mindestimpulspause
- ③ Mindestimpulsdauer
- ④ OUTPUT\_VALUE (Promille Einschaltdauer)
- ⑤ Impulsdauer

Bild 3-2 Mindestimpulsdauer und Mindestimpulspause

### **Einstellen und Ändern der Impulseinschaltdauer**

OUTPUT\_VALUE weist die Einschaltdauer für die aktuelle Periodendauer zu. Sie wählen den Bereich des Feldes OUTPUT\_VALUE der Steuerschnittstelle mit dem Parameter "Ausgabeformat" aus.

- Ausgabeformat 1/100: Wertebereich zwischen 0 und 100 Impulsdauer = (OUTPUT\_VALUE/100) x Periodendauer.
- Ausgabeformat 1/1000: Wertebereich zwischen 0 und 1 000 Impulsdauer = (OUTPUT\_VALUE/1 000) x Periodendauer.
- Ausgabeformat 1/10000: Wertebereich zwischen 0 und 10 000 Impulsdauer = (OUTPUT\_VALUE/10 000) x Periodendauer.
- Ausgabeformat "S7-Analogausgabe": Wertebereich zwischen 0 und 27 648 Impulsdauer = (OUTPUT\_VALUE/27 648) x Periodendauer.

Sie weisen OUTPUT\_VALUE direkt über das Steuerungsprogramm zu. Ein neuer OUTPUT\_VALUE wird bei der nächsten steigenden Flanke am Ausgang übernommen.

### **Einstellen und Ändern der Periodendauer**

• Permanente Aktualisierung

Die Periodendauer wird über die Steuerschnittstelle permanent gesteuert. Das MODE\_SLOT-Bit muss gesetzt werden ("1" bedeutet permanente Aktualisierung); LD\_SLOT muss den Wert 1 ("1" bedeutet Periodendauer) haben. Stellen Sie den Periodenwert im Feld SLOT ein. Die Einheit ist immer eine Mikrosekunde.

- High-Speed-Ausgang aktiviert: zwischen 10 μs und 10 000 000 μs (10 s) im Feld SLOT
- High-Speed-Ausgang deaktiviert: zwischen 100 μs und 10 000 000 μs (10 s) im Feld SLOT
- Standard-Ausgang (100 Hz-Ausgang): zwischen 10 000 µs (10 ms) und 10 000 000 µs (10 s) im Feld SLOT
- Einzelne Aktualisierung

Stellen Sie die Periodendauer in den Konfigurationsparametern ein. Alternativ führen Sie eine einzelne Aktualisierung über die Steuerschnittstelle aus. MODE\_SLOT muss gelöscht werden ("0" bedeutet einzelne Aktualisierung); LD\_SLOT muss den Wert 1 ("1" bedeutet Periodendauer) haben. Stellen Sie den Wert der Periodendauer im Feld SLOT ein. Die Einheit ist immer eine Mikrosekunde.

- High-Speed-Ausgang aktiviert: zwischen 10 μs und 10 000 000 μs (10 s) in den Parametern
- High-Speed-Ausgang deaktiviert: zwischen 100 μs und 10 000 000 μs (10 s) in den Parametern
- Standard-Ausgang (100 Hz-Ausgang): zwischen 10 000 µs (10 ms) und 10 000 000 µs (10 s) in den Parametern

Die neue Periodendauer wird bei der nächsten steigenden Flanke des Ausgangs übernommen.

### **Einstellen der Mindestimpulsdauer und der Mindestimpulspause**

Sie weisen die Mindestimpulsdauer und die Mindestimpulspause als DWord-Zahlenwert zwischen 0 und 10 000 000 μs (10 s) mit Hilfe der Kanalparameterkonfiguration "Mindestimpulsdauer" zu.

### **Parameter der Betriebsart Pulsweitenmodulation (PWM)**

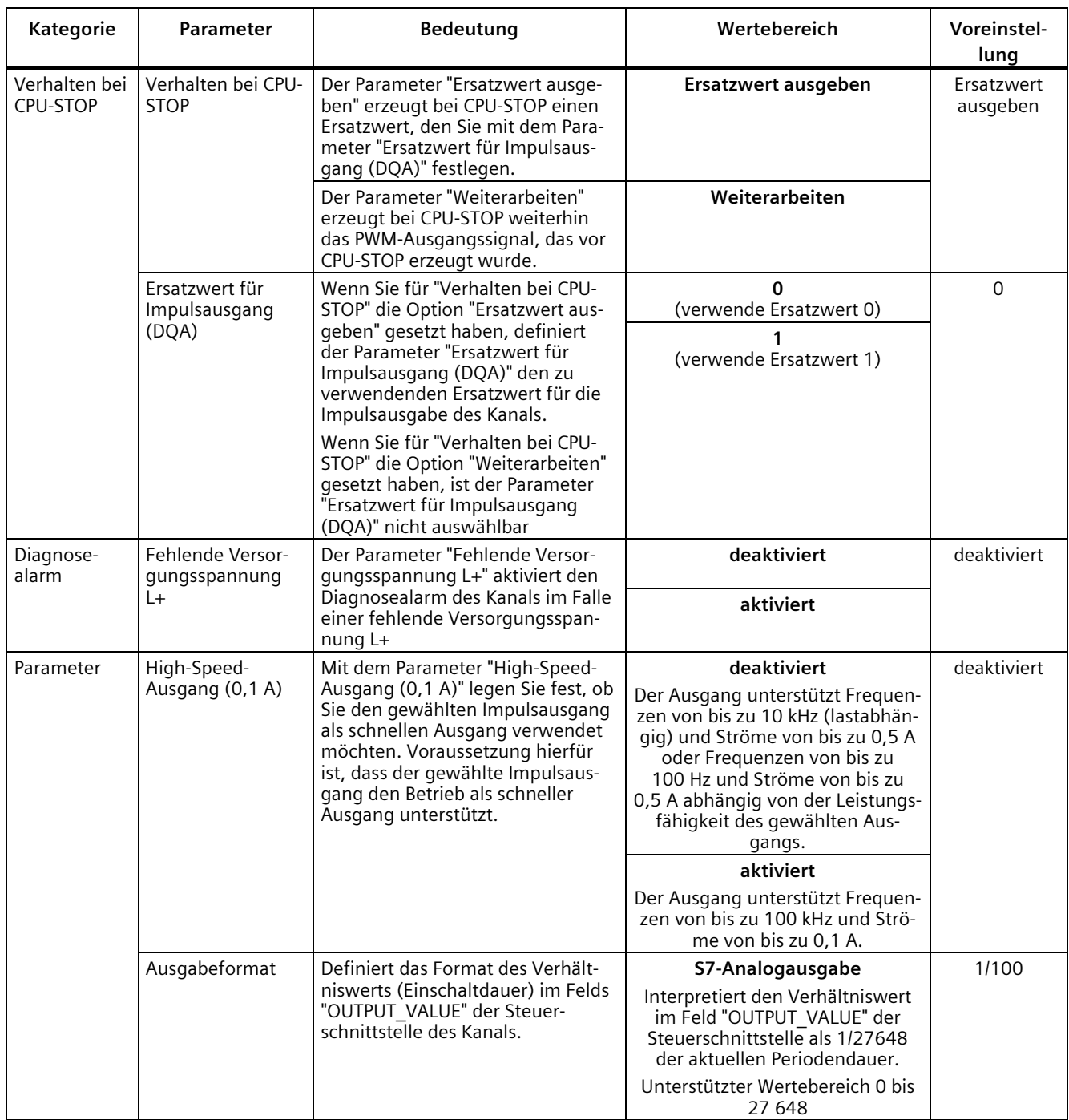

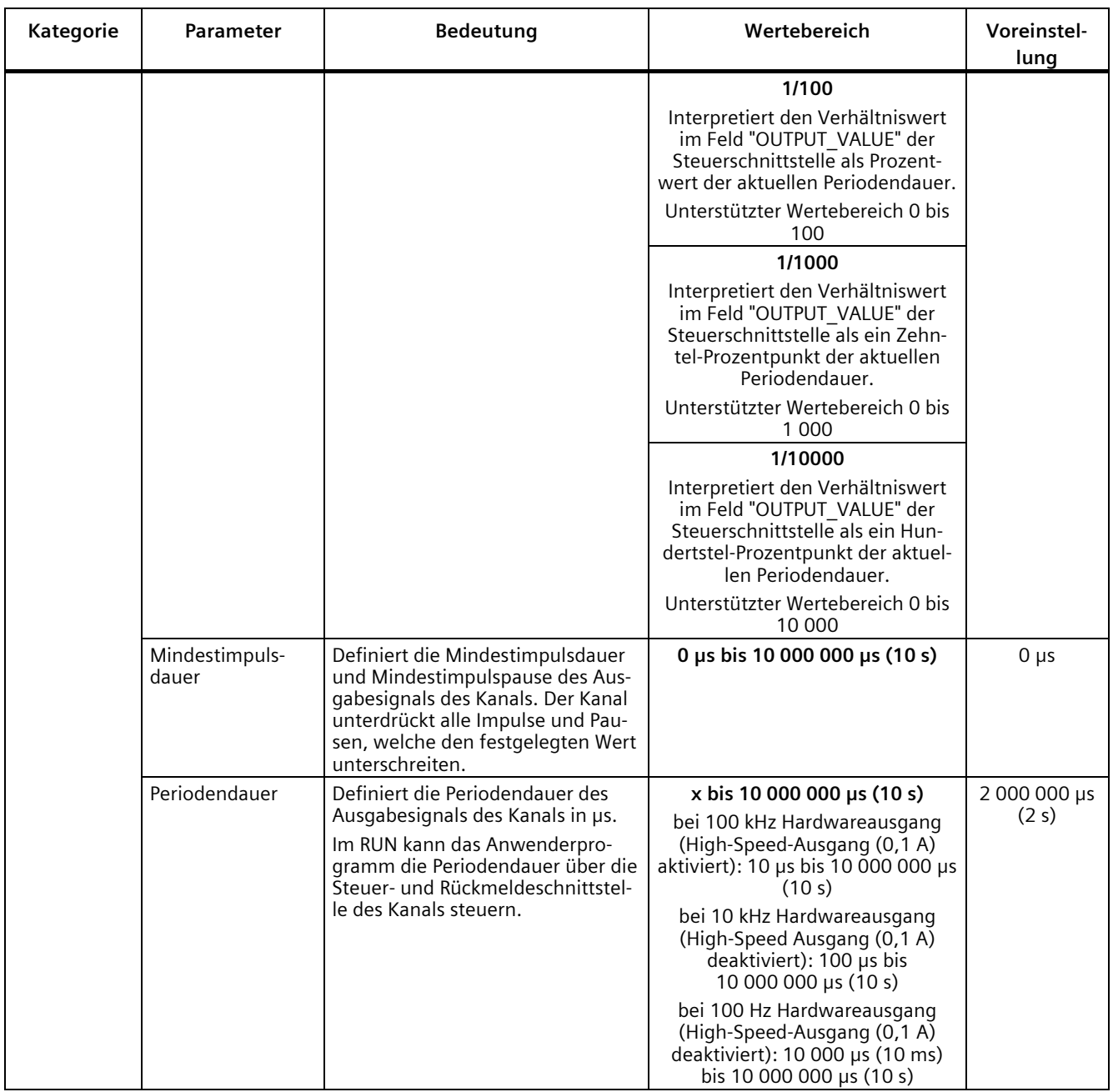

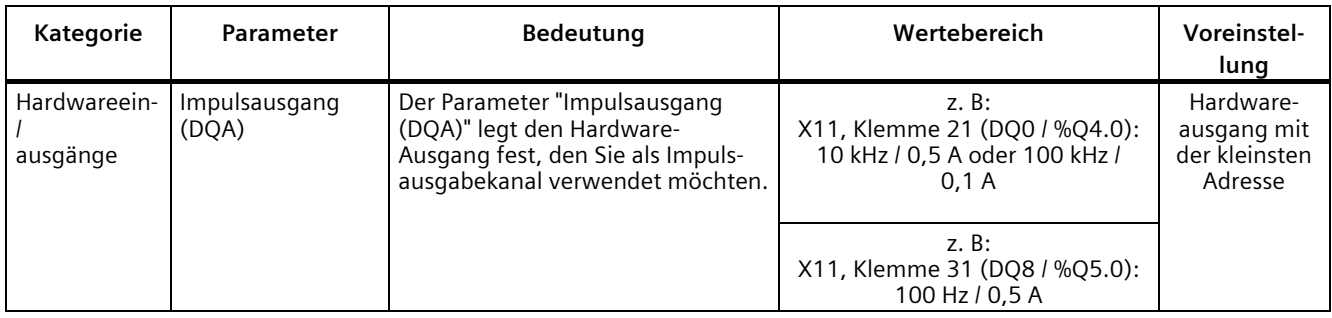

### **Ausgangssignale für Betriebsart Pulsweitenmodulation (PWM)**

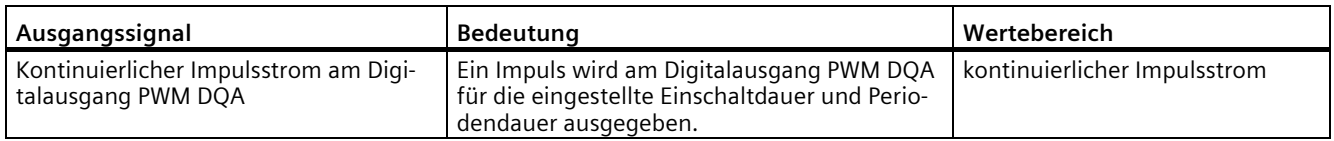

### **3.2.1.2 Betriebsart: Frequenzausgabe**

In dieser Betriebsart können Sie einen Frequenzwert mit hohen Frequenzen präziser zuweisen als über die Periodendauer im PWM-Betrieb.

Ein Rechtecksignal mit einer zugewiesenen Frequenz und einer konstanten Einschaltdauer von 50 % wird am Digitalausgang erzeugt.

Die Betriebsart Frequenzausgabe besitzt die folgenden Funktionen:

• Wenn die Option "High-Speed-Ausgang (0,1 A)" aktiviert ist, können Sie eine Mindestimpulsdauer von 2 μs bei einem Strom von 100 mA erzeugen. Wenn die Option "High-Speed-Ausgang (0,1 A)" nicht aktiviert ist, können Sie eine Mindestimpulsdauer von 20 μs bei einer Last von > 0,1 A und eine Mindestimpulsdauer von 40 µs bei einer Last von ≥ 2 mA und einen Strom von maximal 0,5 A erzeugen.

Wenn Sie einen Standard-Ausgang verwenden, können Sie eine Mindestimpulsdauer von 400 µs bei einer Last von > 0,1 A und eine Mindestimpulsdauer von 500 µs bei einer Last von ≥ 2 mA und einen Strom von maximal 0,5 A erzeugen.

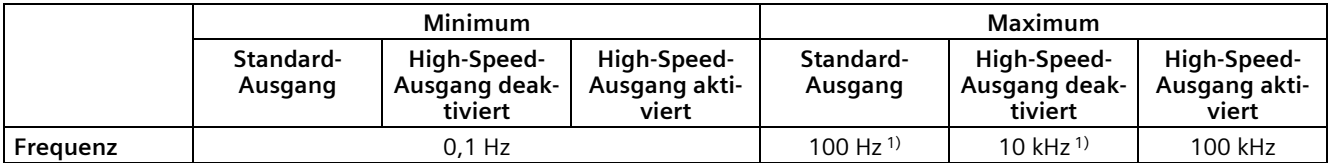

1) lastabhängig

- Sie können den Impulsausgang (DQA) des Kanals manuell über die Steuer- und Rückmeldeschnittstelle steuern.
- Sie können die Reaktion auf CPU-STOP konfigurieren. Bei Wechsel nach CPU-STOP wird der Impulsausgang (DQA) in den konfigurierten Zustand versetzt.

### **Steuerung**

Für die Betriebsart Frequenzausgabe greift das Anwenderprogramm direkt auf die Steuerund Rückmeldeschnittstelle des Kanals zu.

Ein Umparametrieren über die Anweisungen WRREC/RDREC und den Parametrierdatensatz 128 wird unterstützt. Weitere Informationen hierzu finden Sie im Kapitel [Parameterdatensätze \(PWM\)](#page-189-0) (Seite [189\)](#page-189-0).

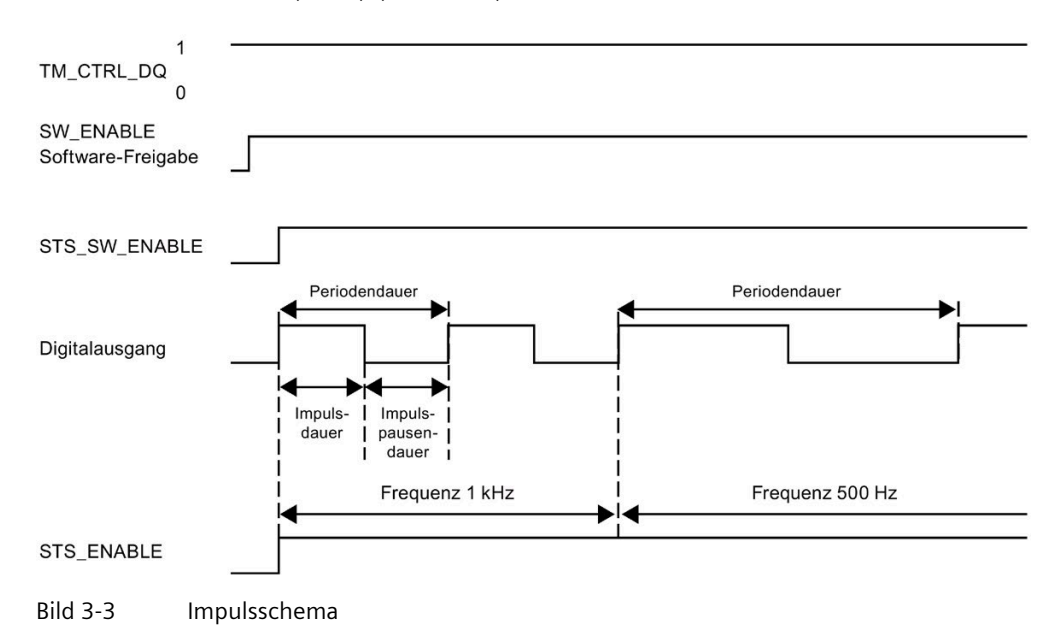

#### **Starten der Ausgabesequenz**

Das Steuerungsprogramm muss die Freigabe für die Ausgabesequenz mit Hilfe der Software-Freigabe veranlassen (SW\_ENABLE 0  $\rightarrow$  1.). Das Rückmeldebit STS\_SW\_ENABLE zeigt an, dass die Software-Freigabe am Impulsgenerator ansteht.

Wenn die Software-Freigabe aktiviert ist (steigende Flanke), wird STS\_ENABLE gesetzt. Die Ausgabesequenz läuft kontinuierlich, solange SW\_ENABLE gesetzt ist.

#### **Hinweis**

#### **Ausgangssteuersignal TM\_CTRL\_DQ**

- Wenn TM\_CTRL\_DQ = 1, übernimmt die Technologiefunktion die Steuerung und erzeugt Impulssequenzen am Ausgang PWM DQA.
- Wenn TM\_CTRL\_DQ = 0 ist, übernimmt das Anwenderprogramm die Steuerung und der Anwender kann den Ausgang PWM DQA über das Steuerbit SET\_DQA direkt einstellen.

#### **Abbrechen der Ausgabesequenz**

Eine Deaktivierung der Software-Freigabe (SW\_ENABLE = 1 → 0) während der Frequenzausgabe bricht die aktuelle Ausgabesequenz ab. Die letzte Periodendauer wird nicht abgeschlossen. STS\_ENABLE und der Digitalausgang PWM DQA werden sofort auf 0 zurückgesetzt.

Eine erneute Impulsausgabe ist erst nach einem Neustart der Ausgabesequenz möglich.

### **Einstellen und Ändern des Ausgabewerts (Frequenz)**

Sie stellen die Frequenz mit dem OUTPUT\_VALUE direkt mit dem Steuerungsprogramm in der Steuerschnittstelle ein. Der Wert wird im Real-Format angegeben und die Einheit ist immer "Hz". Der mögliche Bereich hängt vom Parameter "High-Speed-Ausgang (0,1 A)" wie folgt ab:

- Schnelle Impulsausgabe deaktiviert
	- Frequenz (OUTPUT\_VALUE): 0,1 Hz bis 10 000 Hz
- Schnelle Impulsausgabe aktiviert
	- Frequenz (OUTPUT\_VALUE): 0,1 Hz bis 100 000 Hz
- Standard-Ausgang (100 Hz-Ausgang)
	- Frequenz (OUTPUT\_VALUE): 0,1 Hz bis 100 Hz

Die neue Frequenz wird zu Beginn der nächsten Periode übernommen. Die neue Frequenz hat keine Auswirkung auf die fallende Flanke oder das Impuls-Periode-Verhältnis. Allerdings kann die Übernahme in Abhängigkeit von der zuvor eingestellten Frequenz bis zu 10 s betragen.

### **Genauigkeit der Ausgabefrequenz**

Die konfigurierte Ausgabefrequenz wird mit einer frequenzabhängigen Genauigkeit am Digitalausgang PWM DQA ausgegeben. Eine Übersicht über die Genauigkeit in Abhängigkeit von der verwendeten Frequenz finden Sie im Abschnitt [Verschaltungsübersicht der Ausgänge](#page-113-0) (Seite [113\)](#page-113-0).

### **Parameter der Betriebsart Frequenzausgabe**

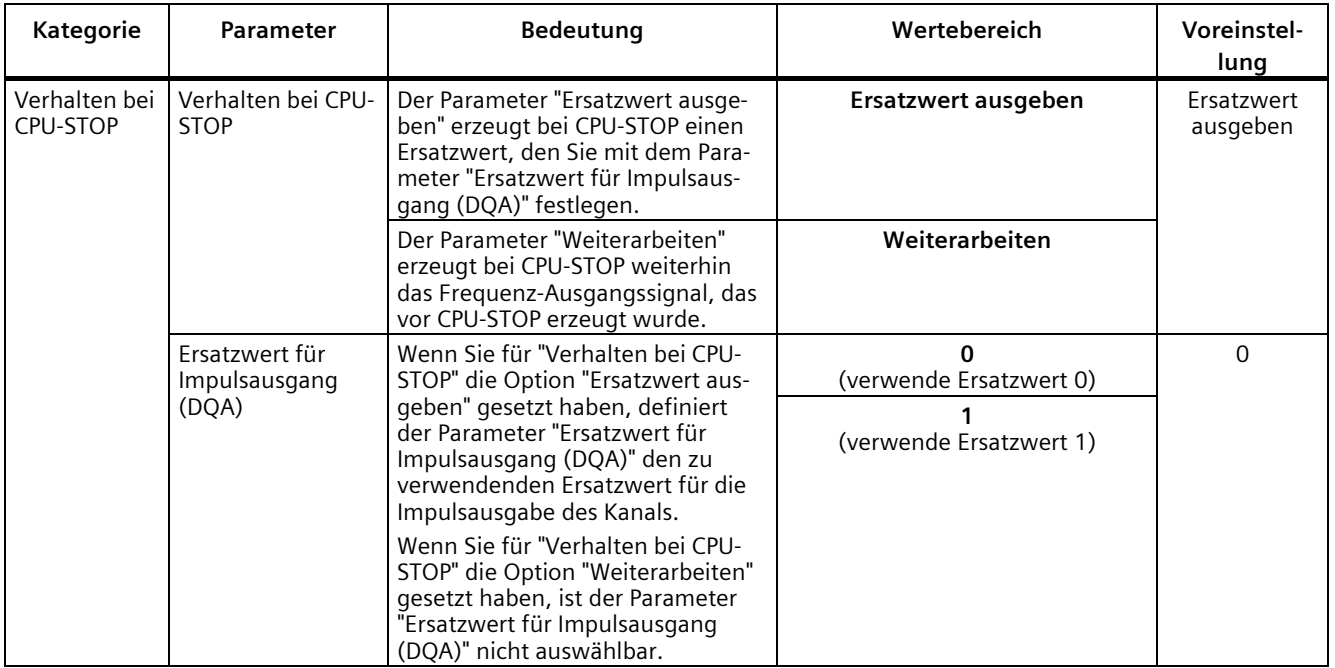

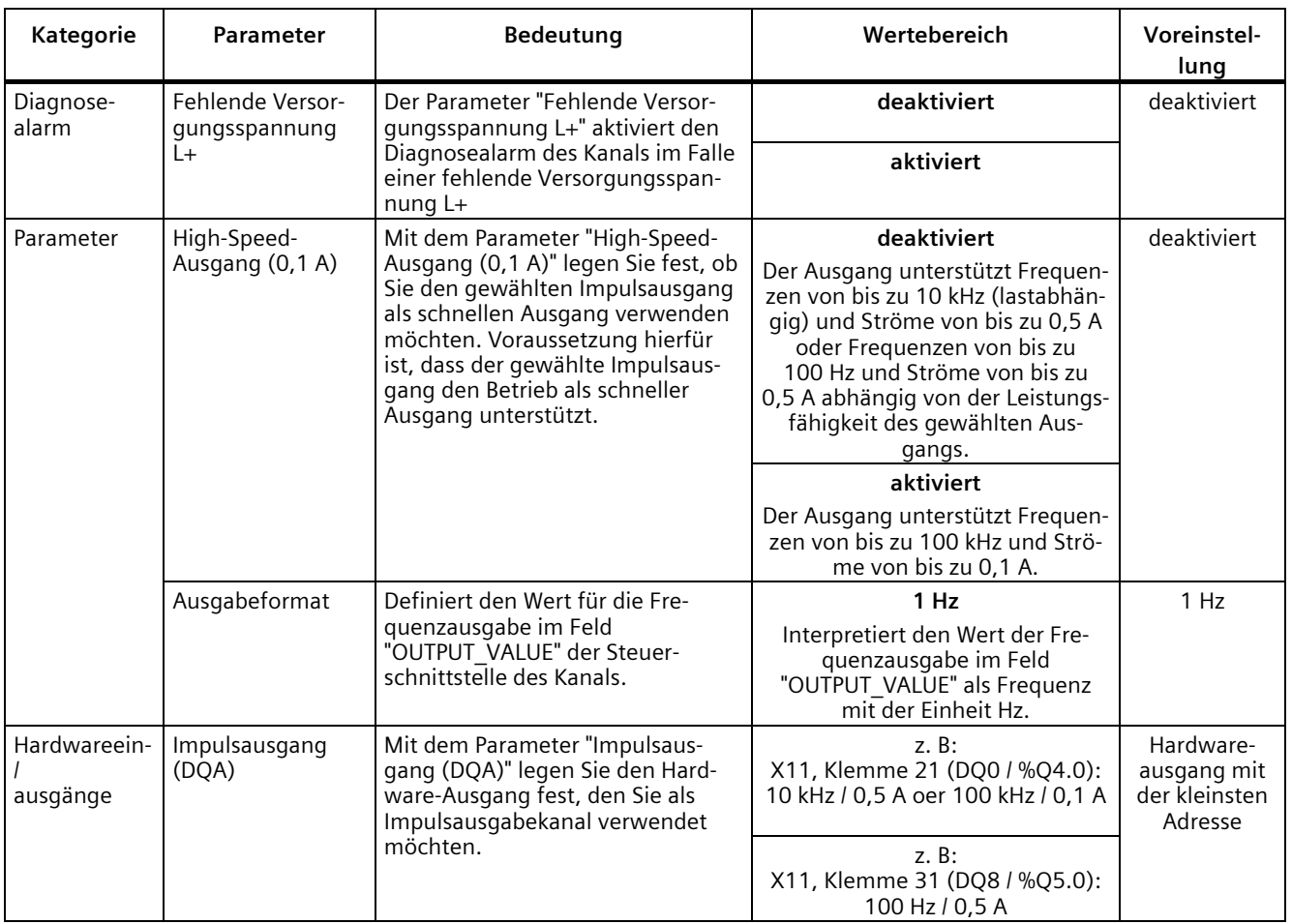

### **Ausgangssignale für Betriebsart Frequenzausgabe**

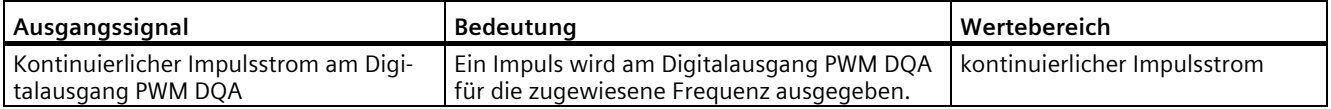

### **3.2.1.3 Betriebsart: PTO**

Die Betriebsart PTO (Pulse Train Output) eignet sich dazu, Positionsinformationen auszugeben. Damit können Sie z. B. Schrittmotor-Antriebe ansteuern oder ein Inkrementalgeber simulieren. Die Frequenz der Impulse steht für die Geschwindigkeit, während die Anzahl der Impulse die Wegstrecke repräsentiert. Durch die Verwendung von 2 Signalen pro Kanal kann auch die Richtung vorgegeben werden. Sie können einen PTO-Kanal zur Sollwertausgabe (Antrieb) für ein Technologieobjekt Achse verwenden.

Die Betriebsart PTO unterteilt sich in die folgenden vier Signalarten:

• PTO (Impuls (A) und Richtung (B)): Wenn Sie die PTO-Signalart (Impuls (A) und Richtung (B)) auswählen, dann steuert ein Ausgang (A) die Impulse und ein Ausgang (B) steuert die Richtung. B ist 'High' (aktiv), wenn Impulse in negativer Richtung erzeugt werden. B ist 'Low' (inaktiv), wenn Impulse in positiver Richtung erzeugt werden.

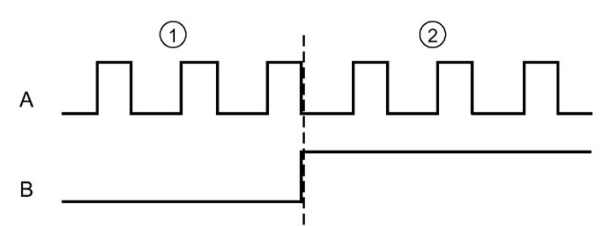

- ① Positive Drehrichtung
- ② Negative Drehrichtung
- PTO (Vorwärtszählen (A) und rückwärtszählen (B)): Wenn Sie die PTO-Signalart (Vorwärtszählen (A) und rückwärtszählen (B)) auswählen, dann gibt ein Ausgang (A) Impulse für positive Richtungen und ein anderer Ausgang (B) Impulse für negative Richtungen aus.

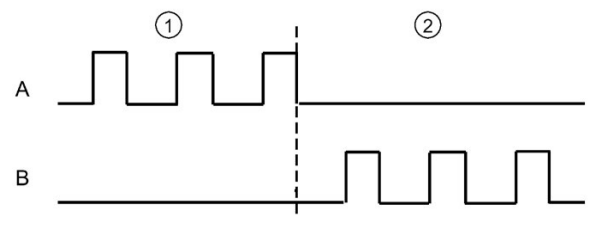

- ① Positive Drehrichtung
- ② Negative Drehrichtung

• PTO (A, B phasenversetzt): Wenn Sie die PTO-Signalart (A, B phasenversetzt) auswählen, dann geben beide Ausgänge Impulse mit der angegebenen Geschwindigkeit, doch um 90 Grad phasenversetzt aus. Hierbei handelt es sich um eine 1x-Konfiguration, bei der ein Impuls die Zeitdauer zwischen zwei positiven Übergängen von A aufweist. In diesem Fall wird die Richtung anhand des Ausgangs ermittelt, der zuerst von 0 nach 1 wechselt. Bei positiver Richtung geht A B voraus. Bei negativer Richtung geht B A voraus.

Die Anzahl der erzeugten Impulse basiert auf der Anzahl der 0-nach-1-Übergänge von Phase A. Das Phasenverhältnis legt die Richtung der Bewegung fest:

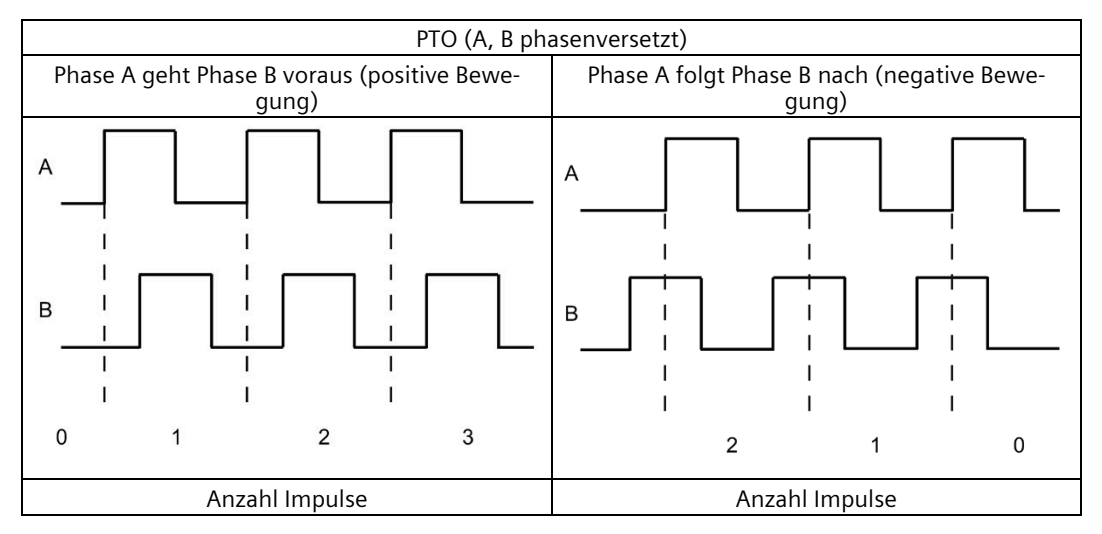

• PTO (A, B phasenversetzt, vierfach): Wenn Sie die PTO-Signalart (A, B phasenversetzt, vierfach) auswählen, dann geben beide Ausgänge Impulse mit der angegebenen Geschwindigkeit, aber um 90 Grad phasenversetzt aus. Bei der vierfachen Signalart handelt es sich um eine 4x-Konfiguration, bei der jeder Flankenübergang einem Inkrement entspricht. Eine vollständige Periode des Signals A enthält also vier Inkremente. Auf diese Weise lässt sich mit zwei Ausgängen mit jeweils 100 kHz Signalfrequenz ein Steuersignal ausgeben, das 400 000 Inkremente pro Sekunde liefert. Die Richtung wird anhand des Ausgangs ermittelt, der zuerst von 0 nach 1 wechselt. Bei positiver Richtung geht A B voraus. Bei negativer Richtung geht B A voraus.

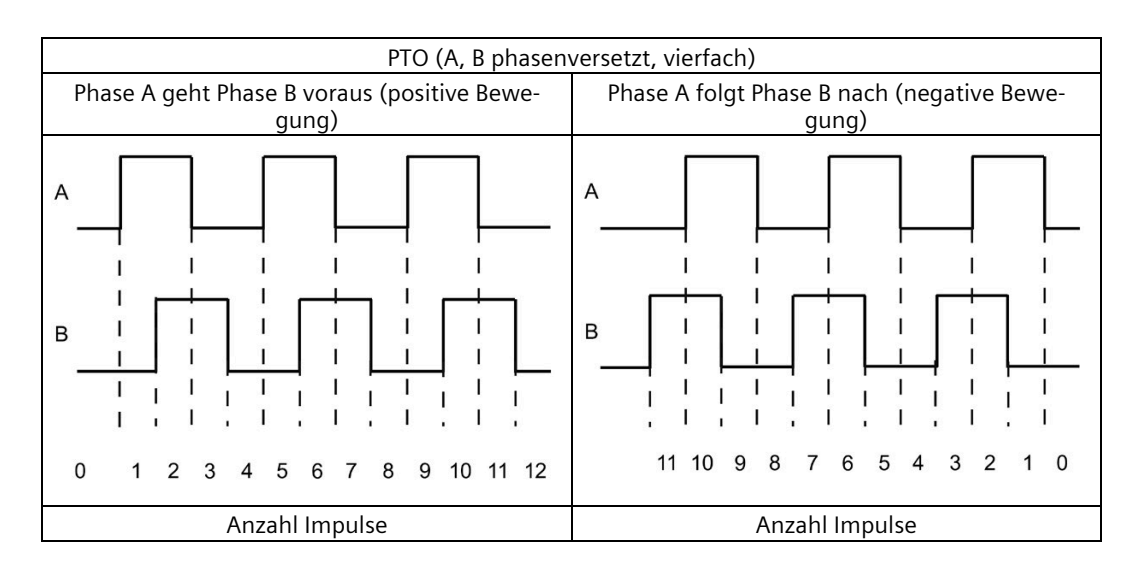

### **Parameter der Betriebsart PTO**

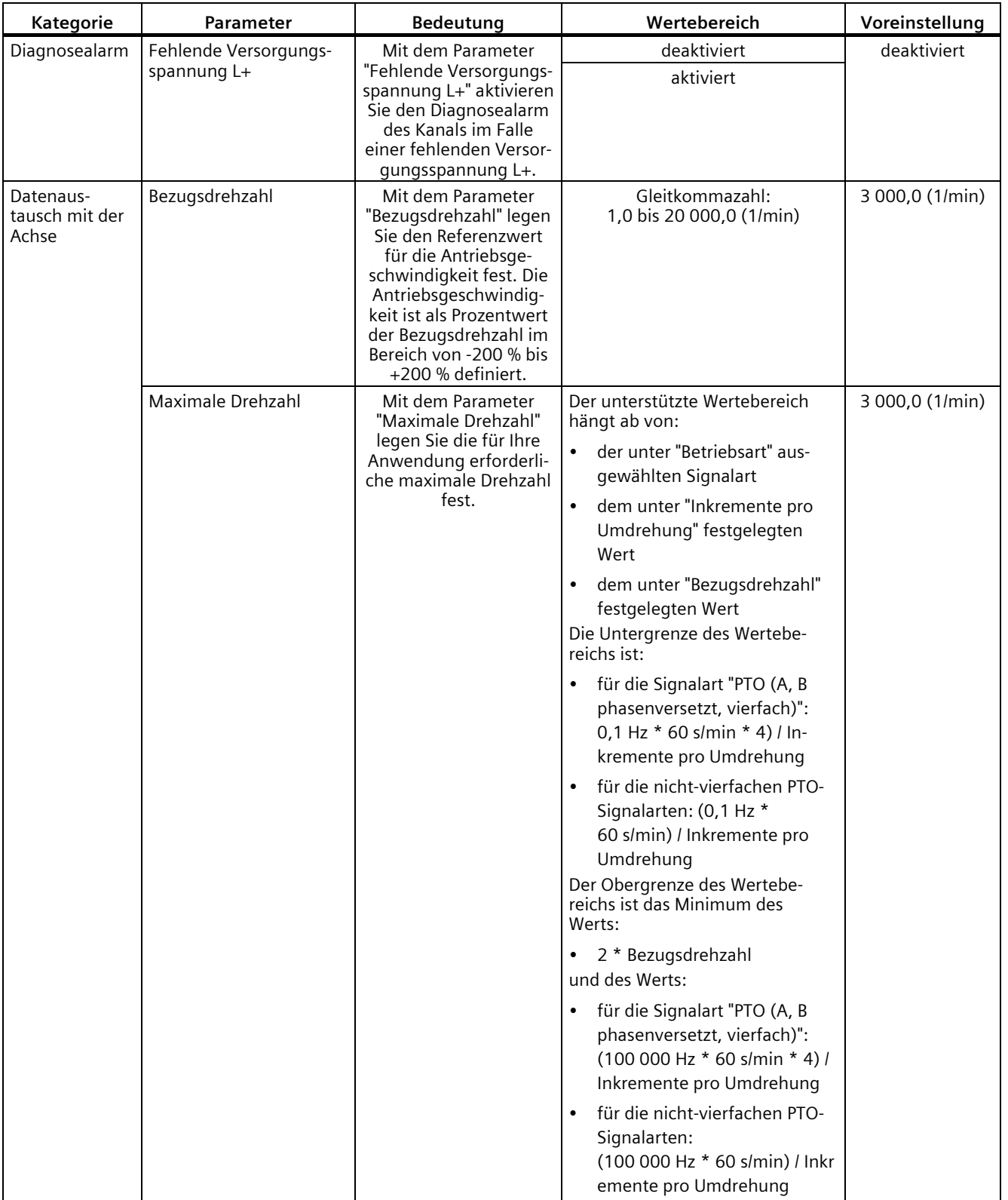

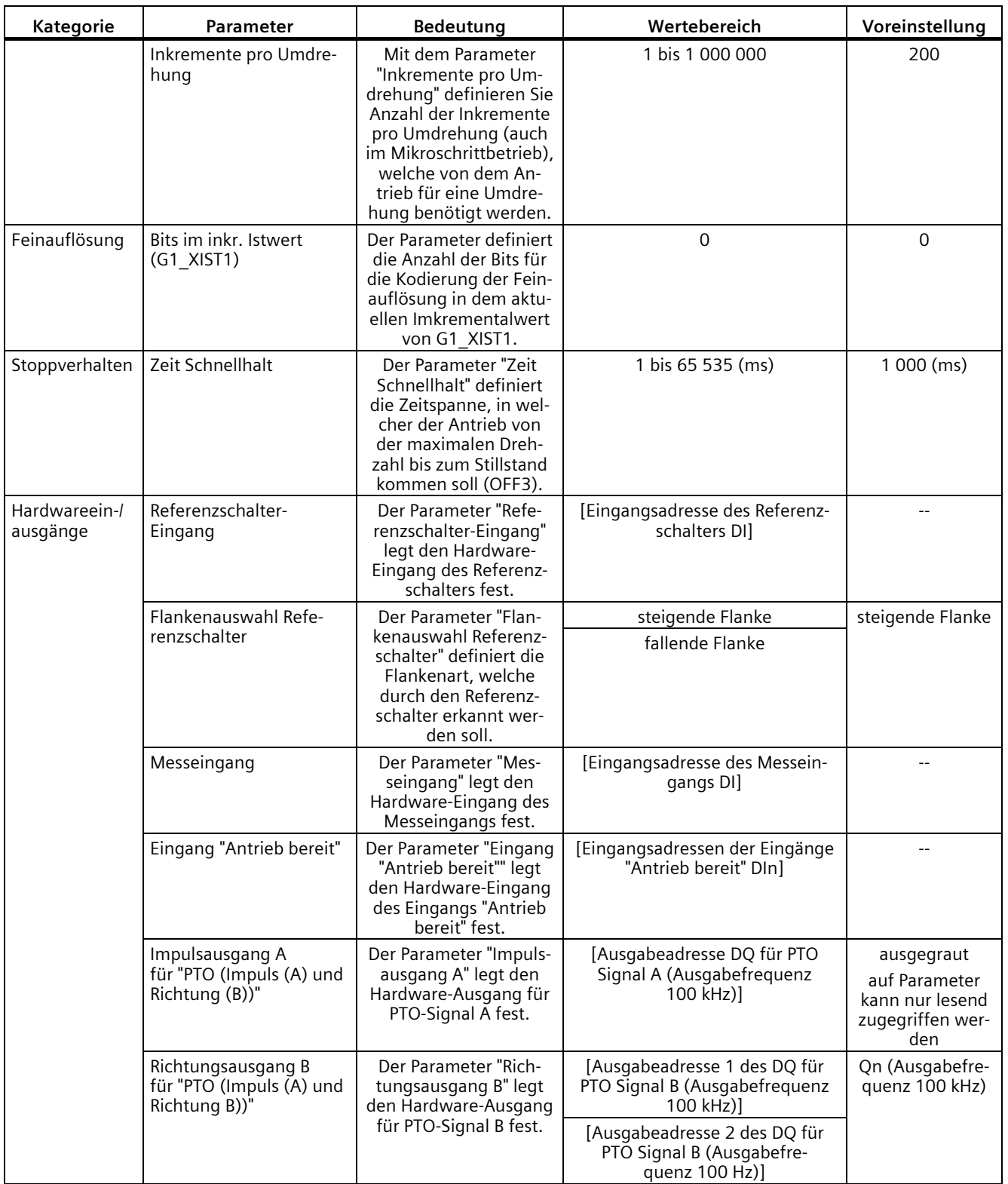

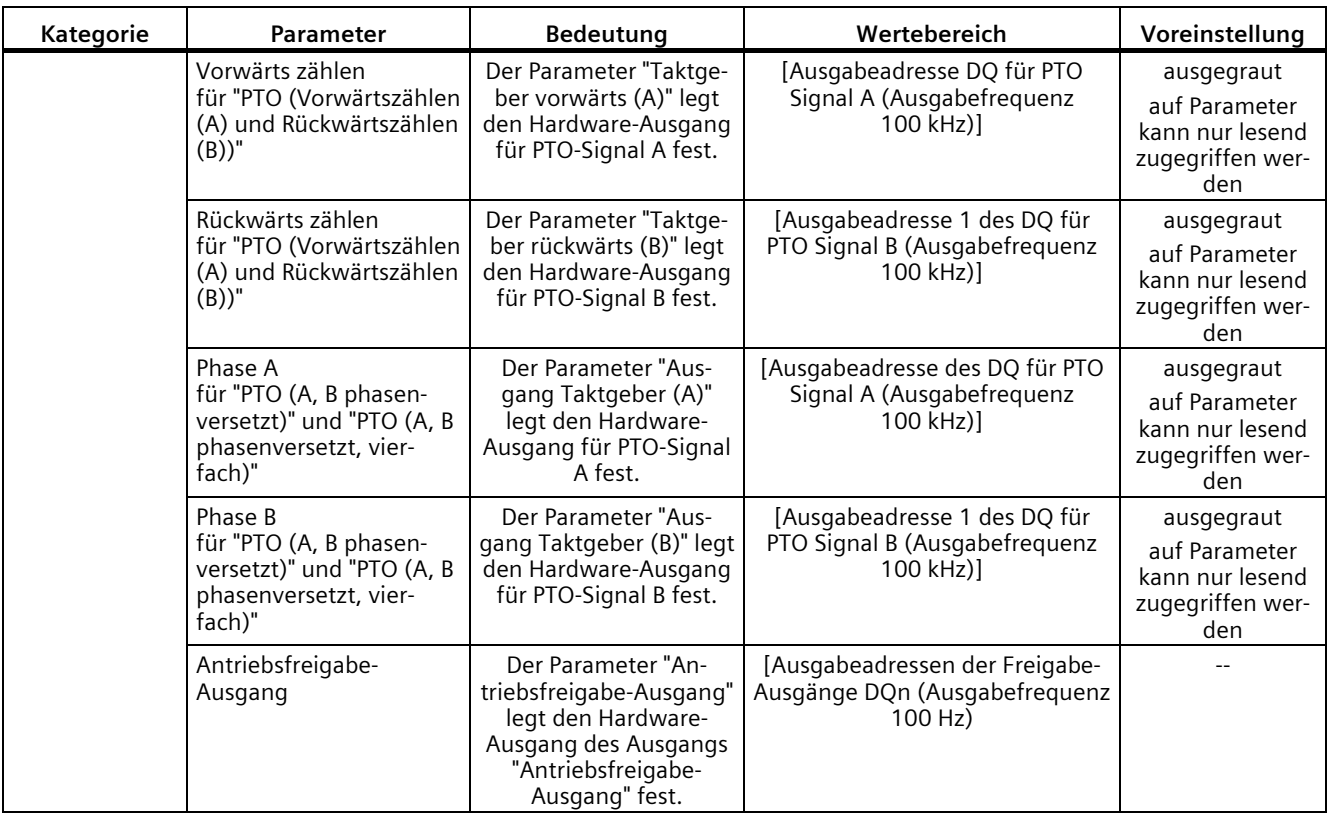

### **Verhalten des PTO Kanals bei CPU-STOP**

Auf einen Wechsel nach CPU STOP reagiert der PTO Kanal mit Wegnahme der Antriebsfreigabe (sofern ein Antriebsfreigabe-Ausgang konfiguriert ist) und mit Ausgabe des Geschwindigkeitssollwerts 0 an den für die Signalspuren A und B konfigurierten Hardware-Ausgängen. Das CPU STOP Verhalten der PTO Kanäle ist nicht konfigurierbar.

#### **Hinweis**

### **Verhalten bei CPU-STOP**

Bei CPU-STOP können die für die PTO Ausgänge A und B zugewiesenen Hardware-Ausgänge in den Signalzustand 'High' (1) schalten und/oder dort verbleiben. Ein Schalten/Verbleiben der beiden Hardware-Ausgänge nach/in Signalpegel 'Low' (0) ist nicht garantiert.

### **Steuerung**

Für die vier Betriebsarten der Impulsgeneratoren (PTO) erfolgt die Steuerung der Impulsausgabekanäle mittels Motion Control über die Technologieobjekte TO\_SpeedAxis, TO\_PositioningAxis und TO\_SynchronousAxis. Die Steuer- und Rückmeldeschnittstelle der Kanäle ist bei diesen Betriebsarten eine partielle Umsetzung der PROFIdrive-Schnittstelle "Telegramm 3". Eine ausführliche Beschreibung des Einsatzes von Motion Control und dessen Projektierung finden Sie im Funktionshandbuch S7-1500/S7-1500T Motion Control [\(https://support.industry.siemens.com/cs/ww/de/view/109766459\)](https://support.industry.siemens.com/cs/ww/de/view/109766459) sowie in der STEP 7 Online-Hilfe.

### **3.2.2 Funktionen**

### **3.2.2.1 Funktion: High-Speed-Ausgang**

Die Funktion "High-Speed-Ausgang (0,1 A)" verbessert den Signaltakt der Digitalausgänge (DQ0 bis DQ7). An den Schaltflanken treten weniger Verzögerung, Schwankungen, Jitter sowie kürzere Anstiegs-/Fallzeiten auf.

Die Funktion "High-Speed-Ausgang (0,1 A)" eignet sich dazu, Impulssignale in einem präziseren Takt zu erzeugen, bietet jedoch einen geringeren maximalen Laststrom.

Für die Betriebsarten PWM und Frequenzausgabe wählen Sie in STEP 7 (TIA Portal) den High-Speed-Ausgang des Kanals aus. Außerdem können Sie die Parametrierung zur Laufzeit mit Hilfe des Programms über den Datensatz ändern.

Die schnelle Impulsausgabe (High-Speed-Ausgang) ist für folgende Betriebsarten verfügbar:

- PWM
- Frequenzausgabe
- PTO (die Impulsausgänge für die Betriebsart PTO sind immer "High-Speed-Ausgang  $(0,1 A)$ ")

### **High-Speed-Ausgang**

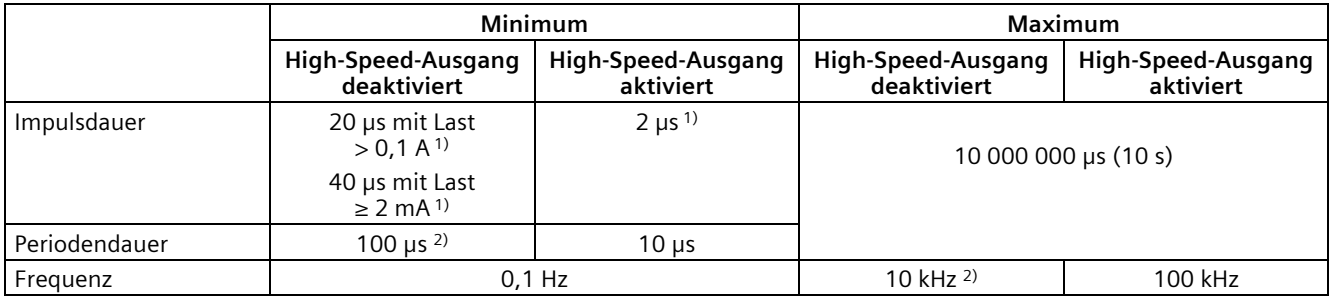

1) ein niedrigerer Wert ist theoretisch möglich, jedoch kann je nach angeschlossener Last die Ausgangsspannung nicht mehr als vollständiger Rechteckimpuls ausgegeben werden

2) lastabhängig

# **3.2.2.2 Funktion: Direktansteuerung des Impulsausgangs (DQA)**

### **Direktansteuerung des Impulsausgangs (DQA)**

In den Betriebsarten "Pulsweitenmodulation PWM" und "Frequenzausgabe" können Sie den Impulsausgang (DQA) eines Impulsgenerators direkt über das Steuerungsprogramm einstellen. Wählen Sie die Funktion für die DQ-Direktansteuerung, indem Sie das Ausgangssteuerbit des PWM-Kanals (TM\_CTRL\_DQ = 0), in der Steuerschnittstelle löschen.

Die Direktansteuerung des Impulsausgangs (DQA) kann bei der Inbetriebnahme eines Steuerungssystems für die Automatisierung hilfreich sein.

Wenn Sie die Direktansteuerung des Impulsausgangs (DQA) während einer Impulsausgabesequenz auswählen, läuft die Sequenz im Hintergrund weiter, so dass die Ausgabesequenz fortgesetzt wird, sobald der Kanal die Steuerung wieder übernimmt (durch Einstellen von TM\_CTRL\_DQ = 1).

Sie weisen den Zustand des Impulsausgangs (DQA) mit den Steuerbits SET\_DQA zu.

Wenn Sie TM\_CTRL\_DQ = 1 setzen, wählen Sie die Direktansteuerung des Impulsausgangs (DQA) ab und der Kanal übernimmt die Verarbeitung. Wenn die Ausgabesequenz noch läuft (STS\_ENABLE noch aktiv), dann übernimmt der PWM-Kanal erneut die Ansteuerung des Ausgangs. Wenn TM\_CTRL\_DQ = 1 ist und STS\_ENABLE nicht aktiv ist, übernimmt ebenfalls der Kanal des Moduls die Verarbeitung gibt dann aber "0" aus.

#### **Hinweis**

### **Ausgangssteuersignal TM\_CTRL\_DQ des PWM-Kanals**

- Wenn TM\_CTRL\_DQ = 1, übernimmt die Technologiefunktion die Steuerung und erzeugt Impulssequenzen am Ausgang PWM DQA.
- Wenn TM\_CTRL\_DQ = 0, dann übernimmt das Anwenderprogramm die Steuerung und der Anwender kann den PWM DQA direkt mit den Steuerbits SET\_DQA einstellen.

# **3.2.3 Projektieren der Betriebsarten PWM und Frequenzausgabe**

### **3.2.3.1 Belegung der Steuerschnittstelle**

Über die Steuerschnittstelle beeinflusst das Anwenderprogramm das Verhalten des PWM-Kanals.

### **Steuerschnittstelle pro Kanal**

Die folgende Tabelle zeigt die Belegung der Steuerschnittstelle:

Tabelle 3- 5 Belegung der Steuerschnittstelle

|         | $\overline{7}$                                                                                       | 6 | 5                   | 4                   | 3                         | 2                    |                                                 | 0             |
|---------|----------------------------------------------------------------------------------------------------|---|---------------------|---------------------|---------------------------|----------------------|-------------------------------------------------|---------------|
| Byte 0  | OUTPUT_VALUE                                                                                         |   |                     |                     |                           |                      |                                                 |               |
| Byte 1  | PWM: Einschaltdauer * (Int)                                                                          |   |                     |                     |                           |                      |                                                 |               |
| Byte 2  | Im PWM-Betrieb verwendet die Einschaltdauer nur die zwei niederwertigsten Bytes (Byte 2 und Byte 3). |   |                     |                     |                           |                      |                                                 |               |
| Byte 3  | Frequenzausgabe: Frequenz in Hz (Real)                                                               |   |                     |                     |                           |                      |                                                 |               |
| Byte 4  | <b>SLOT</b>                                                                                          |   |                     |                     |                           |                      |                                                 |               |
| Byte 5  |                                                                                                    |   |                     |                     |                           |                      |                                                 |               |
| Byte 6  |                                                                                                    |   |                     |                     |                           |                      |                                                 |               |
| Byte 7  |                                                                                                    |   |                     |                     |                           |                      |                                                 |               |
| Byte 8  | Reserviert = $0$                                                                                     |   |                     | MODE SLO            | LD SLOT                   |                      | Spezifiziert die Bedeutung des Werts unter SLOT |               |
|         |                                                                                                    |   |                     |                     | 0000: keine Aktion        |                      |                                                 |               |
|         |                                                                                                    |   |                     |                     | 0001: Periodendauer (PWM) |                      |                                                 |               |
|         | 0010 bis 1111: Reserviert                                                                            |   |                     |                     |                           |                      |                                                 |               |
| Byte 9  | Reserviert = $0$                                                                                     |   | Reserviert<br>$= 0$ | Reserviert<br>$= 0$ | SET DQA                   | Reserviert<br>$= 0$  | TM_CTRL_D<br>Q                                  | SW_ENAB<br>LE |
| Byte 10 | $Reservative = 0$                                                                                    |   |                     |                     |                           | <b>RES ERRO</b><br>R |                                                 |               |
| Byte 11 | Reserviert = $0$                                                                                     |   |                     |                     |                           |                      |                                                 |               |

\* die Begriffe "Einschaltdauer", "Tastverhältnis" und "Tastgrad" können synonym verwendet werden

### **Anwendungsfall**

1. Übertragen Sie die Steuerung für den Ausgang an den PWM-Kanal.

2. Setzen Sie SW\_ENABLE, damit die Ausgabe gestartet werden kann.

3. Geben Sie mit OUTPUT\_VALUE die gewünschte Einschaltdauer vor.

4. Ändern Sie falls notwendig die Periodendauer (zyklisch oder einmalig). Falls Sie den Wert nicht verändern, wird die Periodendauer aus Hardware-Konfiguration verwendet.

5. Mit TM CTRL\_DQ und SET\_DQ setzen Sie den Ausgang aus dem Anwenderprogramm fest auf 1 oder 0.

6. Mit RES\_ERROR quittieren Sie eventuell aufgetretene Fehler.

Weitere für die Ausgabesequenz erforderliche Parameter werden vor dem Start einer Ausgabesequenz mit definiert.

Der Datensatz der Parametrierung wird in der Gerätekonfiguration in STEP 7 (TIA Portal) oder durch WRREC-Ausführung geändert.
*3.2 Impulsgeneratoren*

## **Steuerschnittstellenparameter**

#### **OUTPUT\_VALUE**

Die Interpretation des Wertes OUTPUT\_VALUE hängt von der eingestellten Betriebsart ab. OUTPUT\_VALUE wird immer aktualisiert. Wenn ein ungültiger Wert erkannt wird (außerhalb des zulässigen Bereichs), wird der Fehlermerker ERR\_OUT\_VAL gesetzt bis ein gültiger Wert erkannt wird. Während der Fehlerbedingung wird der ungültige Wert ignoriert und der PWM-Kanal fährt mit dem letzten gültigen OUTPUT\_VALUE fort. Beachten Sie, dass in der Betriebsart Frequenzausgabe auch der Fall möglich ist, dass kein letzter gültiger Wert vorliegt. In diesem Fall liefert der Impulsausgang den Wert 0, d. h. es erfolgt keine Impulsausgabe.

Bitte beachten Sie, dass in der Betriebsart PWM die Einschaltdauer nicht überprüft wird. Wenn die Einschaltdauer größer ist, als das Format zulässt, verwendet der PWM-Kanal ein Verhältnis von 100 %. Für Werte < 0 wird 0 % wirksam.

## **SLOT, MODE\_SLOT und LD\_SLOT**

Verwenden Sie diese Felder der Steuerschnittstelle, wenn Sie in der Betriebsart PWM gelegentlich die Periodendauer vor dem Starten der Ausgabesequenz oder während des Betriebs ändern. Eine Beschreibung der Interaktion von SLOT, MODE\_SLOT und LD\_SLOT finden Sie unter [Handhabung des SLOT-Parameters \(Steuerschnittstelle\)](#page-73-0) (Seite [73\)](#page-73-0)

## **SW\_ENABLE**

Wenn 0 → 1, aktivieren Sie die Ausgabesequenz.

## **TM\_CTRL\_DQ**

- Wenn 1, wird der Ausgang vom PWM-Kanal angesteuert und erzeugen die Impulssequenzen
- Wenn 0, wird der Ausgang direkt vom Programm mittels der SET DQA-Zuordnungen angesteuert

## **SET\_DQA**

- Wenn 1, setzen Sie den Ausgang A auf 1, wenn TM\_CTRL\_DQ inaktiv ist
- Wenn 0, setzen Sie den Ausgang A auf 0, wenn TM\_CTRL\_DQ inaktiv ist

#### **RES\_ERROR**

Rücksetzen des Fehlermerkers ERR\_LD in der Rückmeldeschnittstelle

## <span id="page-73-0"></span>**3.2.3.2 Handhabung des SLOT-Parameters (Steuerschnittstelle)**

## **SLOT und MODE\_SLOT**

SLOT hat die folgenden Betriebsarten.

- **Betriebsart für einzelne Aktualisierung (MODE\_SLOT = 0)** Verwenden Sie diese Betriebsart, wenn Sie gelegentlich bestimmte Parameter (z. B. die Periodendauer) vor dem Starten der Ausgabesequenz oder während des Betriebs ändern.
	- Der Wert in SLOT wird immer dann übernommen, wenn sich der Wert in LD\_SLOT ändert.
	- Das Quittierbit STS\_LD\_SLOT in der Rückmeldeschnittstelle wird umgeschaltet.
	- Der Wert von LD\_SLOT definiert die Interpretation von SLOT (siehe folgende Tabelle "Interpretation des SLOT-Parameterwerts").
	- Wenn der LD\_SLOT-Wert ungültig ist, zeigt das Setzen des Rückmeldebits ERR\_LD einen Parametrierfehler an. Der Anwender muss den Fehler mit Hilfe des Steuerbits RES\_ERROR zurücksetzen und den Parameter SLOT wieder für den nächsten Wert freigeben.
	- Die in dieser Betriebsart vorgenommenen Änderungen können vom Kanal in den Parametrierdatensatz zurückgelesen werden.
	- Beim Rücklesen des Parametrierdatensatzes mit RDREC aus dem Anwenderprogramm werden die aktuellen Änderungen im Datensatz 128 eingetragen. Diese Änderungen gehen bei einem Neustart der CPU verloren.
- **Betriebsart für zyklische Aktualisierung (MODE\_SLOT = 1)** Verwenden Sie diese Betriebsart, wenn das Programm neben dem anzusteuernden Hauptparameter einen weiterer Parameter kontinuierlich ansteuern soll.
	- Der Wert in SLOT wird mit jedem Modulzyklus übertragen.
	- Es ist kein Quittierbit verfügbar.
	- Der Wert von LD\_SLOT definiert die Interpretation von SLOT (siehe folgende Tabelle "Interpretation des SLOT-Parameterwerts").
	- Wenn der Wert in SLOT nicht gültig ist, tritt der Fehler ERR\_SLOT\_VAL auf. Der Fehler wird automatisch zurückgesetzt, sobald ein gültiger Wert geladen wird.
	- In dieser Betriebsart wird der Wert im Parametrierdatensatz nicht aktualisiert. Wenn LD\_SLOT in dieser Betriebsart geändert wird, ist der zuletzt aus LD\_SLOT übernommene Wert gültig.
	- Die Betriebsart für permanente Aktualisierung kann durch Setzen von LD\_SLOT auf 0 und von MODE\_SLOT auf 0 gestoppt werden. Durch Stoppen der Betriebsart für permanente Aktualisierung werden die an den Parametern während der permanenten Aktualisierung vorgenommenen Änderungen bis zur nächsten Änderung über SLOT (zyklisch oder einmalig) oder bis zum nächsten STOP-RUN Übergang beibehalten.

*3.2 Impulsgeneratoren*

## **Interpretation des SLOT-Parameterwerts**

Der in den SLOT-Parameter geschriebene Wert wird wie in der folgenden Tabelle gezeigt in Abhängigkeit vom LD\_SLOT-Wert und der Betriebsart interpretiert.

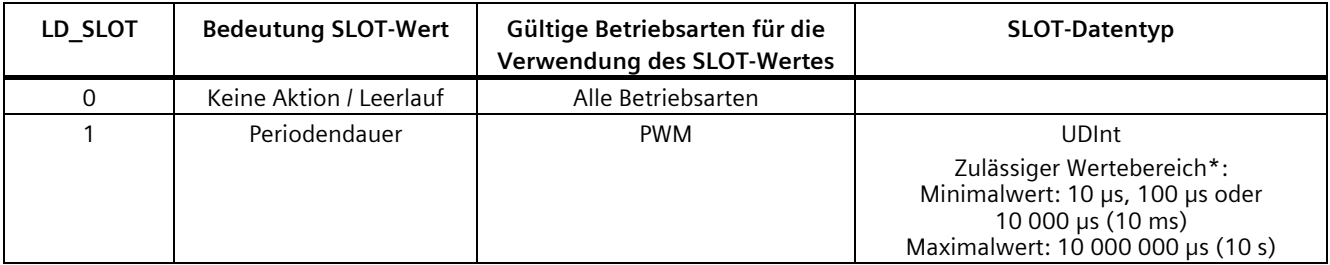

\* Der zulässige Wertebereich hängt vom gewählten Hardware-Ausgang und ggf. vom High-Speed-Modus (High-Speed/Standard) ab.

## **Einzelne Aktualisierung des Parameters 'Periodendauer'**

Die folgende Darstellung zeigt grafisch den Ablauf der einzelnen Aktualisierung des Parameters 'Periodendauer'. Das beschriebene Ablaufprinzip kann auch auf die Kanäle der schnellen Zähler angewendet werden.

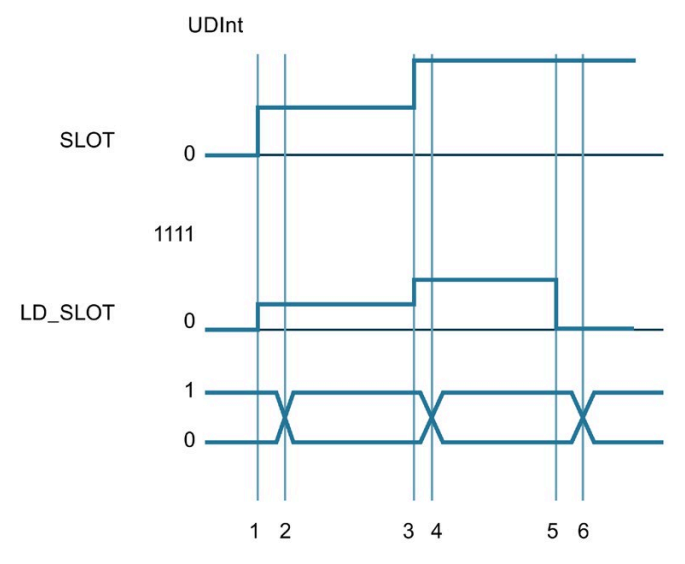

- ① Anwender schreibt den ersten Parameter in SLOT und spezifiziert den ersten Parameter in LD\_SLOT
- ② Technologie-Kanal übernimmt den ersten Parameter und zeigt die Übernahme an durch Wechsel im Bit STS\_LD\_SLOT
- ③ Anwender schreibt den zweiten Parameter in SLOT und spezifiziert den zweiten Parameter in LD\_SLOT
- ④ Technologie-Kanal übernimmt den zweiten Parameter und zeigt die Übernahme an durch Wechsel im Bit STS\_LD\_SLOT
- ⑤ Anwender schreibt 0 in LD\_SLOT, (SLOT inaktiv)
- ⑥ Technologie-Kanal antwortet auf Veränderung in LD\_SLOT mit einem Wechsel in STS\_LD\_SLOT
- Bild 3-4 Einzelne Aktualisierung

Beachten Sie, dass bei der oben gezeigten Darstellung die folgenden Voraussetzungen gelten:

- Der Wert MODE\_SLOT muss auf 0 stehen
- Fehler oder unzulässige Werte werden im Rückmeldebit ERR\_SLOT\_VAL angezeigt
- Der Fehler muss quittiert werden

Wenn MODE\_SLOT 0 = 1, dann gilt (nur für die Betriebsart PWM):

- Der Wert in SLOT wird gemäß LD\_SLOT kontinuierlich ausgewertet
- STS\_LD\_SLOT ändert sich nicht
- Ein Fehler wird automatisch zurückgesetzt, sobald wieder ein gültiger Wert in SLOT steht

*3.2 Impulsgeneratoren*

## **Zyklische Aktualisierung des Parameters 'Periodendauer'**

Die folgende Darstellung zeigt grafisch den Ablauf der zyklischen Aktualisierung des Parameters 'Periodendauer'. Das beschriebene Ablaufprinzip kann auch auf die Kanäle der schnellen Zähler angewendet werden.

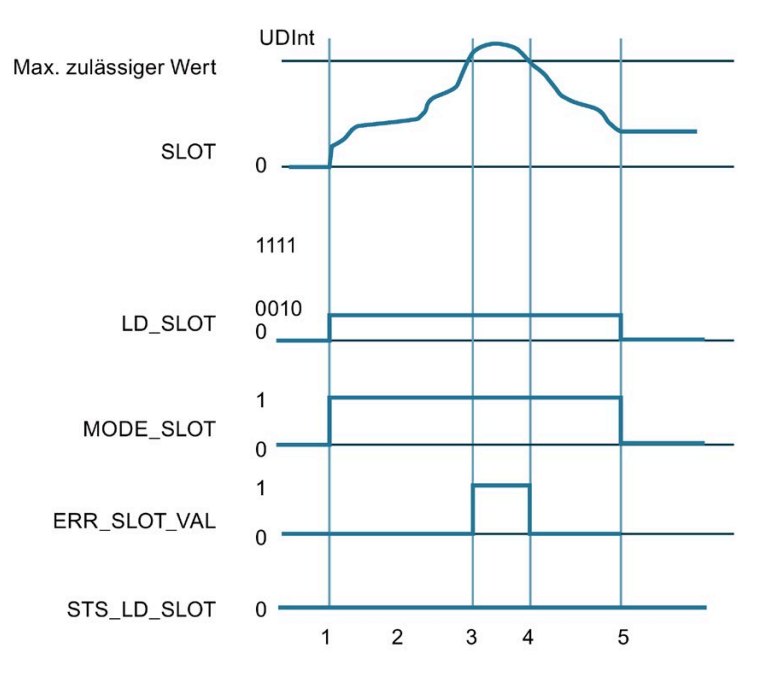

- ① Anwender setzt SLOT auf den gewünschten Parameter
	- Anwender setzt MODE\_SLOT auf 1
	- Anwender setzt LD\_SLOT auf den gewünschten Wert (1 für Periodendauer)
- ② Anwender verändert Wert in SLOT kontinuierlich und Technologie-Kanal wertet kontinuierlich aus
- ③ Wert in SLOT übersteigt zulässige Grenze, Technologie-Kanal zeigt dies durch ERR\_SLOT\_VAL an und arbeitet mit dem letzten gültigen Wert weiter
- ④ Wert in SLOT wieder im zulässigen Bereich, Technologie-Kanal setzt ERR\_SLOT\_VAL selbständig zurück und arbeitet wieder mit dem Wert in SLOT
- ⑤ Anwender setzt LD\_SLOT und MODE\_SLOT zurück, Technologie-Kanal arbeitet mit letztem Wert weiter
- Bild 3-5 Zyklische Aktualisierung

## **3.2.3.3 Belegung der Rückmeldeschnittstelle**

Über die Rückmeldeschnittstelle empfängt das Anwenderprogramm aktuelle Werte und Statusinformationen von der Pulsweitenmodulation.

## **Rückmeldeschnittstelle pro Kanal**

Die folgende Tabelle zeigt die Belegung der Rückmeldeschnittstelle:

Tabelle 3- 6 Belegung der Rückmeldeschnittstelle

|        | 7                                                                 | 6                                                                             | 5                                                                                                    | 4                                                  | 3                   | 2                                                                                                  |                     | $\Omega$                                                          |
|--------|-------------------------------------------------------------------|-------------------------------------------------------------------------------|----------------------------------------------------------------------------------------------------|----------------------------------------------------|---------------------|----------------------------------------------------------------------------------------------------|---------------------|-------------------------------------------------------------------|
| Byte 0 | ERR SLOT<br>VAL<br>Der Wert in<br><b>SLOT</b> ist<br>nicht gültig | ERR OUT V<br>AL<br>Der Wert in<br><b>OUTPUT VA</b><br>LUE ist nicht<br>gültig | Reserviert<br>$= 0$                                                                                     | Reserviert<br>$= 0$                                | ERR PULSE           | ERR LD<br>Fehler bei<br>Laden über<br>Steuer-<br>schnittstelle                                     | Reserviert<br>$= 0$ | <b>ERR PWR</b><br>fehlende<br>Versor-<br>qungs-<br>spannung<br>L+ |
| Byte 1 | Reserviert = $0$                                                  |                                                                               | STS SW EN<br>ABLE<br>SW ENABLE<br>erkannt<br>oder Rück-<br>meldung<br><b>Status</b><br><b>SW ENABLE</b> | STS READY<br>Kanal pa-<br>rametriert<br>und bereit | Reserviert<br>$= 0$ | STS LD SLO<br>Lade-<br>anforde-<br>rung für<br>Slot erkannt<br>und ausge-<br>führt (togg-<br>ling) | $Reservative = 0$   |                                                                   |
| Byte 2 | Reserviert = $0$                                                  |                                                                               |                                                                                                    | Reserviert<br>$= 0$                                | Reserviert<br>$= 0$ | Reserviert<br>$= 0$                                                                                | STS DQA             | <b>STS ENAB</b><br>LE                                             |
| Byte 3 | Reserviert = $0$                                                  |                                                                               |                                                                                                    |                                                    | Reserviert = $0$    |                                                                                                    |                     |                                                                   |

*3.2 Impulsgeneratoren*

## **Rückmeldeparameter**

## Tabelle 3- 7 Statusrückmeldung

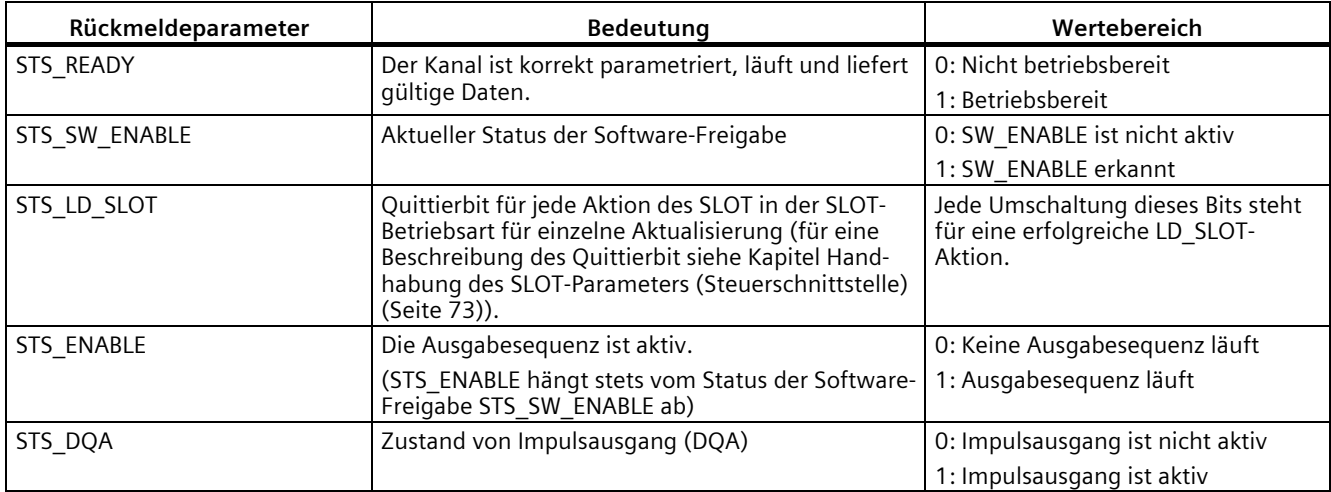

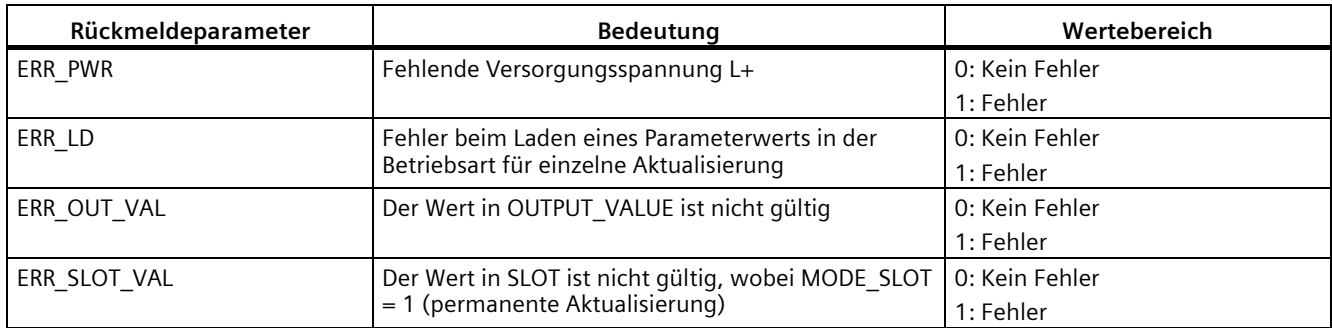

# **Anschließen 4**

# **4.1 Versorgungsspannung**

## **DC 24 V-Versorgungsspannung (X80)**

Der Anschluss-Stecker für die Versorgungsspannung ist im Auslieferungszustand der CPU gesteckt.

Die folgende Tabelle zeigt die Signalnamen und die Bezeichnungen der Anschlussbelegung der DC 24 V-Versorgungsspannung.

| Ansicht                          | Signalname <sup>1)</sup> |       | Bezeichnung                                                                |  |
|----------------------------------|--------------------------|-------|----------------------------------------------------------------------------|--|
| <b>Stecker</b>                   |                          |       |                                                                            |  |
|                                  |                          | $1L+$ | + DC 24 V von der Versorgungsspannung                                      |  |
| $\mathbf{2}$<br>3<br>2M<br>1M    |                          | 1M    | Masse von der Versorgungsspannung                                          |  |
|                                  | 3                        | 2M    | Masse von der Versorgungsspannung zum Weiter-<br>schleifen <sup>2)</sup>   |  |
| $1L+$<br>$2L+$<br>4 <sup>1</sup> | 4                        | $2L+$ | + DC 24 V von der Versorgungsspannung zum<br>Weiterschleifen <sup>2)</sup> |  |

Tabelle 4- 1 Anschlussbelegung DC 24 V-Versorgungsspannung

1) 1L+ und 2L+ sowie 1M und 2M sind intern gebrückt

2) Maximal 10 A zulässig

Wenn die CPU über eine Systemstromversorgung versorgt wird, kann der Anschluss der 24 V-Versorgung entfallen.

# **4.2 PROFINET-Schnittstellen**

## **PROFINET-Schnittstelle X1 mit 2-Port-Switch (X1 P1 R und X1 P2 R)**

Die Belegung entspricht dem Ethernet-Standard für einen RJ45-Stecker.

- Wenn Autonegotiation deaktiviert ist, dann hat die RJ45-Buchse die Switchbelegung (MDI-X).
- Wenn Autonegotiation aktiviert ist, dann ist Autocrossing wirksam und die RJ45-Buchse hat entweder Endgerätebelegung (MDI) oder Switchbelegung (MDI-X).

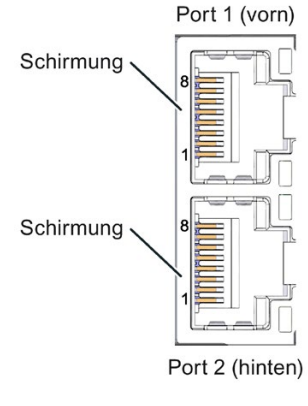

Bild 4-1 PROFINET Ports

#### **Hinweis**

Um die PROFINET-Stecker zu ziehen, benötigen Sie einen Schraubendreher (max. Klingenbreite 2,5 mm).

## **Display entfernen**

Eine Beschreibung, wie Sie das Display entfernen und austauschen, finden Sie im Systemhandbuch S7-1500, ET 200MP [\(http://support.automation.siemens.com/WW/view/de/59191792\)](http://support.automation.siemens.com/WW/view/de/59191792).

#### **Verweis**

Weitere Informationen zum Thema "Anschließen der CPU" und zum Thema "Zubehör/Ersatzteile" finden Sie im Systemhandbuch S7-1500, ET 200MP [\(http://support.automation.siemens.com/WW/view/de/59191792\)](http://support.automation.siemens.com/WW/view/de/59191792).

## **Zuordnung der MAC-Adressen**

Die CPU 1512C-1 PN besitzt eine PROFINET-Schnittstelle mit zwei Ports. Die PROFINET-Schnittstelle selbst hat eine MAC-Adresse und jeder der beiden PROFINET-Ports hat eine eigene MAC-Adresse, so dass es für die CPU 1512C-1 PN insgesamt drei MAC-Adressen gibt.

Die MAC-Adressen der PROFINET-Ports sind notwendig für das LLDP-Protokoll, z. B. für die Funktion Nachbarschaftserkennung.

Das Nummernband der MAC-Adressen ist fortlaufend. Auf dem Typenschild an der rechten Seitenfläche ist je CPU 1512C-1 PN die erste und die letzte MAC-Adresse aufgelasert.

Die folgende Tabelle zeigt, wie die MAC-Adressen zugeordnet sind.

|                      | Zuordnung                                                                         | Beschriftung                                                                     |
|----------------------|-----------------------------------------------------------------------------------|----------------------------------------------------------------------------------|
| <b>MAC-Adresse 1</b> | PROFINET-Schnittstelle X1<br>(sichtbar in STEP 7 bei erreichbare Teil-<br>nehmer) | Front belasert<br>Rechte Seitenfläche belasert<br>(Beginn des Nummernbandes)     |
| <b>MAC-Adresse 2</b> | Port X1 P1 R (z. B. für LLDP notwendig)                                           | Front und rechte Seitenfläche nicht<br>belasert                                  |
| MAC-Adresse 3        | Port X1 P2 R (z. B. für LLDP notwendig)                                           | Front nicht belasert<br>Rechte Seitenfläche belasert<br>(Ende des Nummernbandes) |

Tabelle 4- 2 Zuordnung der MAC-Adressen

# **4.3 Anschluss- und Prinzipschaltbilder**

## **4.3.1 Prinzipschaltbild des CPU-Teils**

## **Prinzipschaltbild**

Das folgende Bild zeigt das Prinzipschaltbild des CPU-Teils.

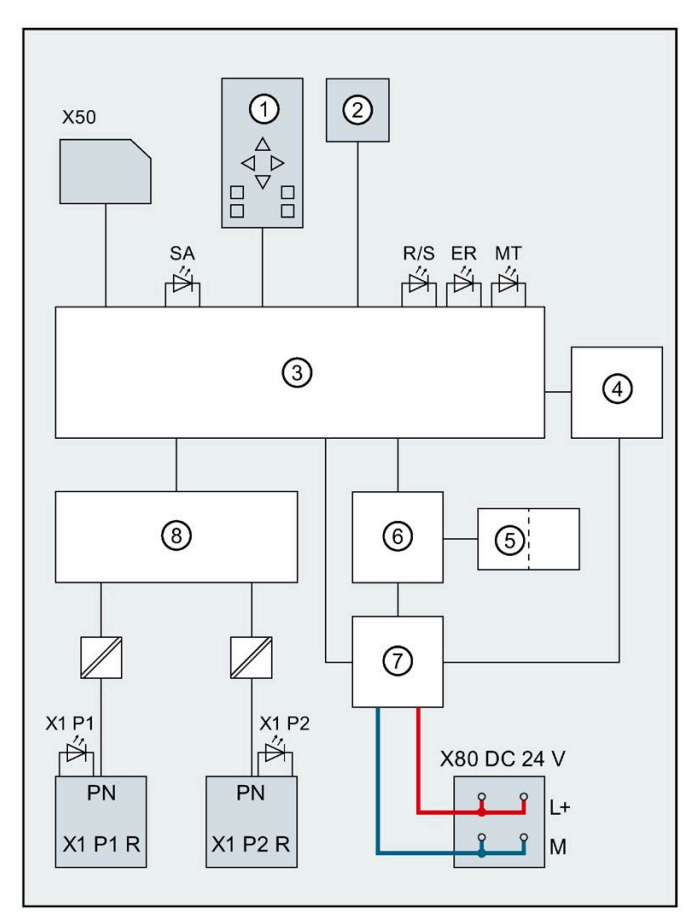

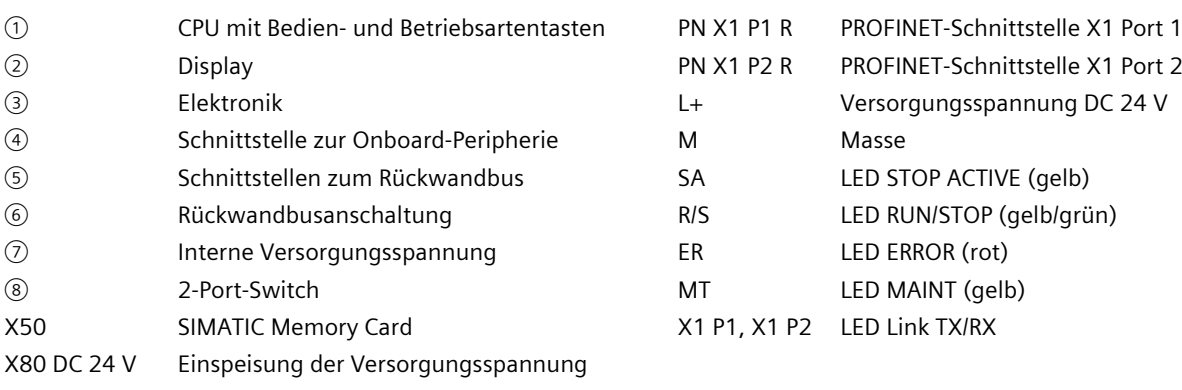

Bild 4-2 Prinzipschaltbild des CPU-Teils

## **4.3.2 Anschluss- und Prinzipschaltbild der analogen Onboard-Peripherie**

In diesem Kapitel finden Sie das Prinzipschaltbild der analogen Onboard-Peripherie (X10) und verschiedene Anschlussmöglichkeiten.

Informationen zum Frontstecker verdrahten, Leitungsschirm herstellen, etc., finden Sie im Systemhandbuch S7-1500, ET 200MP [\(http://support.automation.siemens.com/WW/view/de/59191792\)](http://support.automation.siemens.com/WW/view/de/59191792).

#### **Hinweis**

Die verschiedenen Anschlussmöglichkeiten können Sie wahlweise für alle Kanäle nutzen und beliebig kombinieren. Beachten Sie jedoch, dass nicht benötigte Anschlüsse eines Analogeingabekanals nicht angeschlossen werden dürfen.

## **Definition**

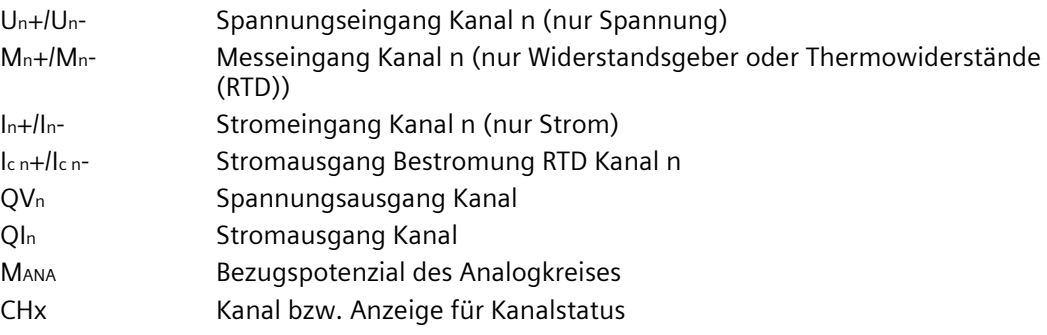

## **Einspeiseelement**

Das Einspeiseelement wird auf den Frontstecker gesteckt und dient der Schirmung der analogen Onboard-Peripherie.

#### **Hinweis**

Die analoge Onboard-Peripherie benötigt keine Spannungsversorgung über das Einspeiseelement. Das Einspeiseelement wird jedoch für die Schirmung benötigt. *Anschließen* 

*4.3 Anschluss- und Prinzipschaltbilder*

## **Anschluss: Spannungsmessung**

Das folgende Bild zeigt die Anschlussbelegung für Spannungsmessung an den für diese Messart möglichen Kanälen 0 bis 3.

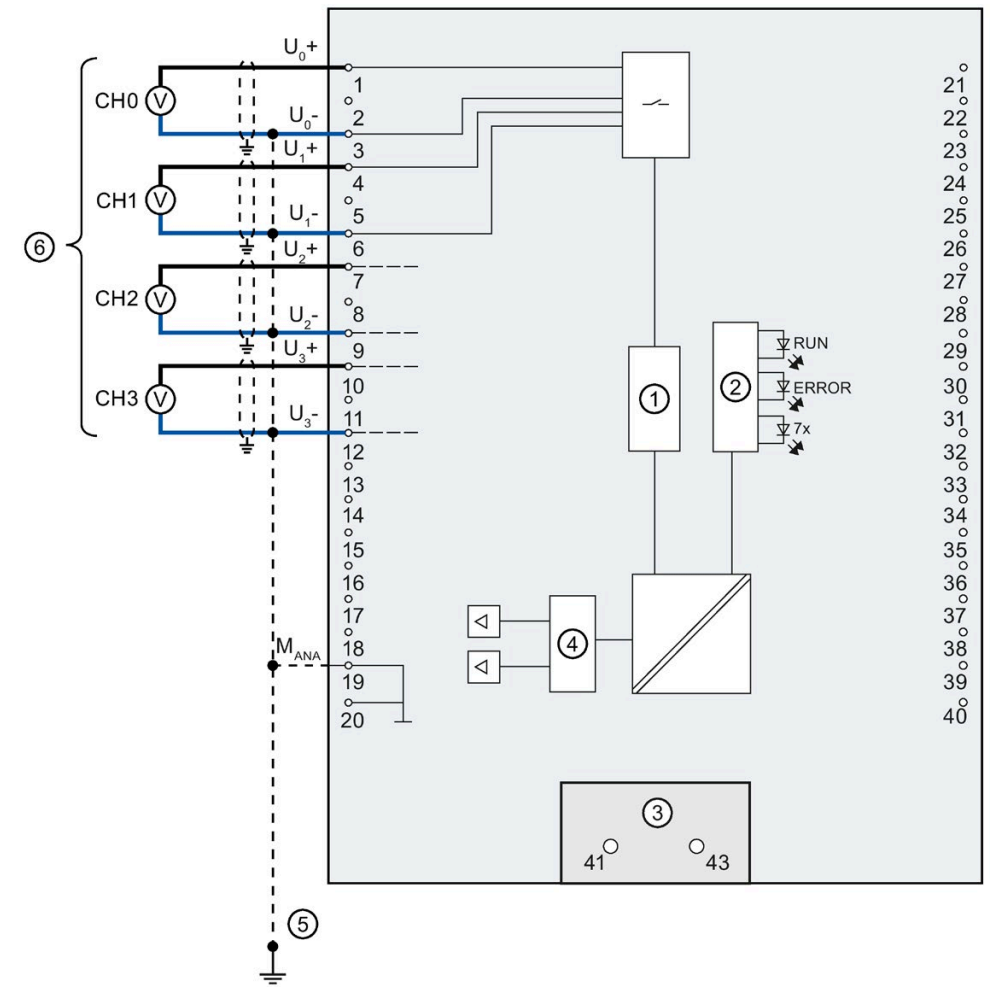

- ① Analog-Digital-Umsetzer (ADU)
- ② LED-Anschaltung
- ③ Einspeiseelement (nur für Schirmung)
- ④ Digital-Analog-Umsetzer (DAU)
- ⑤ Potenzialausgleichsleitung (optional)
- ⑥ Spannungsmessung

Bild 4-3 Prinzipschaltbild und Anschlussbelegung für Spannungsmessung

## **Anschluss: 4-Draht-Messumformer für Strommessung**

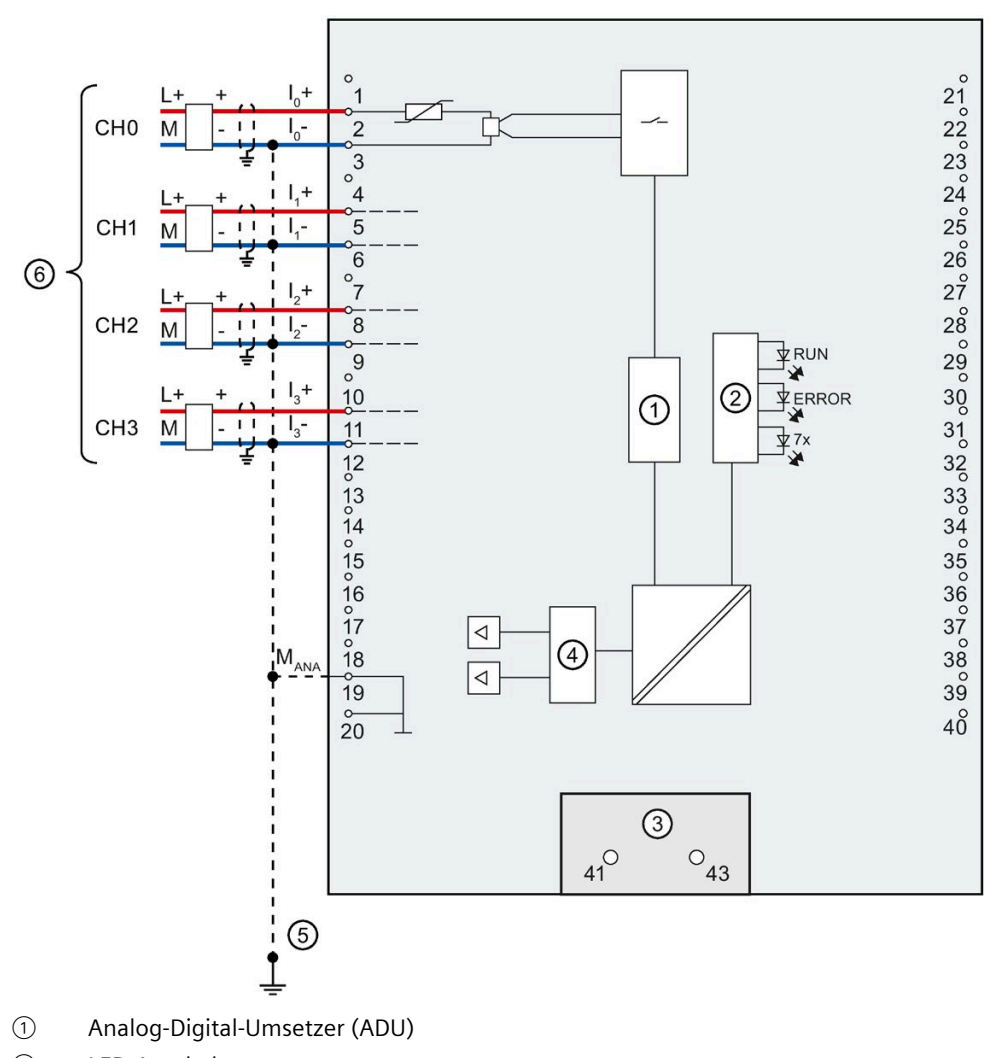

Das folgende Bild zeigt die Anschlussbelegung für Strommessung mit 4-Draht-Messumformer an den für diese Messart möglichen Kanälen 0 bis 3.

- ② LED-Anschaltung
- ③ Einspeiseelement (nur für Schirmung)
- ④ Digital-Analog-Umsetzer (DAU)
- ⑤ Potenzialausgleichsleitung (optional)
- ⑥ Anschluss 4-Draht-Messumformer

Bild 4-4 Prinzipschaltbild und Anschlussbelegung für Strom 4-Draht Messung

## **Anschluss: 2-Draht-Messumformer für Strommessung**

Alternativ zum Anschluss eines 4 Draht-Messumformers können Sie an den Kanälen 0 bis 3 auch 2-Draht-Messumformer anschließen. Um einen 2-Draht-Messumformer an die analoge Onboard-Peripherie der Kompakt-CPU anzuschließen, ist eine externe 24 V Versorgungsspannung notwendig. Führen Sie diese Spannung dem 2-Draht-Messumformer kurzschlusssicher zu. Verwenden Sie eine Sicherung, um das Netzteil zu schützen.

## **ACHTUNG**

#### **Defekter Messumformer**

Beachten Sie, dass der Analogeingang bei einem Defekt (Kurzschluss) des Messumformers nicht vor Zerstörung geschützt ist. Sehen Sie für einen solchen Fall entsprechende Schutzmaßnahmen vor.

Das folgende Bild zeigt beispielhaft den Anschluss eines 2-Draht-Messumformers an Kanal 0 (CH0) der analogen Onboard-Peripherie.

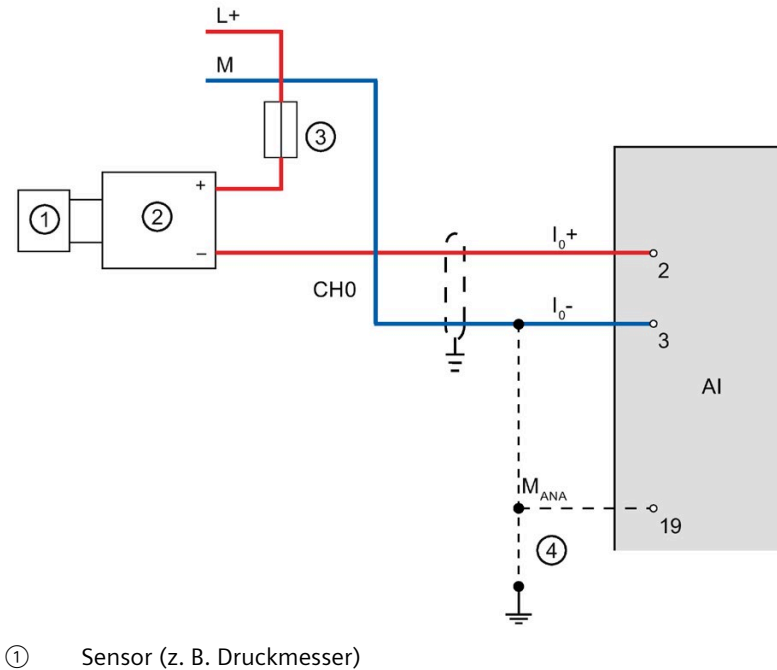

- 
- ② 2-Draht-Messumformer
- ③ Sicherung
- ④ Potenzialausgleichsleitung (optional)

Bild 4-5 2-Draht-Messumformer an Kanal 0

Verwenden Sie für die Parametrierung des 2 Draht-Messumformers in STEP 7 (TIA Portal) die Messart "Strom (4-Draht-Messumformer)" und den Messbereich 4 bis 20 mA.

## **Anschluss: 4-Leiteranschluss von Widerstandsgebern oder Thermowiderständen (RTD)**

 $\circ$  $2^{0}$ <br> $2^{0}$ <br> $2^{0}$ <br> $2^{0}$ <br> $2^{0}$  $1^{\circ}$   $2^{\circ}$   $3^{\circ}$   $4^{\circ}$   $5^{\circ}$   $6^{\circ}$   $7^{\circ}$   $8^{\circ}$   $9^{\circ}$   $10^{\circ}$   $11^{\circ}$   $12^{\circ}$  $2\overset{\circ}{5}$  $26^{\circ}$  $\frac{1}{27}$  $28^{\circ}$  $rac{20}{29}$ **FRUN FERROR**  $3\overset{\circ}{\phantom{0}}$ ②  $^\copyright$ 31020330405060708 ⊉z× 6  $M<sub>1</sub>$  $M<sub>a</sub>$ τì  $\overline{13}$  $\frac{1}{14}$ CH<sub>4</sub>  $\overline{1}$  $I_{c4}$ +  $\widetilde{15}$  $\int_{CA}$  $\frac{16}{17}$  $\lhd$  $\frac{1}{18}$  $M_{\text{ANA}}$ G  $\overline{\mathcal{L}}$  $39$  $19$  $\frac{6}{20}$  $40^{\circ}$  $\circledS$  $\circ_{43}$  $41^\circ$  $\circledS$ 

Das folgende Bild zeigt die Anschlussbelegung für 4-Leiteranschluss von Widerstandsgebern oder Thermowiderständen an dem dafür möglichen Kanal 4.

- ① Analog-Digital-Umsetzer (ADU)
- ② LED-Anschaltung
- ③ Einspeiseelement (nur für Schirmung)
- ④ Digital-Analog-Umsetzer (DAU)
- ⑤ Potenzialausgleichsleitung (optional)
- ⑥ 4-Leiteranschluss

Bild 4-6 Prinzipschaltbild und Anschlussbelegung für 4-Leiteranschluss

## **Anschluss: 3-Leiteranschluss von Widerstandsgebern oder Thermowiderständen (RTD)**

Das folgende Bild zeigt die Anschlussbelegung für 3-Leiteranschluss von Widerstandsgebern oder Thermowiderständen an dem dafür möglichen Kanal 4.

#### **Hinweis**

#### **3-Leiteranschluss**

Beachten Sie, dass bei 3-Leiteranschluss die Leitungswiderstände nicht kompensiert werden.

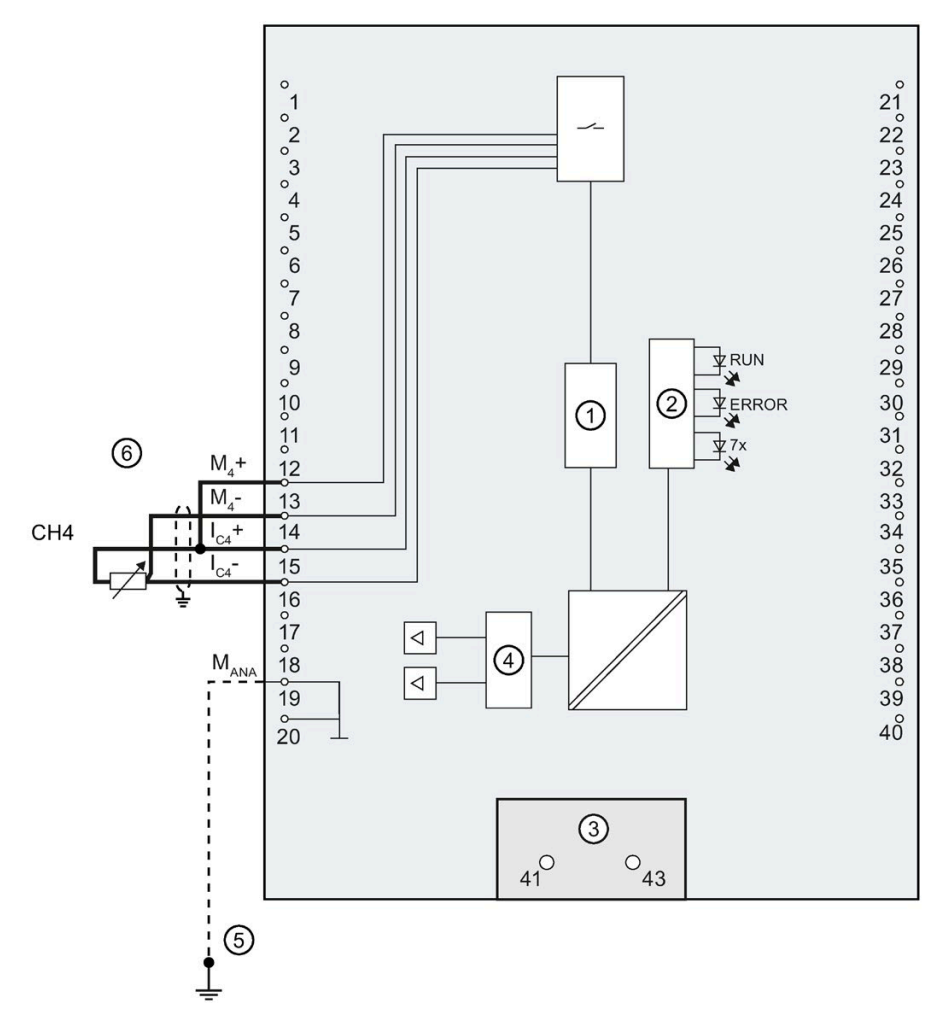

- ① Analog-Digital-Umsetzer (ADU)
- ② LED-Anschaltung
- ③ Einspeiseelement (nur für Schirmung)
- ④ Digital-Analog-Umsetzer (DAU)
- ⑤ Potenzialausgleichsleitung (optional)
- ⑥ 3-Leiteranschluss

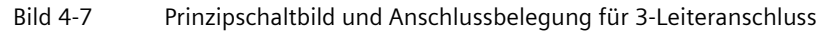

## **Anschluss: 2-Leiteranschluss von Widerstandsgebern oder Thermowiderständen (RTD)**

Das folgende Bild zeigt die Anschlussbelegung für 2-Leiteranschluss von Widerstandsgebern oder Thermowiderständen an dem dafür möglichen Kanal 4.

#### **Hinweis**

#### **2-Leiteranschluss**

Beachten Sie, dass bei 2-Leiteranschluss die Leitungswiderstände nicht kompensiert werden.

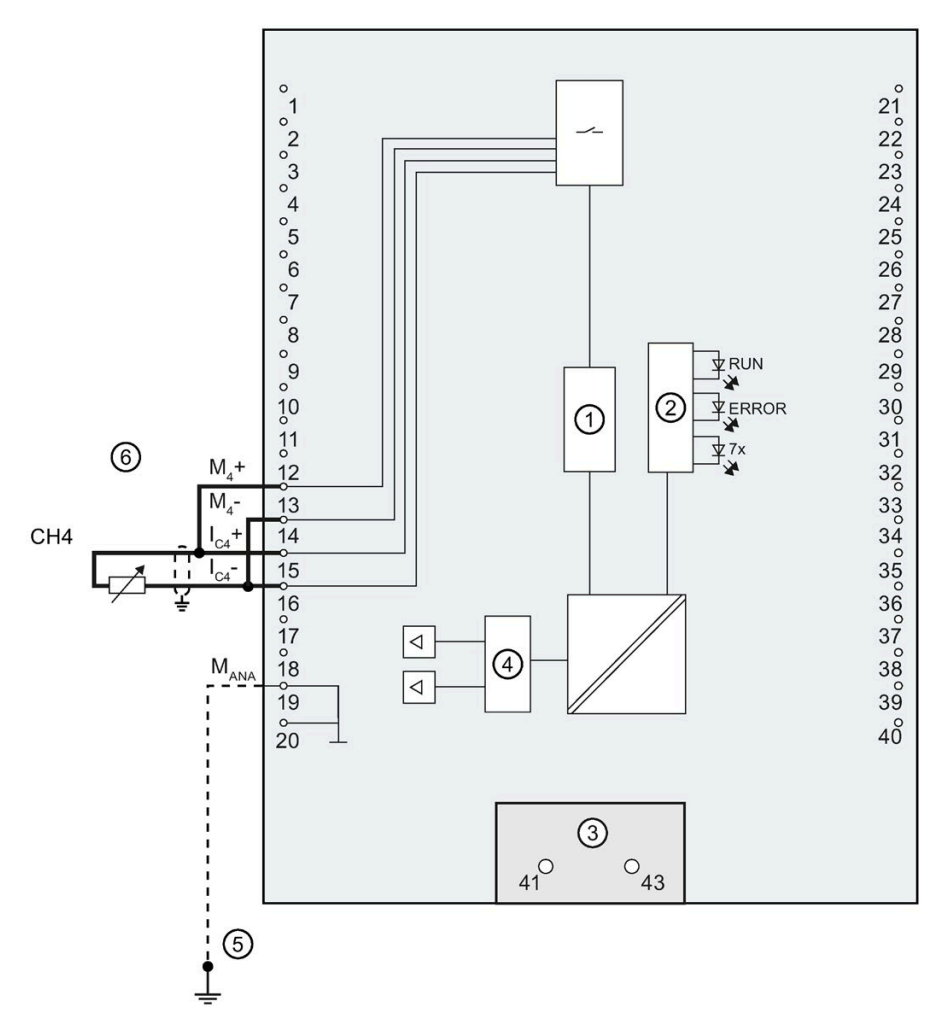

- ① Analog-Digital-Umsetzer (ADU)
- ② LED-Anschaltung
- ③ Einspeiseelement (nur für Schirmung)
- ④ Digital-Analog-Umsetzer (DAU)
- ⑤ Potenzialausgleichsleitung (optional)
- ⑥ 2-Leiteranschluss

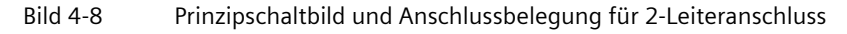

## **Anschluss: Spannungsausgang**

Das folgende Bild zeigt die Anschlussbelegung für die Beschaltung von Spannungsausgängen mit:

• 2-Leiteranschluss ohne Kompensation der Leitungswiderstände.

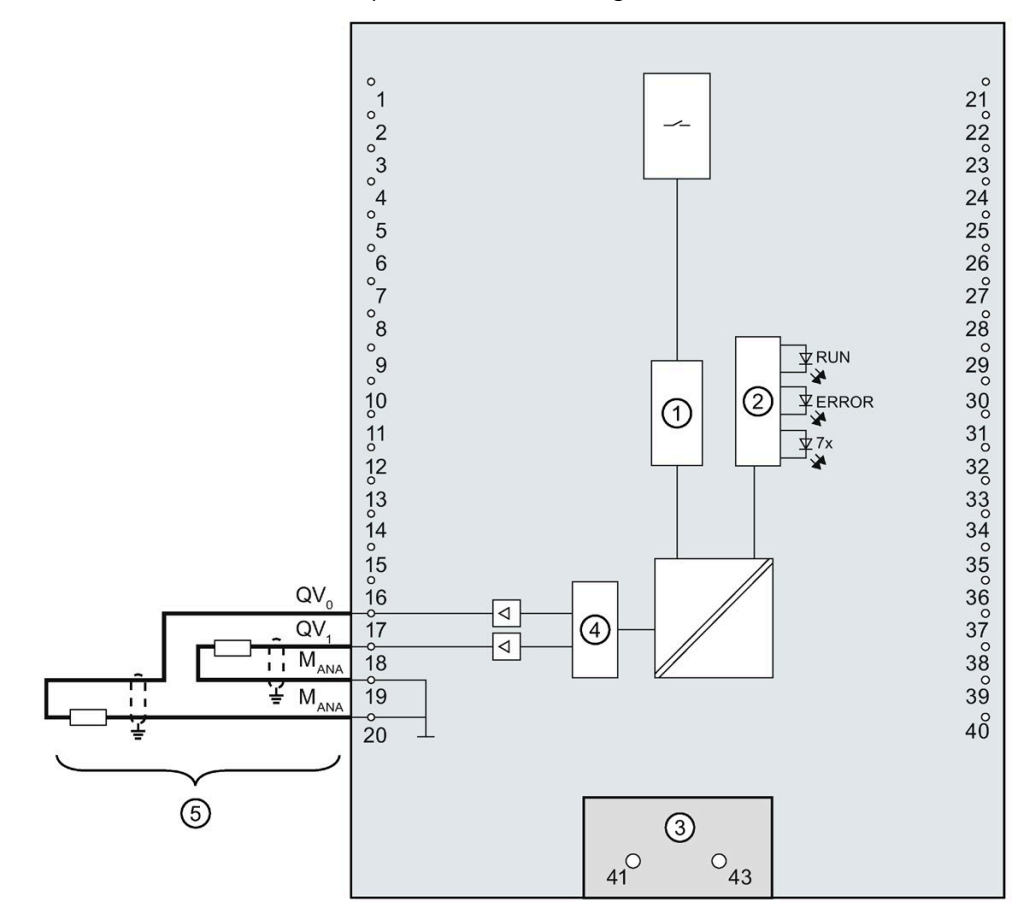

- ① Analog-Digital-Umsetzer (ADU)
- ② LED-Anschaltung
- ③ Einspeiseelement (nur für Schirmung)
- ④ Digital-Analog-Umsetzer (DAU)
- ⑤ 2-Leiteranschluss CH0 u. CH1

Bild 4-9 Prinzipschaltbild und Anschlussbelegung für Spannungsausgang

#### **Hinweis**

MANA an den Klemmen 19 und 20 ist gleichwertig.

## **Anschluss: Stromausgang**

Das folgende Bild zeigt beispielhaft die Anschlussbelegung für die Beschaltung von Stromausgängen.

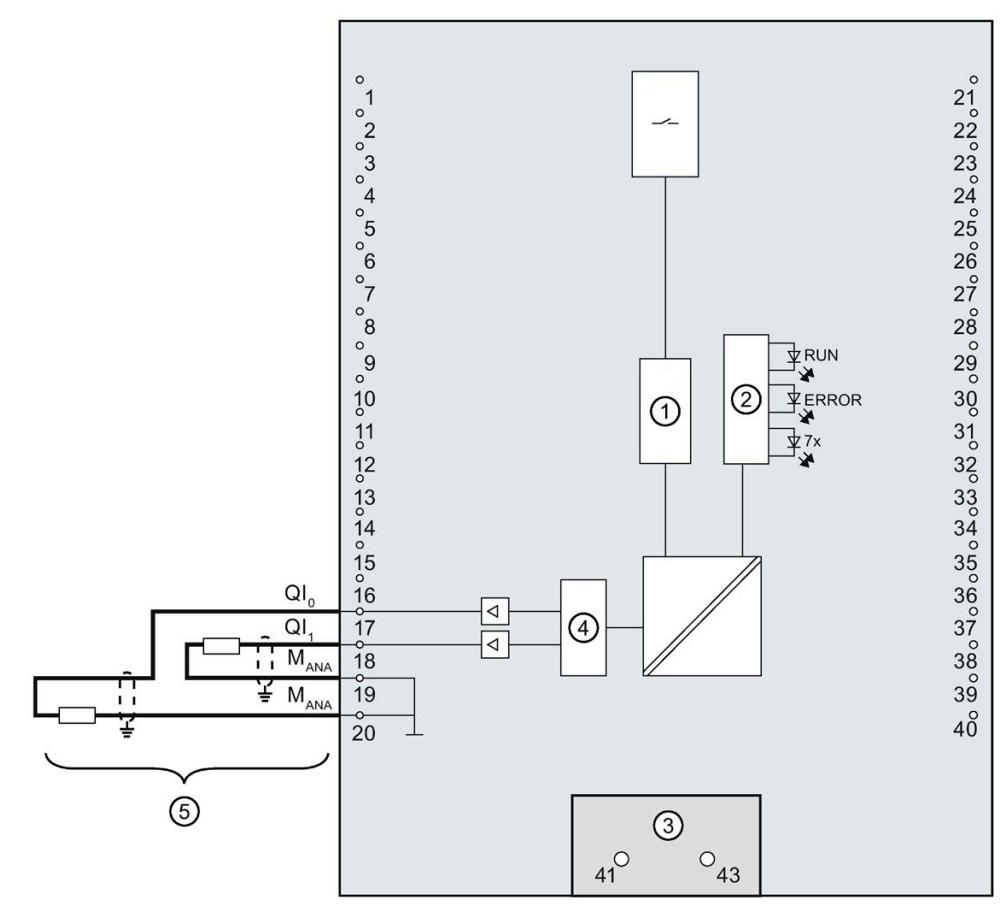

- ① Analog-Digital-Umsetzer (ADU)
- ② LED-Anschaltung
- ③ Einspeiseelement (nur für Schirmung)
- ④ Digital-Analog-Umsetzer (DAU)
- ⑤ Stromausgang CH0 u. CH1

Bild 4-10 Prinzipschaltbild und Anschlussbelegung für Stromausgang

## **Hinweis**

MANA an den Klemmen 19 und 20 ist gleichwertig.

## **4.3.3 Anschluss- und Prinzipschaltbild der digitalen Onboard-Peripherie**

In diesem Kapitel finden Sie das Prinzipschaltbild der digitalen Onboard-Peripherie (X11 und X12) mit den Standardein- und Standardausgängen und der Geberversorgung sowie die Regeln zur korrekten Verdrahtung der Masseanschlüsse.

Informationen zum Frontstecker verdrahten, Leitungsschirm herstellen, etc., finden Sie im Systemhandbuch S7-1500, ET 200MP [\(http://support.automation.siemens.com/WW/view/de/59191792\)](http://support.automation.siemens.com/WW/view/de/59191792).

#### **Einspeiseelement**

Das Einspeiseelement wird auf den Frontstecker gesteckt und dient der Schirmung der digitalen Onboard-Peripherie.

#### **Hinweis**

Die digitale Onboard-Peripherie wird über die Frontsteckerklemmen versorgt und benötigt daher keine Spannungsversorgung über das Einspeiseelement. Das Einspeiseelement wird jedoch für die Schirmung benötigt.

#### **Ausgangstreiber**

Die digitale Onboard-Peripherie verwendet die folgenden Ausgangstreiber:

- X11, DQ0 bis DQ7: Push-Pull-Stufe und Freilaufdioden
- X11, DQ8 bis DQ15: High-Side-Schalter und Freilaufdioden
- X12 DQ0 bis DQ7: High-Side-Schalter ohne Freilaufdioden
- X12 DQ8 bis DQ15: High-Side-Schalter ohne Freilaufdioden

## **Prinzipschaltbild und Anschlussbelegung X11**

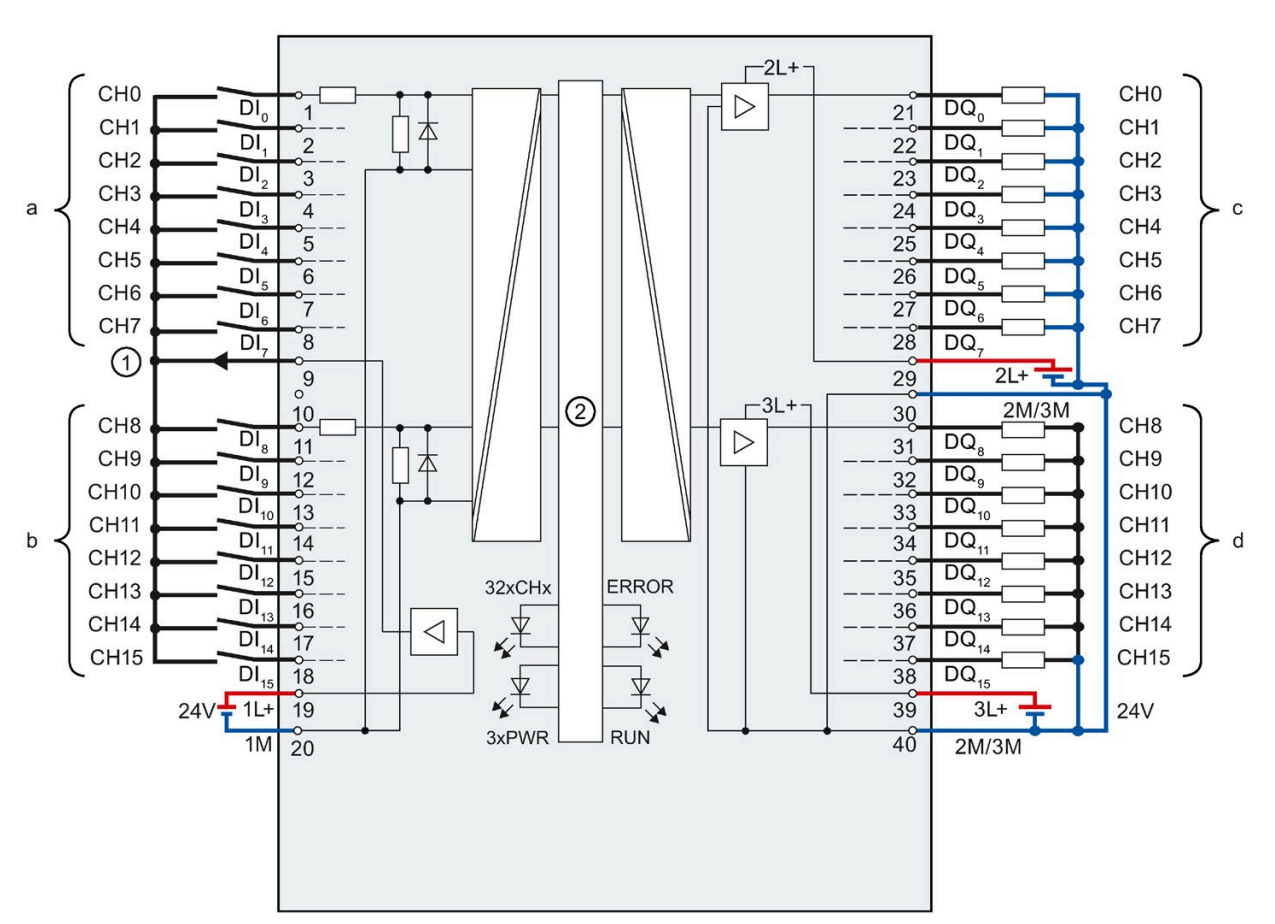

Das folgende Bild zeigt, wie Sie die digitale Onboard-Peripherie X11 anschließen und die Zuordnung der Kanäle zu den Adressen (Eingangsbyte a und b, Ausgangsbyte c und d).

- ① Geberversorgung für die Digitaleingänge
- ② CPU-Anschaltung
- xL+ Anschluss für Versorgungsspannung DC 24 V
- xM Anschluss für Masse
- CHx Kanal bzw. LED Kanalstatus (grün)
- RUN LED Statusanzeige (grün)
- ERROR LED Fehleranzeige (rot)
- PWR LED Versorgungsspannung POWER (grün)
- Bild 4-11 Prinzipschaltbild und Anschlussbelegung der digitalen Onboard-Peripherie X11

## **Prinzipschaltbild und Anschlussbelegung X12**

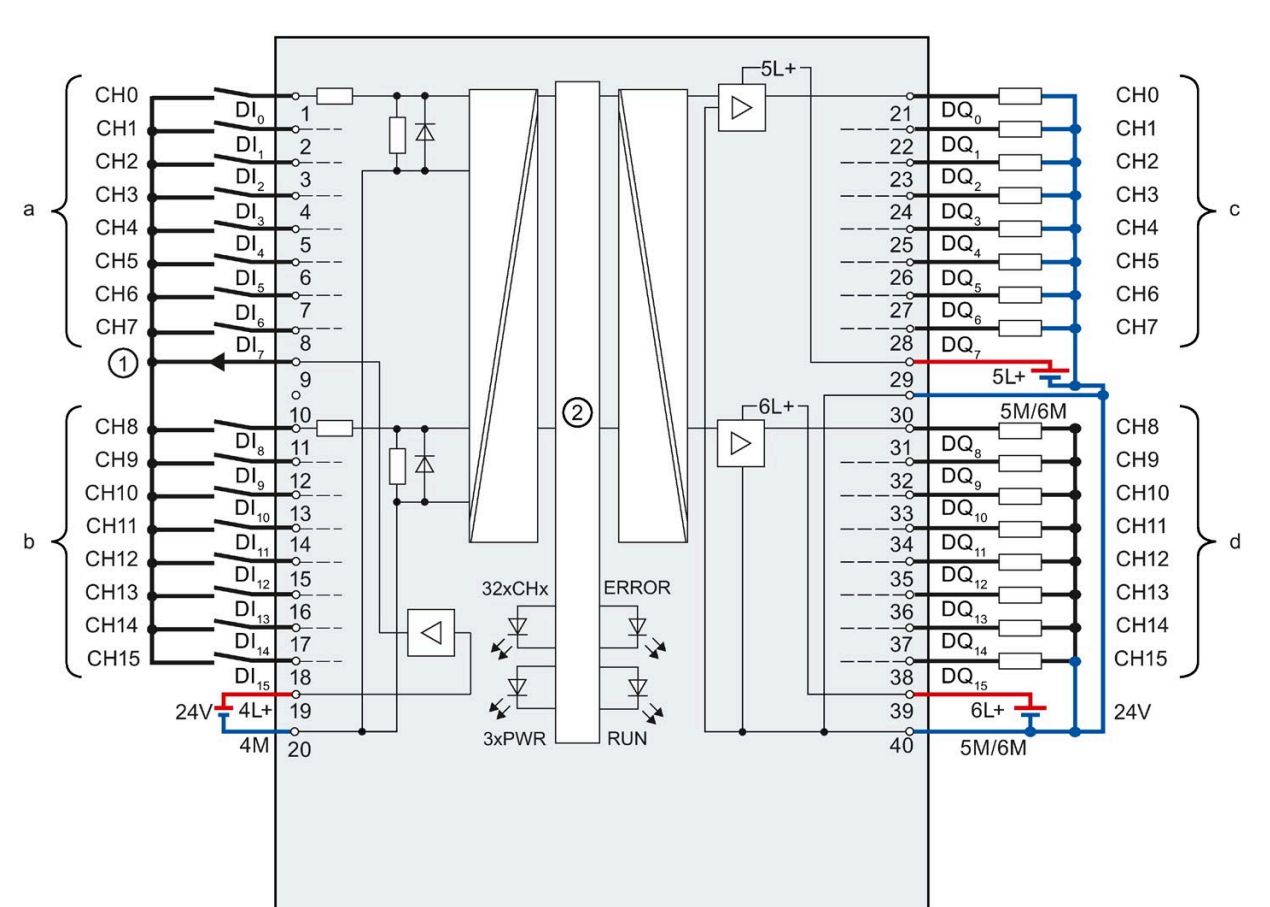

Das folgende Bild zeigt, wie Sie die digitale Onboard-Peripherie X12 anschließen und die Zuordnung der Kanäle zu den Adressen (Eingangsbyte a und b, Ausgangsbyte c und d).

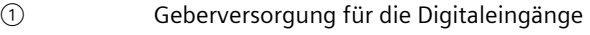

- ② CPU-Anschaltung
- xL+ Anschluss für Versorgungsspannung DC 24 V
- xM Anschluss für Masse
- CHx Kanal bzw. LED Kanalstatus (grün)
- RUN LED Statusanzeige (grün)
- ERROR LED Fehleranzeige (rot)
- PWR LED Versorgungsspannung POWER (grün)
- Bild 4-12 Prinzipschaltbild und Anschlussbelegung der digitalen Onboard-Peripherie X12

## **Versorgungsspannung am Beispiel der digitalen Onboard-Peripherie X11**

Die Ein- und Ausgänge der digitalen Onboard-Peripherie sind in zwei Lastgruppen unterteilt, die mit DC 24 V versorgt werden.

Die Digitaleingänge DI0 bis DI15 bilden eine Lastgruppe und werden über die Anschlüsse 1L+ (Klemme 19) und 1M (Klemme 20) versorgt.

Die Digitalausgänge DQ0 bis DQ7 werden über den Anschluss 2L+ (Klemme 29) versorgt. Die Digitalausgänge DQ8 bis DQ15 werden über den Anschluss 3L+ (Klemme 39) versorgt. Beachten Sie, dass die Digitalausgänge DQ0 bis DQ15 nur eine gemeinsame Masse haben. Sie wird auf den beiden Klemmen 30 und 40 (2M/3M) jeweils herausgeführt und im Modul gebrückt. Die Digitalausgänge bilden eine gemeinsame Lastgruppe.

## **ACHTUNG**

#### **Verpolung der Versorgungsspannung**

Eine interne Schutzschaltung schützt die digitale Onboard-Peripherie vor Zerstörung bei Verpolung der Versorgungsspannung. Bei Verpolung der Versorgungsspannung können jedoch an den Digitalausgängen unerwartete Zustände auftreten.

## **Verhalten der Digitalausgänge bei Drahtbruch am Masseanschluss der Ausgänge**

Aufgrund der Beschaffenheit des im Modul verwendeten Ausgangstreibers fließen bei Massebruch über eine parasitäre Diode ca. 25 mA Versorgungsstrom über die Ausgänge ab. Dieses Verhalten kann dazu führen, dass auch nicht gesetzte Ausgänge Highpegel führen und bis zu 25 mA Ausgangsstrom ausgeben. Je nach Beschaffenheit der Last können 25 mA ausreichen, um die Last mit Highpegel anzusteuern. Um ein unbeabsichtigtes Schalten der Digitalausgänge bei Massebruch einer Leitung zu verhindern, gehen Sie folgendermaßen vor:

#### **Masse doppelt verdrahten**

Schließen Sie an Klemme 30 und an Klemme 40 jeweils Masse an.

1. Führen Sie den ersten Masseanschluss von Klemme 30 zum zentralen Masseanschluss der Anlage.

2. Führen Sie den zweiten Masseanschluss von Klemme 40 zum zentralen Masseanschluss der Anlage.

Wenn Klemme 30 oder 40 durch einen Massebruch unterbrochen ist, werden die Ausgänge über den zweiten noch verbleibenden Masseanschluss versorgt.

## **WARNUNG**

#### **Drahtbruch an Masseanschluss**

Brücken Sie **keinesfalls** von Klemme 30 auf Klemme 40 im Frontstecker und führen Sie **keinesfalls** nur einen Draht zum zentralen Masseanschluss.

Schließen Sie Klemme 30 und Klemme 40 an einen gemeinsamen Massepunkt an.

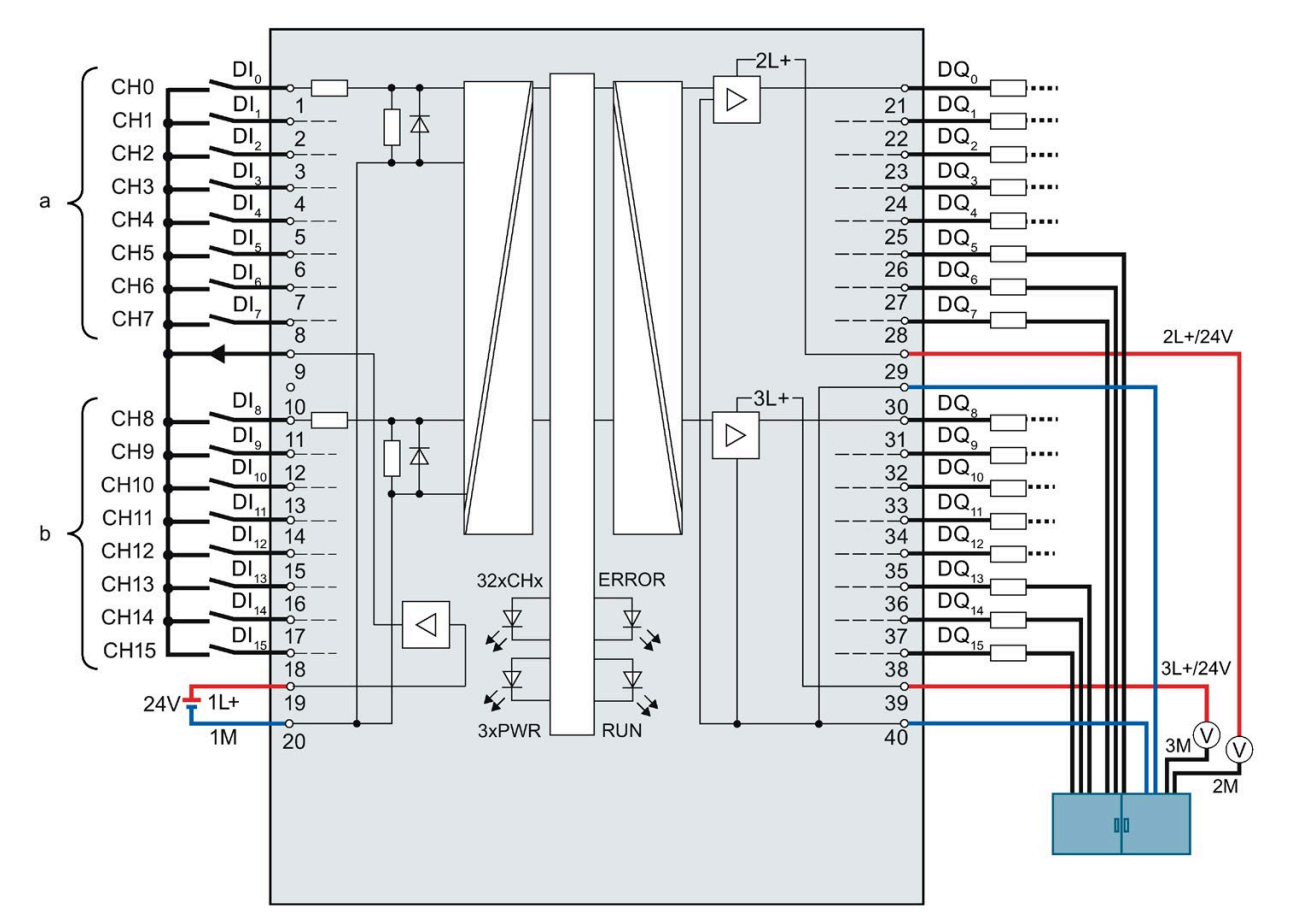

Das folgende Bild zeigt als Ergänzung zum Prinzipschaltbild und Anschlussbelegung die korrekte Verdrahtung der Ausgänge, um bei Massebruch ein Schalten der Ausgänge zu verhindern.

Bild 4-13 Korrekte Verdrahtung am Beispiel der digitalen Onboard-Peripherie X11

Die Versorgung M wird mit einer ersten Leitung von der zentralen Reihenklemme auf Klemme 30 des Moduls geführt und zusätzlich mit einer zweiten Leitung ebenfalls von der zentralen Reihenklemme auf die Klemme 40 des Moduls geführt.

An den Digitalausgängen werden die Masseanschlüsse der Lasten jeweils mit einer eigenen Leitung für jede Last auf die zentrale Reihenklemme geführt.

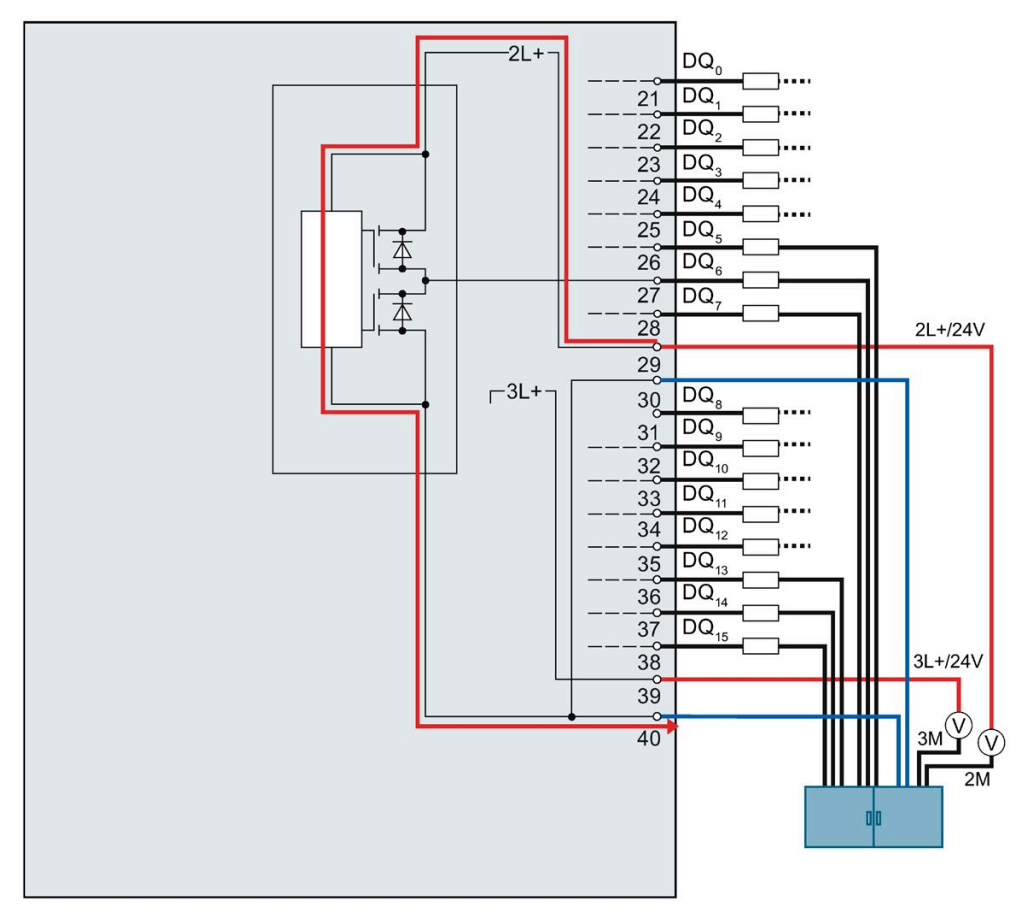

Das folgende Bild zeigt den Stromfluss bei korrekter Verdrahtung.

Bild 4-14 Stromfluss bei korrekter Verdrahtung am Beispiel der digitalen Onboard-Peripherie X11

Bei korrekter Verdrahtung fließt der Versorgungsstrom von der Stromversorgung 2L+ über die Klemme 29 in das Modul. Im Modul fließt der Strom über den Ausgangstreiber und verlässt das Modul über die Klemme 40.

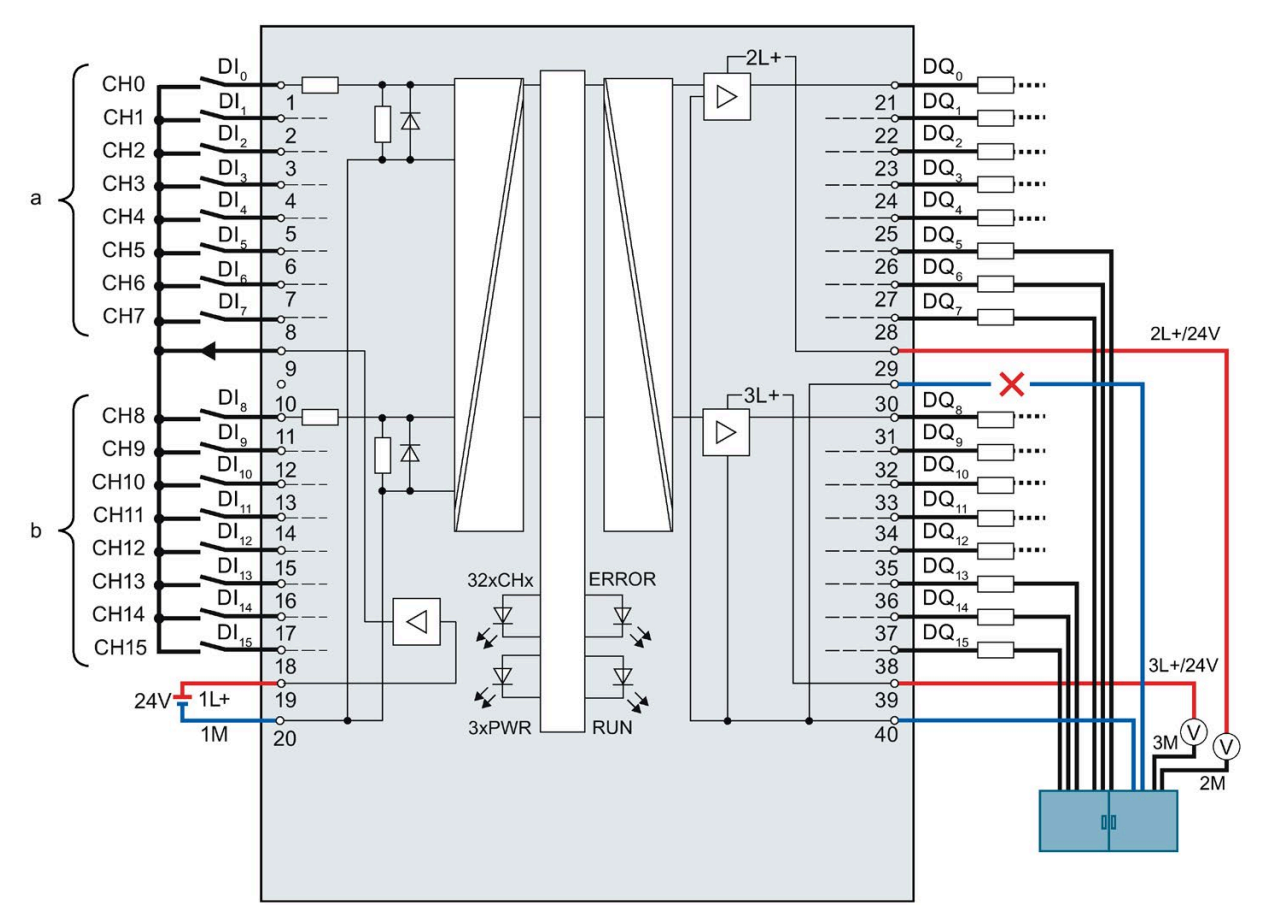

Das folgende Bild zeigt das Verhalten bei Unterbrechung der ersten Masseleitung.

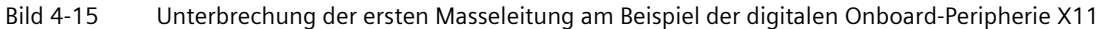

Wenn ein Drahtbruch an der ersten Masseleitung von der zentralen Reihenklemme auf Klemme 30 auftritt, kann das Modul ohne Einschränkungen weiterarbeiten, da es noch über die zweite Leitung von der zentralen Reihenklemme auf die Klemme 40 mit Masse verbunden ist.

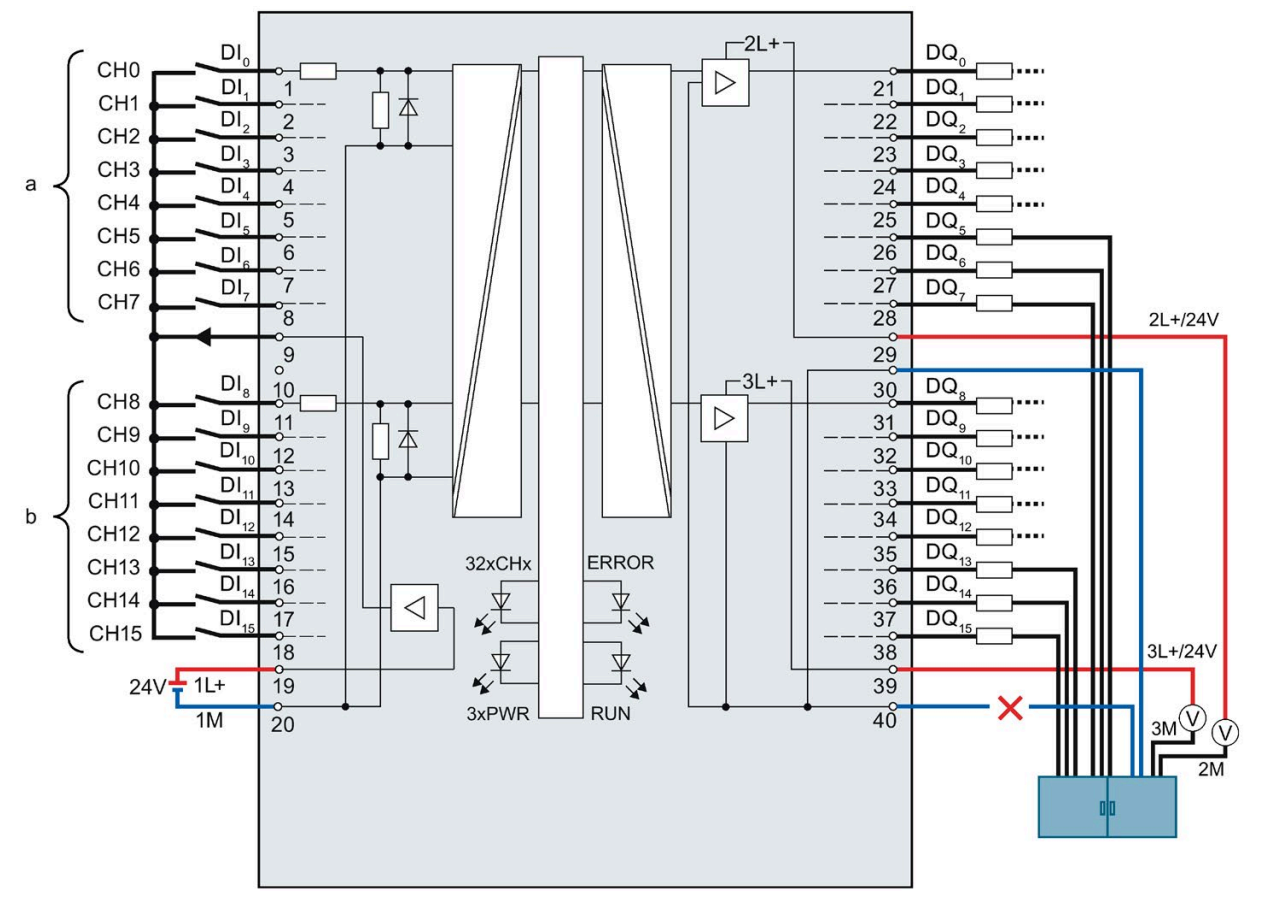

Das folgende Bild zeigt das Verhalten bei Unterbrechung der zweiten Masseleitung.

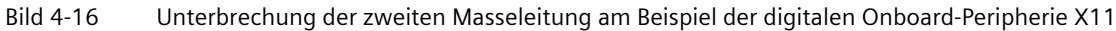

Wenn ein Drahtbruch an der zweiten Masseleitung von der zentralen Reihenklemme auf Klemme 40 auftritt, kann das Modul ohne Einschränkungen weiterarbeiten, da es noch über die erste Leitung von der zentralen Reihenklemme auf die Klemme 30 mit Masse verbunden ist.

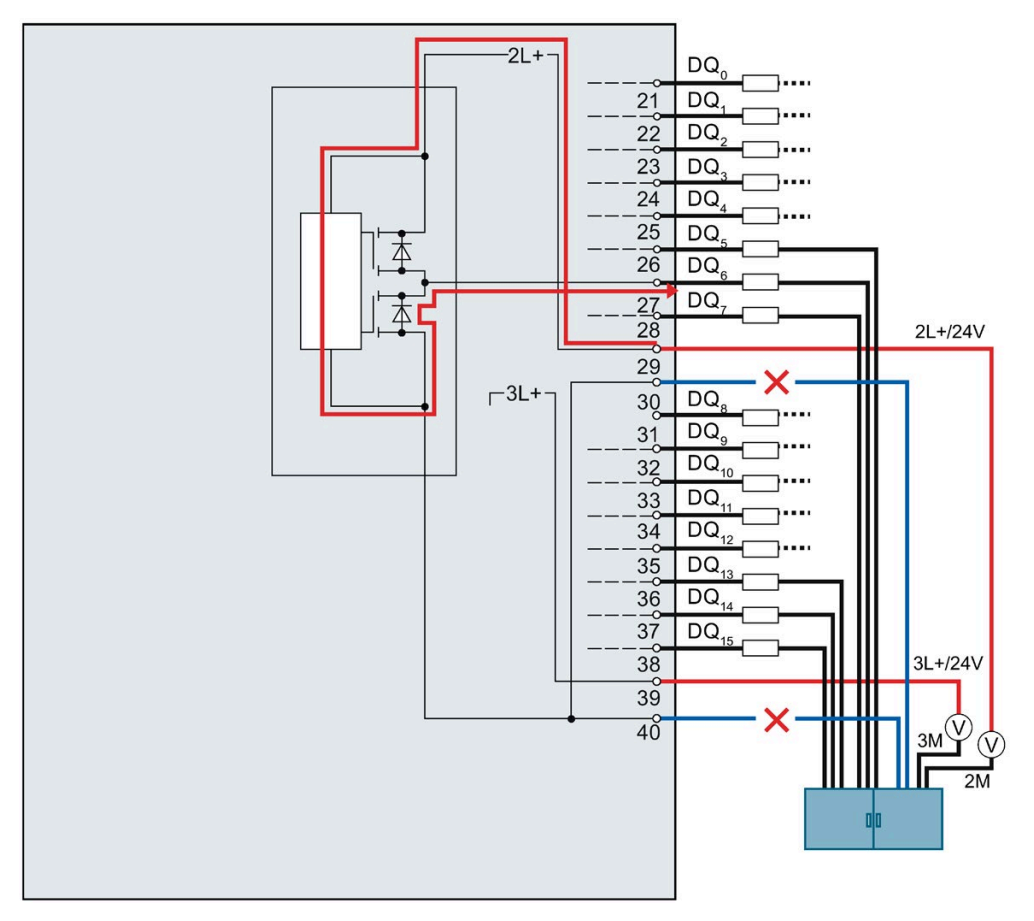

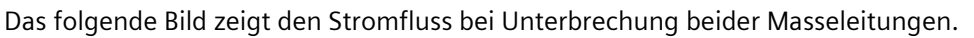

Bild 4-17 Stromfluss bei Unterbrechung beider Masseleitungen am Beispiel der digitalen Onboard-Peripherie X11

Wenn es zu einem Drahtbruch an der ersten und an der zweiten Masseleitung von der zentralen Reihenklemme auf die Klemmen 30 und 40 des Moduls kommt, tritt am Modul eine Fehlfunktion auf. Beide Masseanschlüsse des Moduls sind unterbrochen.

Der Versorgungsstrom fließt von der Stromversorgung 2L+ über die Klemme 29 in das Modul. Im Modul fließt er über den Ausgangstreiber in die parasitäre Diode und verlässt das Modul über die Ausgangsklemme, z. B. wie im Bild gezeigt über die Klemme 27. Der Versorgungsstrom fließt damit über die angeschlossene Last. Der interne Versorgungsstrom beträgt typischerweise 25 mA.

# **WARNUNG**

## **Unterbrechung beider Masseleitungen**

Wenn die Masseklemmen 30 und 40 unterbrochen sind, kann folgendes Fehlverhalten auftreten:

Die angesteuerten Ausgänge, die auf High geschaltet sind, beginnen zwischen High und Low hin- und herzuwechseln. Wenn die am Ausgang angeschlossene Last klein genug ist, wird der Ausgang dauerhaft angesteuert.

## **Fehlerhafte Verdrahtungen**

Das folgende Bild zeigt eine fehlerhafte Verdrahtung, bei welcher sich eine Brücke am Frontstecker befindet.

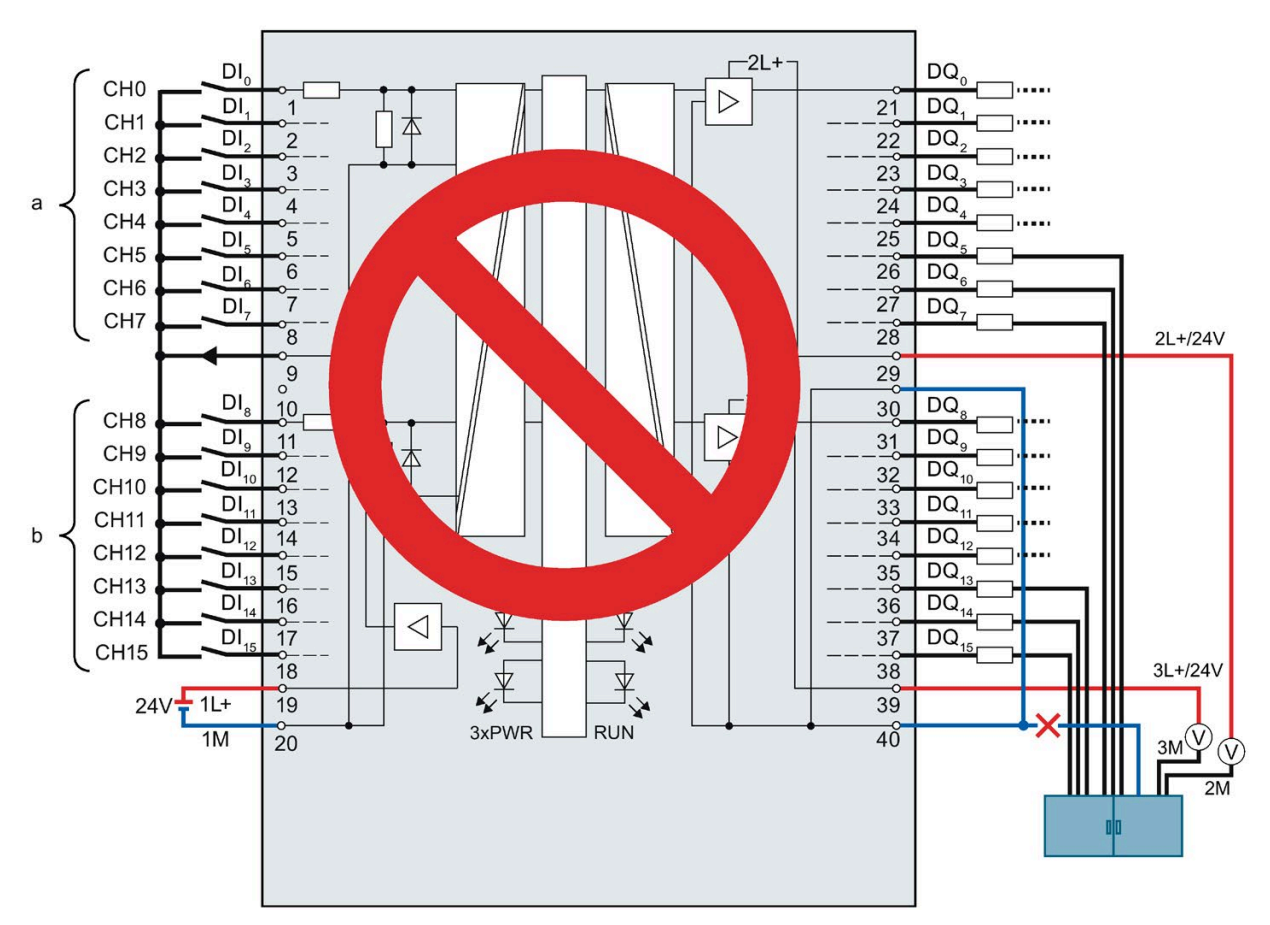

Bild 4-18 Fehlerhafte Verdrahtung am Beispiel der digitalen Onboard-Peripherie X11: Brücke

Die Klemmen 30 und 40 sind im Frontstecker verbunden und nur mit einer Leitung zur zentralen Reihenklemme geführt. Bei einem Bruch dieser Leitung sind die Klemmen 30 und 40 nicht mehr mit Masse verbunden. Der Versorgungsstrom des Moduls fließt über die Ausgangsklemme ab.

Das folgende Bild zeigt den Stromfluss, wenn die Masseanschlüsse der Lasten und der Masseanschluss von Klemme 30 mit einer gemeinsamen Leitung zur zentralen Reihenklemme geführt sind.

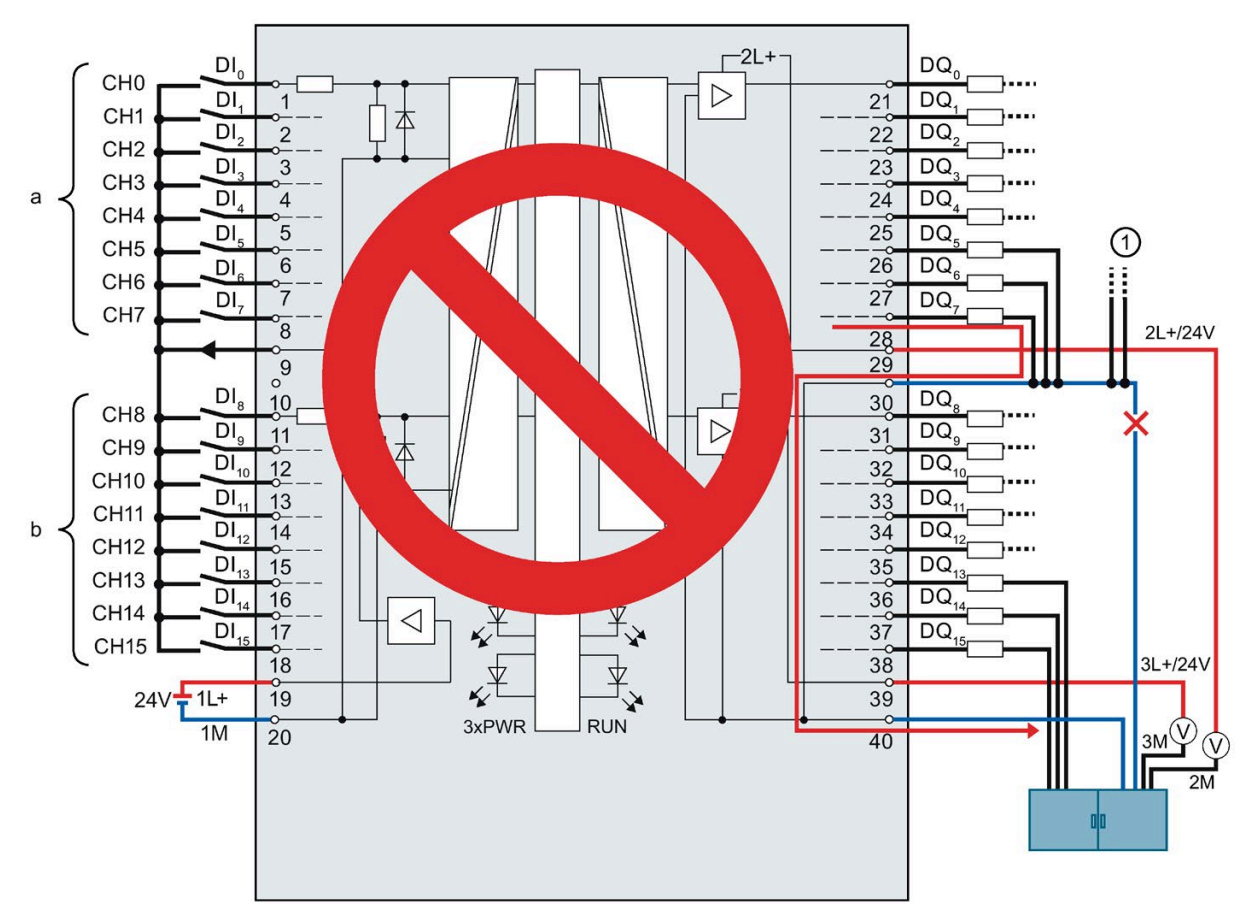

① Masseanschlüsse anderer Anlagenteile, die ebenfalls große Ströme führen können.

Bild 4-19 Fehlerhafte Verdrahtung am Beispiel der digitalen Onboard-Peripherie X11: gemeinsame Leitung

Bei einem Bruch der gemeinsamen Leitung fließt der Strom der Ausgänge über die Klemme 30 in das Modul und über die Klemme 40 zur zentralen Reihenklemme. Der Strom fließt über das Modul.

# **WARNUNG**

#### **Stromfluss bei fehlerhafter Verdrahtung**

Bei Bruch der gemeinsamen Leitung kann der Strom abhängig von der Anlage sehr groß sein und zur Zerstörung des Moduls führen.

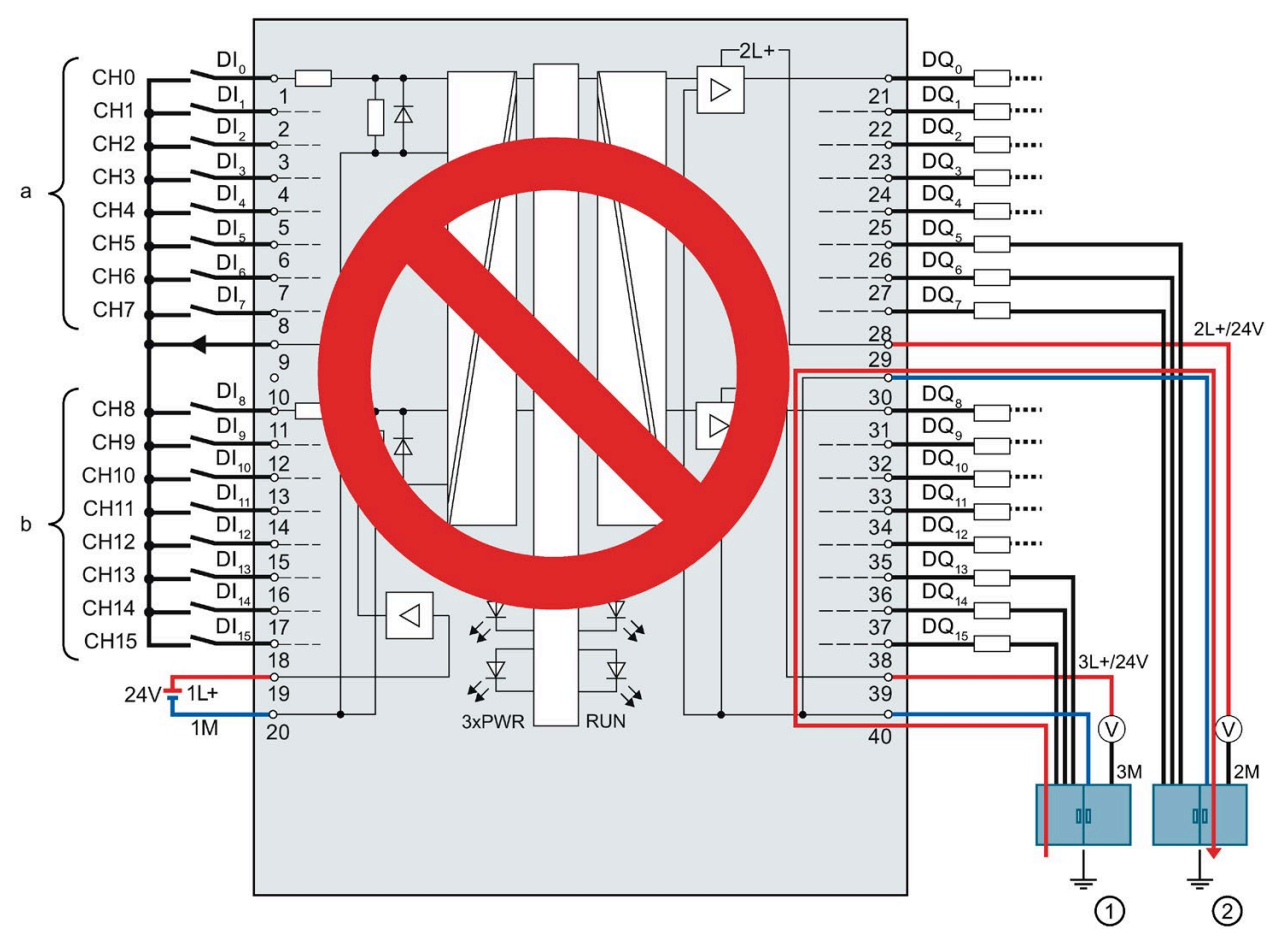

Das folgende Bild zeigt den Stromfluss, wenn zwischen den Erdungsstellen eine Potenzialdifferenz besteht.

- ① Erdungsstelle Funktionserde 1 (FE 1)
- ② Erdungsstelle Funktionserde 2 (FE 2)

Bild 4-20 Potenzialdifferenz am Beispiel der digitalen Onboard-Peripherie X11

Der Potenzialausgleich erfolgt über die Klemmen 30 und 40. Wenn zwischen den Erdungsstellen FE1 und FE2 eine Potenzialdifferenz besteht, fließt der Ausgleichsstrom über die Klemmen 30 und 40.

#### Ţ **WARNUNG**

#### **Stromfluss bei fehlerhafter Verdrahtung**

Bei einer Potenzialdifferenz kann der Strom abhängig von den Potenzialverhältnissen sehr groß sein und zur Zerstörung des Moduls führen.

## **Verhalten der Digitalausgänge bei Drahtbruch am Masseanschluss der Ausgänge (X12)**

Aufgrund der Beschaffenheit des Moduls fließt bei Massebruch in der digitalen Onboard-Peripherie X12 im Gegensatz zur digitalen Onboard-Peripherie X11 kein Versorgungsstrom über die Ausgänge ab.

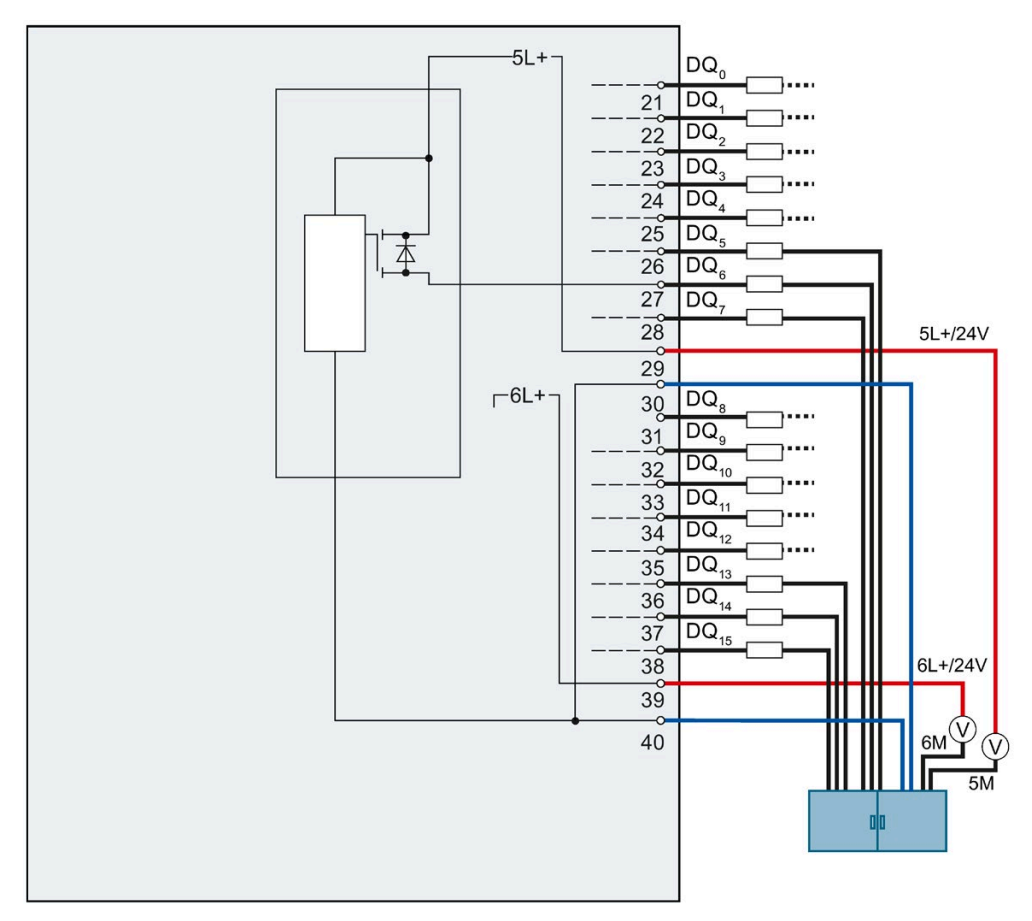

Bild 4-21 Innenschaltung der digitalen Onboard-Peripherie X12

## **Eingangsfilter für Digitaleingänge**

Um Störungen zu unterdrücken, können Sie für die Digitaleingänge eine Eingangsverzögerung parametrieren.

Für die Eingangsverzögerung können Sie folgende Werte vorgeben:

- Keine
- 0,05 ms
- $\cdot$  0,1 ms
- $\cdot$  0,4 ms
- 1,6 ms
- 3,2 ms (voreingestellt)
- 12.8 ms
- $\cdot$  20 ms

## **Hinweis**

#### **Schirmung**

Wenn Sie Standard-Digitaleingänge mit der parametrierten Eingangsverzögerung "keine" nutzen, müssen Sie geschirmte Leitungen verwenden. Für die Nutzung von Standard-Digitaleingängen ab einer Eingangsverzögerung von 0,05 ms sind eine Schirmung und das Einspeiseelement nicht zwingend erforderlich werden aber dennoch empfohlen.

## **4.3.4 Adressen der schnellen Zähler**

An den beiden je 40-poligen Frontsteckern der digitalen Onboard-Peripherie schließen Sie die Gebersignale, die Digitaleingangs- und Digitalausgangssignale und die Geberversorgungen an. Informationen zur Verdrahtung der Frontstecker und zur Erstellung der Leitungsschirme finden Sie im Systemhandbuch S7-1500, ET 200MP [\(http://support.automation.siemens.com/WW/view/de/59191792\)](http://support.automation.siemens.com/WW/view/de/59191792).

#### *Anschließen*

*4.3 Anschluss- und Prinzipschaltbilder*

## **Gebersignale**

Die 24 V-Gebersignale werden mit den Buchstaben A, B und N bezeichnet. Sie können folgende Gebertypen anschließen:

• Inkrementalgeber mit Signal N:

Die Signale A, B und N werden über die entsprechend gekennzeichneten Anschlüsse angeschlossen. Die Signale A und B sind die beiden um 90° phasenversetzten Inkrementalsignale. N ist das Nullmarkensignal, das einen Impuls pro Umdrehung liefert.

• Inkrementalgeber ohne Signal N:

Die Signale A und B werden über die entsprechend gekennzeichneten Anschlüsse angeschlossen. Die Signale A und B sind die beiden um 90° phasenversetzten Inkrementalsignale.

• Impulsgeber ohne Richtungssignal:

Das Zählsignal wird am A-Anschluss angeschlossen.

• Impulsgeber mit Richtungssignal:

Das Zählsignal wird am A-Anschluss angeschlossen. Das Richtungssignal wird am B-Anschluss angeschlossen.

• Impulsgeber mit Zählsignal vorwärts/rückwärts:

Das Zählsignal vorwärts wird am A-Anschluss angeschlossen. Das Zählsignal rückwärts wird am B-Anschluss angeschlossen.

An den Eingängen A, B und N können Sie folgende Geber oder Sensoren anschließen:

• P-schaltend: Die Eingänge A, B und N werden vom Geber bzw. Sensor nach 24 V DC geschaltet.

#### **Hinweis**

#### **Externer Lastwiderstand**

Beachten Sie, dass Sie je nach Beschaffenheit von Signalquelle, wirksamer Last und Höhe der Signalfrequenz ggf. ein externer Lastwiderstand benötigen, um die Abfallzeit des Signals von High-Pegel nach Low-Pegel zu begrenzen.

Entscheidend für die Auslegung eines solchen Lastwiderstands sind die Vorgaben/Technischen Daten der Signalquelle (z. B. Sensor).

• Gegentakt:

Die Eingänge A, B und N werden vom Geber bzw. Sensor wechselweise nach 24 V DC und Masse M geschaltet.

## **Digitaleingänge HSC DI0 und HSC DI1**

Bei den Digitaleingängen handelt es sich um eine logische Zuordnung zu den schnellen Zählern (HSC). Die mögliche Zuordnung der Eingänge der Onboard-Peripherie zu den schnellen Zählern finden Sie in der Tabelle [Verschaltungsübersicht der Eingänge](#page-111-0) (Seite [111\)](#page-111-0). Es stehen bis zu zwei Digitaleingänge pro schnellem Zähler zur Verfügung (HSC DI0 und HSC DI1). Die Digitaleingänge können Sie für die Torsteuerung (Gate), die Synchronisation (Sync) und Capture nutzen. Alternativ können Sie einen oder mehrere Digitaleingänge ohne die genannten Funktionen als Standard-Digitaleingänge verwenden und den Signalzustand des jeweiligen Digitaleingangs über die Rückmeldeschnittstelle lesen.

Digitaleingänge, die Sie nicht für das schnelle Zählen nutzen, stehen Ihnen als Standard-DIs zur Verfügung.

## **Eingangsadressen der schnellen Zähler**

Die von den schnellen Zählern (HSC) verwendeten digitalen Eingangsadressen sowie die Zuordnung der A/B/N-, DI0-, DI1- und DQ1-Signale nehmen Sie in STEP 7 (TIA Portal) vor. Wenn Sie die Kompakt-CPU konfigurieren, können Sie jeden HSC aktivieren und konfigurieren.

Die Kompakt-CPU weist die Eingangsadressen für die A/B/N-Signale automatisch entsprechend der Konfiguration zu.

Die Eingangsadressen für DI0 und DI1 legen Sie gemäß der Tabell[e Verschaltungsübersicht](#page-111-0)  [der Eingänge](#page-111-0) (Seite [111\)](#page-111-0) fest. Durch die Verschaltung wird eine direkte Verbindung des HSC zu einem Eingang der Onboard-Peripherie hergestellt. Der schnelle Zähler nutzt diesen Eingang dann als HSC DI0 bzw. HSC DI1 ([DI]-Symbol). Die [DI]-Symbole in der Tabelle kennzeichnen die Eingangsadressen, die Ihnen in der Hardware-Konfiguration zur Auswahl für HSC DI0 und HSC DI1 angeboten werden.

#### **Zuweisung der HSC-Adressen der Eingänge**

Einen Überblick über die möglichen Verschaltungen der Eingänge der Frontstecker X11 und X12 finden Sie im Kapite[l Verschaltungsübersicht der Eingänge](#page-111-0) (Seite [111\)](#page-111-0).

#### **Hinweis**

#### **HSC Kompatibilitätsmodus**

Die im Kapitel [Verschaltungsübersicht der Eingänge](#page-111-0) (Seite [111\)](#page-111-0) dargestellten Verschaltungsmöglichkeiten setzen voraus, dass die Option "Frontstecker-Belegung wie CPU 1511C" deaktiviert ist. Falls die Option aktiviert ist, sind die Eingangssignale genauso verschaltet wie bei der CPU 1511C-1 PN. In diesem Fall gelten die Verschaltungsmöglichkeiten des Gerätehandbuchs der CPU 1511C-1 PN.
*4.3 Anschluss- und Prinzipschaltbilder*

### **Digitalausgänge HSC-DQ0 und HSC-DQ1**

Es stehen zwei Digitalausgänge pro schnellem Zähler zur Verfügung. Bei dem Digitalausgang HSC-DQ0 handelt es sich um einen logischen Ausgang, der nicht auf einen Digitalausgang der Onboard-Peripherie verschaltbar ist. Der Digitalausgang HSC-DQ0 ist nur über das Anwenderprogramm nutzbar. HSC-DQ1 ist ein physikalischer Ausgang, der auf einen Digitalausgang der Onboard-Peripherie verschaltbar ist.

Die Digitalausgänge sind 24 V-P-Schalter in Bezug zu M und mit einem Nennlaststrom von 0,1 A belastbar. Die als Standardausgänge genutzten Ausgänge haben einen Nennlaststrom von 0,5 A. Die Digitalausgänge sind gegen Überlast und Kurzschluss geschützt.

#### **Hinweis**

Der direkte Anschluss von Relais und Schützen ist ohne externe Beschaltung möglich. Informationen zu den maximal möglichen Betriebsfrequenzen und den Induktivitätswerten der induktiven Lasten an den Digitalausgängen finden Sie im Kapitel Technische Daten.

Einen Überblick, welche Digitalausgänge Sie auf welche High Speed Counter verschalten können, finden Sie im Kapitel [Verschaltungsübersicht der Ausgänge](#page-113-0) (Seite [113\)](#page-113-0). Digitalausgänge, auf die kein High Speed Counter verschaltet ist, sind als Standardausgänge nutzbar. Die maximale Ausgangsverzögerung jedes als Standardausgang genutzter Digitalausgang beträgt 500 µs.

### **Schirmung**

### **Hinweis**

Wenn Sie Digitaleingänge/Digitalausgänge mit Technologiefunktionen nutzen, d. h. schnelle Zähler auf die Ein-/Ausgänge verschalten, müssen Sie geschirmte Leitungen und das Einspeiseelement zur Schirmung verwenden.

### **Verweis**

Weitere Informationen zur Konfiguration der Eingänge der schnellen Zähler finden Sie im Funktionshandbuch S7-1500, ET 200MP, ET 200SP Zählen, Messen und Positionserfassung [\(http://support.automation.siemens.com/WW/view/de/59709820\)](http://support.automation.siemens.com/WW/view/de/59709820) und in der STEP 7 Online-Hilfe.

### **4.3.5 Adressen der Impulsgeneratoren in den Betriebsarten Pulsweitenmodulation (PWM) und Frequenzausgabe**

### **Konfiguration der Ausgänge als Impulsgeneratoren**

Wenn Sie die Ausgänge der CPU als Impulsgeneratoren (für PWM oder PTO) konfigurieren, werden die entsprechenden Adressen der Ausgänge aus dem Speicher der Ausgänge entfernt. Sie können die Adressen der Ausgänge nicht für andere Zwecke in Ihrem Anwenderprogramm verwendet. Wenn Ihr Anwenderprogramm einen Wert in einen Ausgang schreibt, den Sie als Impulsgenerator nutzen, schreibt die CPU diesen Wert nicht in den physikalischen Ausgang.

### **Zuweisung der PWM-Adressen der Ausgänge**

Einen Überblick, welche Digitalausgänge Sie auf welche PWM-Kanäle verschalten können, finden Sie im Kapite[l Verschaltungsübersicht der Ausgänge](#page-113-0) (Seite [113\)](#page-113-0).

#### **Hinweis**

#### **Zu PWM und PTO zugewiesene digitale Ein- und Ausgänge können nicht geforct werden.**

Sie weisen die von der Impulsdauermodulation (PWM) und der Impulsfolge (PTO) verwendeten digitalen Ein- und Ausgänge während der Gerätekonfiguration zu. Wenn Sie diesen Funktionen digitale Ein- und Ausgänge zuweisen, können die Werte der Adressen der zugewiesenen digitalen Ein- und Ausgänge nicht durch die Funktion zum Forcen in der Beobachtungstabelle geändert werden. Sie können statt dessen das Ausgangsbit TM\_CTRL\_DQ auf 0 forcen und mit dem Bit SET\_DQA den Ausgang ein- oder ausschalten (relevant für die Betriebsarten PWM und Frequenzausgabe).

Weitere Informationen über das Forcen von Ein- und Ausgängen finden Sie im Systemhandbuch S7-1500, ET 200MP [\(http://support.automation.siemens.com/WW/view/de/59191792\)](http://support.automation.siemens.com/WW/view/de/59191792).

### **4.3.6 Adressen der Impulsgeneratoren in der Betriebsart PTO**

An den beiden je 40-poligen Frontsteckern der digitalen Onboard-Peripherie schließen Sie die Gebersignale, die Digitaleingangs- und Digitalausgangssignale und die Geberversorgungen an. Informationen zur Verdrahtung der Frontstecker und zur Erstellung der Leitungsschirme finden Sie im Systemhandbuch S7-1500, ET 200MP [\(http://support.automation.siemens.com/WW/view/de/59191792\)](http://support.automation.siemens.com/WW/view/de/59191792).

### *Anschließen*

*4.3 Anschluss- und Prinzipschaltbilder*

### **Gebersignale**

Jeder PTO-Kanal unterstützt neben seinen Ausgängen auch die drei folgenden optionalen Eingänge:

- Referenzschalter (RS)
- Messeingang (MI)
- Drive Ready (DR)

### **Eingangsadressen der Impulsgeneratoren (PTO)**

Die Einstellungen der von den Impulsgeneratoren (PTO) verwendeten digitalen Eingangsadressen nehmen Sie in der Hardware-Konfiguration von STEP 7 (TIA Portal) vor. Wenn Sie die Kompakt-CPU konfigurieren, können Sie die vier PTO-Kanäle individuell aktivieren und konfigurieren.

### **Zuweisung der PTO-Adressen der Eingänge**

Durch die Verschaltung wird eine direkte Verbindung von PTO zu einem Eingang der Onboard-Peripherie hergestellt. Einen Überblick über die Verschaltungsmöglichkeiten der Eingänge (DI0 bis DI15) auf die verfügbaren PTO-Kanäle (PTO1 bis PTO4) finden Sie im Kapitel [Verschaltungsübersicht der Eingänge](#page-111-0) (Seite [111\)](#page-111-0).

### **Zuweisung der PTO-Adressen der Ausgänge**

Einen Überblick, auf welche Digitalausgänge Sie welche PTO-Kanäle verschalten können, finden Sie im Kapitel [Verschaltungsübersicht der Ausgänge](#page-113-0) (Seite [113\)](#page-113-0).

### <span id="page-111-0"></span>**4.3.7 Verschaltungsübersicht der Eingänge**

### **Kombinierte Verschaltung der Technologiekanäle**

Damit Sie die zur Verfügung stehenden Eingänge korrekt zwischen den möglichen Technologiekanälen HSC und PTO aufteilen können, gibt Ihnen die folgende Tabelle einen Überblick über die möglichen Verschaltungen der Eingänge der Frontstecker X11 und X12. Die vorliegende Übersicht ist eine Kombination aus den Verschaltungsmöglichkeiten der Technologiekanäle für HSC und PTO.

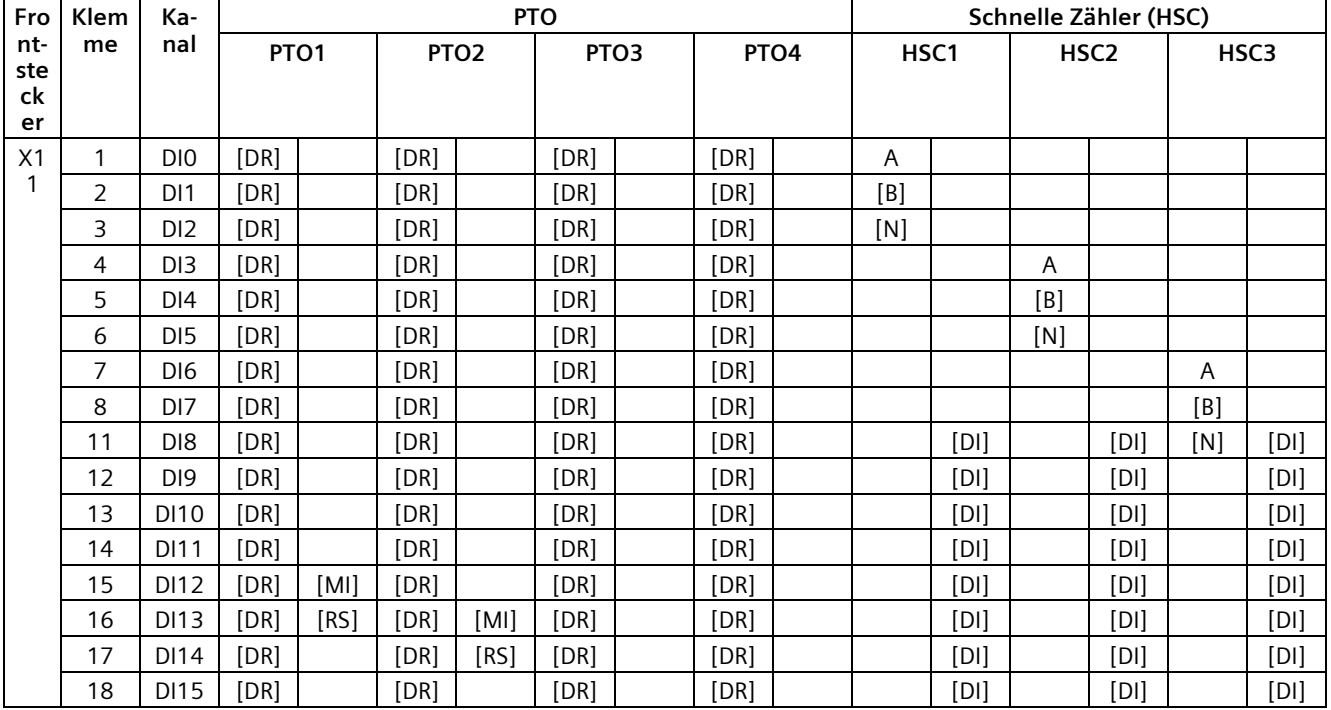

[...] = Verwendung ist optional

[DR] = Drive Ready; [MI] = Messeingang; [RS] = Referenzschalter

[DI] steht für [HSC DI0/HSC DI1] = DI: wird verwendet für die HSC-Funktionen: Gate, Sync und Capture

Die Zuordnung zu [B] oder [N] ist gegenüber der Zuordnung zu HSC DI0 oder HSC DI1 vorrangig. D. h., Eingangsadressen, die aufgrund der gewählten Signalart dem Zählsignal [B] oder [N] zugeordnet sind, sind nicht für weitere Signale wie HSC DI0 oder HSC DI1 verwendbar.

#### *Anschließen*

*4.3 Anschluss- und Prinzipschaltbilder*

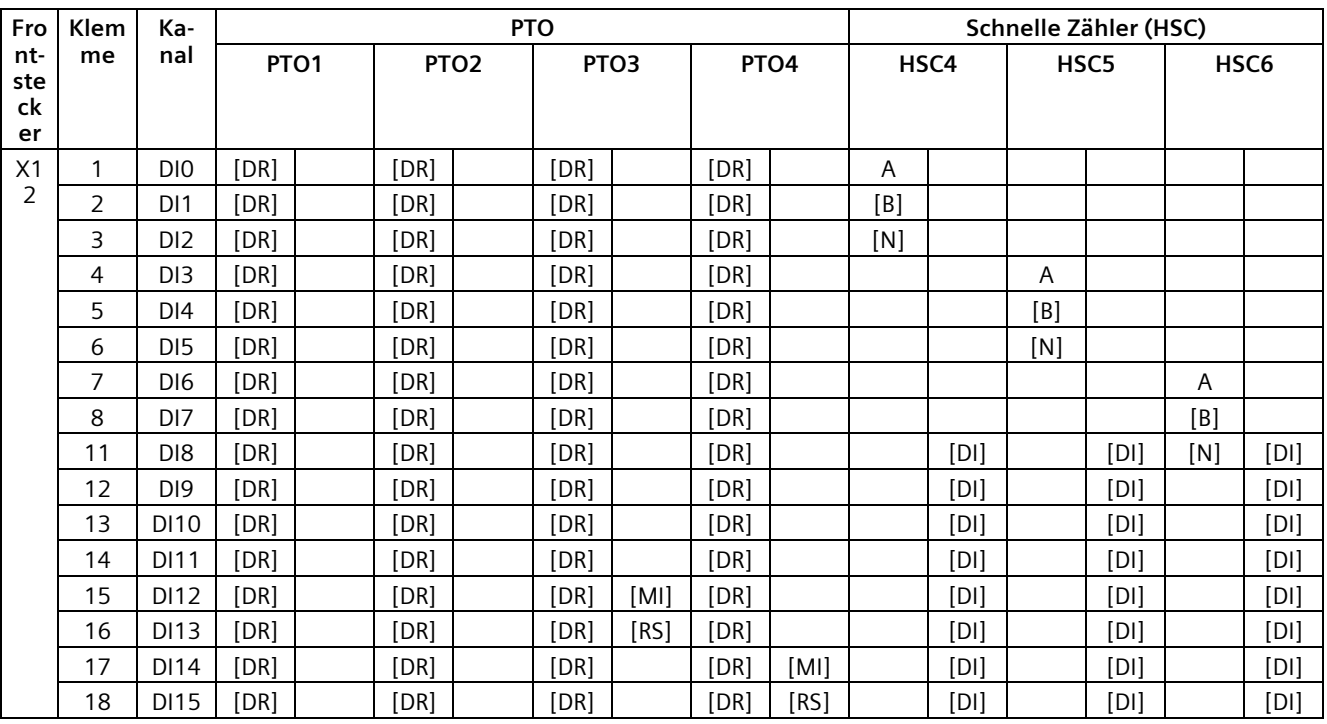

[...] = Verwendung ist optional

[DR] = Drive Ready; [MI] = Messeingang; [RS] = Referenzschalter

[DI] steht für [HSC DI0/HSC DI1] = DI: wird verwendet für die HSC-Funktionen: Gate, Sync und Capture

Die Zuordnung zu [B] oder [N] ist gegenüber der Zuordnung zu HSC DI0 oder HSC DI1 vorrangig. D. h., Eingangsadressen, die aufgrund der gewählten Signalart dem Zählsignal [B] oder [N] zugeordnet sind, sind nicht für weitere Signale wie HSC DI0 oder HSC DI1 verwendbar.

### <span id="page-113-0"></span>**4.3.8 Verschaltungsübersicht der Ausgänge**

### **Kombinierte Verschaltung der Technologiekanäle**

Damit Sie die zur Verfügung stehenden Ausgänge korrekt zwischen den möglichen Technologiekanälen HSC, PWM und PTO aufteilen können, gibt Ihnen die folgende Tabelle einen Überblick über die möglichen Verschaltungen der Ausgänge der Frontstecker X11 und X12. Die vorliegende Übersicht ist eine Kombination aus den Verschaltungsmöglichkeiten der Technologiekanäle für HSC, PWM und PTO.

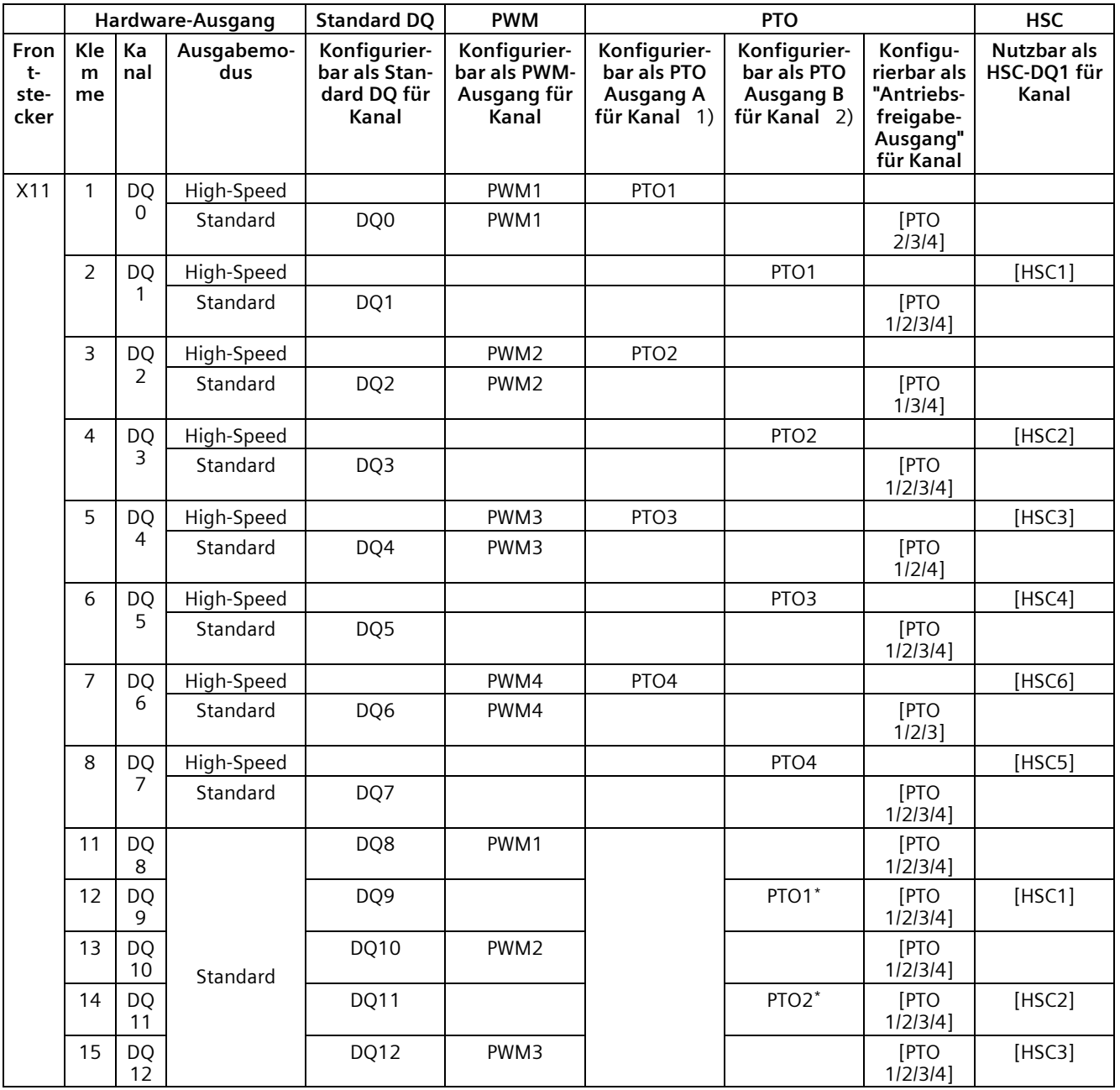

### *Anschließen*

*4.3 Anschluss- und Prinzipschaltbilder*

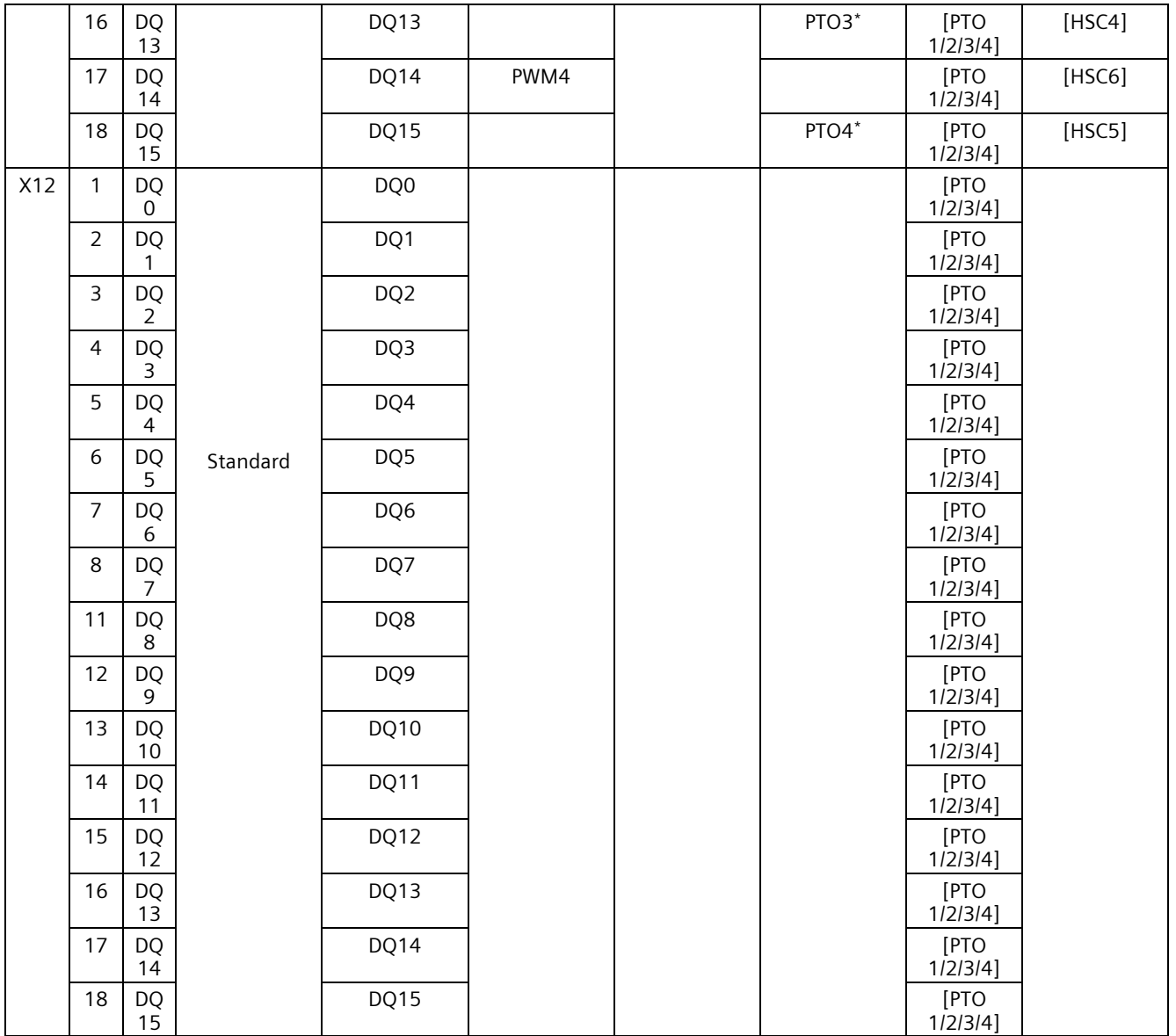

\* nur unterstützt für PTO-Richtungssignal (Signalart "Impuls A und Richtung B")

1) "PTOx - Ausgang A" steht für die Signalarten Impuls Ausgang A oder Impuls

2) "PTOx - Ausgang B" steht für die Signalarten Impuls Ausgang B oder Richtung

### **Technische Eigenschaften der Ausgänge**

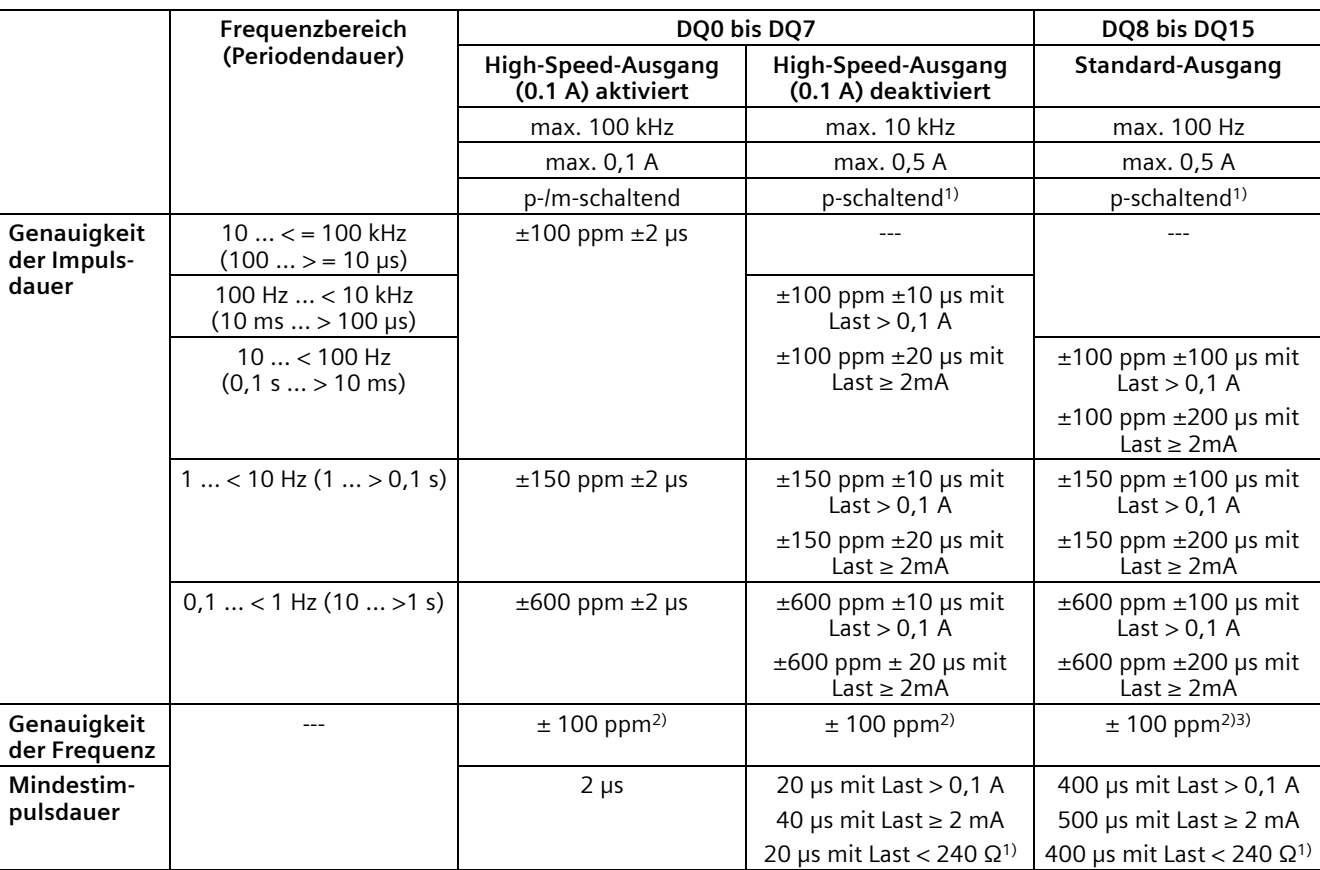

Die folgende Tabelle zeigt einen Überblick über die technischen Eigenschaften der einzelnen Ausgänge.

1) Bei p-schaltenden Ausgängen ist zu berücksichtigen, dass fallende Flanken gegenüber steigenden Flanken lastabhängig verzögert werden können. Dadurch kann die Einschaltdauer verfälscht werden. Erwägen Sie die Nutzung eines High-Speed-Ausgangs, wenn die Last am Ausgang größer als 240 Ω ist.

<sup>2)</sup> Die Frequenz hat eine Grundgenauigkeit von ±100 ppm bei einer Auflösung von 0,3638 mHz.

3) Standard-Ausgänge sind bei der Erzeugung von Frequenzen mit Jitter behaftet. Die eingestellte Periodendauer wird zwar im Mittelwert über mehrere Perioden, aber nicht in jeder Periode eingehalten.

### **5.1 Adressraum der analogen Onboard-Peripherie**

### **Adressraum der Analogein- und Analogausgabekanäle**

Die Adressen teilen sich auf in 5 Analogein- und 2 Analogausgabekanäle. STEP 7 (TIA Portal) vergibt die Adressen automatisch. Sie können die Adressen in der Hardware-Konfiguration von STEP 7 (TIA Portal) ändern, d. h. die Anfangsadresse frei vergeben. Die Adressen der Kanäle ergeben sich aus der Anfangsadresse.

"EB x" steht z. B. für Anfangsadresse Eingangsbyte x. "AB x" steht z. B. für Anfangsadresse Ausgangsbyte x.

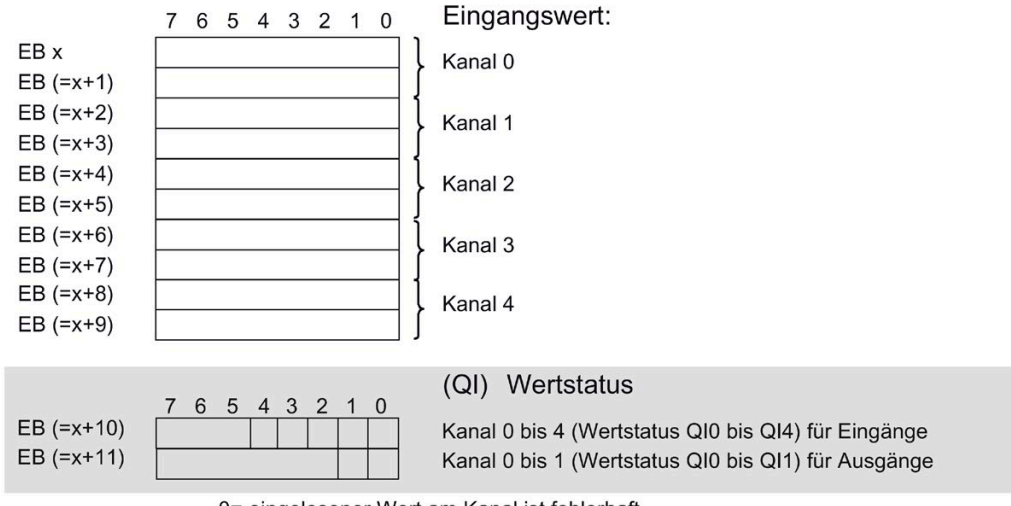

Belegung im Prozessabbild der Eingänge (PAE) der 5 Analogeingabekanäle

0= eingelesener Wert am Kanal ist fehlerhaft

Belegung im Prozessabbild der Ausgänge (PAA) der 2 Analogausgabekanäle

Ausgangswert: 7 6 5 4 3 2 1 0  $\Box$   $\Box$  Kanal 0 AB x

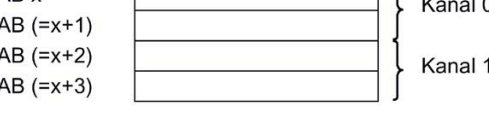

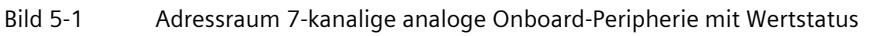

### **Wertstatus (Quality Information, QI)**

Ab Firmware-Version 2.0 unterstützen die analoge- und digitale Onboard-Peripherie den Wertstatus als Diagnosemöglichkeit. Sie aktivieren die Verwendung des Wertstatus in der Hardware- Konfiguration von STEP 7 (TIA Portal). Standardmäßig ist der Wertstatus deaktiviert.

Wenn Sie den Wertstatus aktivieren, enthält der Eingabebereich der analogen Onboard-Peripherie zwei zusätzliche Bytes, welche den 5 analogen Eingabekanälen und den 2 analogen Ausgabekanälen die QI-Bits zur Verfügung stellen. Auf die QI-Bits greifen Sie vom Anwenderprogramm aus zu.

#### **Wertstatus der Eingabekanäle**

Der Wertstatus = 1 ("Good") gibt an, dass der Wert des zugeordneten Eingangs an der Klemme gültig ist.

Der Wertstatus = 0 ("Bad") gibt an, dass der gelesene Wert nicht gültig ist.

Mögliche Ursache für Wertstatus = 0:

- ein Kanal wurde deaktiviert
- ein Messwert wurde nach einer Parameteränderung noch nicht aktualisiert
- ein Messwert liegt außerhalb des unteren/oberen Messbereichs (Über-/Unterlauf)
- Drahtbruch liegt vor (nur für die Messart "Spannung" im Messbereich "1 bis 5 V" und für die Messart "Strom" im Messbereich "4 bis 20 mA")

#### **Wertstatus der Ausgabekanäle**

Der Wertstatus = 1 ("Good") gibt an, dass der vom Anwenderprogramm vorgegebene Prozesswert korrekt an der Klemme ausgegeben wird.

Der Wertstatus = 0 ("Bad") gibt an, dass der am Hardware-Ausgang ausgegebene Prozesswert fehlerhaft ist.

Mögliche Ursache für Wertstatus = 0:

- ein Kanal wurde deaktiviert
- Ausgänge sind inaktiv (z. B. CPU in STOP)
- ein Ausgabewert liegt außerhalb des unteren/oberen Messbereichs (Über-/Unterlauf)
- Drahtbruch liegt vor (nur für die Ausgabeart "Strom")
- Kurzschluss liegt vor (nur für die Ausgabeart "Spannung")

### **5.2 Adressraum der digitalen Onboard-Peripherie**

### **Adressraum der Digitalein- und Digitalausgabekanäle**

Die Adressen teilen sich auf in 2 x 16 Digitalein- und 2 x 16 Digitalausgabekanäle. STEP 7 (TIA Portal) vergibt die Adressen automatisch. Sie können die Adressen in der Hardware-Konfiguration von STEP 7 (TIA Portal) ändern, d. h. die Anfangsadresse frei vergeben. Die Adressen der Kanäle ergeben sich aus der Anfangsadresse.

Die Buchstaben "a bis d" sind auf die Onboard-Peripherie aufgelasert. "EB a" steht z. B. für Anfangsadresse Eingangsbyte a. "AB x" steht z. B. für Anfangsadresse Ausgangsbyte x.

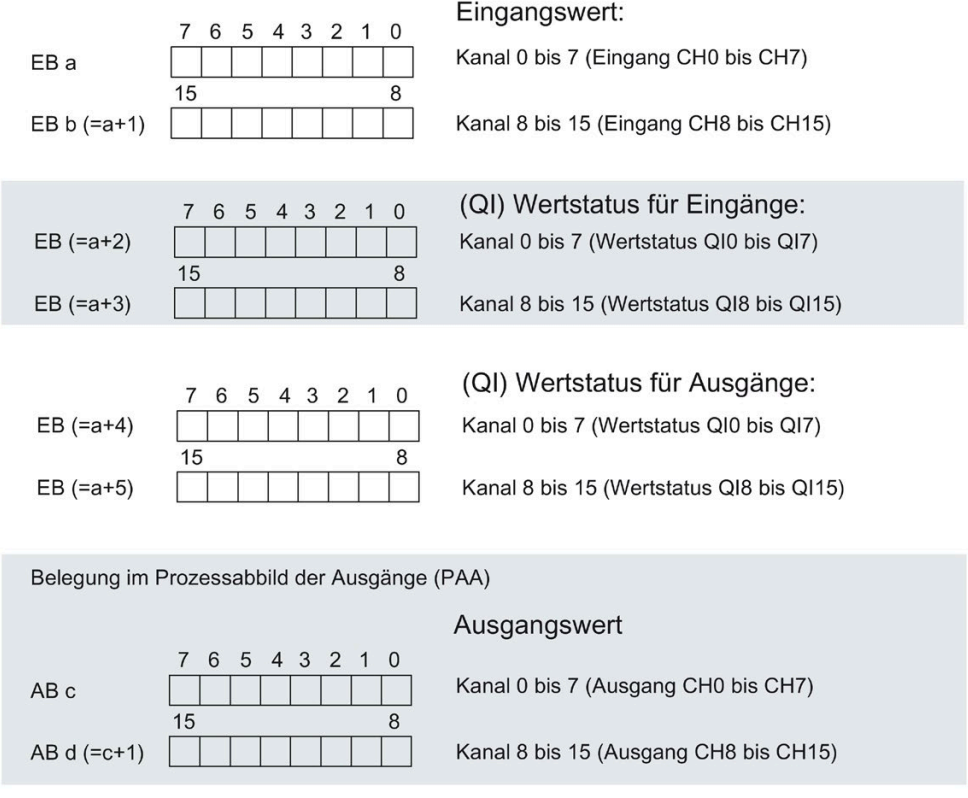

Belegung im Prozessabbild der Eingänge (PAE)

Bild 5-2 Adressraum des Submoduls X11 der 2 x 32-kanaligen digitalen Onboard-Peripherie (16 Digitalein-/16 Digitalausgänge) mit Wertstatus

#### *5.2 Adressraum der digitalen Onboard-Peripherie*

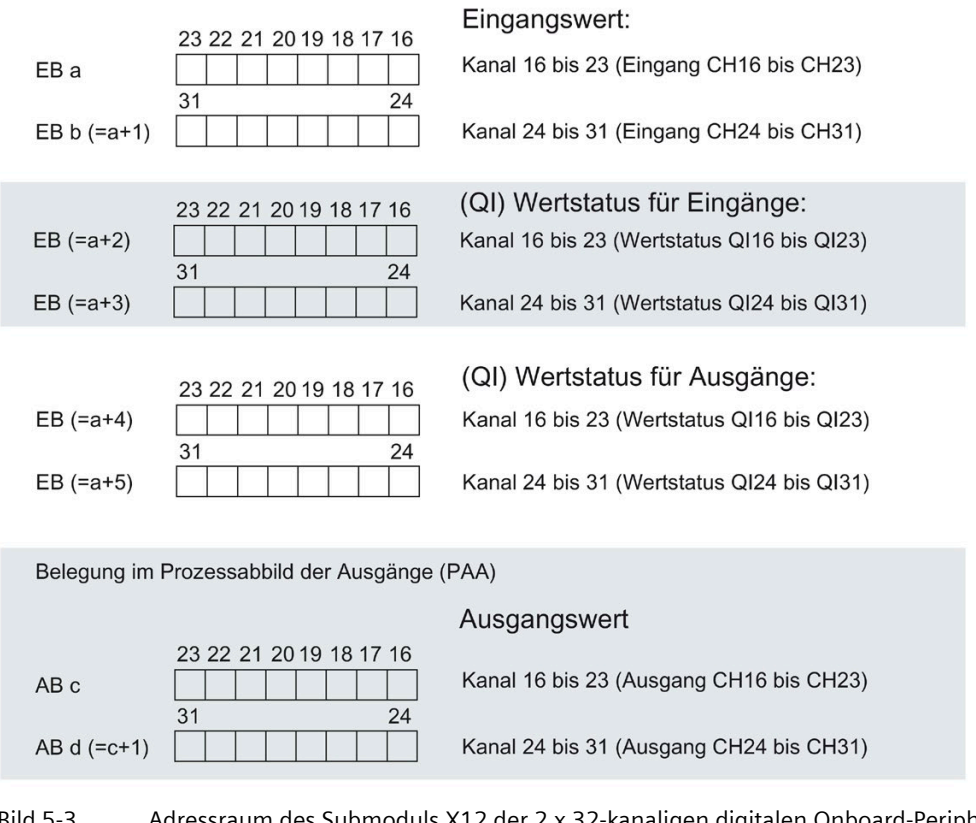

Belegung im Prozessabbild der Eingänge (PAE)

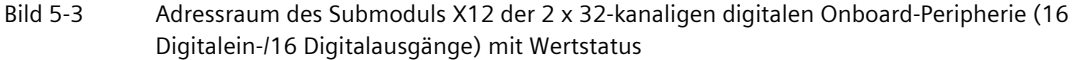

### **Wertstatus (Quality Information, QI)**

Ab Firmware-Version 2.0 unterstützen die analoge- und digitale Onboard-Peripherie den Wertstatus als Diagnosemöglichkeit. Sie aktivieren die Verwendung des Wertstatus in der Hardware- Konfiguration von STEP 7 (TIA Portal). Standardmäßig ist der Wertstatus deaktiviert. Sie können den Wertstatus der digitale Onboard-Peripherie für X11 und X12 unabhängig voneinander aktivieren/deaktivieren.

Wenn Sie den Wertstatus aktivieren, enthält der Eingabebereich der digitalen Onboard-Peripherie (X11/X12) vier zusätzliche Bytes, welche den 16 digitalen Eingabekanälen und den 16 digitalen Ausgabekanälen die QI-Bits zur Verfügung stellen. Auf die QI-Bits greifen Sie vom Anwenderprogramm aus zu.

#### **Wertstatus der Eingabekanäle**

Der Wertstatus = 1 ("Good") gibt an, dass der Wert des zugeordneten Eingangs an der Klemme gültig ist.

Der Wertstatus = 0 ("Bad") gibt an, dass keine/oder zu wenig Versorgungsspannung L+ an der Klemme anliegt und daher der gelesene Wert nicht gültig ist.

*5.2 Adressraum der digitalen Onboard-Peripherie*

#### **Wertstatus der Ausgabekanäle**

Der Wertstatus = 1 ("Good") gibt an, dass der vom Anwenderprogramm vorgegebene Prozesswert korrekt an der Klemme ausgegeben wird.

Der Wertstatus = 0 ("Bad") gibt an, dass der am Hardware-Ausgang ausgegebene Prozesswert fehlerhaft ist oder der Kanal für Technologiefunktionen genutzt wird.

Mögliche Ursache für Wertstatus = 0:

- die Versorgungsspannung L+ an den Klemmen fehlt oder ist nicht ausreichend
- Ausgänge sind inaktiv (z.B. CPU in STOP)
- Technologiefunktionen (HSC, PWM oder PTO) nutzen den Kanal

#### **Hinweis**

#### **Verhalten des Wertstatus an Ausgabekanälen für Technologiefunktionen**

Die Ausgabekanäle liefern bei Verwendung durch einen Technologiekanal (HSC, PWM oder PTO) den Wertstatus 0 ("Bad"). Dabei ist es unerheblich, ob der Ausgabewert fehlerhaft ist oder nicht.

### **Adressraum der schnellen Zähler**

Tabelle 5- 1 Umfang der Ein- und Ausgangsadressen der schnellen Zähler

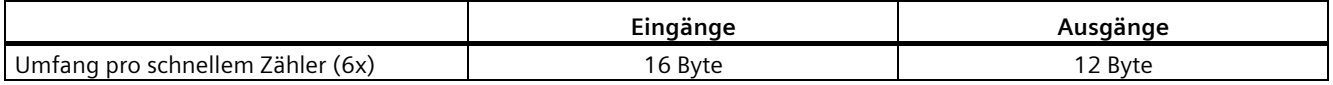

Eine Beschreibung der Steuerschnittstelle finden Sie im Kapite[l Belegung der](#page-49-0)  [Steuerschnittstelle der schnellen Zähler](#page-49-0) (Seite [49\)](#page-49-0). Eine Beschreibung der Rückmeldeschnittstelle finden Sie im Kapite[l Belegung der Rückmeldeschnittstelle der](#page-51-0)  [schnellen Zähler](#page-51-0) (Seite [51\)](#page-51-0).

Tabelle 5- 2 Umfang der Ein- und Ausgangsadressen im Betriebsmodus "Positionserfassung für Motion Control"

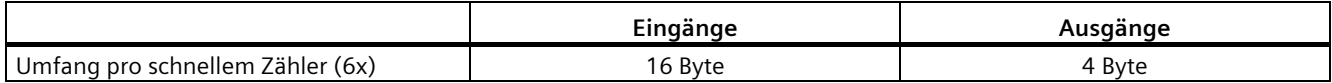

### **5.3 Adressraum der Impulsgeneratoren**

### **Adressraum der Impulsgeneratoren in den Betriebsarten PWM, Frequenzausgabe und PTO**

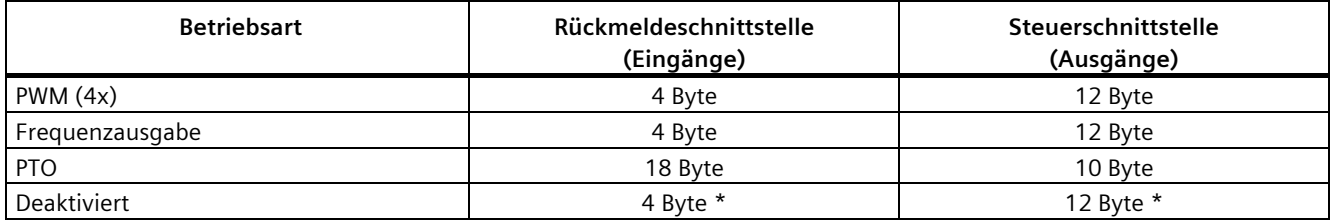

<span id="page-121-0"></span>\* in der Betriebsart "Deaktiviert" wird die Steuerschnittstelle nicht ausgewertet und die Rückmeldeschnittstelle ist auf 0- Werte gesetzt

### **5.4 Messarten und Messbereiche der analogen Onboard-Peripherie**

### **Einleitung**

Die analoge Onboard-Peripherie hat bei den Eingängen auf den Kanälen 0 bis 3 als Voreinstellung die Messart Spannung und den Messbereich ±10 V. Kanal 4 hat als Voreinstellung die Messart Widerstand und den Messbereich 600 Ω. Wenn Sie eine andere Messart bzw. Messbereich verwenden wollen, dann parametrieren Sie die analoge Onboard-Peripherie mit STEP 7 (TIA Portal) um.

Deaktivieren Sie unbenutzte Eingänge, um Störeinflüsse, die zum Fehlverhalten (z. B. Auslösen eines Prozessalarms) führen, zu vermeiden.

### **Messarten und Messbereiche**

Die folgende Tabelle zeigt die Messarten, den jeweiligen Messbereich und die möglichen Kanäle.

| <b>Messart</b>         | Messbereich              | Kanal       |
|------------------------|--------------------------|-------------|
| Spannung               | 0 bis 10 V               | $0$ bis $3$ |
|                        | 1 bis $5V$               |             |
|                        | ±5V                      |             |
|                        | ±10V                     |             |
| Strom 4DMU             | 0 bis 20 mA              | $0$ bis $3$ |
| (4-Draht-Messumformer) | 4 bis 20 mA              |             |
|                        | $\pm 20$ mA              |             |
| Widerstand             | $150 \Omega$             | 4           |
|                        | $300 \Omega$             |             |
|                        | $600 \Omega$             |             |
| Thermowiderstand RTD   | Pt 100 Standard/Klima    | 4           |
|                        | Ni 100 Standard/Klima    |             |
| deaktiviert            | $\overline{\phantom{a}}$ |             |

Tabelle 5- 3 Messarten und Messbereich

Die Tabellen der Eingabebereiche sowie Überlauf, Untersteuerungsbereich usw. finden Sie im Anhang.

*5.5 Ausgabeart und Ausgabebereiche der analogen Onboard-Peripherie*

### <span id="page-122-0"></span>**5.5 Ausgabeart und Ausgabebereiche der analogen Onboard-Peripherie**

### **Einleitung**

Die analoge Onboard-Peripherie hat bei den Ausgängen als Voreinstellung die Ausgabeart Spannung und den Ausgabebereich ±10 V. Wenn Sie einen anderen Ausgabebereich bzw. eine andere Ausgabeart verwenden wollen, müssen Sie die analoge Onboard-Peripherie mit STEP 7 (TIA Portal) umparametrieren.

### **Ausgabearten und Ausgabebereiche**

Die folgende Tabelle zeigt die Ausgabeart und die dazugehörigen Ausgabebereiche.

| Ausgabeart  | Ausgabebereich |
|-------------|----------------|
| Spannung    | 1 bis 5 V      |
|             | 0 bis 10 V     |
|             | ±10V           |
| Strom       | 0 bis 20 mA    |
|             | 4 bis 20 mA    |
|             | $±20$ mA       |
| deaktiviert |                |

Tabelle 5- 4 Ausgabeart und Ausgabebereiche

### **5.6 Parameter der analogen Onboard-Peripherie**

### **Parameter der analogen Onboard-Peripherie**

Bei der Parametrierung mit STEP 7 (TIA Portal) legen Sie die Eigenschaften der analogen Onboard-Peripherie fest. Die einstellbaren Parameter finden Sie in den nachfolgenden Tabellen getrennt nach Ein- und Ausgängen.

Bei der Parametrierung im Anwenderprogramm werden die Parameter mit der Anweisung WRREC über Datensätze an die analoge Onboard-Peripherie übertragen, siehe Kapitel [Parametrierung und Aufbau der Parameterdatensätze der analogen Onboard-Peripherie](#page-168-0) (Seite [168\)](#page-168-0).

*5.6 Parameter der analogen Onboard-Peripherie*

### **Einstellbare Parameter und Voreinstellungen der Eingänge**

Tabelle 5- 5 Einstellbare Parameter "Diagnose"

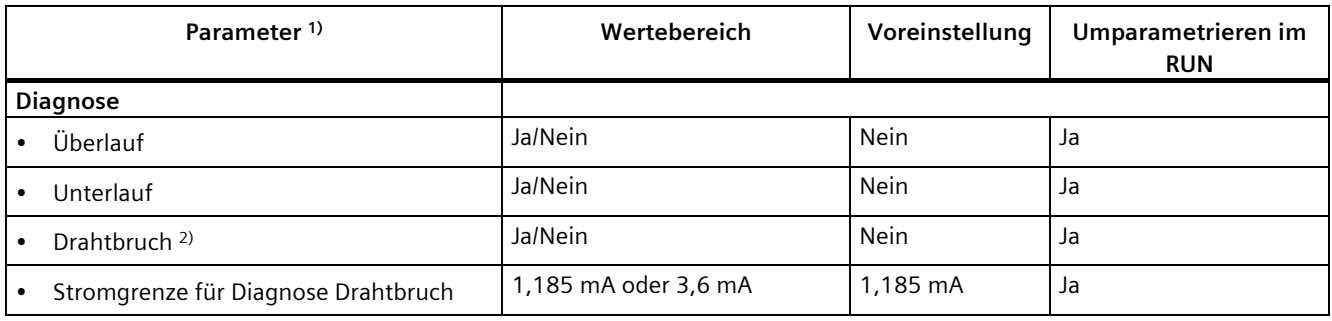

1) alle Parameter sind kanalgranular einstellbar

2) nur für die Messart "Spannung" im Messbereich 1 bis 5 V und für die Messart "Strom" im Messbereich 4 bis 20 mA

| Parameter <sup>1)</sup>                | Wertebereich                                                                                 | Voreinstellung                                         | Umparametrieren im<br><b>RUN</b> |
|----------------------------------------|----------------------------------------------------------------------------------------------|--------------------------------------------------------|----------------------------------|
| Messen                                 |                                                                                              |                                                        |                                  |
| Messart                                | Siehe Kapitel Messarten und<br>Messbereiche der analogen<br>Onboard-Peripherie (Seite 121)   | Spannung<br>(Kanal 0 bis 3)<br>Widerstand<br>(Kanal 4) | Ja                               |
| Messbereich                            |                                                                                              | ±10V<br>(Kanal 0 bis 3)<br>$600 \Omega$<br>(Kanal 4)   | Ja                               |
| Temperaturkoeffizient<br>$\bullet$     | Pt: 0,003851<br>Pt: 0,003916<br>Pt: 0,003902<br>Pt: 0,003920<br>Ni: 0,006180<br>Ni: 0,006720 | 0,003851                                               | Ja                               |
| Temperatureinheit<br>$\bullet$         | Kelvin (K) 2)<br>٠<br>Fahrenheit (°F)<br>٠<br>Celsius (°C)<br>٠                              | $\mathrm{C}$                                           | Ja                               |
| Störfrequenzunterdrückung<br>$\bullet$ | 400 Hz<br>60 Hz<br>50 Hz<br>10 Hz                                                            | 50 Hz                                                  | Ja <sup>3</sup>                  |
| Glättung                               | Keine/Schwach/Mittel/Stark                                                                   | Keine                                                  | Ja                               |

Tabelle 5- 6 Einstellbare Parameter "Messen"

1) alle Parameter sind kanalgranular einstellbar

<sup>2)</sup> Kelvin (K) ist nur möglich für den Messbereich "Standardbereich" und nicht für den Messbereich "Klimabereich"

3) Die Störfrequenzunterdrückung muss bei allen aktiven Eingangskanälen den gleichen Wert haben. Eine Änderung dieses Werts durch Umparametrieren in RUN ist über Einzelkanalparametrierung (Datensätze 0 bis 4) nur möglich, wenn alle anderen Eingangskanäle deaktiviert sind.

*5.6 Parameter der analogen Onboard-Peripherie*

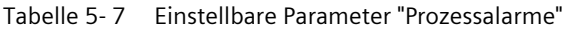

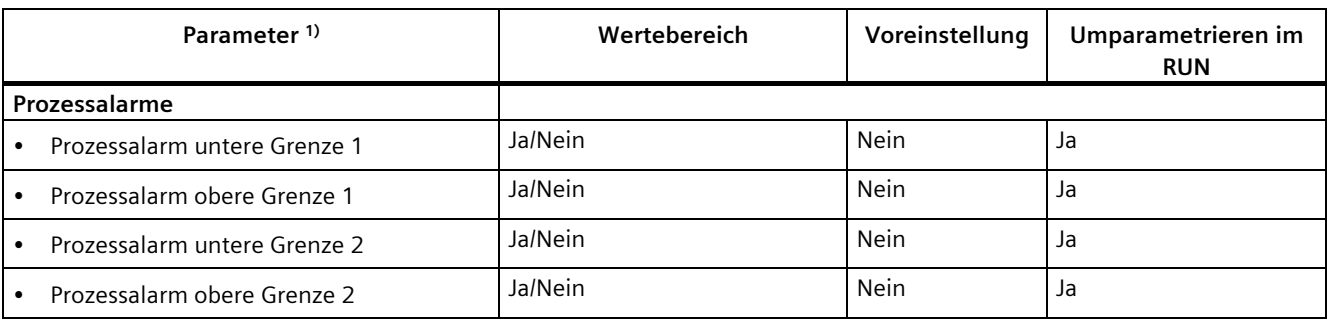

1) alle Parameter sind kanalgranular einstellbar

Eine Übersicht der Grenzwerte für die Prozessalarme finden Sie im Kapitel [Aufbau eines](#page-169-0)  [Datensatzes für Eingabekanäle der analogen Onboard-Peripherie](#page-169-0) (Seite [169\)](#page-169-0).

### **Einstellbare Parameter und Voreinstellungen der Ausgänge**

Tabelle 5- 8 Einstellbare Parameter "Diagnose"

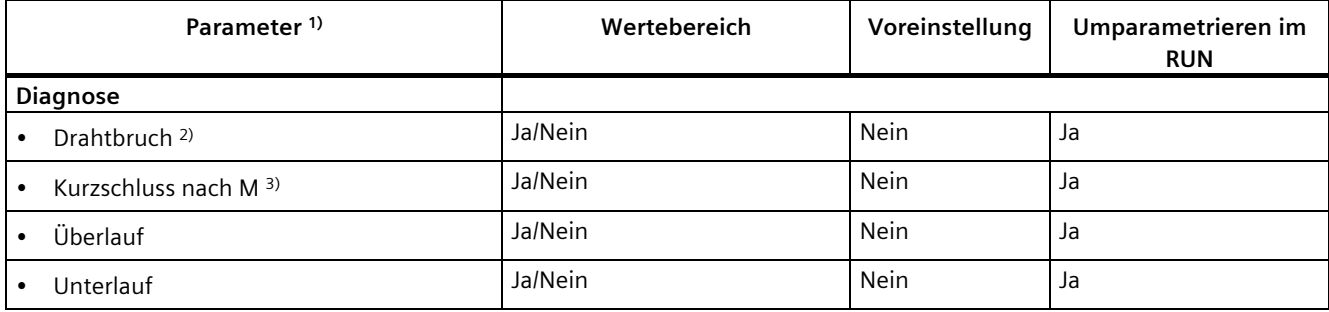

1) alle Parameter sind kanalgranular einstellbar

2) nur für die Ausgabeart "Strom"

3) nur für die Ausgabeart "Spannung"

### *5.6 Parameter der analogen Onboard-Peripherie*

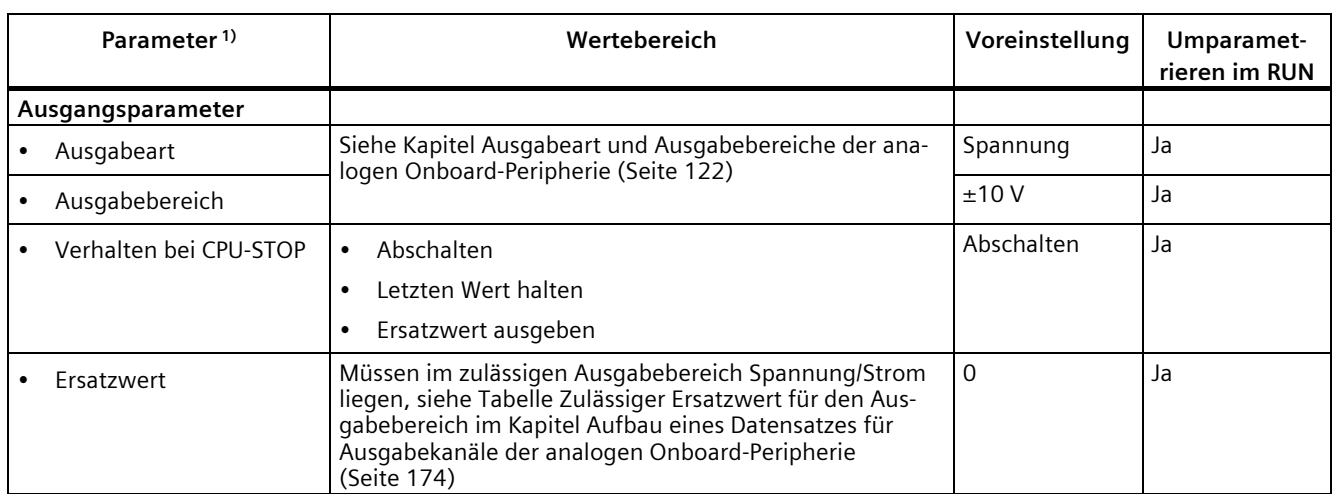

#### Tabelle 5- 9 Einstellbare Ausgangsparameter

1) alle Parameter sind kanalgranular einstellbar

### **Kurzschlusserkennung**

Für die Ausgabeart Spannung kann die Diagnose für Kurzschluss nach M parametriert werden. Eine Kurzschlusserkennung ist für kleine Ausgabewerte nicht möglich. Die ausgegebenen Spannungen müssen deshalb unter -0,1 V bzw. über +0,1 V liegen.

### **Drahtbrucherkennung**

Für die Ausgabeart Strom kann die Diagnose auf Drahtbruch parametriert werden. Eine Drahtbrucherkennung ist für kleine Ausgabewerte nicht möglich; die ausgegebenen Ströme müssen deshalb unter -0,2 mA bzw. über +0,2 mA liegen.

*5.7 Parameter der digitalen Onboard-Peripherie*

### **5.7 Parameter der digitalen Onboard-Peripherie**

### **Parameter der digitalen Onboard-Peripherie im Standardbetrieb**

Bei der Parametrierung mit STEP 7 (TIA Portal) legen Sie die Eigenschaften der digitalen Onboard-Peripherie fest. Die einstellbaren Parameter finden Sie in den nachfolgenden Tabellen getrennt nach Ein- und Ausgängen.

Bei der Parametrierung im Anwenderprogramm werden die Parameter mit der Anweisung WRREC über Datensätze an die digitale Onboard-Peripherie übertragen, siehe Kapitel [Parametrierung und Aufbau der Parameterdatensätze der digitalen Onboard-Peripherie](#page-177-0) (Seite [177\)](#page-177-0).

#### **Verwendung eines digitalen Eingangs durch einen Technologiekanal**

Bei Verwendung eines digitalen Eingangs durch einen Technologiekanal (HSC, PTO oder PWM) bleibt der entsprechende Digitaleingabekanal uneingeschränkt nutzbar.

#### **Verwendung eines digitalen Ausgangs durch einen Technologiekanal**

Bei Verwendung eines digitalen Ausgangs durch einen Technologiekanal (HSC, PTO oder PWM) ergeben sich für die Nutzung des entsprechenden Digitalausgabekanals folgende Einschränkungen:

- Ausgangswerte für den Digitalausgabekanal werden nicht wirksam. Die Ausgangswerte werden vom Technologiekanal vorgegeben.
- Das für den Digitalausgabekanal parametrierte CPU STOP Verhalten ist nicht wirksam. Das Verhalten des Ausgangs bei CPU STOP wird vom Technologiekanal vorgegeben.
- Bei aktiviertem Wertstatus (Quality Information) für das DI16/DQ16 Submodul zeigt das QI-Bit für den Digitalausgabekanal den Wert 0 (= Status "Bad").
- Der aktuelle Zustand des Digitalausgangs wird nicht in das Prozessabbild der Ausgänge zurückgeführt. In der Betriebsart PTO können sie die Schaltvorgänge der zugeordneten Digitalausgänge ausschließlich direkt am Ausgang beobachten. In den Betriebsarten PWM und bei den schnellen Zählern (HSC) können Sie den aktuellen Zustand zusätzlich über die Rückmeldeschnittstelle beobachten. Beachten Sie allerdings, dass hohe Frequenzen dann aufgrund einer zu niedrigen Abtastrate unter Umständen nicht mehr beobachtet werden können.

*5.7 Parameter der digitalen Onboard-Peripherie*

### **Einstellbare Parameter und Voreinstellungen der Eingänge**

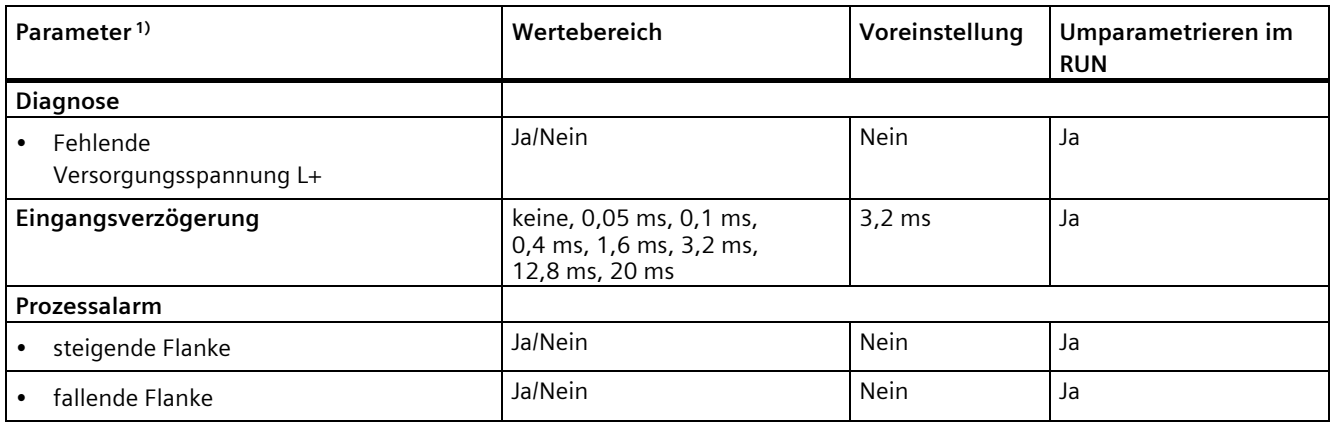

Tabelle 5- 10 Einstellbare Parameter der Eingänge

1) alle Parameter sind kanalgranular einstellbar

### **Einstellbare Parameter und Voreinstellungen der Ausgänge**

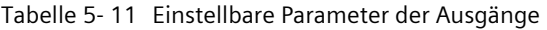

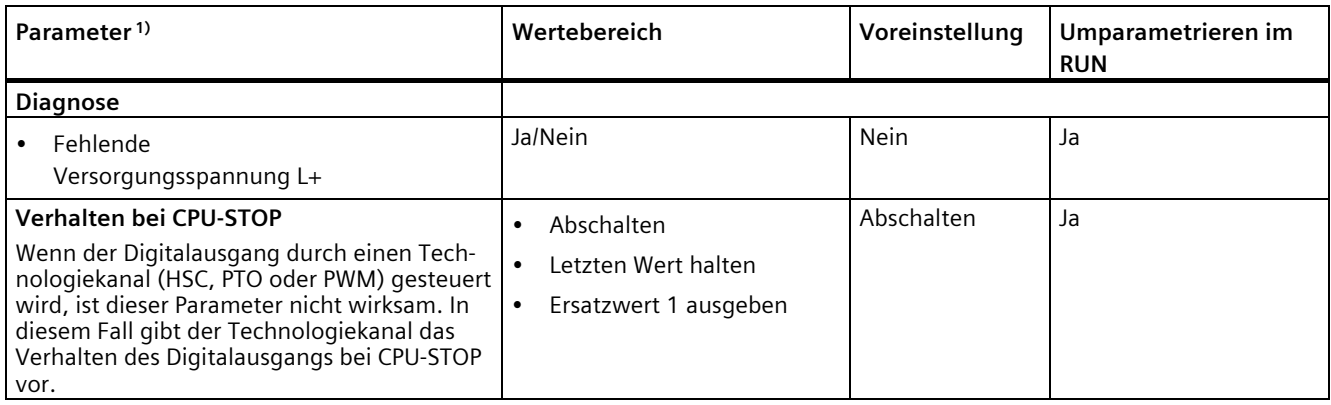

1) alle Parameter sind kanalgranular einstellbar

## **Alarme/Diagnosemeldungen 6**

### **6.1 Status- und Fehleranzeigen**

### **6.1.1 Status- und Fehleranzeigen des CPU-Teils**

### **LED-Anzeige**

Das folgende Bild zeigt die LED-Anzeigen des CPU-Teils.

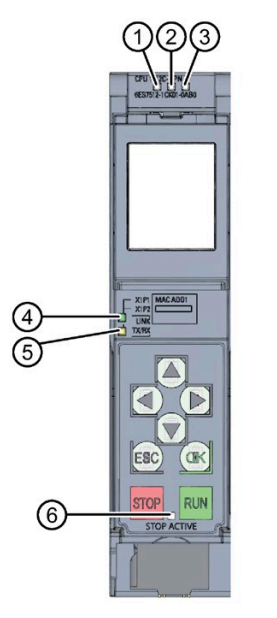

- ① RUN/STOP-LED (gelb/grüne LED)
- ② ERROR-LED (rote LED)
- ③ MAINT-LED (gelbe LED)
- ④ LINK RX/TX-LED für Port X1 P1 (gelb/grüne LED)
- ⑤ LINK RX/TX-LED für Port X1 P2 (gelb/grüne LED)
- ⑥ STOP ACTIVE-LED (gelbe LED)
- Bild 6-1 LED-Anzeige der CPU 1512C-1 PN (ohne Frontklappe)

### **Bedeutung der RUN/STOP-, ERROR- und MAINT-LED**

Die CPU besitzt zur Anzeige des aktuellen Betriebszustandes und des Diagnosezustandes drei LEDs. Die folgende Tabelle zeigt die Bedeutung der verschiedenen Kombinationen der Farben der RUN/STOP-, ERROR- und MAINT-LED.

Tabelle 6- 1 Bedeutung der LEDs

| <b>RUN/STOP-LED</b>          | <b>ERROR-LED</b>    | <b>MAINT-LED</b>     | Bedeutung                                                                                                    |
|------------------------------|---------------------|----------------------|----------------------------------------------------------------------------------------------------|
| Ξ<br>LED aus                 | $\Box$<br>LED aus   | $\Box$<br>LED aus    | Keine oder zu geringe Versorgungsspannung an<br>der CPU.                                                                                                    |
| Ξ<br>LED aus                 | 氷<br>LED blinkt rot | $\Box$<br>LED aus    | Ein Fehler ist aufgetreten.                                                                                                    |
| LED leuchtet grün            | о<br>LED aus        | $\Box$<br>LED aus    | CPU befindet sich im Betriebszustand RUN.                                                                                                    |
| LED leuchtet grün            | 渋<br>LED blinkt rot | $\Box$<br>LED aus    | Ein Diagnoseereignis liegt vor.                                                                                                    |
| LED leuchtet grün            | о<br>LED aus        | LED leuchtet gelb    | Eine Wartungsanforderung der Anlage liegt vor.<br>Innerhalb eines kurzen Zeitraums muss eine Über-<br>prüfung/Austausch der betroffenen Hardware<br>ausgeführt werden. |
|                              | $\Box$              | 楽                    | <b>Aktiver Force-Auftrag</b><br>Konfiguration fehlerhaft                                                                                                    |
| LED leuchtet grün            | LED aus             | LED blinkt gelb      |                                                                                                    |
| LED leuchtet gelb            | 氷<br>LED blinkt rot | $\Box$<br>LED aus    | Ein Diagnoseereignis liegt vor.                                                                                                    |
| LED leuchtet gelb            | $\Box$<br>LED aus   | 崇<br>LED blinkt gelb | Firmware-Update erfolgreich abgeschlossen.                                                                                                    |
| LED leuchtet gelb            | о<br>LED aus        | $\Box$<br>LED aus    | CPU ist im Betriebszustand STOP.                                                                                                    |
| LED leuchtet gelb            | 氷<br>LED blinkt rot | 弹<br>LED blinkt gelb | Das Programm auf der SIMATIC Memory Card<br>verursacht einen Fehler.                                                                                                   |
|                              |                     |                      | Firmware-Update über SIMATIC Memory Card<br>fehlgeschlagen.                                                                                                    |
|                              |                     |                      | Die CPU hat einen Fehlerzustand erkannt. Über<br>den Diagnosepuffer der CPU sind weitere Informa-<br>tionen verfügbar.                                                 |
| 崇<br>LED blinkt gelb         | $\Box$<br>LED aus   | $\Box$<br>LED aus    | CPU führt interne Aktivitäten während STOP aus,<br>z. B. Hochlauf nach STOP.                                                                                           |
|                              |                     |                      | Laden des Anwenderprogramms von der SIMATIC<br><b>Memory Card</b>                                                                                                    |
|                              |                     |                      | CPU führt ein Programm mit aktivem Haltepunkt                                                                                                    |
| 兼<br>LED blinkt<br>gelb/grün | $\Box$<br>LED aus   | $\Box$<br>LED aus    | Anlauf (Übergang von STOP $\rightarrow$ RUN)                                                                                                    |
| 崇                            | 亲                   | 亲                    | Anlauf (Booten der CPU)                                                                                                    |
| LED blinkt<br>gelb/grün      | LED blinkt rot      | LED blinkt gelb      | Test der LEDs beim Anlauf, Stecken eines Moduls.<br>LED-Blinktest                                                                                                    |

*6.1 Status- und Fehleranzeigen*

### **Bedeutung der LINK RX/TX-LED**

Jeder Port besitzt eine LINK RX/TX-LED. Die folgende Tabelle zeigt die verschiedenen "LED-Bilder" der Ports der CPU.

Tabelle 6- 2 Bedeutung der LED

| LINK TX/RX-LED            | Bedeutung                                                                                                    |
|---------------------------|----------------------------------------------------------------------------------------------------|
| $\blacksquare$<br>LED aus | Eine Ethernet-Verbindung zwischen PROFINET-Schnittstelle des PROFINET-Geräts und dem<br>Kommunikationspartner besteht nicht.                                |
|                           | Zum aktuellen Zeitpunkt werden keine Daten über die PROFINET-Schnittstelle empfan-<br>gen/gesendet.                                                         |
|                           | Eine LINK-Verbindung besteht nicht.                                                                                                    |
| 氷                         | Der "LED-Blinktest" wird durchgeführt.                                                                                                    |
| LED blinkt grün           |                                                                                                    |
|                           | Eine Ethernet-Verbindung zwischen der PROFINET-Schnittstelle Ihres PROFINET-Geräts und                                                                      |
| LED leuchtet grün         | einem Kommunikationspartner besteht.                                                                                                    |
| 楽                         | Zum aktuellen Zeitpunkt werden Daten über die PROFINET-Schnittstelle des PROFINET-Geräts<br>von einem Kommunikationspartner im Ethernet empfangen/gesendet. |
| LED blinkt gelb/grün      |                                                                                                    |

### **Hinweis**

### **Anweisung "LED"**

Mit der Anweisung "LED" können Sie den Status (z. B. "Ein" oder "Aus") von LEDs einer CPU oder eines Moduls auslesen. Beachten Sie jedoch, dass das Auslesen des LED-Status der LINK RX/TX-LEDs an sämtlichen S7-1500 CPUs nicht möglich ist.

Weiterführende Informationen zur Anweisung "LED" finden Sie in der Online-Hilfe von STEP 7.

### **Bedeutung der STOP ACTIVE-LED**

Die folgende Tabelle zeigt die Bedeutung der STOP ACTIVE-LED der CPU 1512C-1 PN.

Tabelle 6- 3 Bedeutung der LED

| <b>STOP ACTIVE-LED</b> | <b>Bedeutung</b>                                                                                                    |  |  |
|------------------------|----------------------------------------------------------------------------------------------------|--|--|
|                        | Die CPU ist über die STOP-Taste in den Betriebszustand STOP geschaltet worden.                                                                                                    |  |  |
| LED leuchtet gelb      | Solange die STOP ACTIVE-LED leuchtet, ist ein Schalten der CPU in den Betriebszustand<br>RUN nur über die RUN-Taste möglich.                                                                                                    |  |  |
|                        | Die CPU lässt sich dann nicht mehr über Display-Bedienung oder über Online-Funktionen<br>in den Betriebszustand RUN versetzen. Der Zustand der Tasten bleibt bei Netz-Aus erhal-<br>ten. Wenn die CPU nach Netz-Ein nicht automatisch anlaufen soll, dann müssen Sie die<br>STOP-Taste während des Anlaufs so lange drücken, bis die STOP ACTIVE-LED aktiviert<br>wird. |  |  |
|                        | Soll nach einem Netz-Ein ein automatischer Anlauf sicher verhindert werden, dann muss<br>die STOP-Taste während des Anlaufs der CPU so lange gedrückt werden bis die STOP<br>ACTIVE-LED aktiviert wird.                                                                                                    |  |  |
| п<br>LED aus           | Die CPU ist über Display oder PG/PC in den Betriebszustand STOP versetzt worden und<br>nicht über die STOP-Taste am Gerät.<br>Die CPU ist im Betriebszustand RUN.                                                                                                    |  |  |

*6.1 Status- und Fehleranzeigen*

### **6.1.2 Status- und Fehleranzeigen der analogen Onboard-Peripherie**

### **LED-Anzeigen**

Im folgenden Bild sehen Sie die LED-Anzeigen (Status- und Fehleranzeigen) der analogen Onboard-Peripherie.

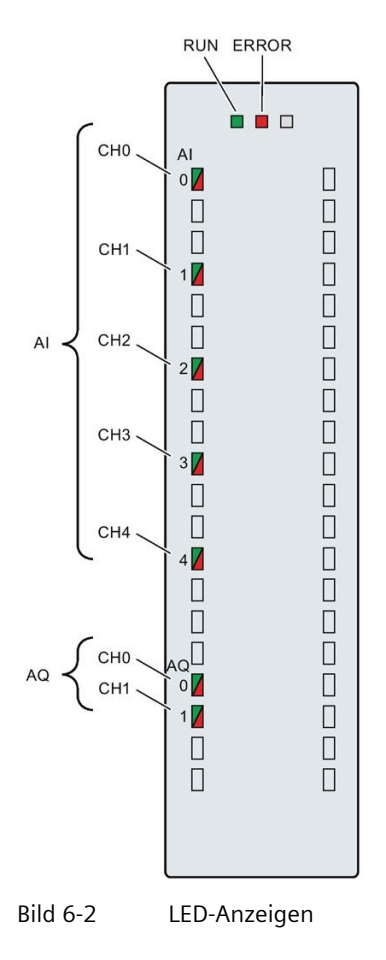

### **Bedeutung der LED-Anzeigen**

In den nachfolgenden Tabellen finden Sie die Bedeutung der Status- und Fehleranzeigen erläutert. Abhilfemaßnahmen für Diagnosemeldungen finden Sie im Kapitel [Alarme und](#page-136-0)  [Diagnosen der analogen Onboard-Peripherie](#page-136-0) (Seite [136\)](#page-136-0).

Tabelle 6- 4 Status- und Fehleranzeigen RUN/ERROR

| <b>LEDs</b> |               | <b>Bedeutung</b>                                                                            | Abhilfe                                                                          |  |
|-------------|---------------|---------------------------------------------------------------------------------------------|----------------------------------------------------------------------------------|--|
| <b>RUN</b>  | <b>ERROR</b>  |                                                                                             |                                                                                  |  |
| O<br>aus    | $\Box$<br>aus | Keine oder zu geringe Spannung.                                                             | Schalten Sie die CPU und/oder die Sys-<br>temstromversorgungsmodule ein.         |  |
| 亲<br>blinkt | $\Box$<br>aus | Analoge Onboard-Peripherie läuft an und blinkt<br>bis zur gültigen Parametrierung.          |                                                                                  |  |
| ein         | п<br>aus      | Analoge Onboard-Peripherie ist parametriert.                                                | ---                                                                              |  |
| ein         | 渋<br>blinkt   | Zeigt Modulfehler an (mindestens an einem<br>Kanal liegt ein Fehler vor, z. B. Drahtbruch). | Werten Sie die Diagnose aus und beseitigen Sie<br>den Fehler (z. B. Drahtbruch). |  |
| 氷<br>blinkt | 渋<br>blinkt   | Hardware defekt.                                                                            | Tauschen Sie die Kompakt-CPU aus.                                                |  |

### **LED CHx**

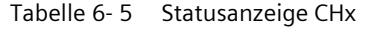

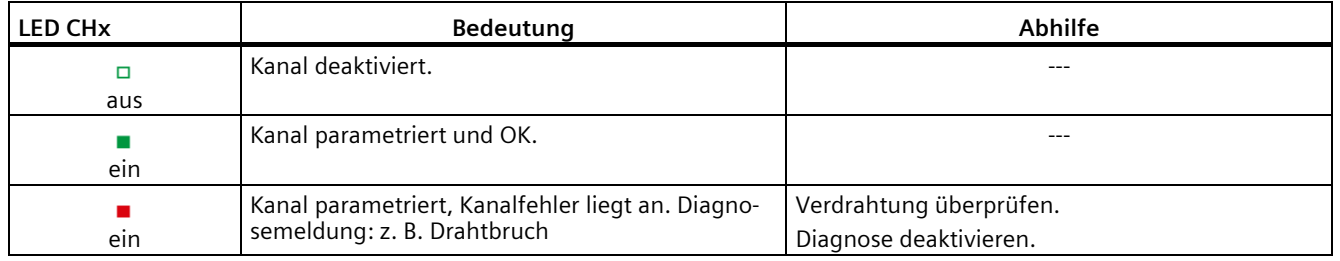

#### **Hinweis**

#### **Maintenance LED**

Die Firmware der CPU prüft im Hochlauf die Konsistenz der durch die SIEMENS-Fertigung hinterlegten Kalibrierdaten der analogen Onboard-Peripherie. Wenn die Firmware eine Inkonsistenz erkennt (z.B. einen ungültigen Wert) oder fehlende Kalibrierdaten, leuchtet die gelbe MAINT-LED. Die MAINT-LED befindet sich neben der roten ERROR-LED an der analogen Onboard-Peripherie.

Beachten Sie, dass die MAINT-LED an der analogen Onboard-Peripherie nur für die SIEMENS-Fertigung für die Erkennung von Fehlern gedacht ist. Im Normalfall sollte die MAINT-LED nicht leuchten. Sollte dies dennoch der Fall sein, kontaktieren Sie bitte den SIEMENS "mySupport" im Internet [\(https://support.industry.siemens.com/My/ww/de/\)](https://support.industry.siemens.com/My/ww/de/).

*6.1 Status- und Fehleranzeigen*

### **6.1.3 Status- und Fehleranzeigen der digitalen Onboard-Peripherie**

### **LED-Anzeigen**

Im folgenden Bild sehen Sie exemplarisch die LED-Anzeigen (Status- und Fehleranzeigen) des ersten Moduls der digitalen Onboard-Peripherie. Abhilfemaßnahmen für Diagnosemeldungen finden Sie im Kapitel [Alarme und Diagnosen der digitalen Onboard-Peripherie](#page-138-0) (Seite [138\)](#page-138-0).

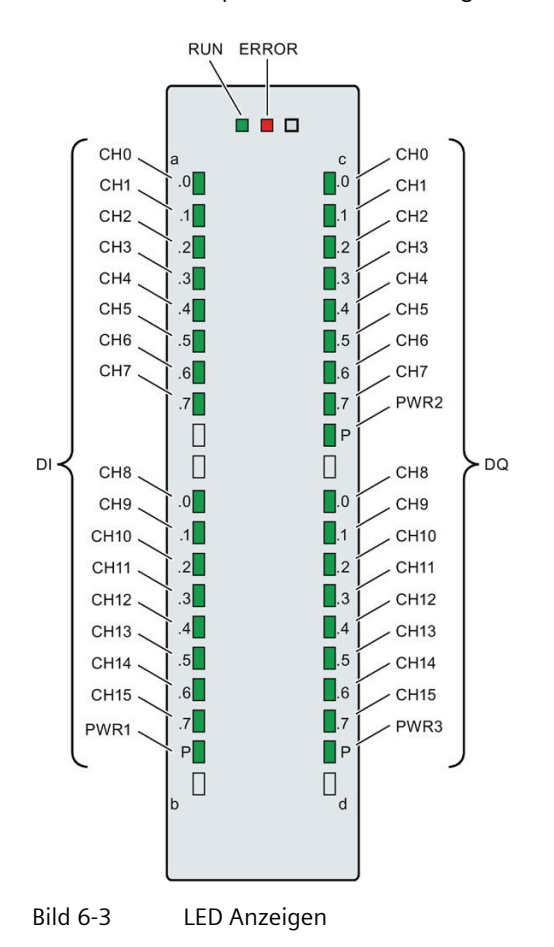

### **Bedeutung der LED-Anzeigen**

In den nachfolgenden Tabellen finden Sie die Bedeutung der Status- und Fehleranzeigen erläutert.

### **LED RUN/ERROR**

Tabelle 6- 6 Status- und Fehleranzeigen RUN/ERROR

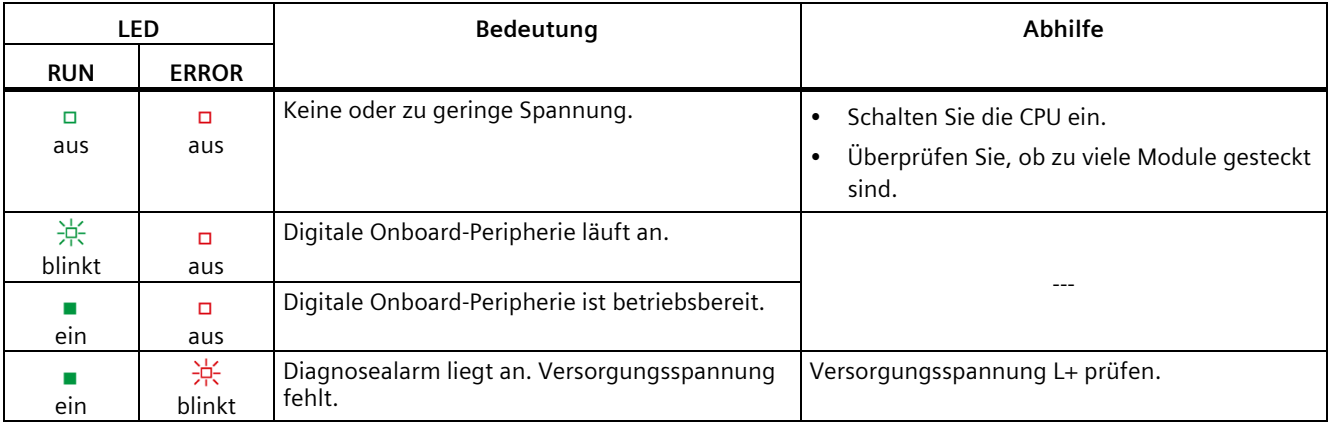

### **LED PWRx**

Tabelle 6- 7 Statusanzeige PWRx

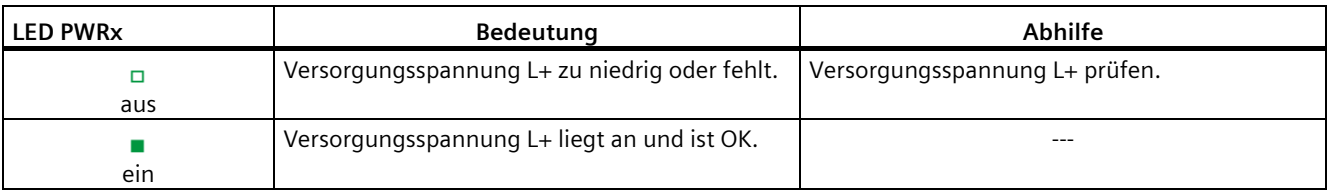

### **LED CHx**

Tabelle 6- 8 Statusanzeige CHx

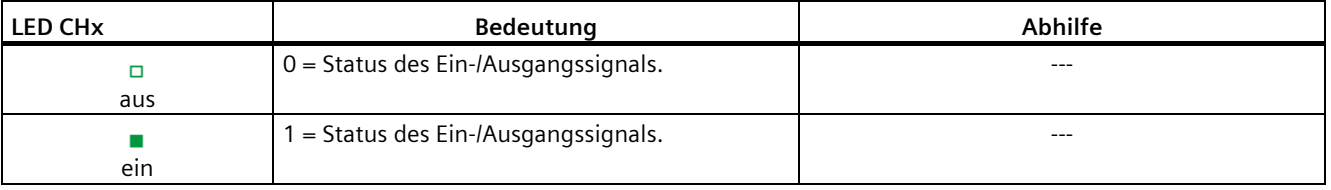

#### **Hinweis**

Für die Statusanzeige berücksichtigen die Digitaleingänge nur die Filterzeit des entsprechenden DIs und nicht die Filterzeit der A/B/N-Signale der schnellen Zähler (HSC).

So kann es sein, dass bei einer parametrierten Eingangsverzögerung des DI von 3,2 ms ein statisches Signal angezeigt wird, obwohl ein 100 kHz Zähler auf diese Eingängen noch Flankenübergänge erkennt.

### **6.2 Alarme und Diagnosen**

### **6.2.1 Alarme und Diagnosen des CPU-Teils**

Informationen zum Thema "Alarme" finden Sie in der Online-Hilfe von STEP 7 (TIA Portal).

Informationen zu den Themen "Diagnose" und "Systemmeldungen" finden Sie im Funktionshandbuch Diagnose [\(http://support.automation.siemens.com/WW/view/de/59192926\)](http://support.automation.siemens.com/WW/view/de/59192926).

### <span id="page-136-0"></span>**6.2.2 Alarme und Diagnosen der analogen Onboard-Peripherie**

### **Diagnosealarm**

Bei folgenden Ereignissen erzeugt die analoge Onboard-Peripherie einen Diagnosealarm:

Tabelle 6- 9 Diagnosealarm bei Eingängen und Ausgängen

| Ereignis           | Diagnosealarm   |             |  |
|--------------------|-----------------|-------------|--|
|                    | Eingänge        | Ausgänge    |  |
| Überlauf           | v               | x           |  |
| Unterlauf          | л               | x           |  |
| Drahtbruch         | $\mathsf{v}$ 1) | $\times$ 2) |  |
| Kurzschluss nach M | $---$           | $\times$ 3) |  |

<sup>1)</sup> möglich für die Messbereiche Spannung (1 bis 5 V), Strom (4 bis 20 mA)

2) möglich bei Ausgabeart Strom

3) möglich bei Ausgabeart Spannung

### **Prozessalarm bei Eingängen**

Bei folgenden Ereignissen kann die Kompakt-CPU einen Prozessalarm erzeugen:

- Unterschreiten des unteren Grenzwertes 1
- Überschreiten des oberen Grenzwertes 1
- Unterschreiten des unteren Grenzwertes 2
- Überschreiten des oberen Grenzwertes 2

Detaillierte Informationen zum Ereignis erhalten Sie im Prozessalarm-Organisationsbaustein mit der Anweisung "RALRM" (Alarmzusatzinfo lesen) und in der Online-Hilfe von STEP 7 (TIA Portal).

Welcher Kanal der analogen Onboard-Peripherie den Prozessalarm ausgelöst hat, wird in der Startinformation des Organisationsbausteins eingetragen. In dem folgenden Bild finden Sie die Zuordnung zu den Bits des Lokaldaten-Doppelworts 8.

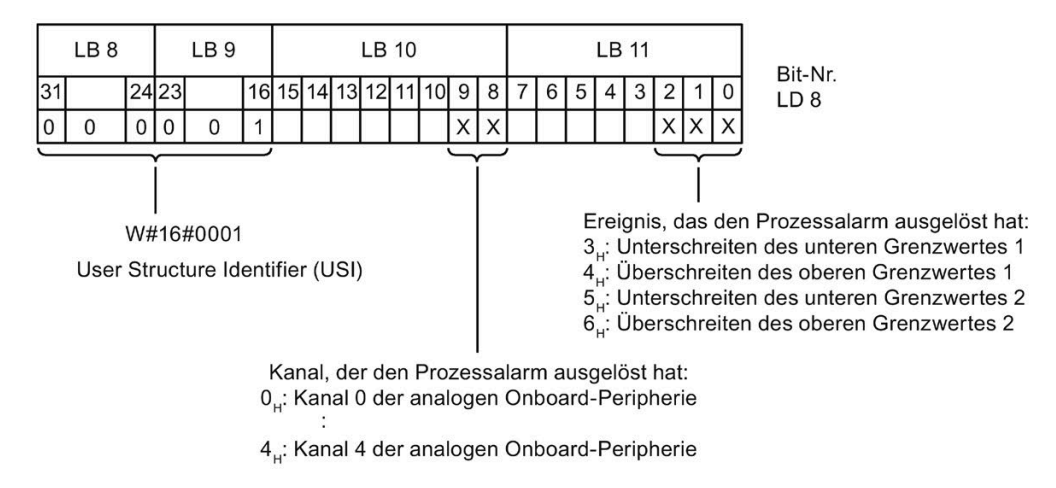

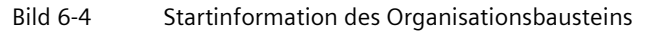

### **Verhalten bei gleichzeitigem Erreichen der Grenzwerte 1 und 2**

Werden die beiden oberen Grenzen 1 und 2 gleichzeitig erreicht, dann meldet die analoge Onboard-Peripherie immer zuerst den Prozessalarm für die obere Grenze 1. Der projektierte Wert für die obere Grenze 2 ist ohne Belang. Nach Bearbeitung des Prozessalarms für die obere Grenze 1 löst die Kompakt-CPU den Prozessalarm für die obere Grenze 2 aus.

Für das gleichzeitige Erreichen der unteren Grenzwerte verhält sich die analoge Onboard-Peripherie entsprechend. Werden die beiden unteren Grenzwerte 1 und 2 gleichzeitig erreicht, dann meldet die analoge Onboard-Peripherie immer zuerst den Prozessalarm für die untere Grenze 1. Nach Bearbeitung des Prozessalarms für die untere Grenze1 löst die analoge Onboard-Peripherie den Prozessalarm für die untere Grenze 2 aus.

### **Aufbau der Alarmzusatzinfo**

Tabelle 6- 10 Aufbau der USI = W#16#0001

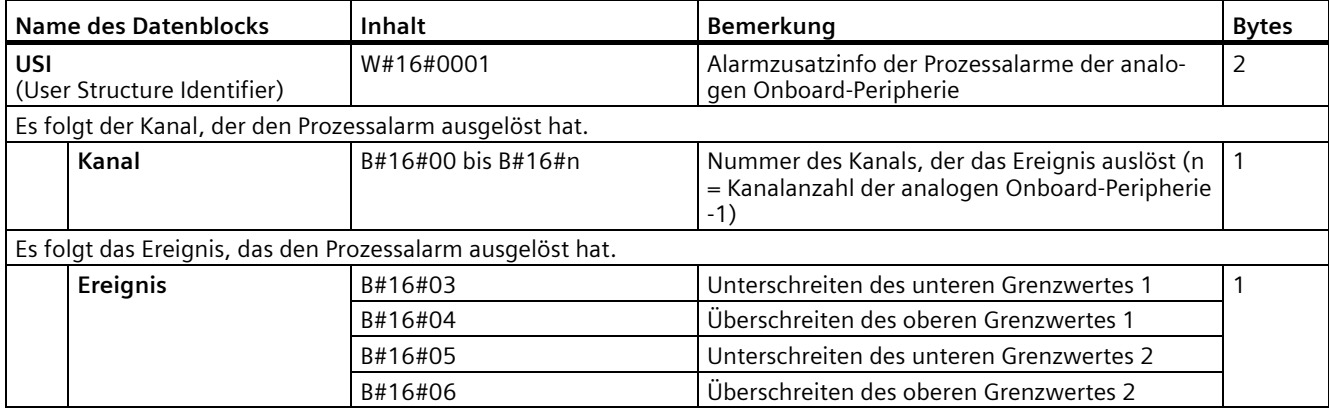

*6.2 Alarme und Diagnosen*

### **Diagnosemeldungen**

Zu jedem Diagnoseereignis wird eine Diagnosemeldung ausgegeben und an der analogen Onboard-Peripherie blinkt die ERROR-LED. Die Diagnosemeldungen können z. B. im Diagnosepuffer der CPU ausgelesen werden. Die Fehlercodes können Sie über das Anwenderprogramm auswerten.

| Diagnosemeldung    | Fehlercode     | <b>Bedeutung</b>                                                                                                    | Abhilfe                                                                                                    |
|--------------------|----------------|----------------------------------------------------------------------------------------------------|----------------------------------------------------------------------------------------------------|
| Drahtbruch         | 6H             | Geberbeschaltung ist zu hochohmig                                                                                         | Anderen Gebertyp einsetzen oder anders<br>verdrahten, z. B. Leitungen mit höherem<br>Querschnitt verwenden |
|                    |                | Unterbrechung der Leitung zwischen<br>analoger Onboard-Peripherie und<br>Sensor                                           | Leitungsverbindung herstellen                                                                              |
|                    |                | Kanal nicht beschaltet (offen)                                                                                            | Diagnose deaktivieren<br>$\bullet$                                                                         |
|                    |                |                                                                                                    | Kanal beschalten<br>$\bullet$                                                                              |
| Überlauf           | 7 <sub>H</sub> | Messbereich überschritten                                                                                                 | Messbereich kontrollieren                                                                                  |
|                    |                | Der vom Anwenderprogramm vor-<br>gegebene Ausgabewert liegt über<br>dem gültigen Nennbe-<br>reich/Übersteuerungsbereich   | Ausgabewert korrigieren                                                                                    |
| Unterlauf          | 8 <sub>H</sub> | Messbereich unterschritten                                                                                                | Messbereich kontrollieren                                                                                  |
|                    |                | Der vom Anwenderprogramm vor-<br>gegebene Ausgabewert liegt unter<br>dem gültigen Nennbe-<br>reich/Untersteuerungsbereich | Ausgabewert korrigieren                                                                                    |
| Kurzschluss nach M | 1 <sub>H</sub> | Überlast des Ausgangs                                                                                                    | Überlast beseitigen                                                                                        |
|                    |                | Kurzschluss des Ausgangs Qv nach<br><b>MANA</b>                                                                           | Kurzschluss beseitigen                                                                                     |

Tabelle 6- 11 Diagnosemeldungen, deren Bedeutung und Abhilfemaßnahmen

### <span id="page-138-0"></span>**6.2.3 Alarme und Diagnosen der digitalen Onboard-Peripherie**

### **Diagnosealarm**

Zu jedem Diagnoseereignis wird eine Diagnosemeldung ausgegeben und an der digitalen Onboard-Peripherie blinkt die ERROR-LED. Die Diagnosemeldungen können z. B. im Diagnosepuffer der CPU ausgelesen werden. Die Fehlercodes können Sie über das Anwenderprogramm auswerten.

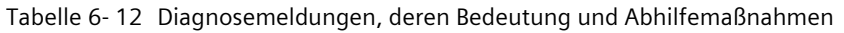

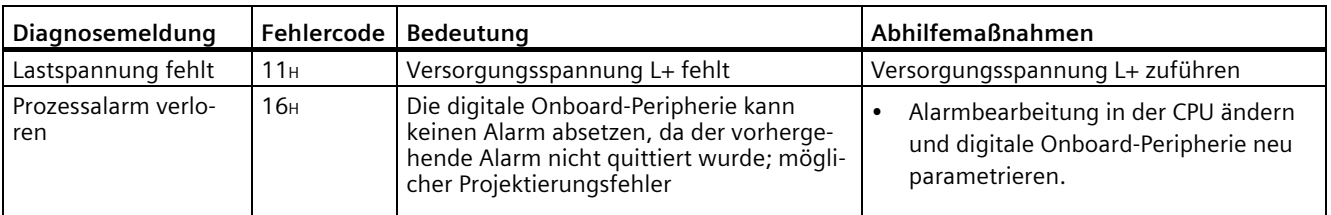

### **Diagnosealarm bei Verwendung der schnellen Zähler**

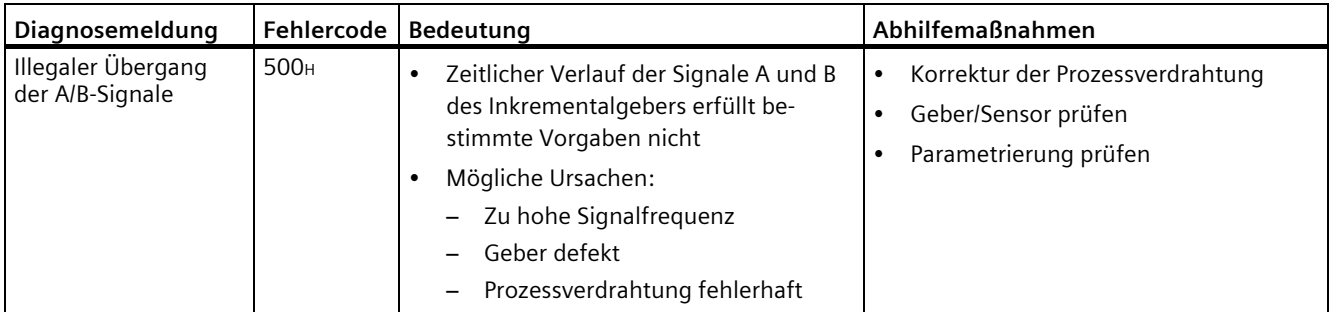

Tabelle 6- 13 Diagnosemeldungen, deren Bedeutung und Abhilfemaßnahmen

### **Prozessalarm**

Bei folgenden Ereignissen kann die Kompakt-CPU einen Prozessalarm erzeugen:

- Steigende Flanke
- Fallende Flanke

Detaillierte Informationen zum Ereignis erhalten Sie im Prozessalarm-Organisationsbaustein mit der Anweisung "RALRM" (Alarmzusatzinfo lesen) und in der Online-Hilfe von STEP 7.

Welcher Kanal den Prozessalarm ausgelöst hat, wird in der Startinformation des Organisationsbaustein eingetragen. In dem folgenden Bild finden Sie die Zuordnung zu den Bits des Lokaldaten-Doppelworts 8.

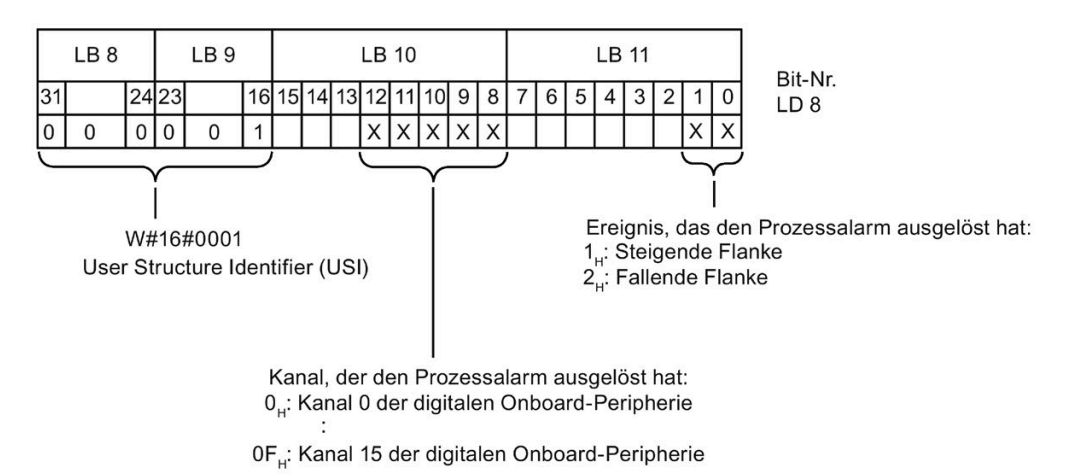

Bild 6-5 Startinformation des Organisationsbausteins

*6.2 Alarme und Diagnosen*

### **Aufbau der Alarmzusatzinfo**

Tabelle 6- 14 Aufbau der USI = W#16#0001

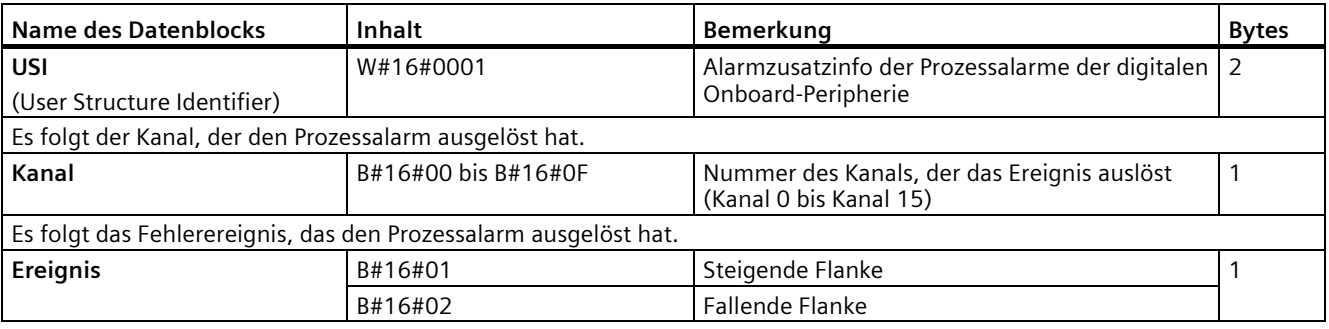

### **Prozessalarme bei Verwendung der schnellen Zähler**

Tabelle 6- 15 Prozessalarme und deren Bedeutung

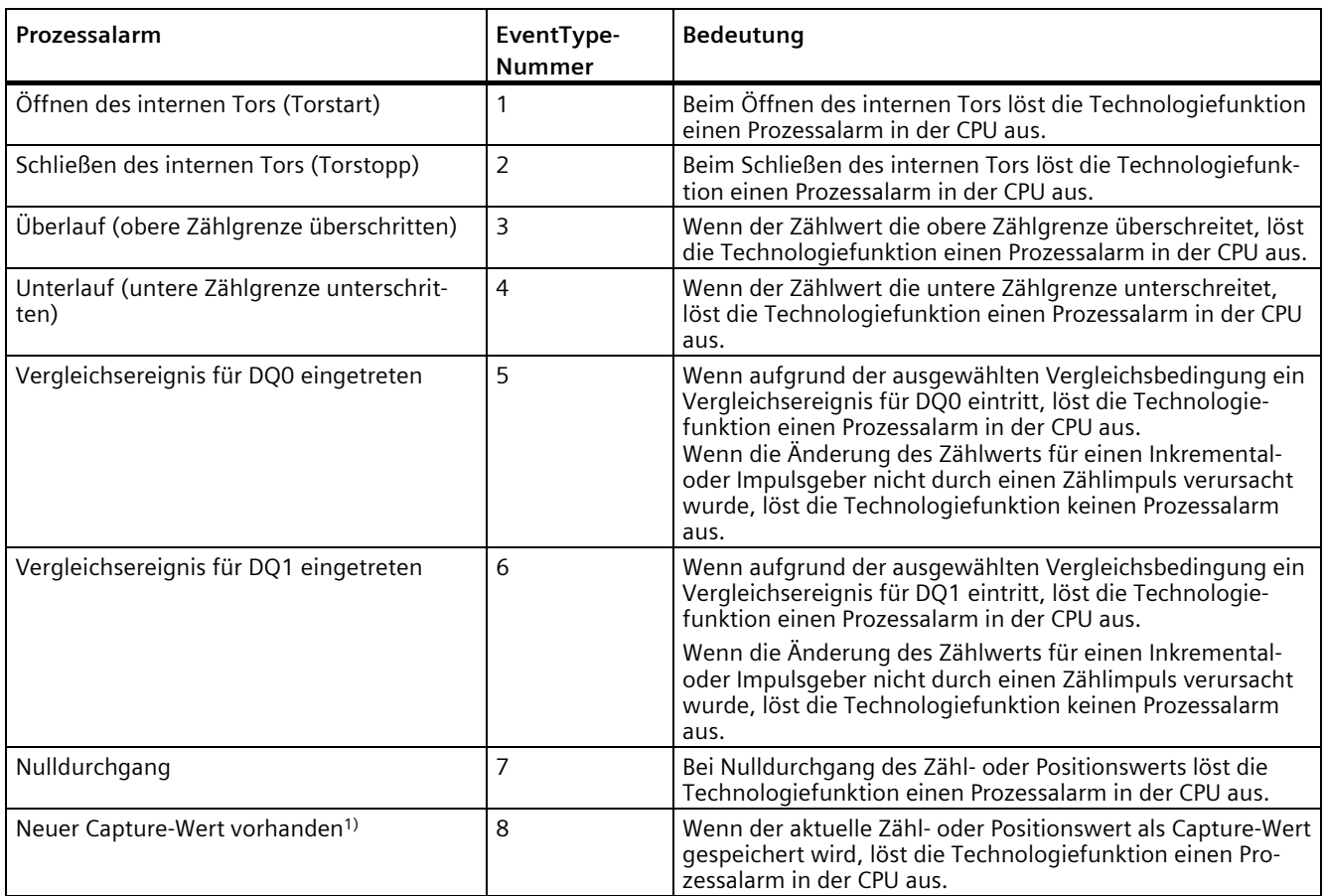

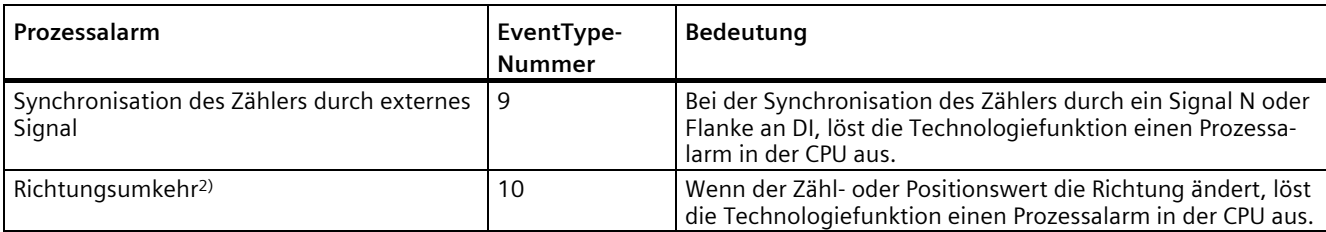

1) Nur in der Betriebsart Zählen parametrierbar

<sup>2)</sup> Das Rückmeldebit STS\_DIR ist mit "0" vorbelegt. Wenn die erste Zählwert- oder Positionswertänderung direkt nach Einschalten der digitalen Onboard-Peripherie in Rückwärtsrichtung erfolgt, wird kein Prozessalarm ausgelöst.

# **Technische Daten 7**

### **Technische Daten der CPU 1512C-1 PN**

Die folgende Tabelle zeigt die Technischen Daten mit Stand 05/2021. Ein Datenblatt mit tagesaktuellen Technischen Daten finden Sie im Internet [\(https://support.industry.siemens.com/cs/ww/de/pv/6ES7512-1CK01-0AB0/td?dl=de\)](https://support.industry.siemens.com/cs/ww/de/pv/6ES7512-1CK01-0AB0/td?dl=de).

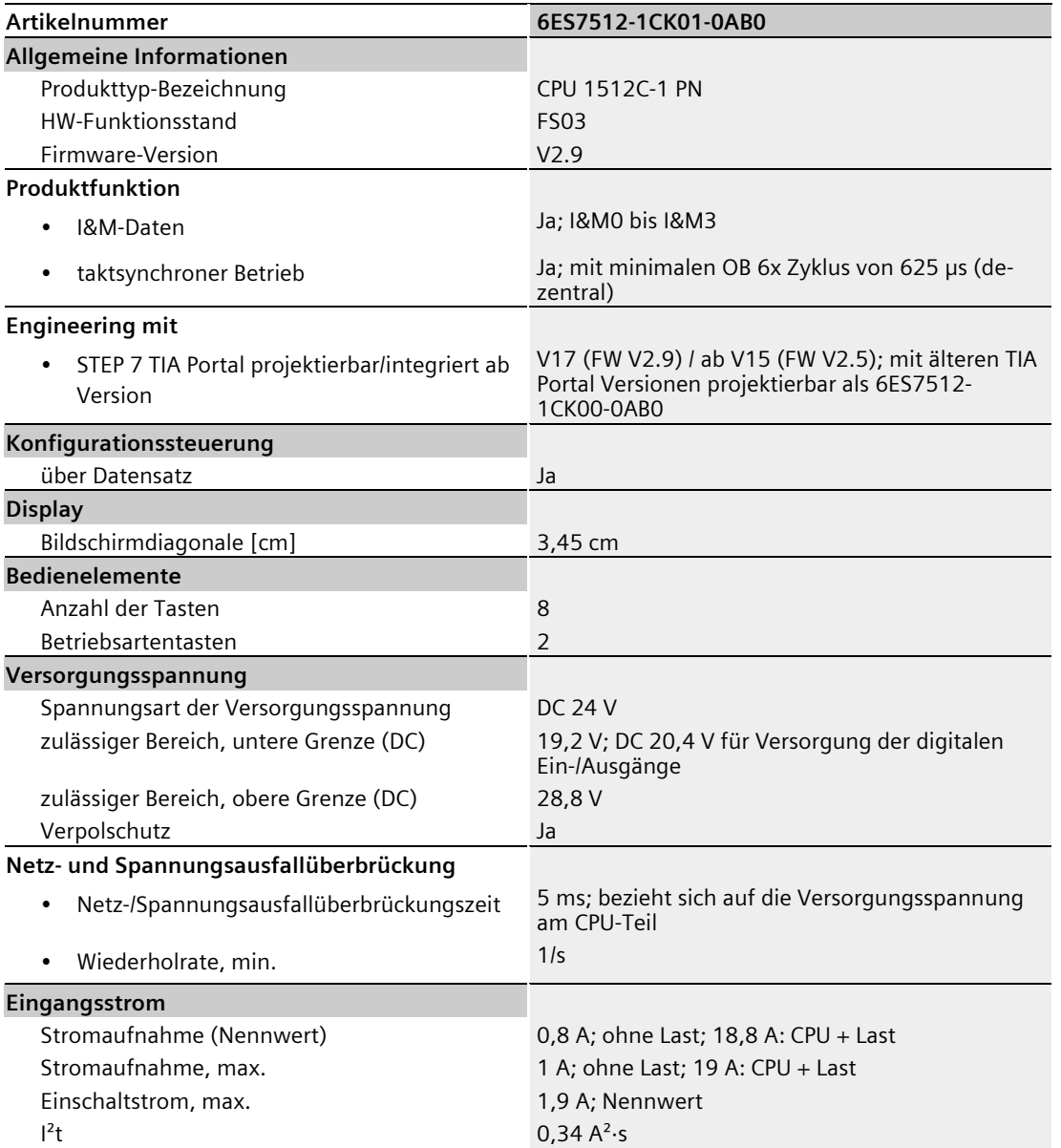

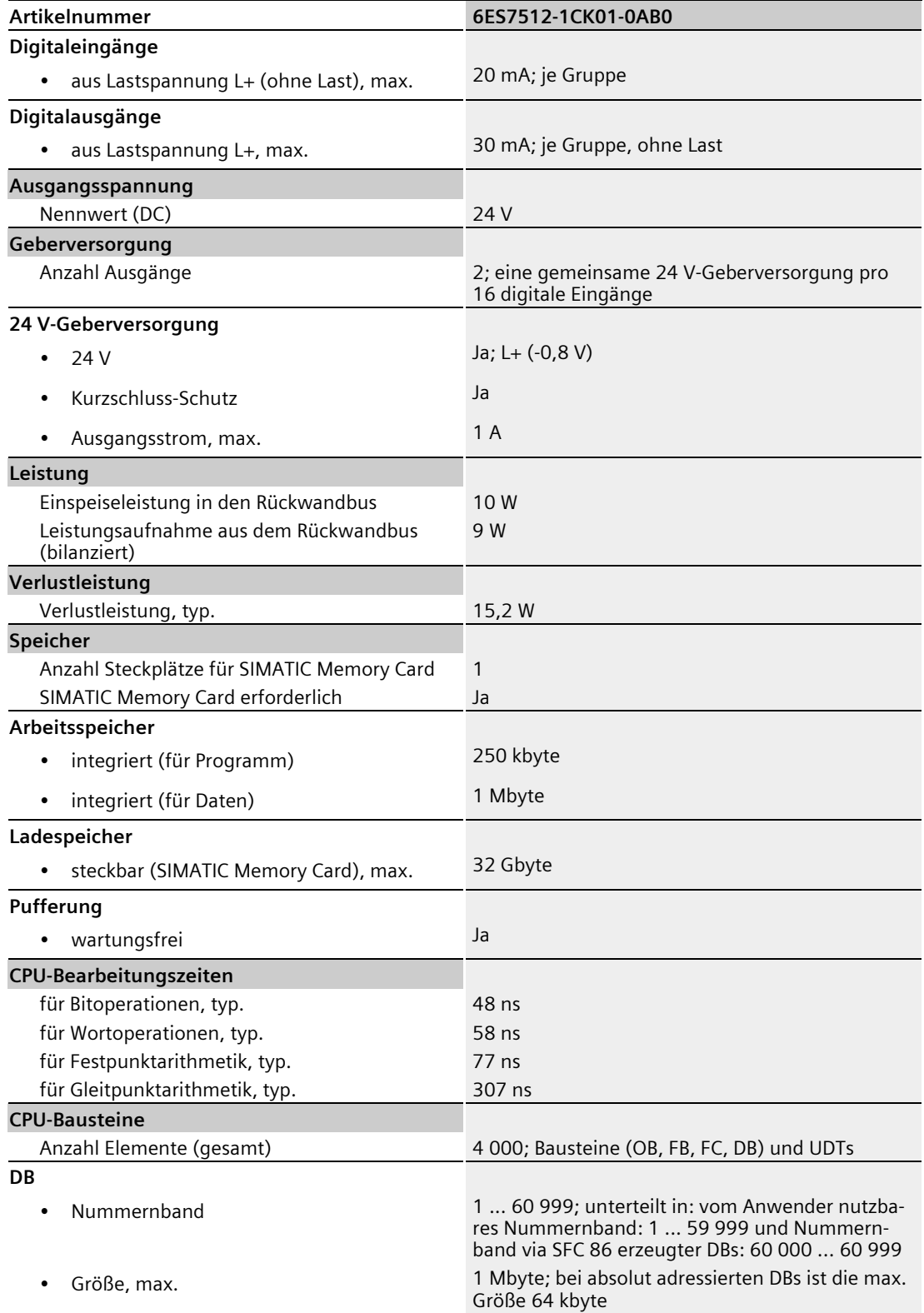
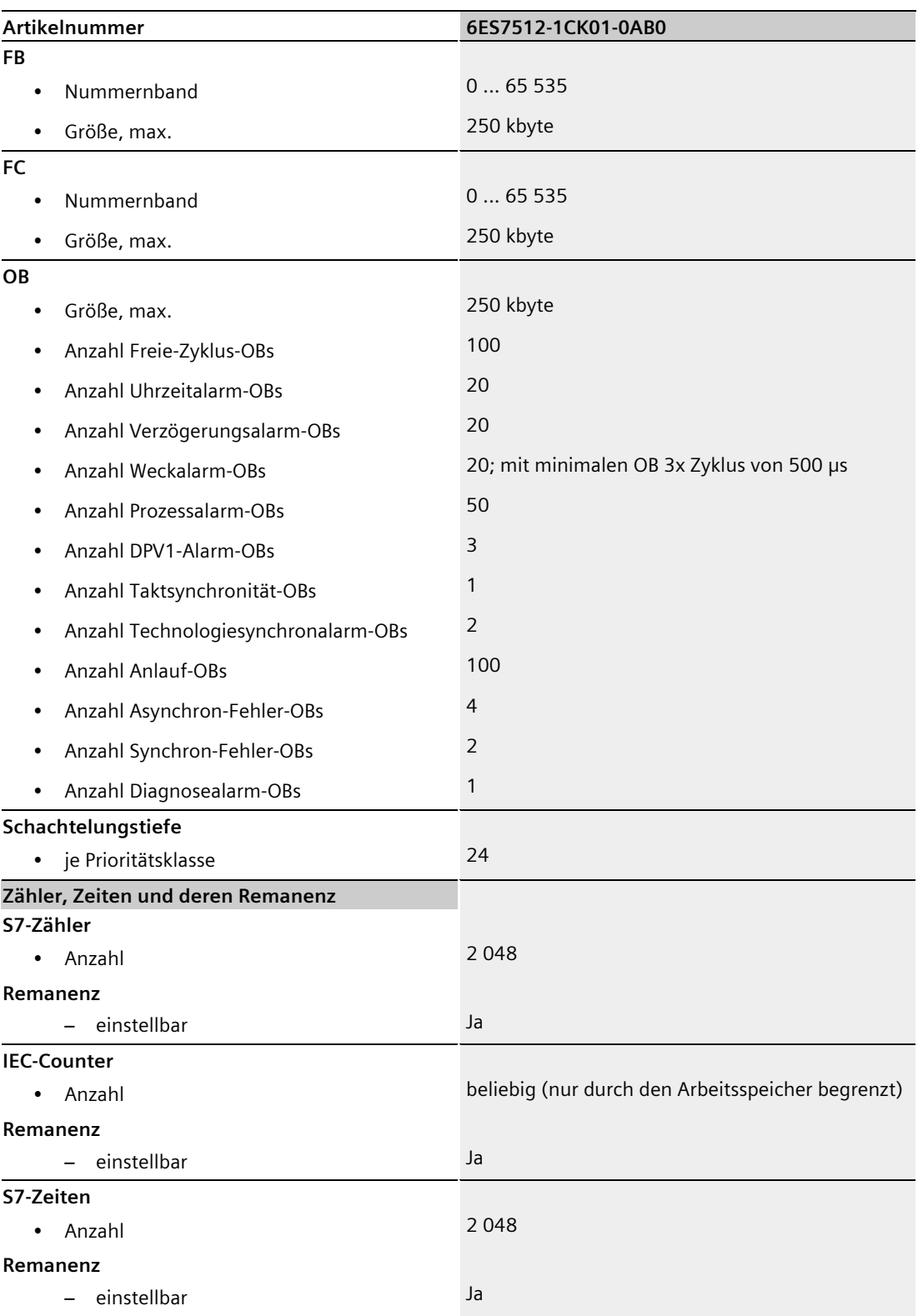

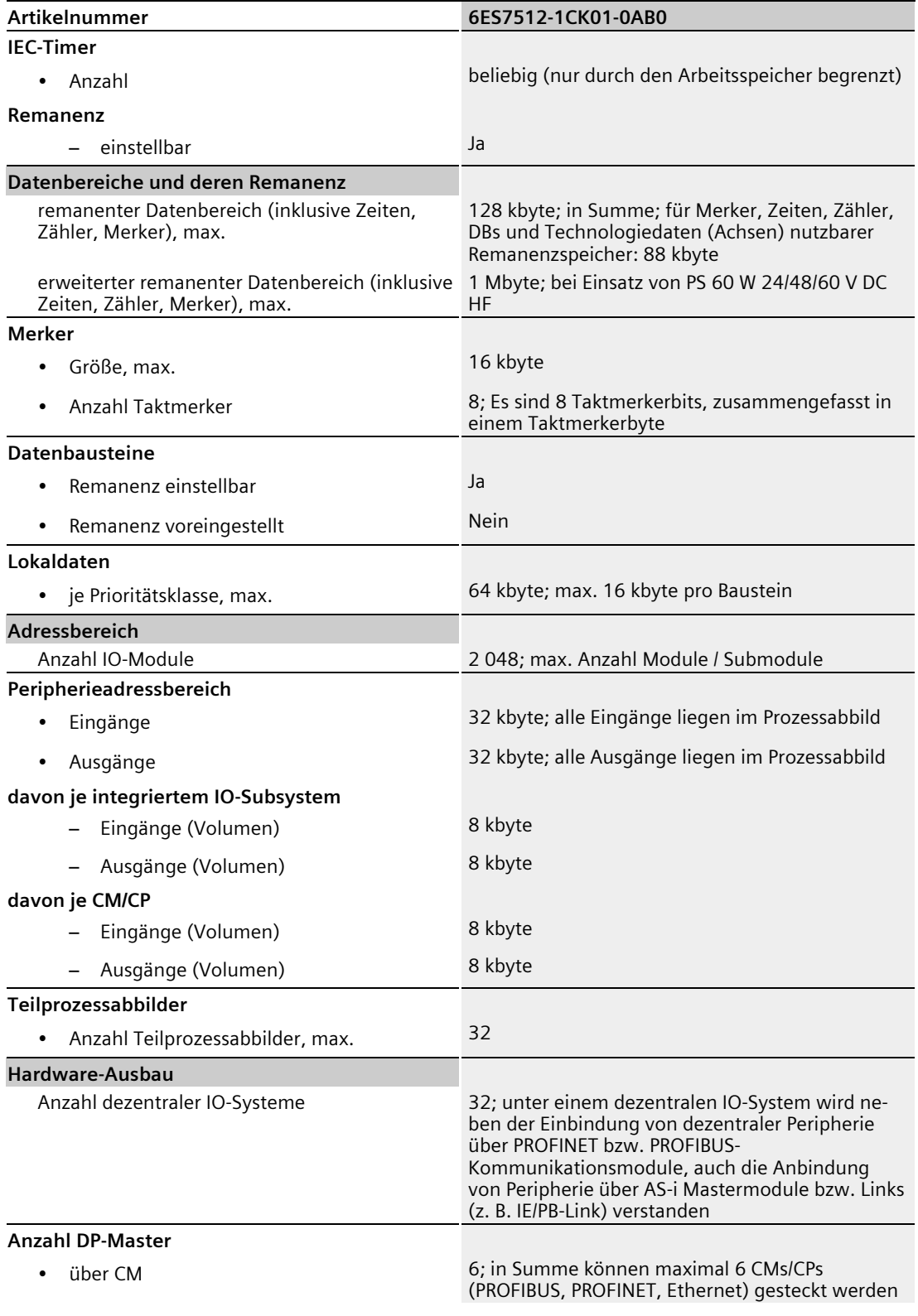

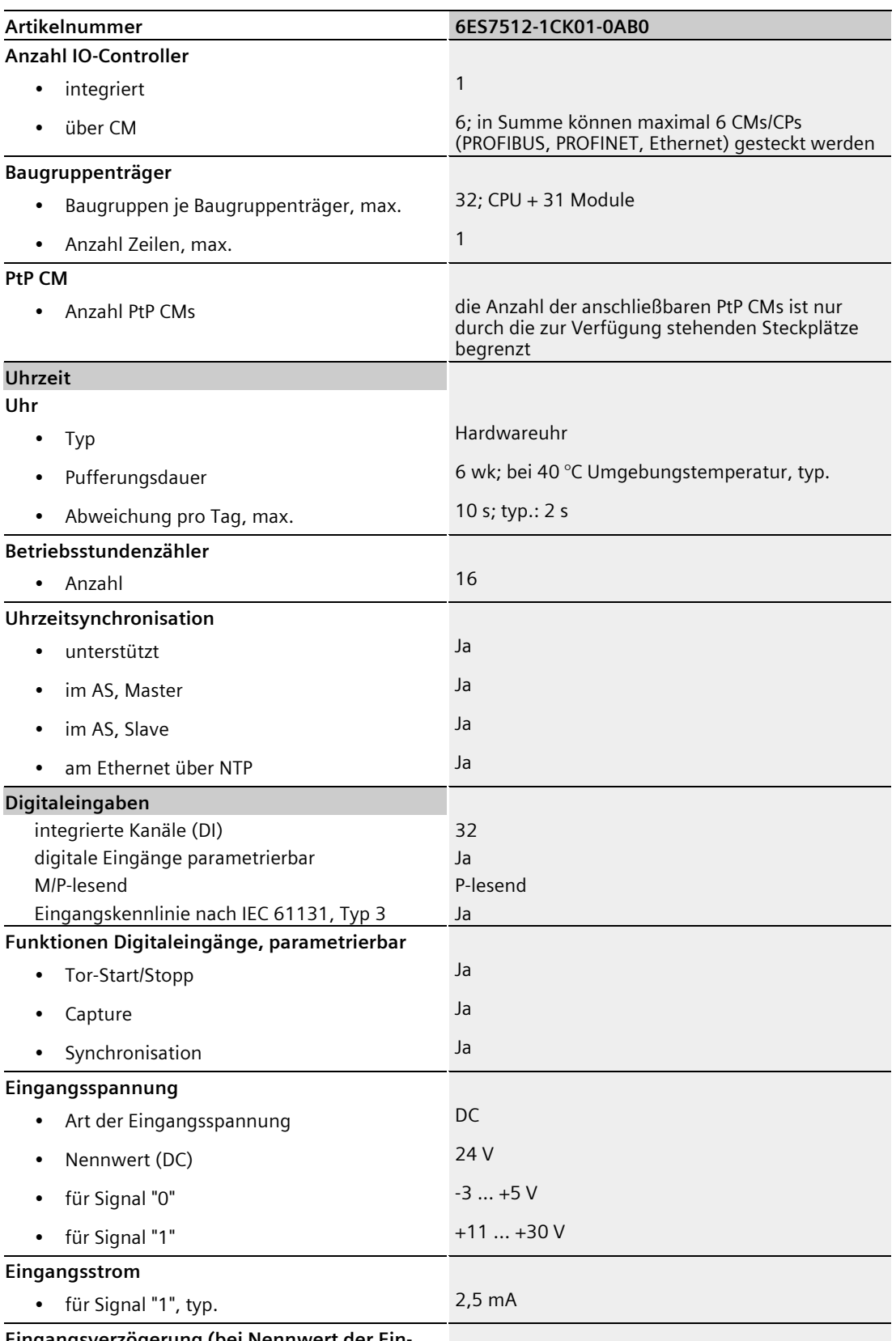

**Eingangsverzögerung (bei Nennwert der Eingangsspannung)**

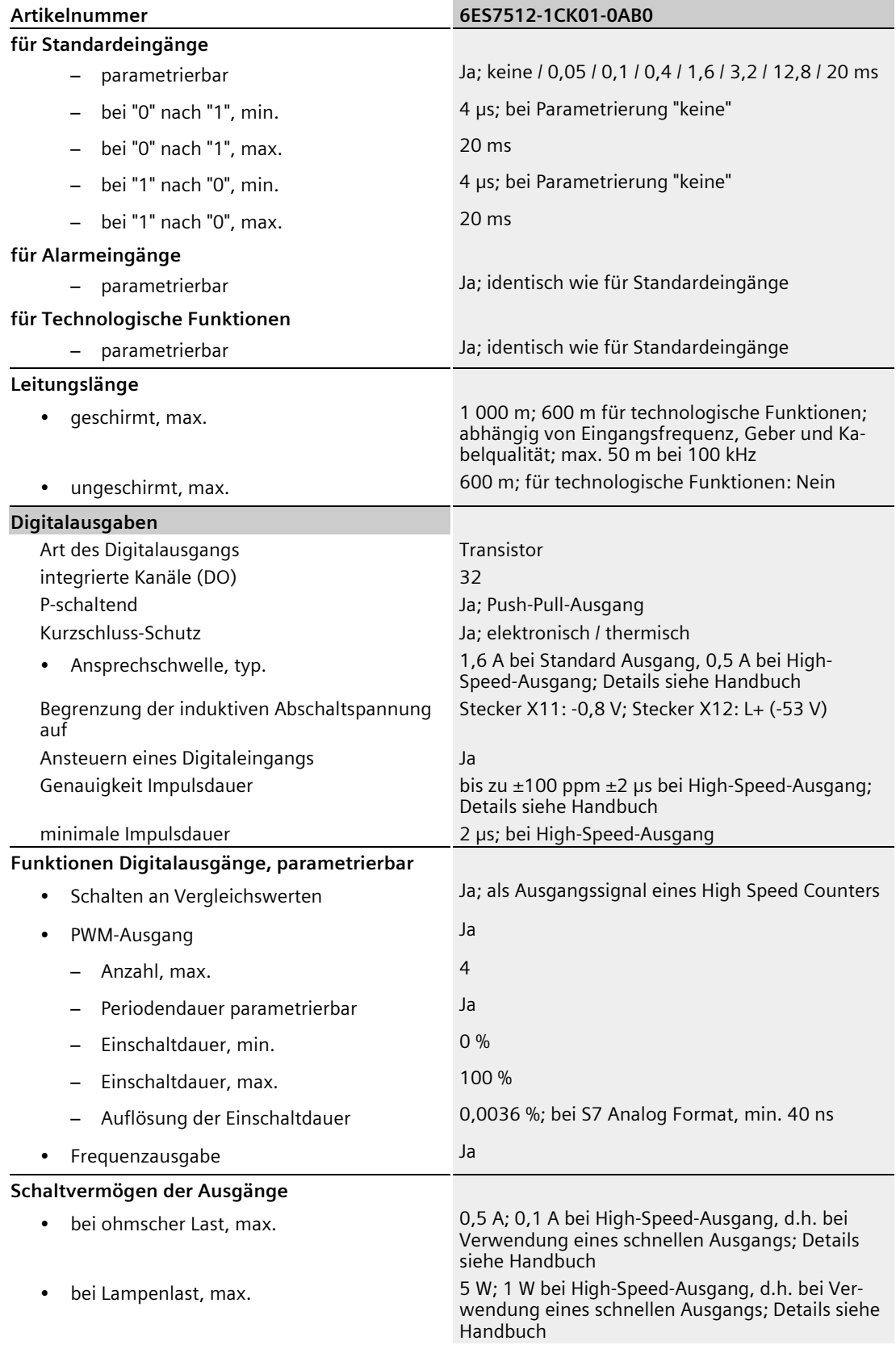

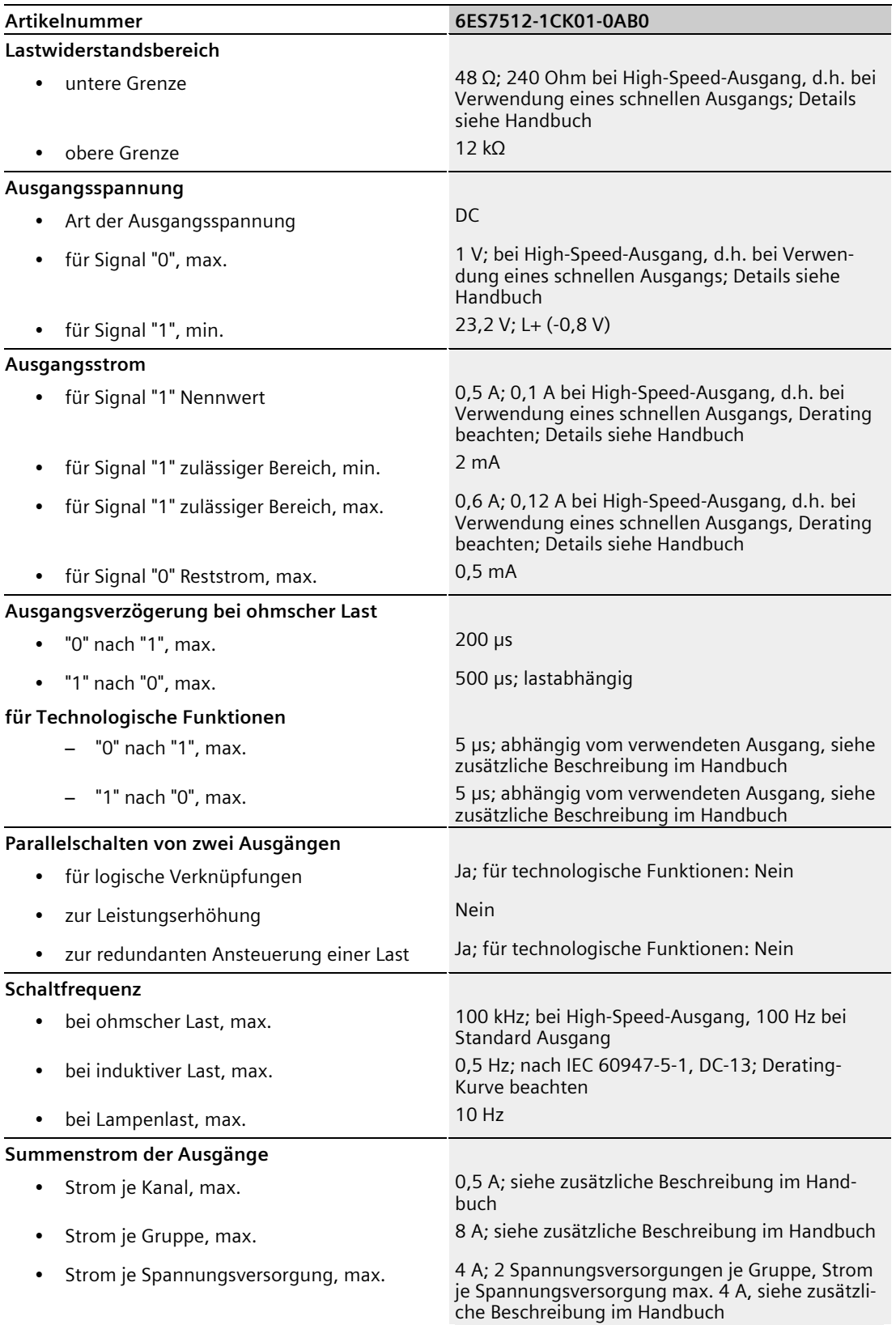

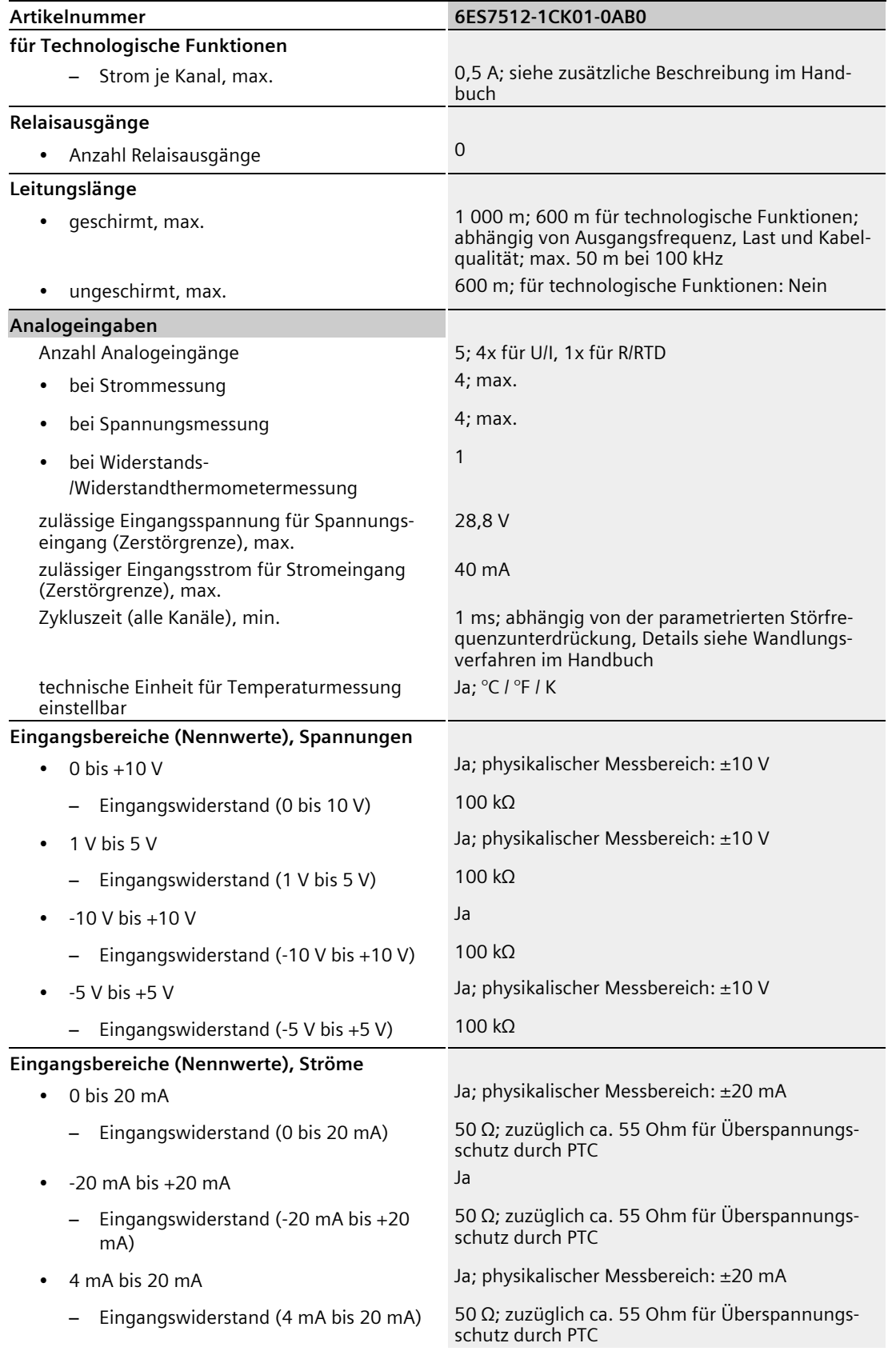

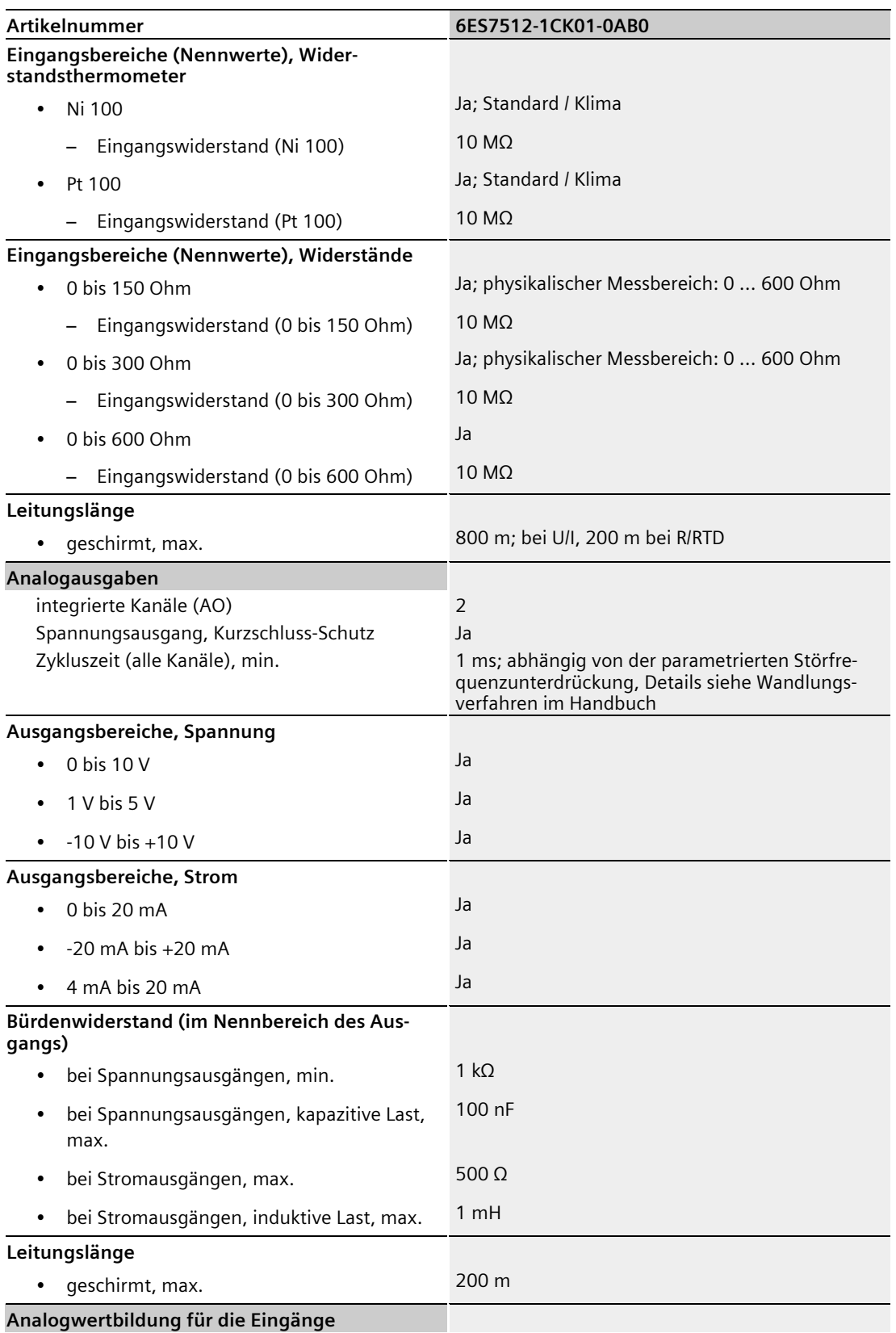

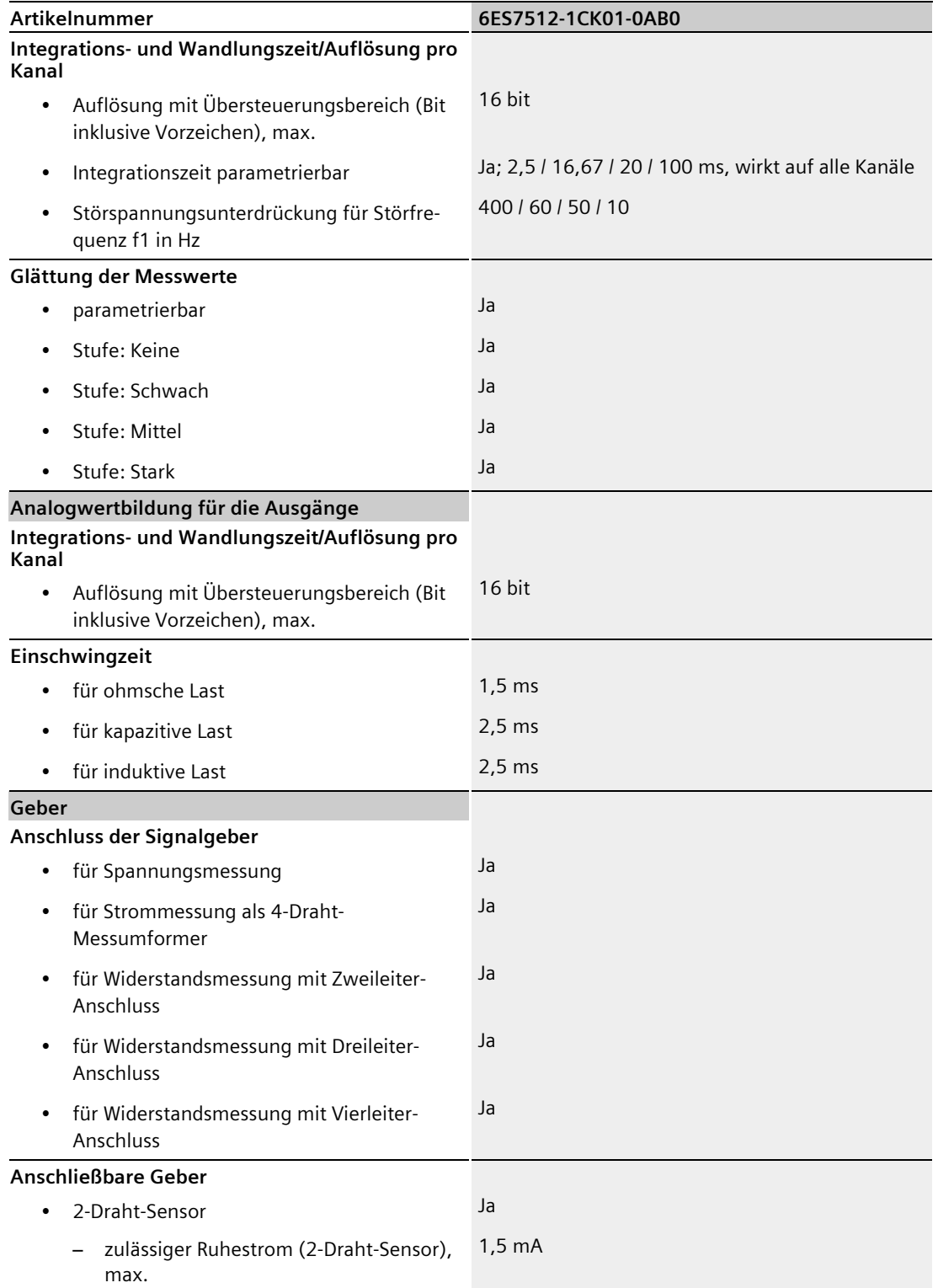

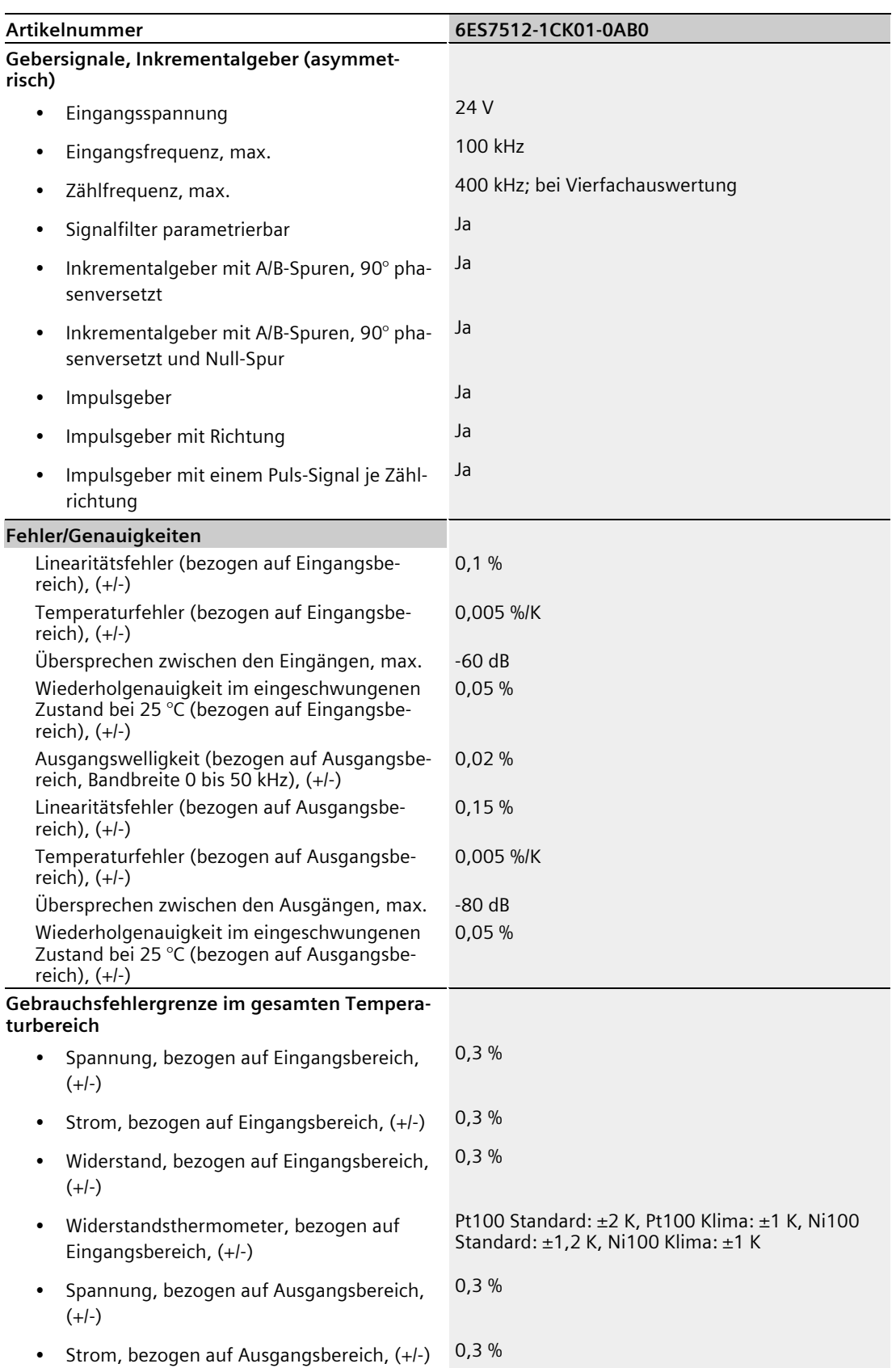

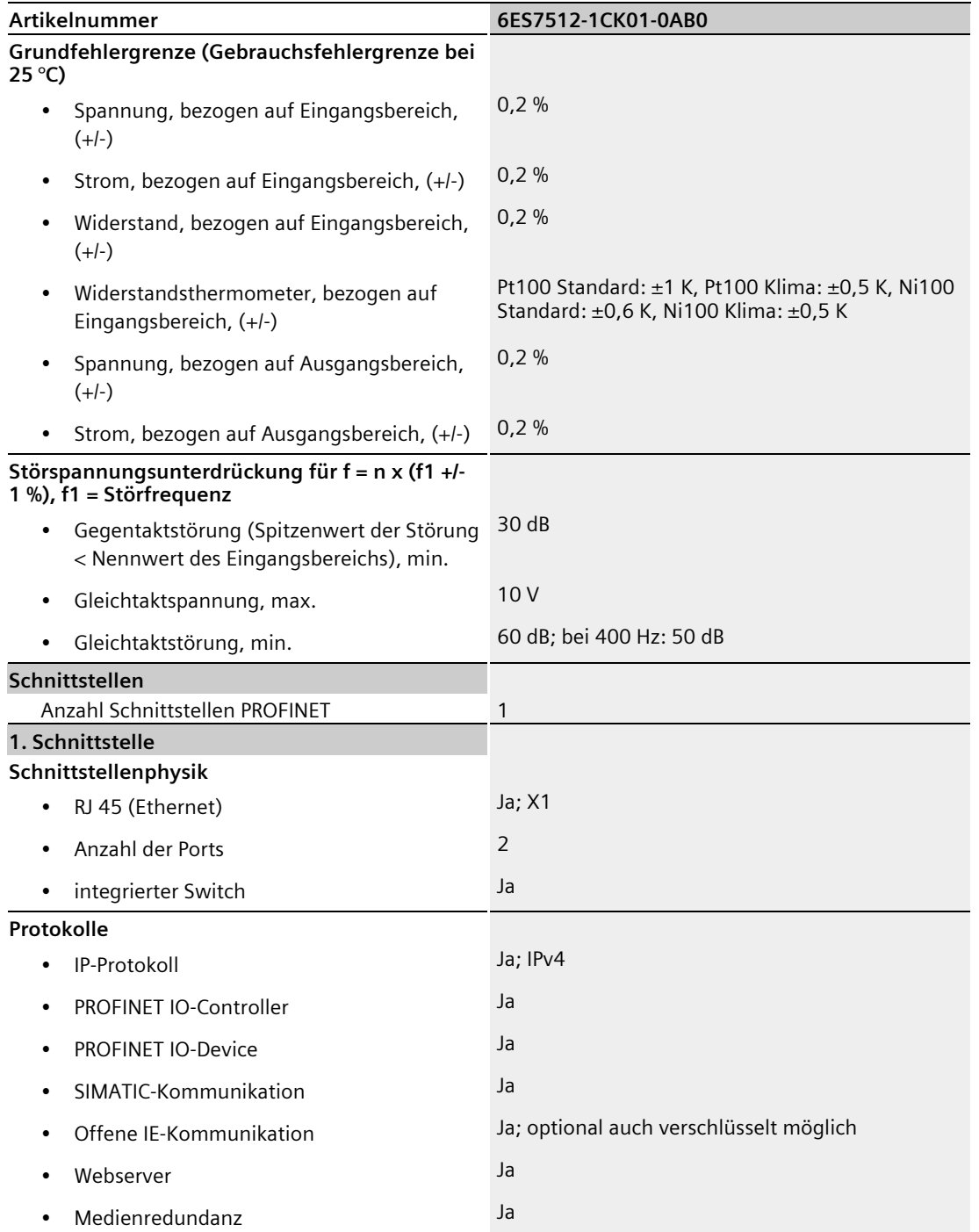

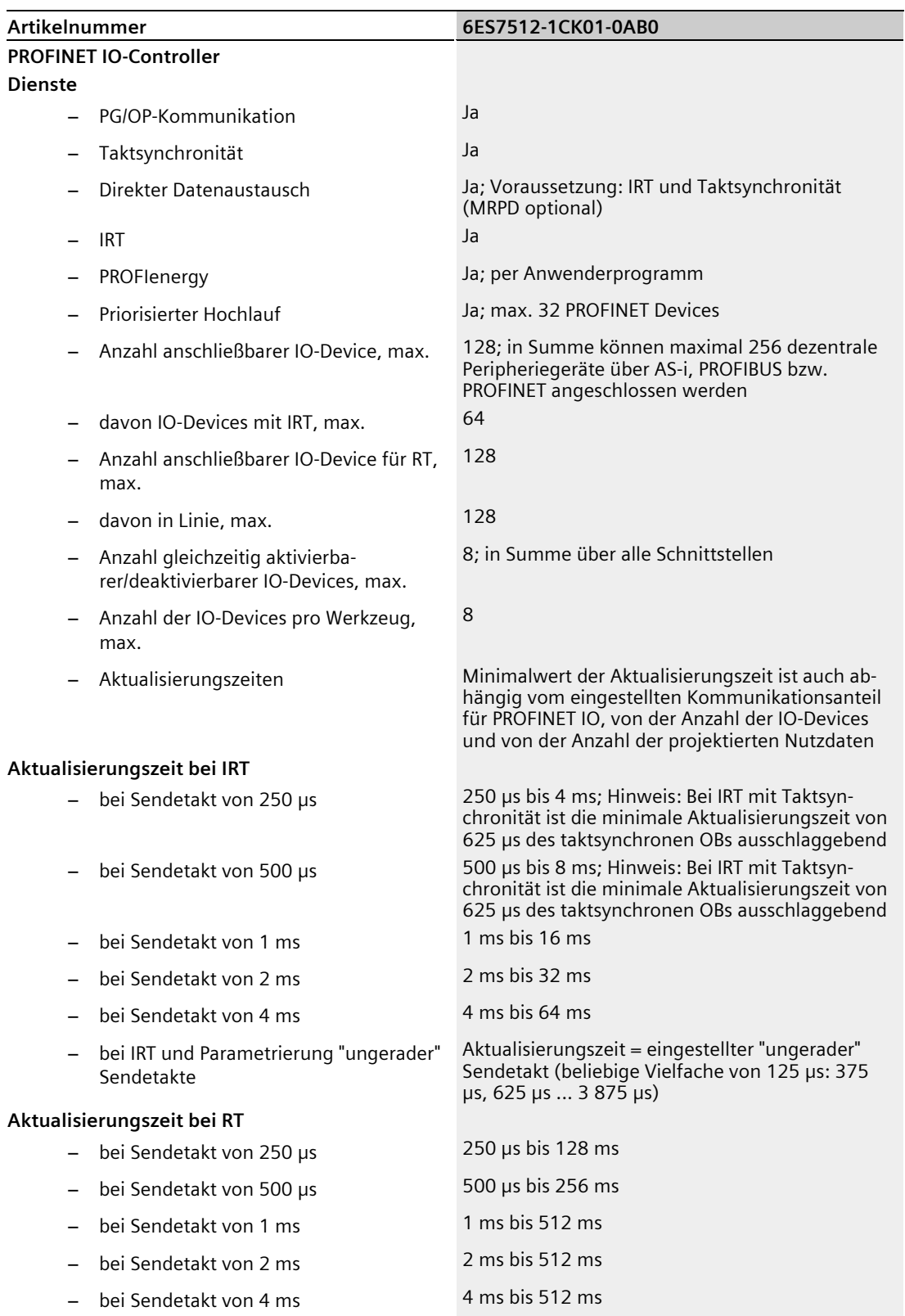

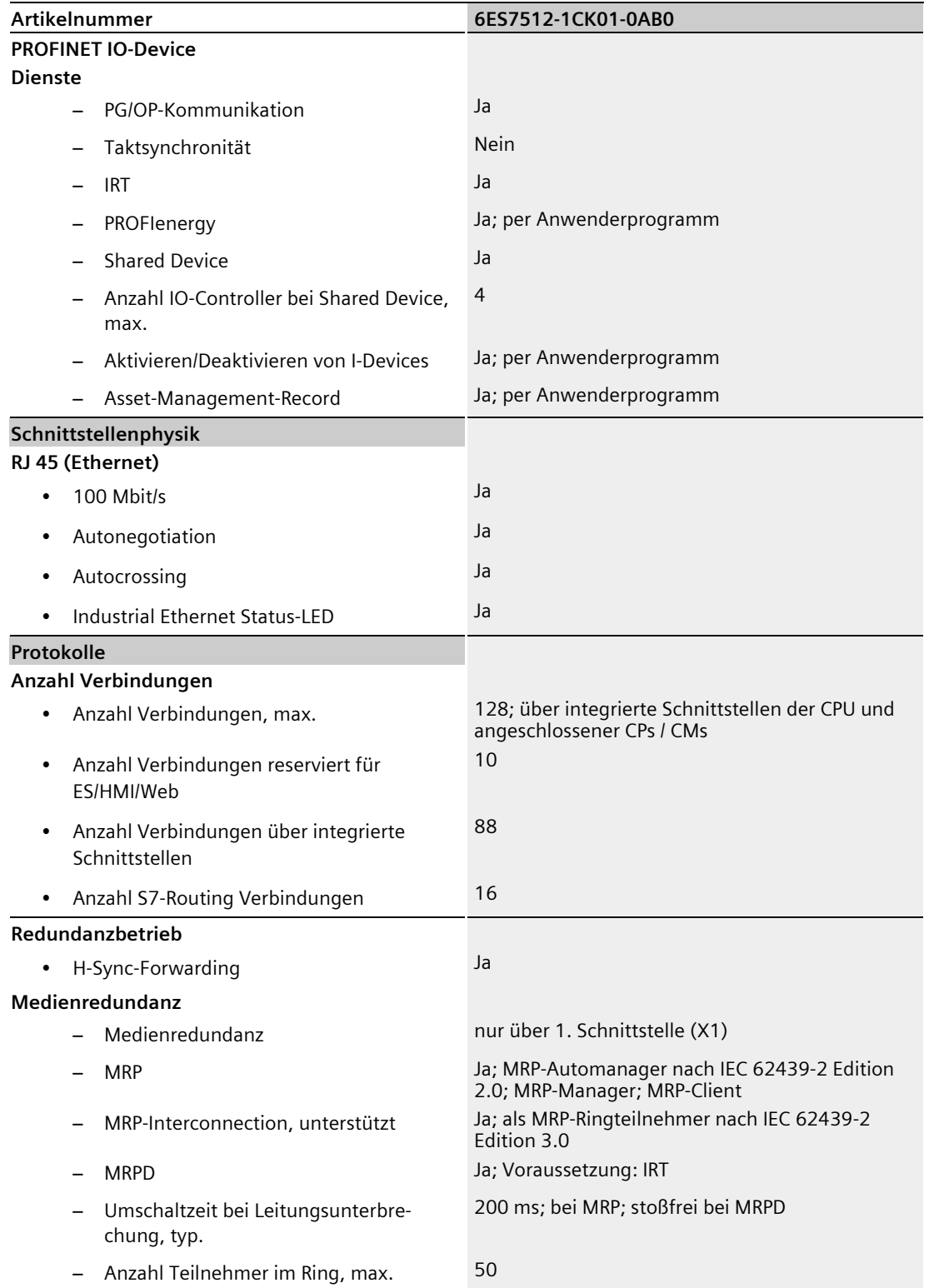

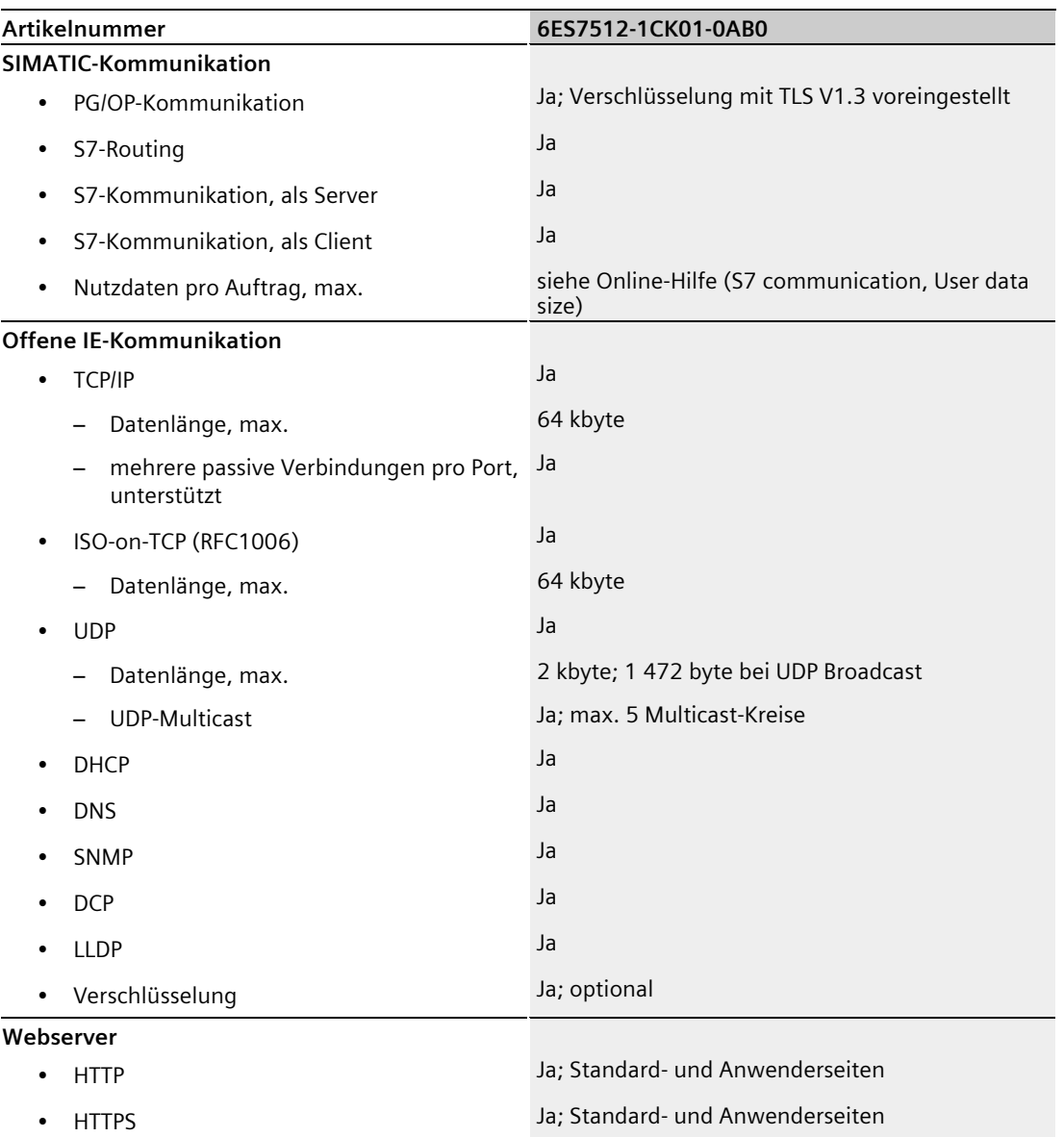

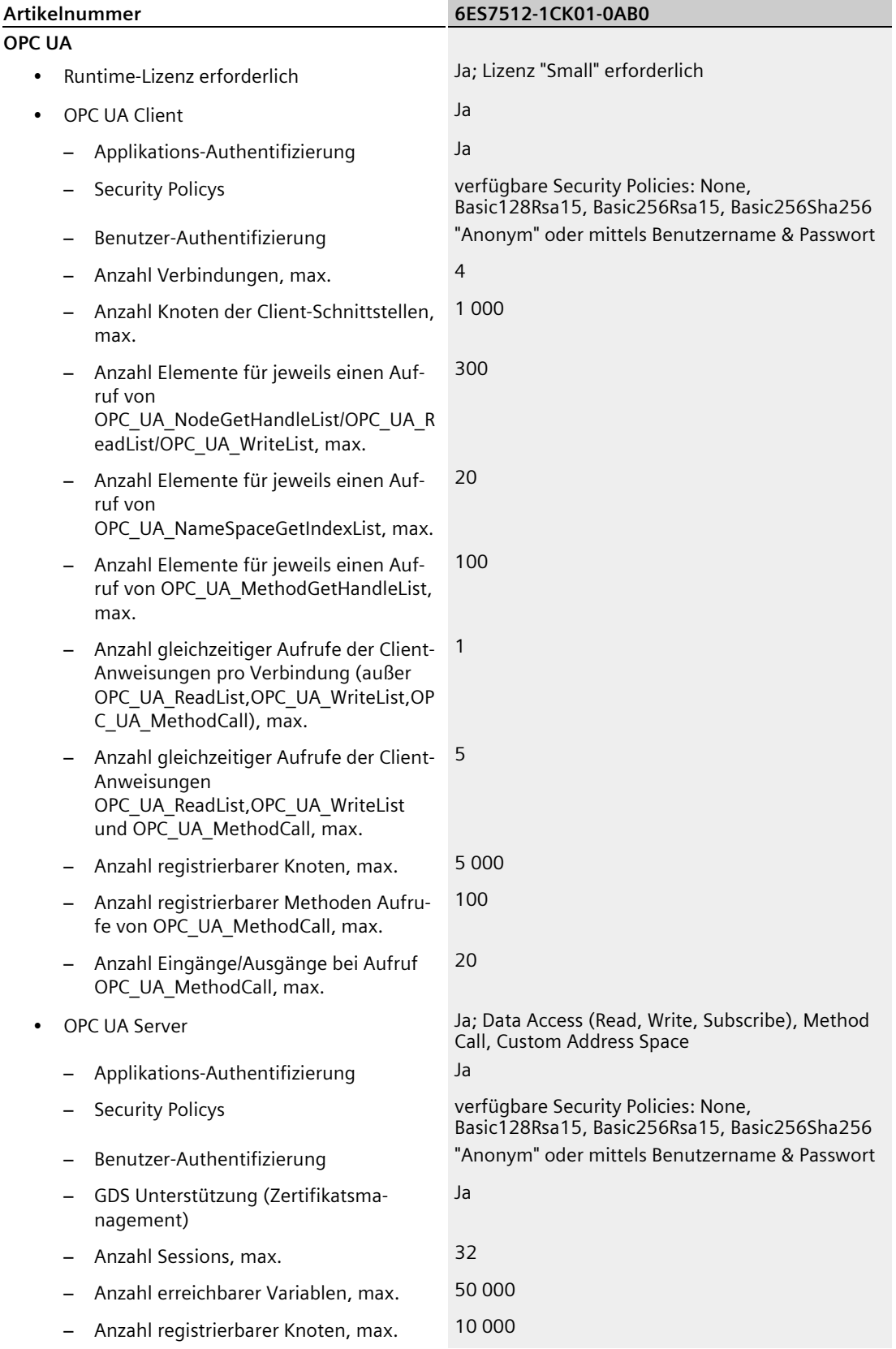

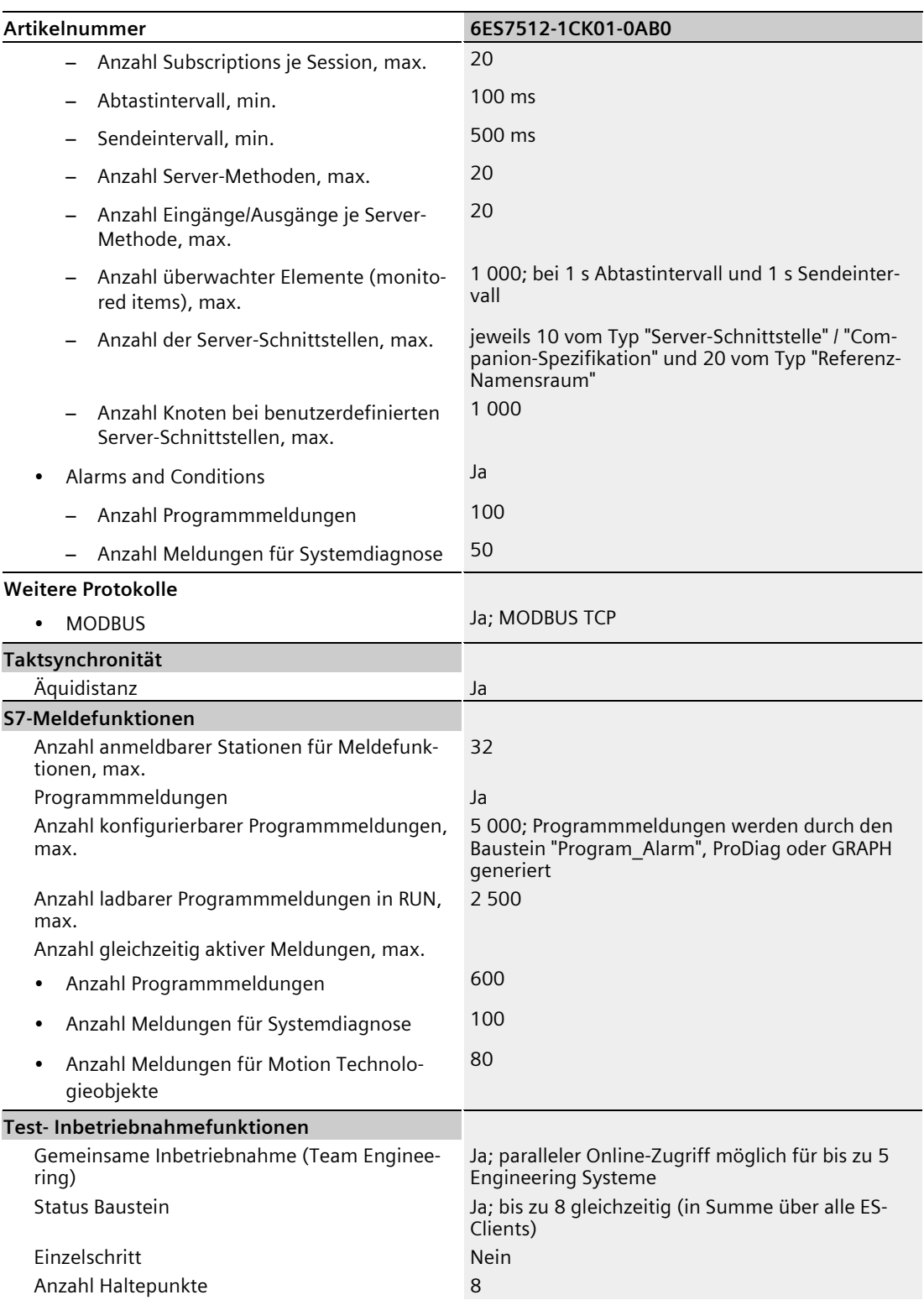

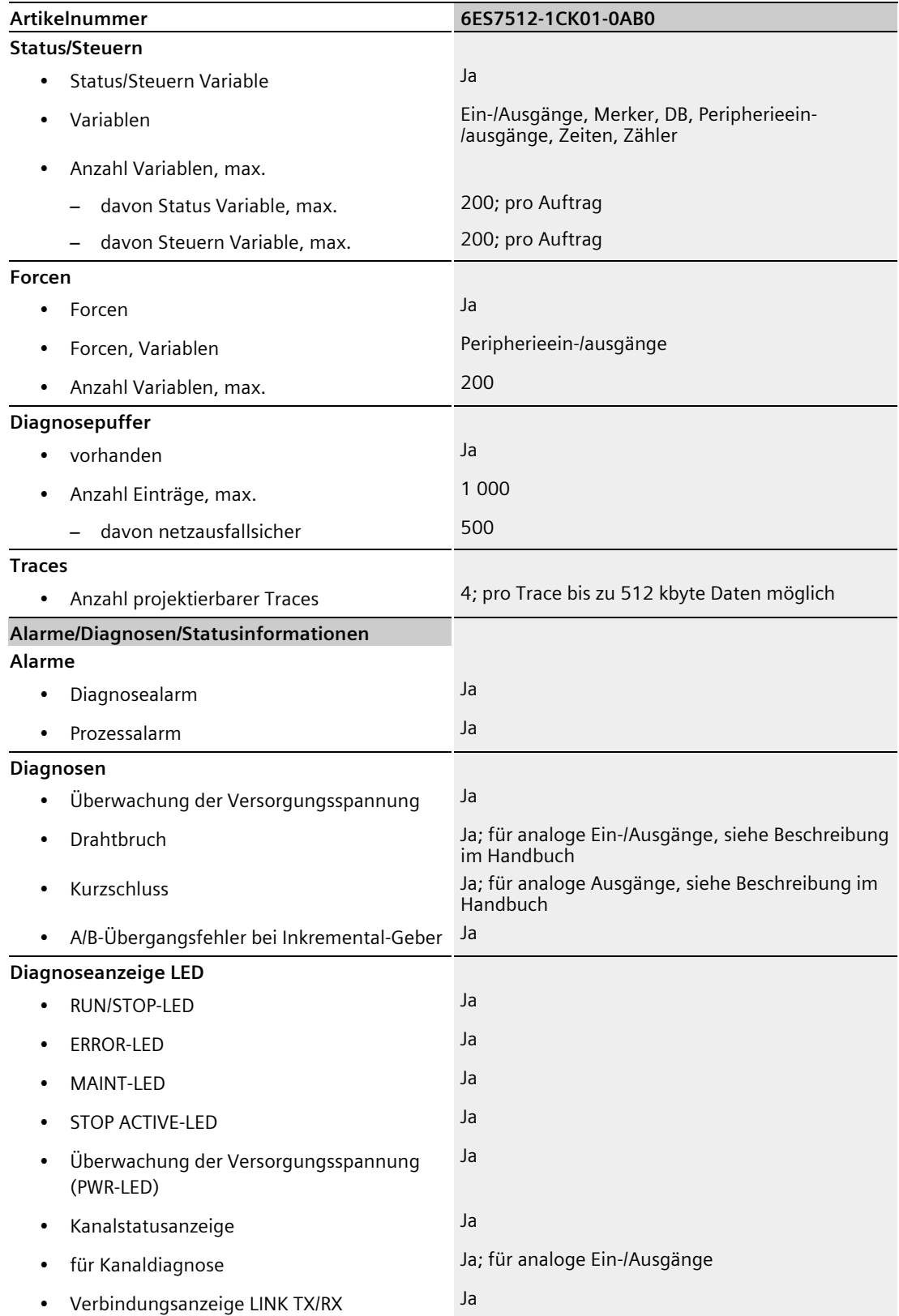

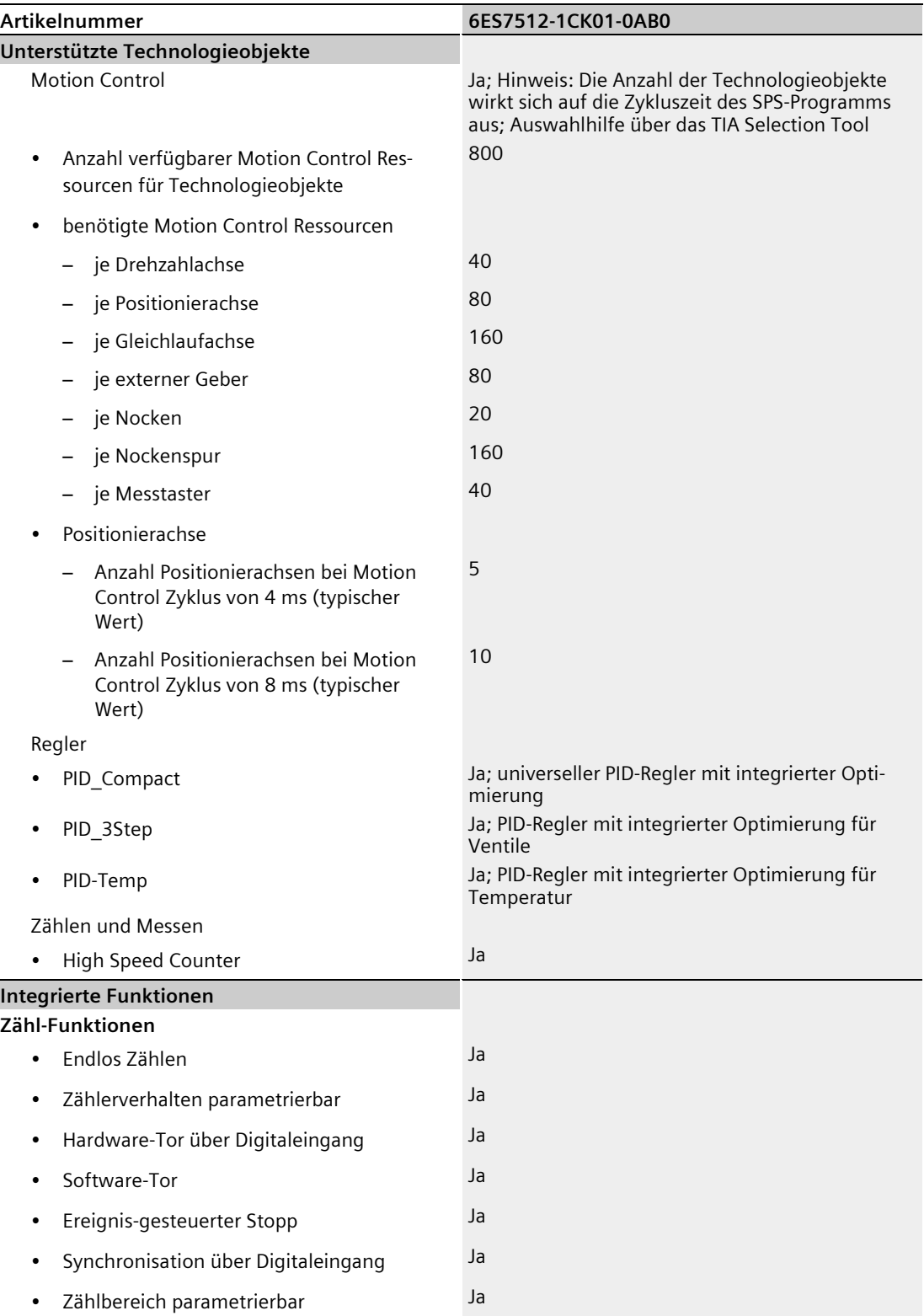

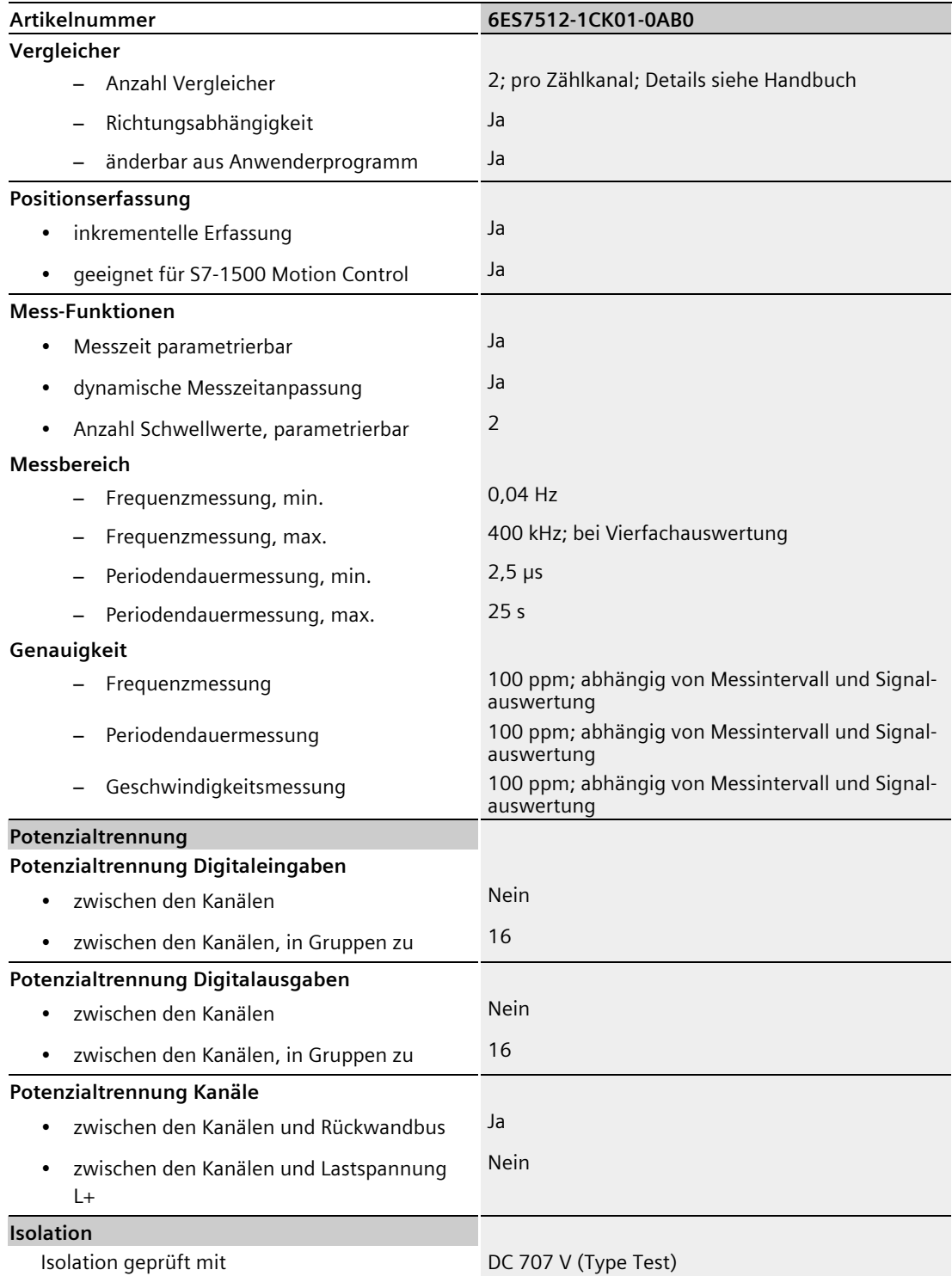

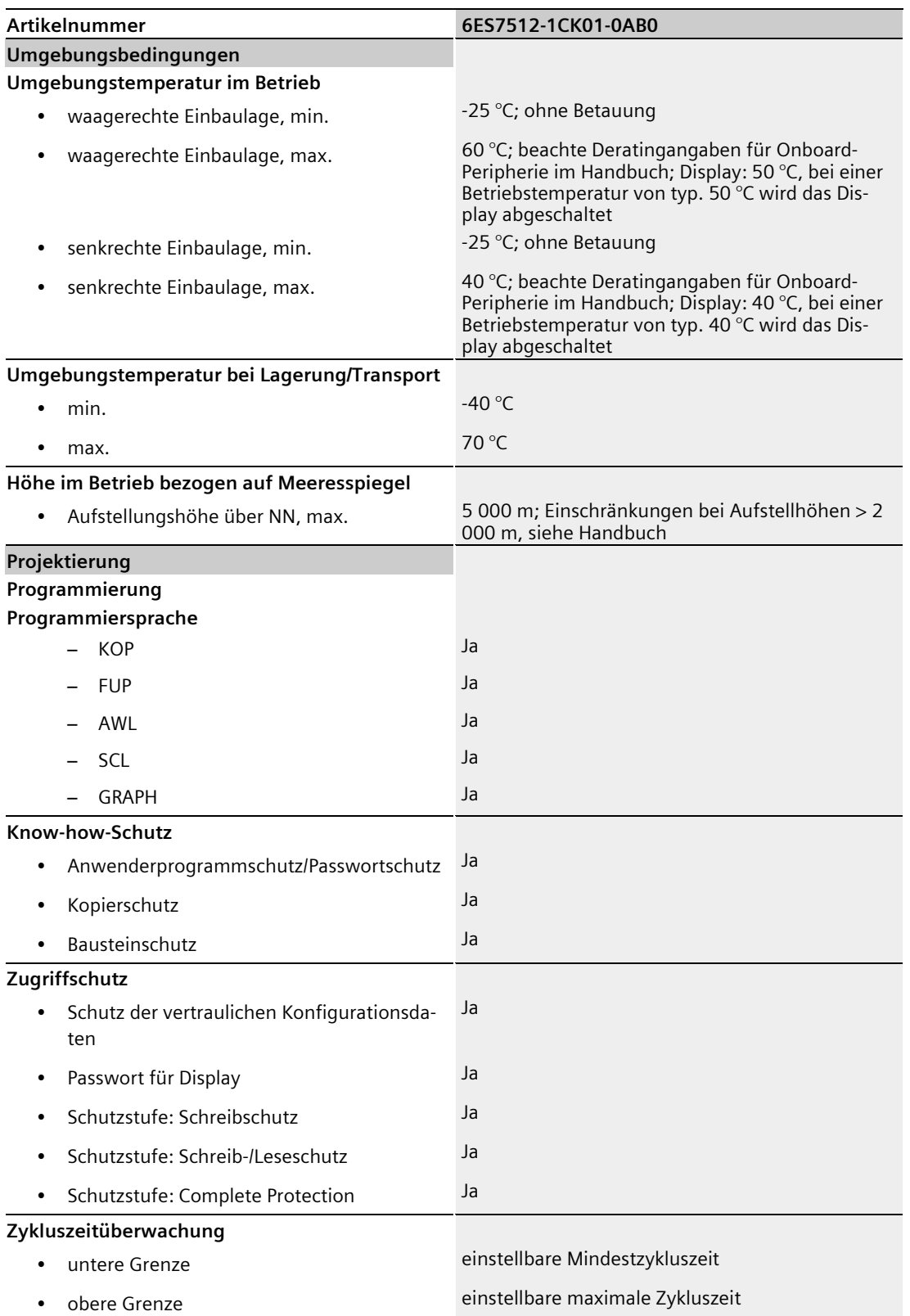

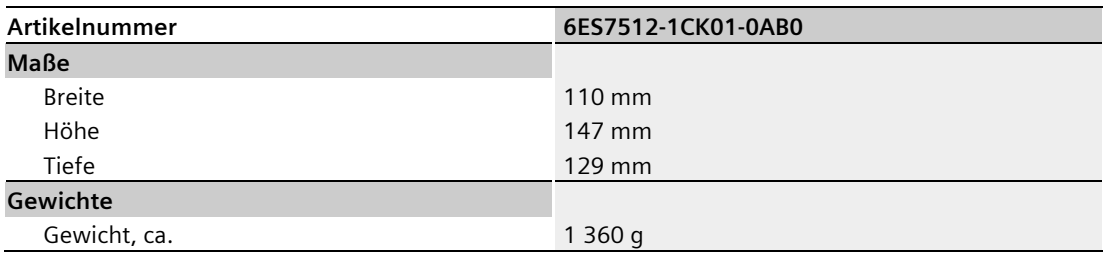

# **Leistungsreduzierung (Derating) zum Summenstrom der digitalen Ausgänge (je Spannungsversorgung)**

Die folgende Abbildung zeigt die Belastbarkeit der digitalen Ausgänge in Abhängigkeit von der Einbaulage und der Umgebungstemperatur.

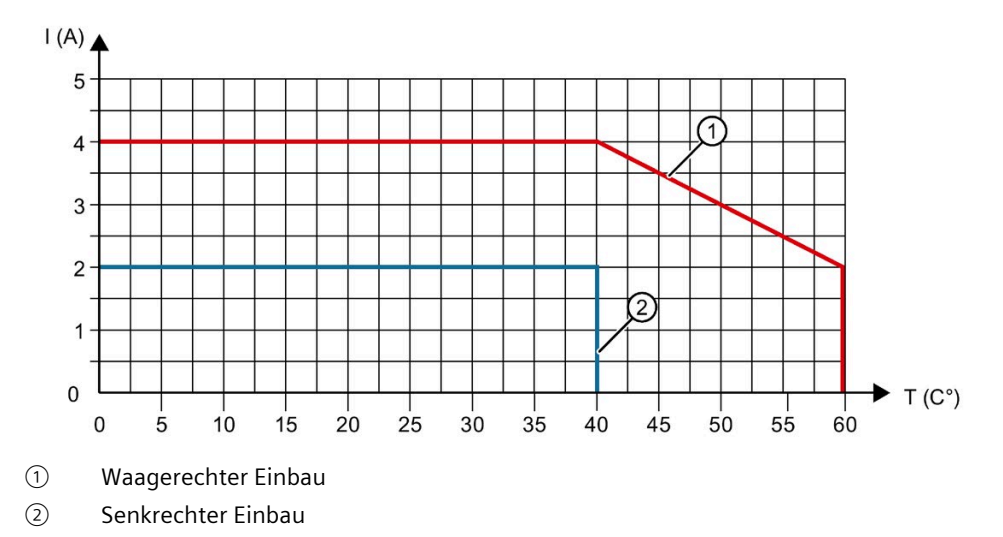

Bild 7-1 Belastbarkeit der digitalen Ausgänge je Einbaulage

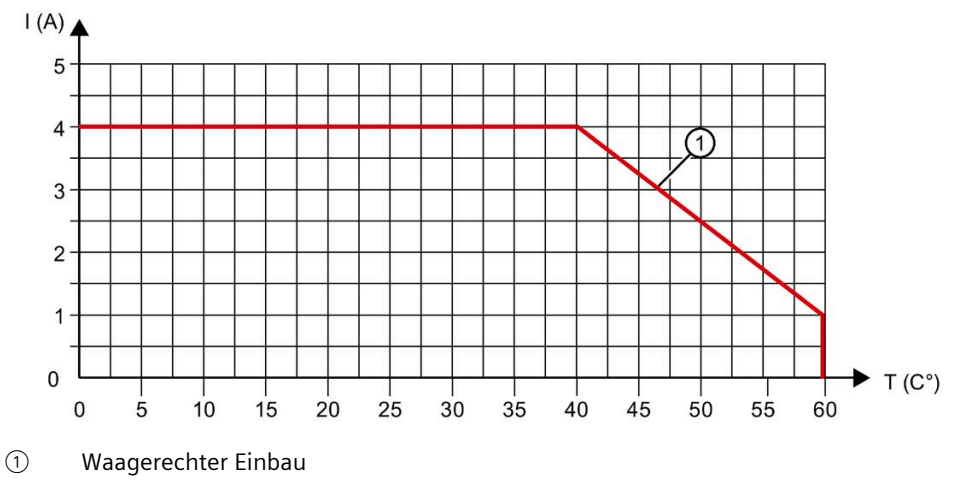

Die folgende Abbildung zeigt die Belastbarkeit der digitalen Ausgänge bei Verwendung von Technologiefunktionen in Abhängigkeit von der Umgebungstemperatur.

Bild 7-2 Belastbarkeit der digitalen Ausgänge bei Verwendung von Technologiefunktionen

# **Leistungsreduzierung (Derating) zum Summenstrom der digitalen Eingänge (je Spannungsversorgung)**

Die folgende Abbildung zeigt die Belastbarkeit des Stroms für Geberversorgungen der digitalen Eingänge.

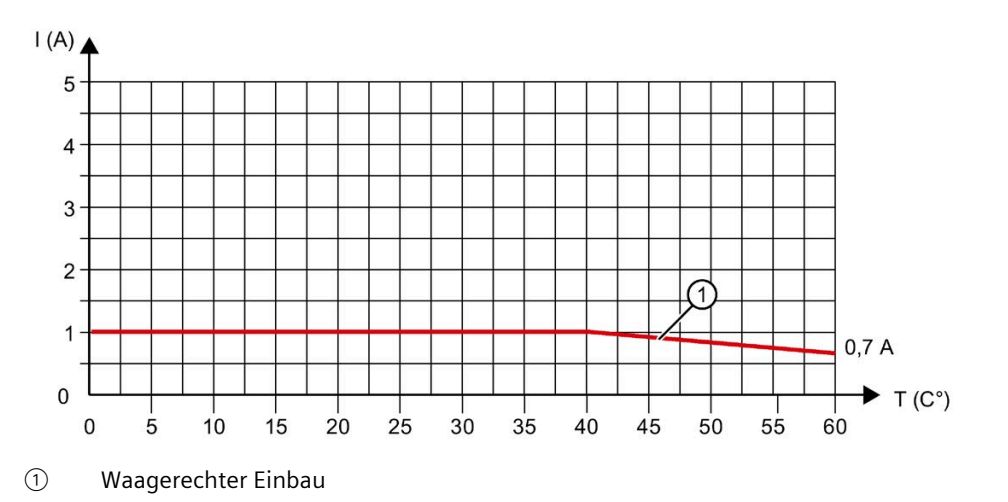

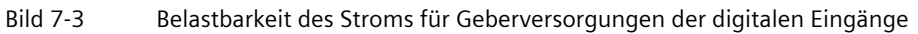

# **Gleichzeitigkeit der digitalen Eingänge pro Gruppe**

Wenn die maximale Spannung an den Eingängen 24 V beträgt, dürfen alle digitalen Eingänge gleichzeitig auf Highpegel liegen (entspricht 100 % der digitalen Eingänge).

Wenn die maximale Spannung an den Eingängen 30 V beträgt, dürfen von 16 digitalen Eingänge einer Gruppe nur 12 digitale Eingänge gleichzeitig auf Highpegel liegen (entspricht 75 % der digitalen Eingänge).

# **Allgemeine Technische Daten**

Informationen zu den allgemeinen technischen Daten, z. B. Normen und Zulassungen, Elektromagnetische Verträglichkeit, Schutzklasse, etc., finden Sie im Systemhandbuch S7-1500, ET 200MP [\(http://support.automation.siemens.com/WW/view/de/59191792\)](http://support.automation.siemens.com/WW/view/de/59191792).

# **Maßbilder A**

In diesem Anhang finden Sie die Maßbilder der Kompakt-CPU montiert auf einer Profilschiene. Die Maße müssen Sie bei der Montage in Schränken, Schalträumen usw., berücksichtigen.

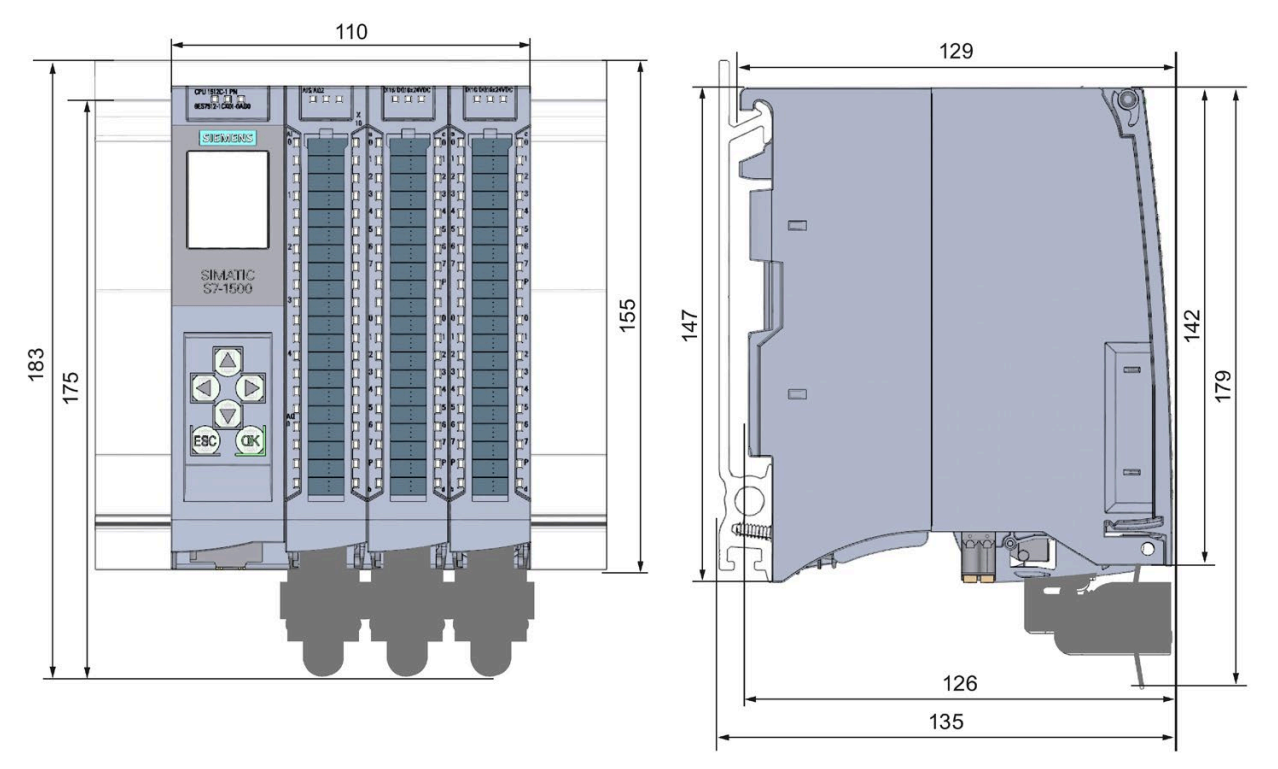

Bild A-1 Maßbild der CPU 1512C-1 PN - Front- und Seitenansicht

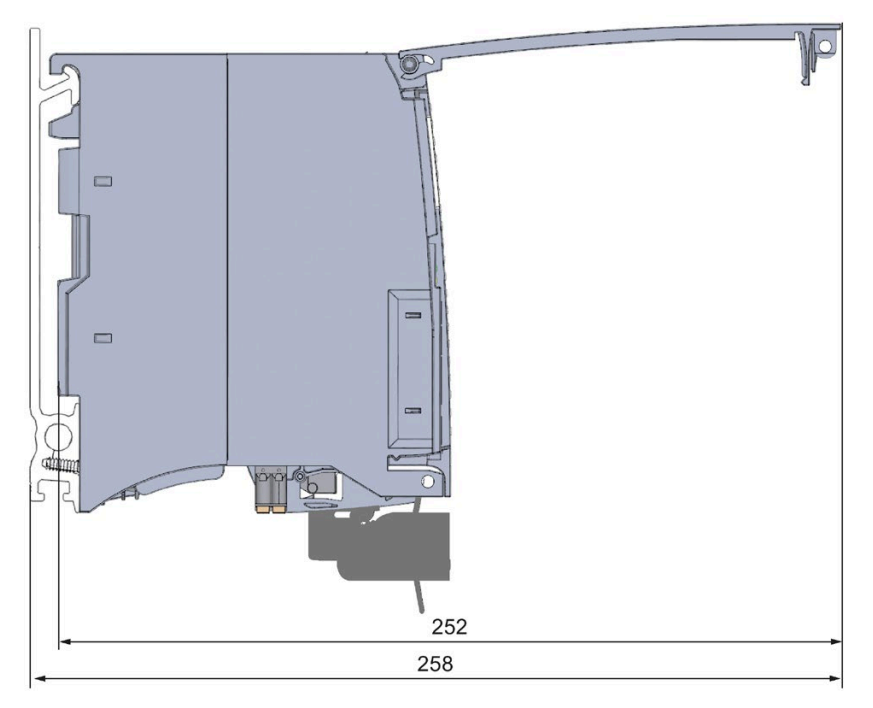

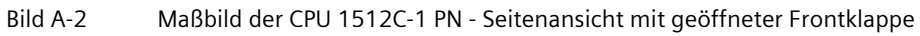

# **B.1 Parametrierung und Aufbau der Parameterdatensätze der analogen Onboard-Peripherie**

#### **Parametrierung im Anwenderprogramm**

Sie haben die Möglichkeit die analoge Onboard-Peripherie im RUN umzuparametrieren, (z. B. Messbereiche einzelner Kanäle können im RUN geändert werden, ohne dass dies Rückwirkungen auf die übrigen Kanäle hat).

## **Parameter ändern im RUN**

Die Parameter werden mit der Anweisung WRREC über die Datensätze an die analoge Onboard-Peripherie übertragen. Dabei werden die mit STEP 7 (TIA Portal) eingestellten Parameter in der CPU nicht geändert d. h., nach einem Anlauf sind wieder die mit STEP 7 (TIA Portal) eingestellten Parameter gültig.

Die Parameter werden von der analogen Onboard-Peripherie auf Plausibilität erst nach dem Übertragen geprüft.

#### **Ausgangsparameter STATUS**

Wenn bei der Übertragung der Parameter mit der Anweisung WRREC Fehler auftreten, dann arbeitet die analoge Onboard-Peripherie mit der bisherigen Parametrierung weiter. Der Ausgangsparameter STATUS enthält aber einen entsprechenden Fehlercode.

Die Beschreibung der Anweisung WRREC und der Fehlercodes finden Sie in der Online-Hilfe von STEP 7 (TIA Portal).

# **B.2 Aufbau eines Datensatzes für Eingabekanäle der analogen Onboard-Peripherie**

# **Zuordnung Datensatz und Kanal**

Für die 5 analogen Eingabekanäle stehen die Parameter in den Datensätzen 0 bis 4 und sind wie folgt zugeordnet:

- Datensatz 0 für Kanal 0
- Datensatz 1 für Kanal 1
- Datensatz 2 für Kanal 2
- Datensatz 3 für Kanal 3
- Datensatz 4 für Kanal 4

# **Aufbau eines Datensatzes**

Das folgende Bild zeigt Ihnen exemplarisch den Aufbau von Datensatz 0 für Kanal 0. Für die Kanäle 1 bis 4 ist der Aufbau identisch. Die Werte in Byte 0 und Byte 1 sind fest und dürfen nicht verändert werden.

Sie aktivieren einen Parameter, indem Sie das entsprechende Bit auf "1" setzen.

#### *Parameterdatensätze*

*B.2 Aufbau eines Datensatzes für Eingabekanäle der analogen Onboard-Peripherie*

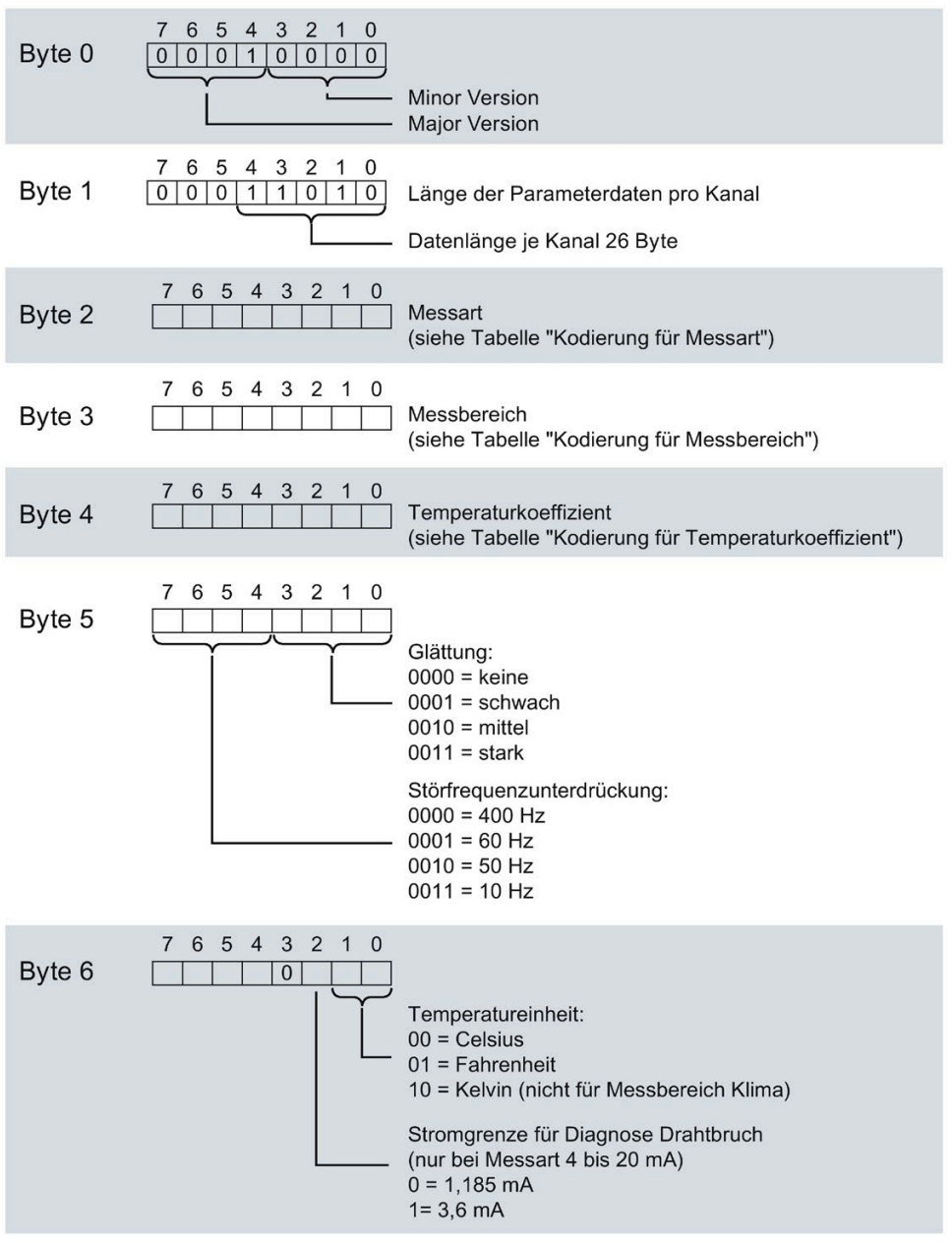

Bild B-1 Aufbau von Datensatz 0: Byte 0 bis 6

#### *B.2 Aufbau eines Datensatzes für Eingabekanäle der analogen Onboard-Peripherie*

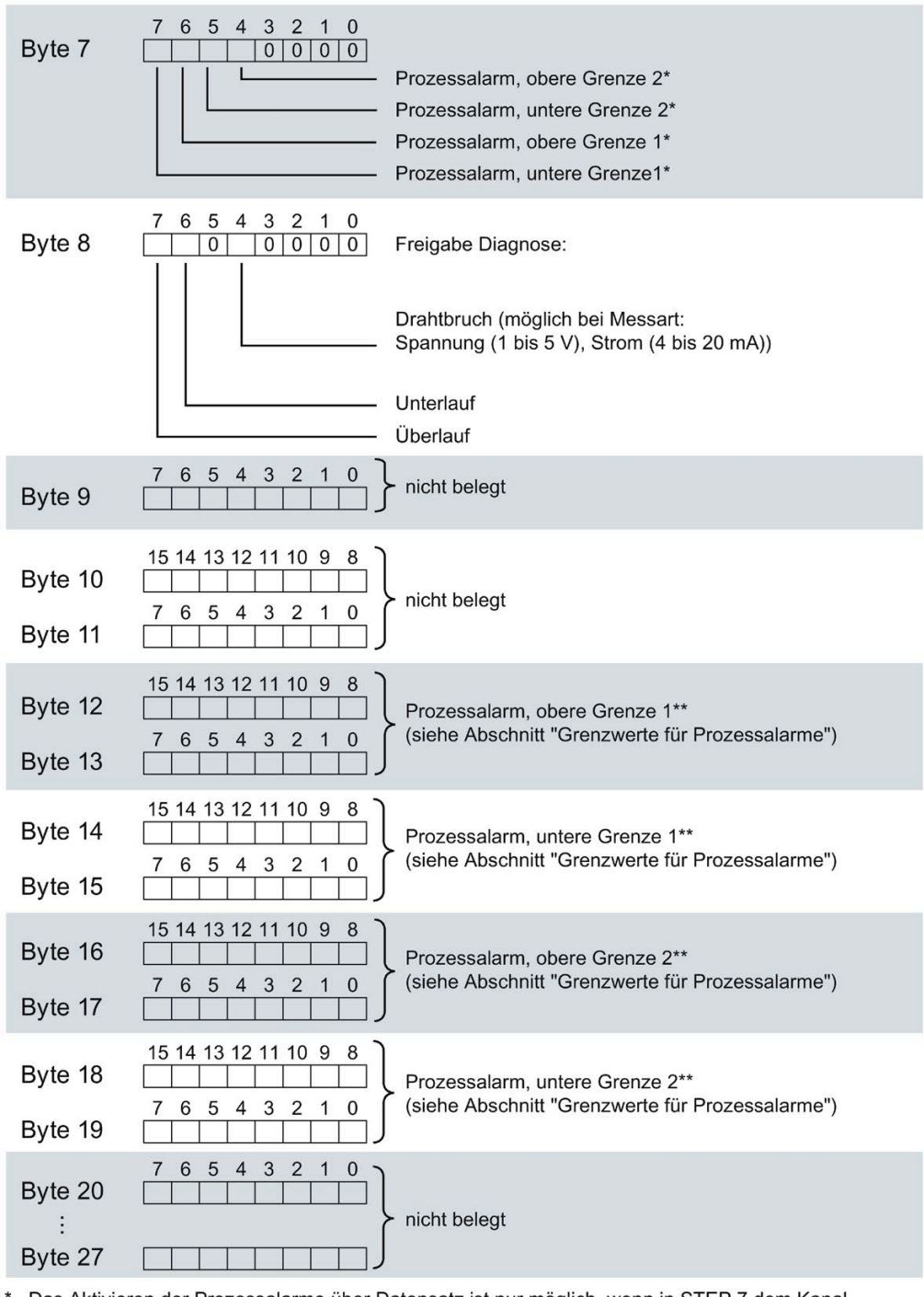

Das Aktivieren der Prozessalarme über Datensatz ist nur möglich, wenn in STEP 7 dem Kanal ein Prozessalarm-OB zugeordnet ist

\*\* oberer Grenzwert muss größer sein als unterer Grenzwert

Bild B-2 Aufbau von Datensatz 0: Byte 7 bis 27

*B.2 Aufbau eines Datensatzes für Eingabekanäle der analogen Onboard-Peripherie*

# **Kodierungen für Messarten**

Die folgende Tabelle enthält alle Messarten der Eingänge der analogen Onboard-Peripherie mit den entsprechenden Kodierungen. Diese Kodierungen müssen Sie in das Byte 2 des Datensatzes für den entsprechenden Kanal eintragen (siehe Bild Aufbau von Datensatz 0: Byte 0 bis 6).

Tabelle B- 1 Kodierung für Messart

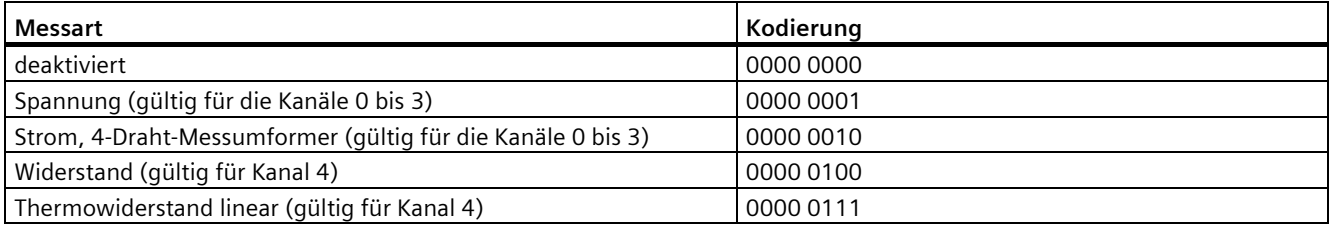

# **Kodierungen für Messbereiche**

Die folgende Tabelle enthält alle Messbereiche der Eingänge der analogen Onboard-Peripherie mit den entsprechenden Kodierungen. Diese Kodierungen müssen Sie jeweils in das Byte 3 des Datensatzes für den entsprechenden Kanal eintragen (siehe Bild Aufbau von Datensatz 0: Byte 0 bis 6).

Tabelle B- 2 Kodierung für Messbereich

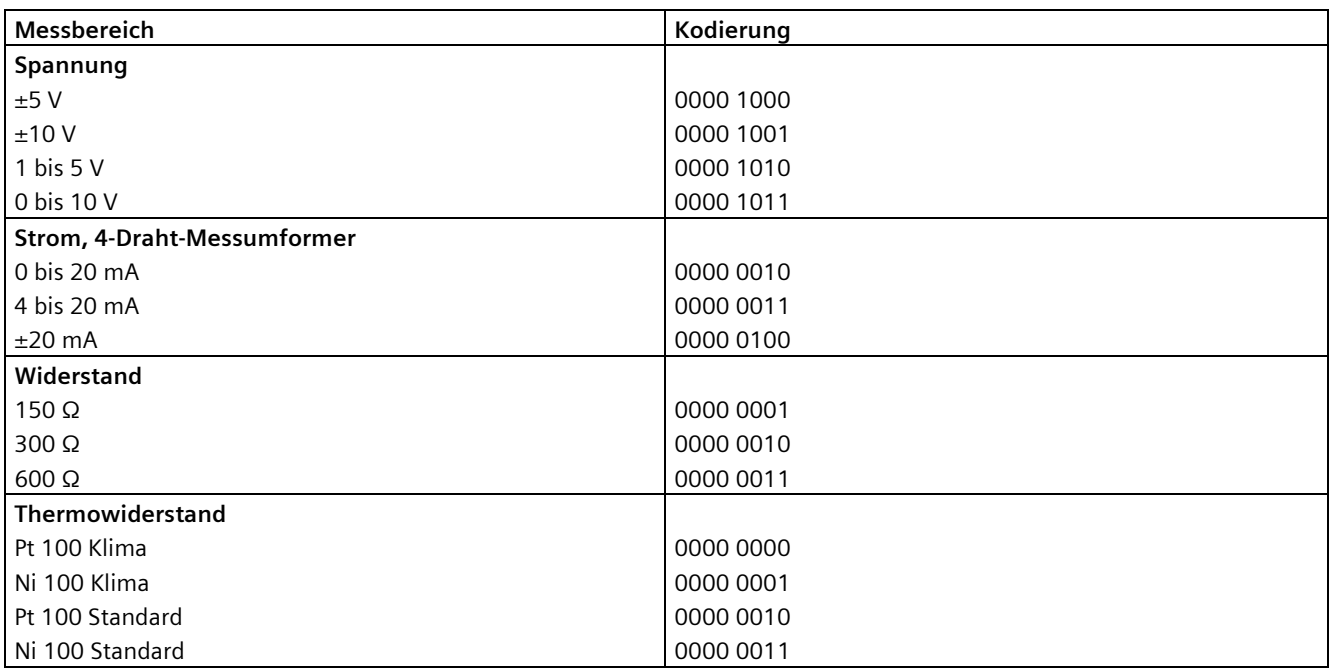

# **Kodierungen für Temperaturkoeffizient**

Die folgende Tabelle enthält alle Temperaturkoeffizienten zur Temperaturmessung der Thermowiderstände mit ihren Kodierungen. Diese Kodierungen müssen Sie jeweils in das Byte 4 des Datensatzes für den entsprechenden Kanal eintragen. (siehe Bild Aufbau von Datensatz 0: Byte 0 bis 6)

Tabelle B- 3 Kodierung für Temperaturkoeffizient

| Temperaturkoeffizient | Kodierung |  |  |
|-----------------------|-----------|--|--|
| Pt xxx                |           |  |  |
| 0.003851              | 0000 0000 |  |  |
| 0.003916              | 0000 0001 |  |  |
| 0.003902              | 0000 0010 |  |  |
| 0.003920              | 0000 0011 |  |  |
| Ni xxx                |           |  |  |
| 0.006180              | 0000 1000 |  |  |
| 0.006720              | 0000 1001 |  |  |

#### **Grenzwerte für Prozessalarme**

Die einstellbaren Werte für Prozessalarme (oberer/unterer Grenzwert) müssen im Nennbereich und Über-/ Untersteuerungsbereich des jeweiligen Messbereichs liegen.

Die folgenden Tabellen enthalten die zulässigen Grenzen für Prozessalarme. Die Grenzen sind abhängig von der gewählten Messart und dem gewählten Messbereich.

Tabelle B- 4 Grenzwerte für Spannung

| Spannung        |                       |             |  |  |  |  |
|-----------------|-----------------------|-------------|--|--|--|--|
| $±5$ V, $±10$ V | 1 bis 5 V, 0 bis 10 V |             |  |  |  |  |
| 32510           | 32510                 | Obergrenze  |  |  |  |  |
| $-32511$        | -4863                 | Untergrenze |  |  |  |  |

Tabelle B- 5 Grenzwerte für Strom und Widerstand

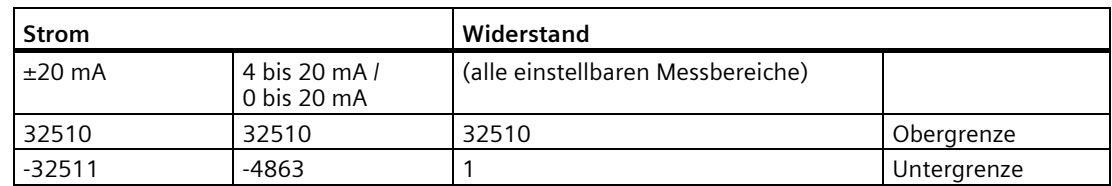

*B.3 Aufbau eines Datensatzes für Ausgabekanäle der analogen Onboard-Peripherie*

| <b>Thermowiderstand</b> |                                 |       |         |              |     |             |  |  |
|-------------------------|---------------------------------|-------|---------|--------------|-----|-------------|--|--|
|                         | Pt 100 Standard<br>Pt 100 Klima |       |         |              |     |             |  |  |
| $^{\circ}C$             | ∘г                              |       | $\circ$ | $^{\circ}$ F | Κ   |             |  |  |
| 9999                    | 18319                           | 12731 | 15499   | 31099        |     | Obergrenze  |  |  |
| $-2429$                 | -4053                           | 303   | -14499  | -22899       | --- | Untergrenze |  |  |

Tabelle B- 6 Grenzwerte für Thermowiderstand Pt 100 Standard und Pt 100 Klima

Tabelle B- 7 Grenzwerte für Thermowiderstand Ni 100 Standard und Ni 100 Klima

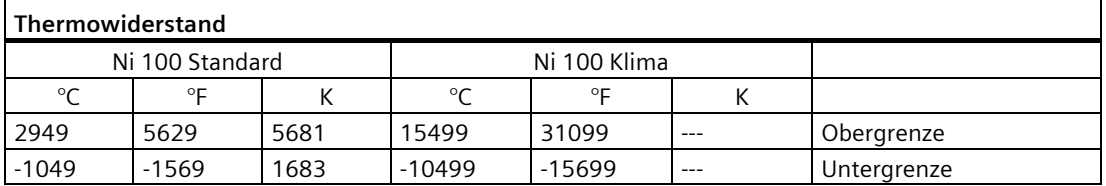

# **B.3 Aufbau eines Datensatzes für Ausgabekanäle der analogen Onboard-Peripherie**

# **Zuordnung Datensatz und Kanal**

Für die 2 analogen Ausgabekanäle stehen die Parameter in den Datensätzen 64 und 65 und sind wie folgt zugeordnet:

- Datensatz 64 für Kanal 0
- Datensatz 65 für Kanal 1

#### **Aufbau eines Datensatzes**

Das folgende Bild zeigt Ihnen exemplarisch den Aufbau von Datensatz 64 für Kanal 0. Für den Kanal 1 ist der Aufbau identisch. Die Werte in Byte 0 und Byte 1 sind fest und dürfen nicht verändert werden.

Sie aktivieren einen Parameter, indem Sie das entsprechende Bit auf "1" setzen.

*B.3 Aufbau eines Datensatzes für Ausgabekanäle der analogen Onboard-Peripherie*

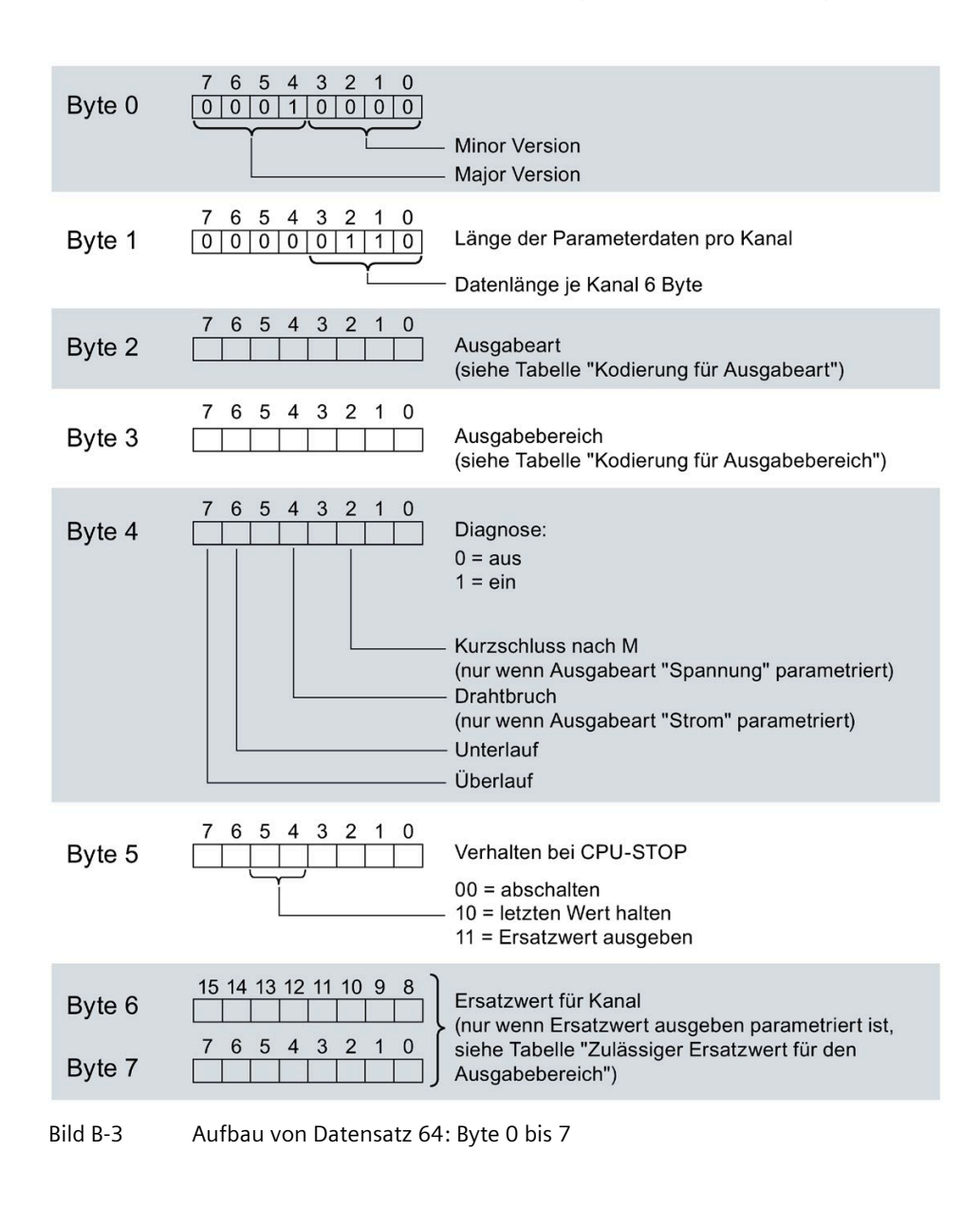

#### **Kodierungen für Ausgabeart**

Die folgende Tabelle enthält alle Ausgabearten der Ausgänge der analogen Onboard-Peripherie mit den entsprechenden Kodierungen. Diese Kodierungen müssen Sie jeweils in das Byte 2 des Datensatzes für den entsprechenden Kanal eintragen (siehe vorheriges Bild).

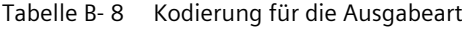

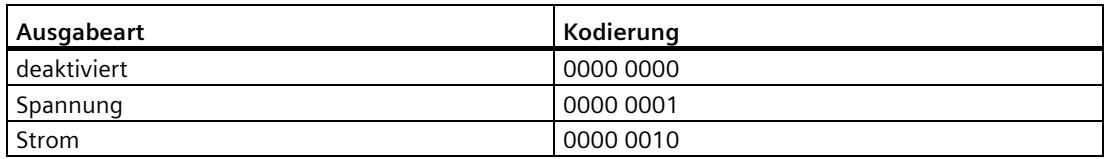

*B.3 Aufbau eines Datensatzes für Ausgabekanäle der analogen Onboard-Peripherie*

# **Kodierungen für Ausgabebereiche**

Die folgende Tabelle enthält alle Ausgabebereiche für Spannung und Strom der Ausgänge der analogen Onboard-Peripherie mit den entsprechenden Kodierungen. Diese Kodierungen müssen Sie jeweils in das Byte 3 des entsprechenden Datensatzes eintragen (siehe vorheriges Bild).

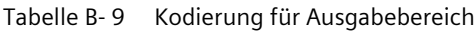

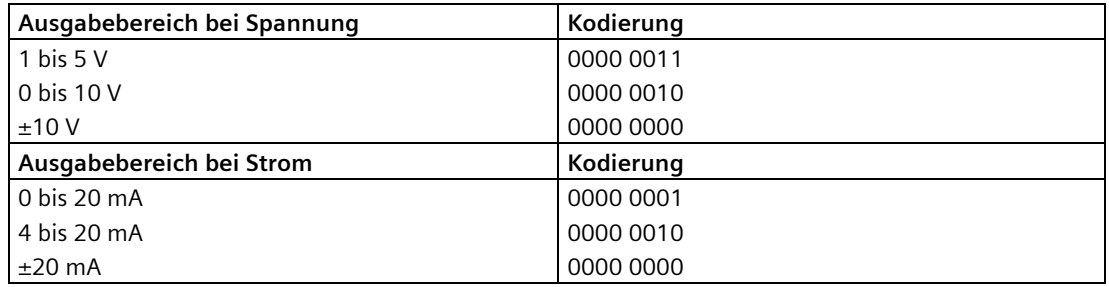

# **Zulässige Ersatzwerte**

Die folgende Tabelle enthält alle Ausgabebereiche für die zulässigen Ersatzwerte. Diese Ersatzwerte müssen Sie jeweils in die Bytes 6 und 7 des Datensatzes für den entsprechenden Kanal eintragen (siehe vorheriges Bild). Die binäre Darstellung der Ausgabebereiche finden Sie im Kapite[l Darstellung der Ausgabebereiche](#page-205-0) (Seite [205\)](#page-205-0).

Tabelle B- 10 Zulässiger Ersatzwert für den Ausgabebereich

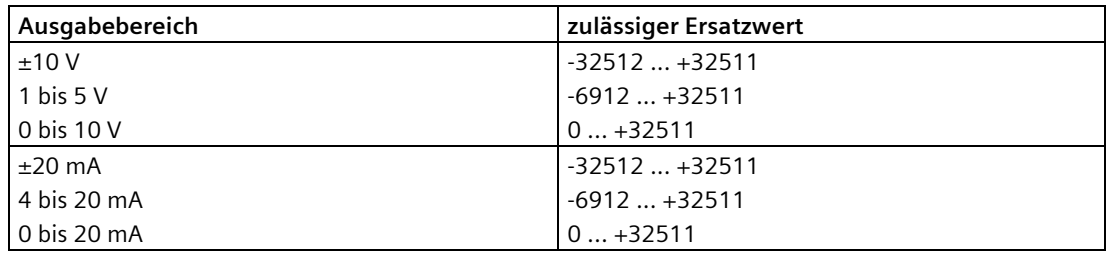

# **B.4 Parametrierung und Aufbau der Parameterdatensätze der digitalen Onboard-Peripherie**

## **Parametrierung im Anwenderprogramm**

Sie haben die Möglichkeit, die digitale Onboard-Peripherie im RUN umzuparametrieren, (z. B. Werte für Eingangsverzögerung einzelner Kanäle können geändert werden, ohne dass dies Rückwirkungen auf die übrigen Kanäle hat).

# **Parameter ändern im RUN**

Die Parameter werden mit der Anweisung WRREC über die Datensätze 0 bis 15 an die digitale Onboard-Peripherie übertragen. Dabei werden die mit STEP 7 (TIA Portal) eingestellten Parameter in der CPU nicht geändert, d. h. nach einem Anlauf sind wieder die mit STEP 7 (TIA Portal) eingestellten Parameter gültig.

Die Parameter werden erst nach dem Übertragen auf Plausibilität geprüft.

# **Ausgangsparameter STATUS**

Wenn bei der Übertragung der Parameter mit der Anweisung WRREC Fehler auftreten, dann arbeitet die digitale Onboard-Peripherie mit der bisherigen Parametrierung weiter. Der Ausgangsparameter STATUS enthält aber einen entsprechenden Fehlercode.

Die Beschreibung der Anweisung WRREC und der Fehlercodes finden Sie in der Online-Hilfe von STEP 7 (TIA Portal).

*B.5 Aufbau eines Datensatzes für Eingabekanäle der digitalen Onboard-Peripherie* 

# **B.5 Aufbau eines Datensatzes für Eingabekanäle der digitalen Onboard-Peripherie**

# **Zuordnung Datensatz und Kanal**

Für die 32 digitalen Eingabekanäle stehen die Parameter pro Submodul in den Datensätzen 0 bis 15 und sind wie folgt zugeordnet:

Erstes Submodul (X11):

- Datensatz 0 für Kanal 0
- Datensatz 1 für Kanal 1
- …
- Datensatz 14 für Kanal 14
- Datensatz 15 für Kanal 15

Zweites Submodul (X12):

- Datensatz 0 für Kanal 0
- Datensatz 1 für Kanal 1
- …
- Datensatz 14 für Kanal 14
- Datensatz 15 für Kanal 15

#### **Aufbau eines Datensatzes**

Das folgende Bild zeigt Ihnen exemplarisch den Aufbau von Datensatz 0 für Kanal 0. Für die Kanäle 1 bis 31 ist der Aufbau identisch. Die Werte in Byte 0 und Byte 1 sind fest und dürfen nicht verändert werden.

Sie aktivieren einen Parameter, indem Sie das entsprechende Bit auf "1" setzen.

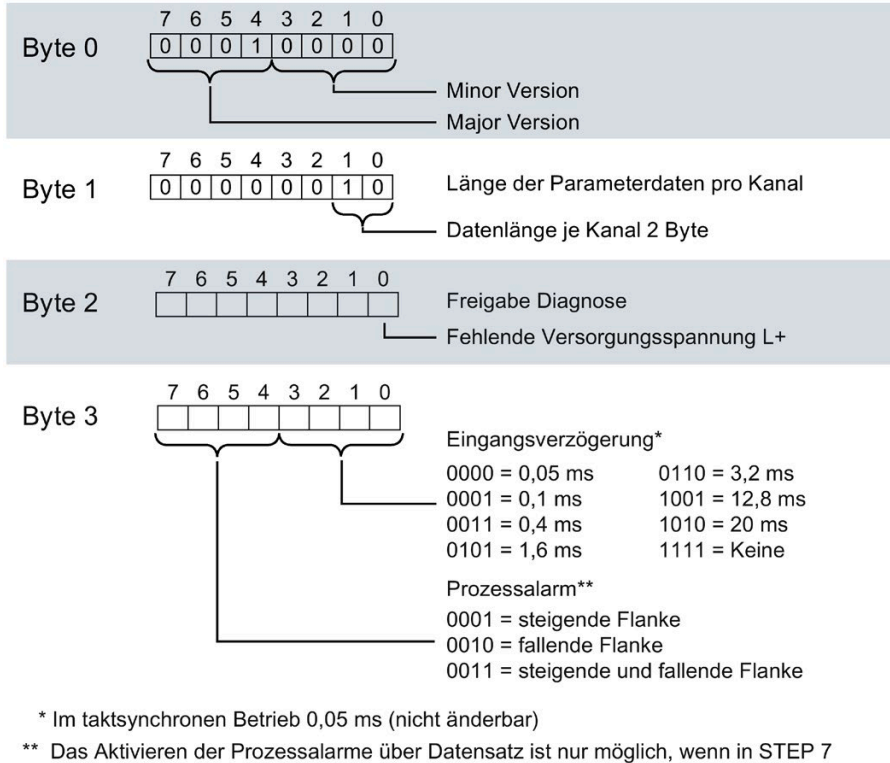

dem Kanal ein Prozessalarm-OB zugeordnet ist

Bild B-4 Aufbau von Datensatz 0: Byte 0 bis 3
# **B.6 Aufbau eines Datensatzes für Ausgabekanäle der digitalen Onboard-Peripherie**

#### **Zuordnung Datensatz und Kanal**

Für die 32 digitalen Ausgabekanäle stehen die Parameter pro Submodul in den Datensätzen 64 bis 79 und sind wie folgt zugeordnet:

Erstes Submodul (X11):

- Datensatz 64 für Kanal 0
- Datensatz 65 für Kanal 1
- …
- Datensatz 78 für Kanal 14
- Datensatz 79 für Kanal 15

Zweites Submodul (X12):

- Datensatz 64 für Kanal 0
- Datensatz 65 für Kanal 1
- …
- Datensatz 78 für Kanal 14
- Datensatz 79 für Kanal 15

*B.6 Aufbau eines Datensatzes für Ausgabekanäle der digitalen Onboard-Peripherie*

#### **Aufbau eines Datensatzes**

Das folgende Bild zeigt Ihnen exemplarisch den Aufbau von Datensatz 64 für Kanal 0. Für die Kanäle 1 bis 31 ist der Aufbau identisch. Die Werte in Byte 0 und Byte 1 sind fest und dürfen nicht verändert werden.

Sie aktivieren einen Parameter, indem Sie das entsprechende Bit auf "1" setzen.

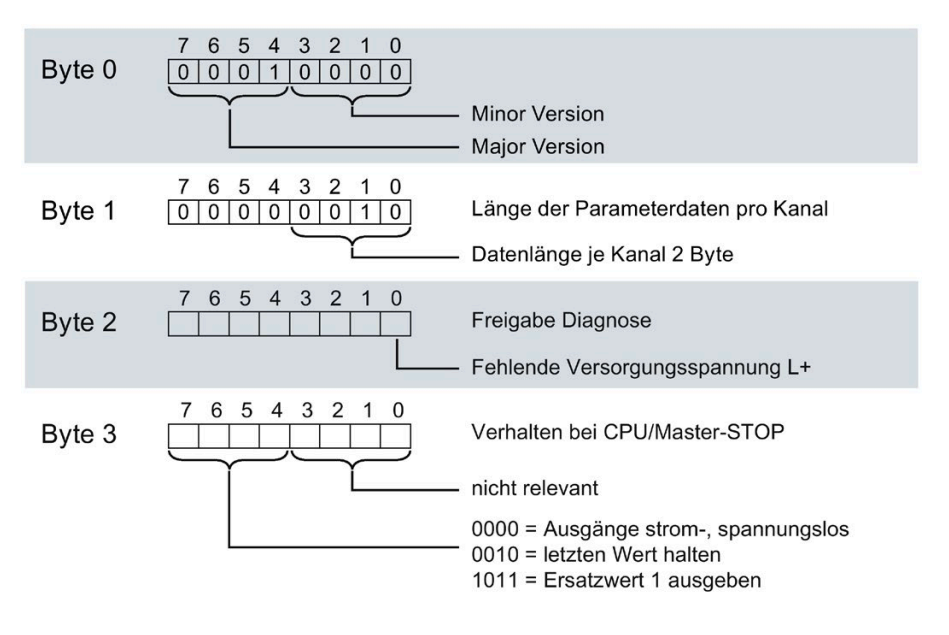

Bild B-5 Aufbau von Datensatz 64: Byte 0 bis 3

Sie haben die Möglichkeit, den High Speed Counter im RUN umzuparametrieren. Die Parameter werden mit der Anweisung WRREC über den Datensatz 128 an den High Speed Counter übertragen.

Wenn bei der Übertragung oder Validierung der Parameter mit der Anweisung WRREC Fehler auftreten, arbeitet der High Speed Counter mit der bisherigen Parametrierung weiter. Der Ausgangsparameter STATUS enthält dann einen entsprechenden Fehlercode. Wenn kein Fehler auftritt, steht im Ausgangsparameter STATUS die Länge der tatsächlich übertragenen Daten.

Die Beschreibung der Anweisung WRREC und der Fehlercodes finden Sie in der Online-Hilfe von STEP 7 (TIA Portal).

#### **Aufbau des Datensatzes**

Die folgende Tabelle zeigt Ihnen den Aufbau von Datensatz 128 mit dem Zählkanal. Die Werte in Byte 0 bis Byte 3 sind fest und dürfen nicht verändert werden. Der Wert in Byte 4 darf nur über Neuparametrierung und nicht im Betriebszustand RUN geändert werden.

Tabelle B- 11 Parameterdatensatz 128 - HSC Parameter-Header

| Bit $\rightarrow$ |                                            |                                          |  |  |  |  |  |  |  |  |  |  |
|-------------------|--------------------------------------------|------------------------------------------|--|--|--|--|--|--|--|--|--|--|
| Byte              |                                            |                                          |  |  |  |  |  |  |  |  |  |  |
|                   | Major Version $= 1$<br>Minor Version $= 0$ |                                          |  |  |  |  |  |  |  |  |  |  |
|                   |                                            | Länge der Parameterdaten des Kanals = 48 |  |  |  |  |  |  |  |  |  |  |
|                   |                                            | Reserviert = $01$                        |  |  |  |  |  |  |  |  |  |  |
|                   |                                            |                                          |  |  |  |  |  |  |  |  |  |  |

1) reservierte Bits müssen auf 0 gesetzt sein

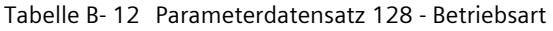

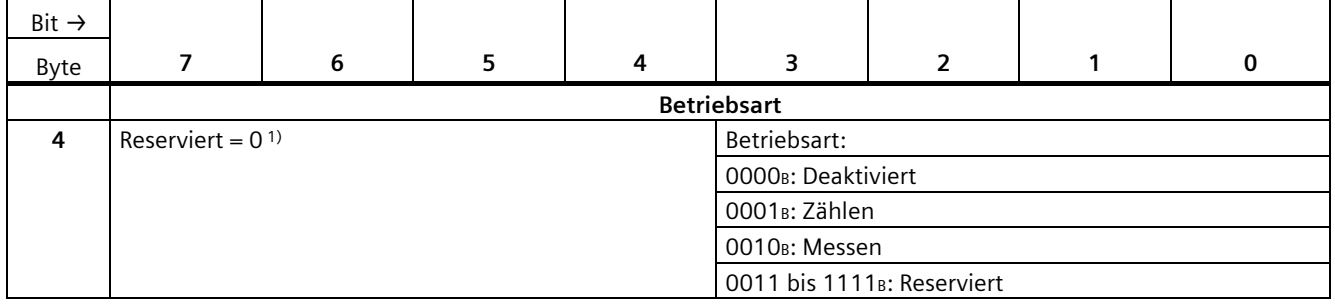

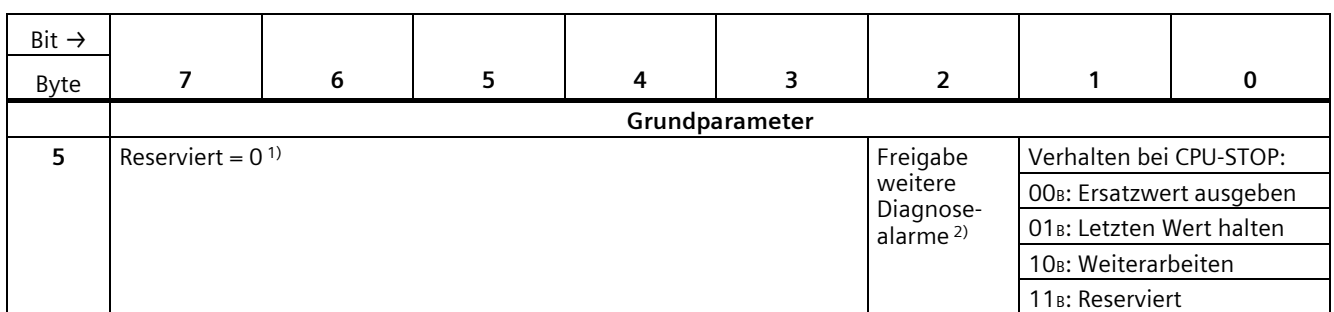

Tabelle B- 13 Parameterdatensatz 128 - Grundparameter

1) reservierte Bits müssen auf 0 gesetzt sein

<sup>2)</sup> muss auf 1 gesetzt sein für die Aktivierung der Diagnosealarme "Fehlende Versorgungsspannung L+", "Illegaler Übergang der A/B-Signale" und "Prozessalarm verloren"

| Bit $\rightarrow$ |                                        |   |                              |                 |                                         |                                    |                                                  |   |  |  |  |
|-------------------|----------------------------------------|---|------------------------------|-----------------|-----------------------------------------|------------------------------------|--------------------------------------------------|---|--|--|--|
| Byte              | 7                                      | 6 | 5                            | 4               | 3                                       | $\overline{2}$                     | 1                                                | 0 |  |  |  |
|                   |                                        |   |                              |                 | Zähleingänge                            |                                    |                                                  |   |  |  |  |
| 6                 | Reserviert = $01$                      |   | Signalauswertung:            |                 | Signalart:                              |                                    |                                                  |   |  |  |  |
|                   |                                        |   | OO <sub>B</sub> : Einfach    |                 | OOOOB: Impuls (A)                       |                                    |                                                  |   |  |  |  |
|                   |                                        |   | 01 <sub>B</sub> : Zweifach   |                 |                                         | OOO1B: Impuls (A) und Richtung (B) |                                                  |   |  |  |  |
|                   |                                        |   | 10 <sub>B</sub> : Vierfach   |                 |                                         |                                    | 0010B: Vorwärts zählen (A), rückwärts zählen (B) |   |  |  |  |
|                   |                                        |   | 11 <sub>B</sub> : Reserviert |                 |                                         |                                    | 0011B: Inkrementalgeber (A, B phasenversetzt)    |   |  |  |  |
|                   |                                        |   |                              |                 |                                         | 0100B: Inkrementalgeber (A, B, N)  |                                                  |   |  |  |  |
|                   |                                        |   |                              |                 | 0101 bis 1111B: Reserviert              |                                    |                                                  |   |  |  |  |
| $\overline{7}$    | Verhalten bei Signal N:                |   | Richtung                     | $Reservative =$ | Filterfrequenz:                         |                                    |                                                  |   |  |  |  |
|                   | OOB: Keine Reaktion auf                |   | invertieren                  | 0 <sup>1</sup>  | 0000 <sub>B</sub> : 100 Hz              |                                    |                                                  |   |  |  |  |
|                   | Signal N                               |   |                              |                 | 0001 <sub>B</sub> : 200 Hz              |                                    |                                                  |   |  |  |  |
|                   | O1B: Synchronisation bei               |   |                              |                 | 0010 <sub>B</sub> : 500 Hz              |                                    |                                                  |   |  |  |  |
|                   | Signal N                               |   |                              |                 | 0011 <sub>B</sub> : 1 kHz               |                                    |                                                  |   |  |  |  |
|                   | 10 <sup>B</sup> : Capture bei Signal N |   |                              |                 | 0100 <sub>B</sub> : 2 kHz               |                                    |                                                  |   |  |  |  |
|                   | 11 <sub>B</sub> : Reserviert           |   |                              |                 | 0101 <sub>B</sub> : 5 kHz               |                                    |                                                  |   |  |  |  |
|                   |                                        |   |                              |                 | 0110 <sub>B</sub> : 10 kHz              |                                    |                                                  |   |  |  |  |
|                   |                                        |   |                              |                 | 0111 <sub>B</sub> : 20 kHz              |                                    |                                                  |   |  |  |  |
|                   |                                        |   |                              |                 | 1000 <sub>B</sub> : 50 kHz              |                                    |                                                  |   |  |  |  |
|                   |                                        |   |                              |                 | 1001 <sub>B</sub> : 100 kHz             |                                    |                                                  |   |  |  |  |
|                   |                                        |   |                              |                 | 1010 <sub>B</sub> : Reserviert          |                                    |                                                  |   |  |  |  |
|                   |                                        |   |                              |                 | 1011 bis 1111 <sub>B</sub> : Reserviert |                                    |                                                  |   |  |  |  |

Tabelle B- 14 Parameterdatensatz 128 - Zähleingänge

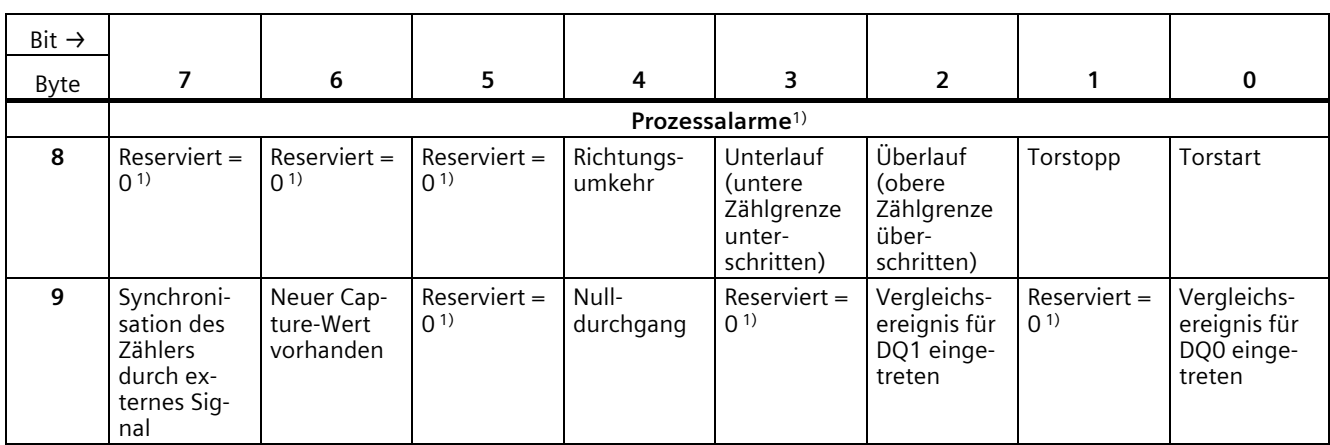

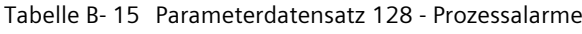

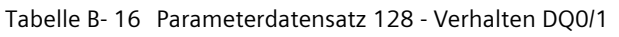

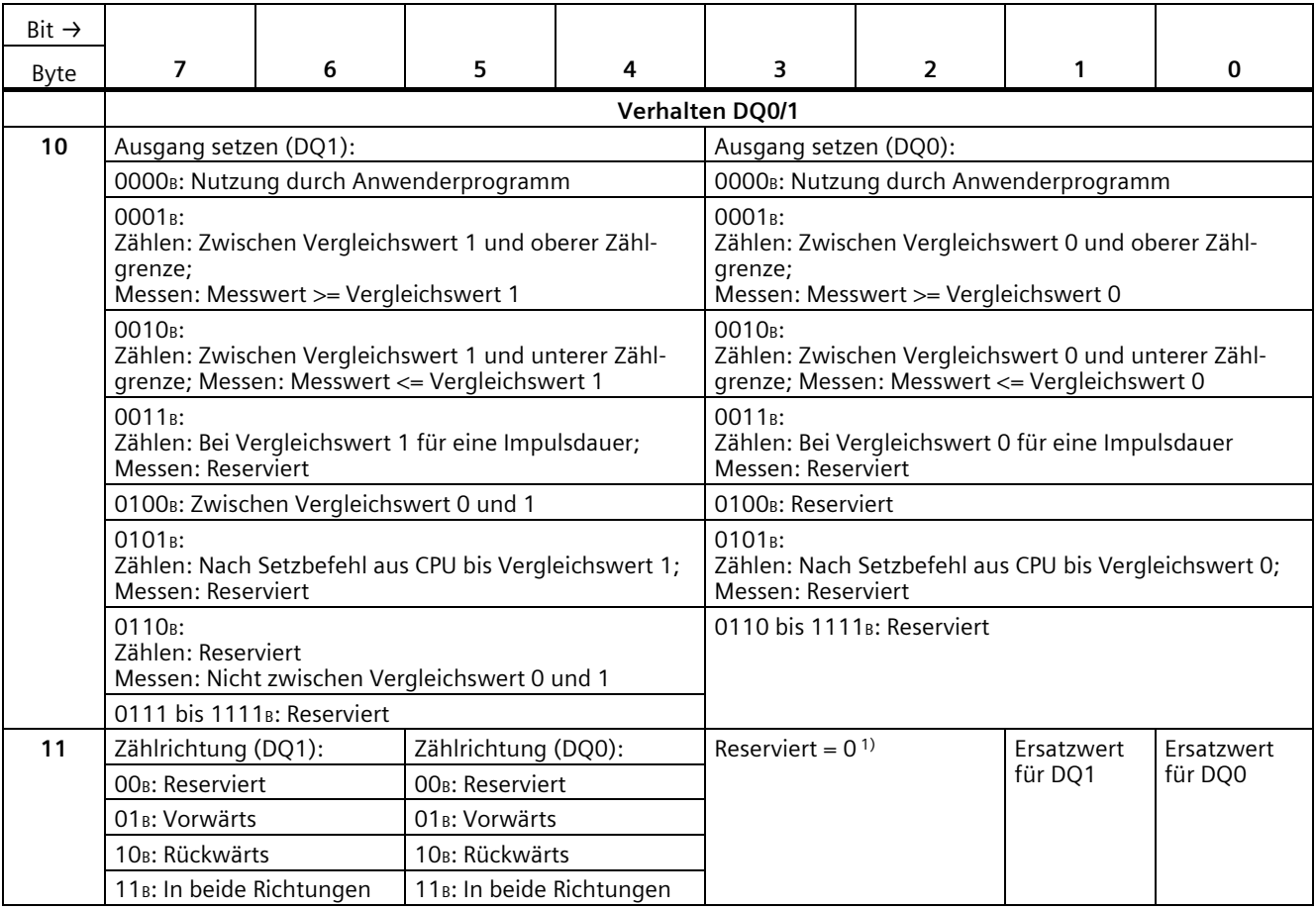

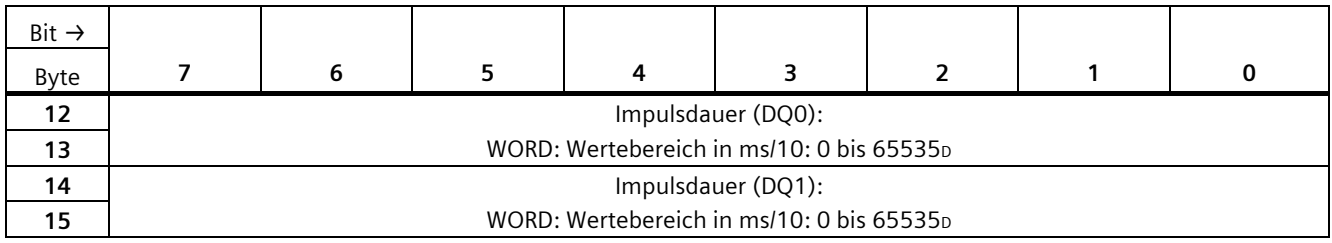

1) reservierte Bits müssen auf 0 gesetzt sein

Tabelle B- 17 Parameterdatensatz 128 - Verhalten DI0

| Bit $\rightarrow$ |                         |                                        |    |                            |                      |                                                  |                                   |  |  |  |  |
|-------------------|-------------------------|----------------------------------------|----|----------------------------|----------------------|--------------------------------------------------|-----------------------------------|--|--|--|--|
| Byte              | 7                       | 6                                      | 5. | 4                          | 3                    | $\overline{2}$<br>0                              |                                   |  |  |  |  |
|                   |                         |                                        |    |                            | <b>Verhalten DIO</b> |                                                  |                                   |  |  |  |  |
| 16                | Verhalten               | Flankenauswahl (DIO):                  |    | Pegel-                     | $Reserviert =$       |                                                  | Funktion des DI einstellen (DIO): |  |  |  |  |
|                   | des Zähl-<br>werts nach | OO <sub>B</sub> : Reserviert           |    | auswahl<br>(DIO):          | (1)                  | OOOB: Torstart/-stopp (pegelgesteuert)           |                                   |  |  |  |  |
|                   | Capture                 | O1B: Bei steigender Flanke             |    | O <sub>B</sub> : Aktiv bei |                      | OO1 <sub>B</sub> : Torstart (flankengesteuert)   |                                   |  |  |  |  |
|                   | (DIO):                  | 10 <sub>B</sub> : Bei fallender Flanke |    | High-Pegel                 |                      | 010 <sub>B</sub> : Torstopp (flankengesteuert)   |                                   |  |  |  |  |
|                   | O <sub>B</sub> : Zählen | 11 <sub>B</sub> : Bei steigender und   |    | 1 <sub>B</sub> : Aktiv bei |                      | 011 <sub>B</sub> : Synchronisation               |                                   |  |  |  |  |
|                   | fortsetzen              | fallender Flanke                       |    | Low-Pegel                  |                      | 100B: Freigabe Synchronisation bei Sig-<br>nal N |                                   |  |  |  |  |
|                   | 1 <sub>B</sub> : Setzen |                                        |    |                            |                      | 101 <sub>B</sub> : Capture                       |                                   |  |  |  |  |
|                   | auf Start-<br>wert und  |                                        |    |                            |                      | 110 <sub>B</sub> : Digitaleingang ohne Funktion  |                                   |  |  |  |  |
|                   | Zählen fort-<br>setzen  |                                        |    |                            |                      | 111 <sub>B</sub> : Reserviert                    |                                   |  |  |  |  |

1) reservierte Bits müssen auf 0 gesetzt sein

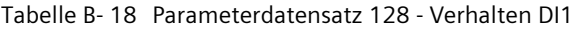

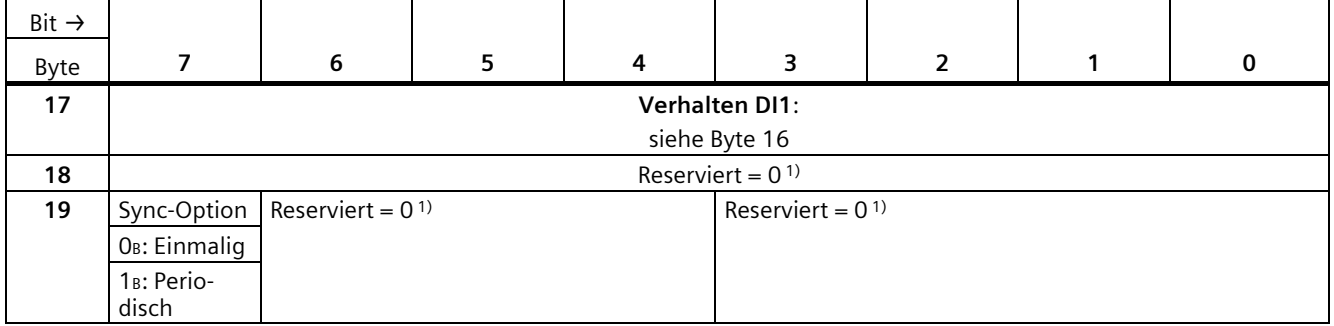

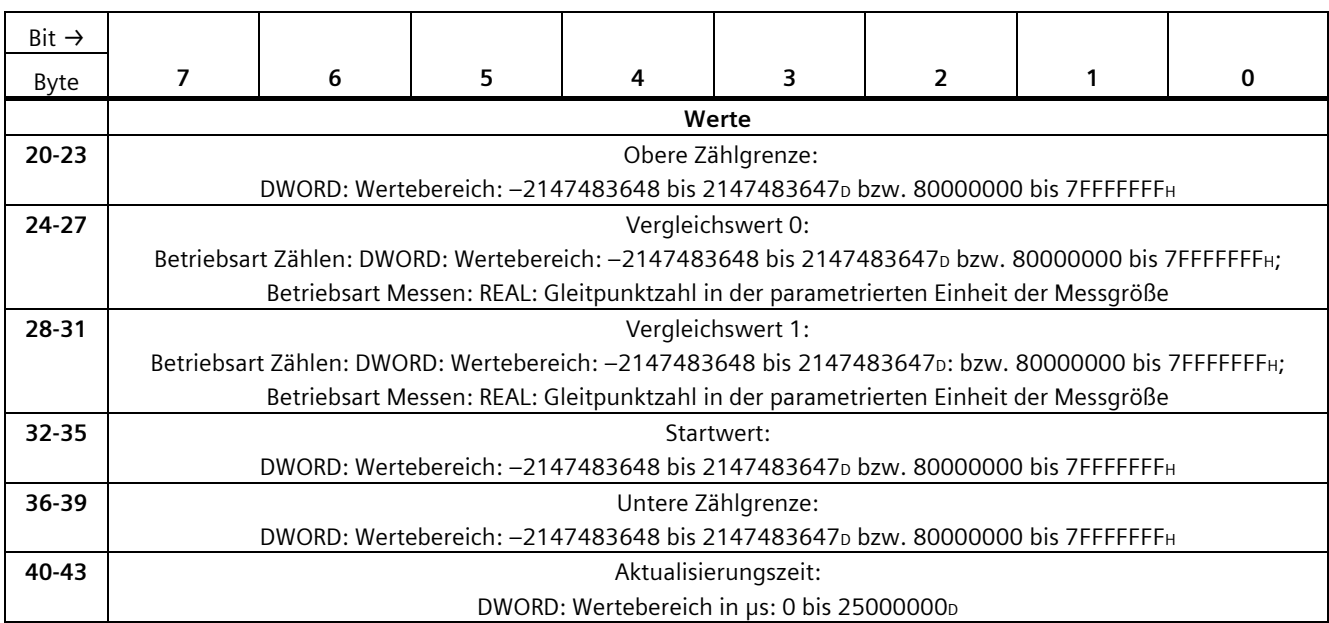

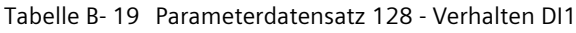

#### Tabelle B- 20 Parameterdatensatz 128 - Zählerverhalten an den Grenzen und bei Torstart

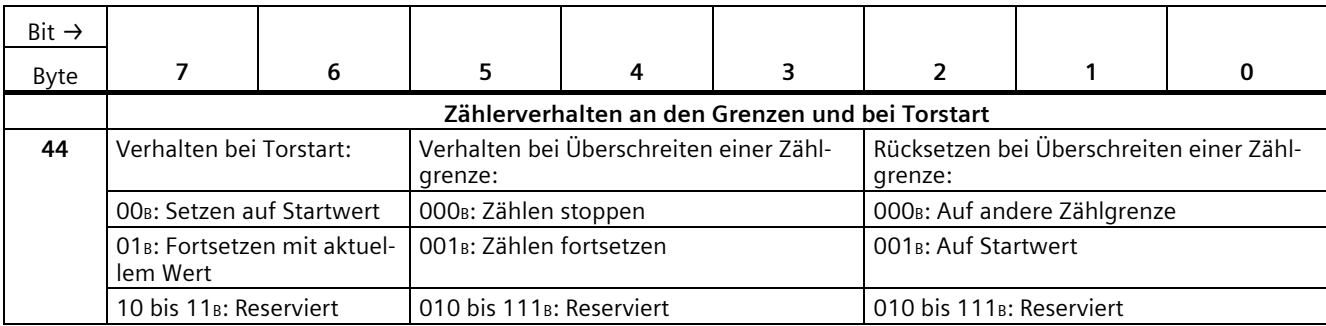

|             |                                                                   |                                                                          |                                                                                                    |                                        |                                       |   |                   |                                                               | Bit $\rightarrow$ |
|-------------|-------------------------------------------------------------------|--------------------------------------------------------------------------|----------------------------------------------------------------------------------------------------|----------------------------------------|---------------------------------------|---|-------------------|---------------------------------------------------------------|-------------------|
| $\mathbf 0$ |                                                                   | 1                                                                        | $\overline{2}$                                                                                                    | 3                                      | 4                                     | 5 | 6                 | $\overline{7}$                                                | Byte              |
|             |                                                                   |                                                                          |                                                                                                    | Messwert spezifizieren                 |                                       |   |                   |                                                               |                   |
|             |                                                                   | Messgröße:                                                               |                                                                                                    | Zeitbasis für Geschwindigkeitsmessung: |                                       |   |                   | Reserviert = $01$                                             | 45                |
|             |                                                                   | OOB: Frequenz                                                            |                                                                                                    |                                        | 000 <sub>B</sub> : 1 ms               |   |                   |                                                               |                   |
|             |                                                                   | O1 <sup>B</sup> : Periodendauer                                          |                                                                                                    |                                        | 001 <sub>B</sub> : 10 ms              |   |                   |                                                               |                   |
|             |                                                                   | 10 <sub>B</sub> : Geschwindigkeit                                        |                                                                                                    |                                        | 010 <sub>B</sub> : 100 ms             |   |                   |                                                               |                   |
|             |                                                                   | 11 <sub>B</sub> : Reserviert                                             |                                                                                                    |                                        | 011 <sub>B</sub> : 1 s                |   |                   |                                                               |                   |
|             |                                                                   |                                                                          |                                                                                                    |                                        | 100 <sub>B</sub> : 60 s/1 min         |   |                   |                                                               |                   |
|             |                                                                   |                                                                          |                                                                                                    |                                        | 101 bis 111 <sub>B</sub> : Reserviert |   |                   |                                                               |                   |
|             |                                                                   |                                                                          |                                                                                                    | Inkremente pro Einheit:                |                                       |   |                   |                                                               | 46                |
|             |                                                                   |                                                                          |                                                                                                    |                                        | WORD: Wertebereich: 1 bis 65535p      |   |                   |                                                               | 47                |
|             |                                                                   |                                                                          |                                                                                                    | Hysteresebereich einstellen:           |                                       |   |                   |                                                               | 48                |
|             |                                                                   |                                                                          |                                                                                                    | Wertebereich: 0 bis 255p               |                                       |   |                   |                                                               |                   |
|             |                                                                   |                                                                          |                                                                                                    |                                        | Auswahl HSC DIO                       |   | Reserviert = $01$ | Nutzung                                                       | 49                |
|             |                                                                   |                                                                          |                                                                                                    |                                        |                                       |   |                   |                                                               |                   |
|             |                                                                   |                                                                          |                                                                                                    |                                        |                                       |   |                   | genutzt                                                       |                   |
|             |                                                                   |                                                                          |                                                                                                    |                                        |                                       |   |                   |                                                               |                   |
|             |                                                                   |                                                                          | 01001 <sub>B</sub> : Frontstecker X11, Klemme 12 (DI9)                                                                                                    |                                        |                                       |   |                   |                                                               |                   |
|             |                                                                   |                                                                          |                                                                                                    |                                        |                                       |   |                   |                                                               |                   |
|             |                                                                   |                                                                          |                                                                                                    |                                        |                                       |   |                   |                                                               |                   |
|             |                                                                   |                                                                          |                                                                                                    |                                        |                                       |   |                   |                                                               |                   |
|             |                                                                   |                                                                          | 01110B: Frontstecker X11, Klemme 17 (DI14)                                                                                                    |                                        |                                       |   |                   |                                                               |                   |
|             |                                                                   |                                                                          |                                                                                                    |                                        |                                       |   |                   |                                                               |                   |
|             |                                                                   |                                                                          |                                                                                                    |                                        |                                       |   |                   |                                                               |                   |
|             |                                                                   |                                                                          |                                                                                                    |                                        |                                       |   |                   |                                                               |                   |
|             |                                                                   |                                                                          |                                                                                                    |                                        |                                       |   |                   |                                                               |                   |
|             |                                                                   |                                                                          | 11011B: Frontstecker X12, Klemme 14 (DI11)                                                                                                    |                                        |                                       |   |                   |                                                               |                   |
|             |                                                                   |                                                                          |                                                                                                    |                                        |                                       |   |                   |                                                               |                   |
|             |                                                                   |                                                                          |                                                                                                    |                                        |                                       |   |                   |                                                               |                   |
|             |                                                                   |                                                                          | 11111 <sub>B</sub> : Frontstecker X12, Klemme 18 (DI15)                                                                                                    |                                        |                                       |   |                   |                                                               |                   |
|             |                                                                   |                                                                          |                                                                                                    | alle anderen Werte: Reserviert         |                                       |   |                   |                                                               |                   |
|             |                                                                   | Anmerkung: ist die CPU mit aktivierter Einstellung 'Frontstecker-        |                                                                                                    |                                        |                                       |   |                   |                                                               |                   |
|             | Belegung wie 1511C' konfiguriert, so gilt die Parameterdatensatz- |                                                                          |                                                                                                    |                                        |                                       |   |                   |                                                               |                   |
|             |                                                                   | Wertebereich (gilt, sofern die CPU mit deaktivierter Einstellung 'Front- | stecker-Belegung wie 1511C' konfiguriert ist):<br>01000B: Frontstecker X11, Klemme 11 (DI8)<br>01010B: Frontstecker X11, Klemme 13 (DI10)<br>01011B: Frontstecker X11, Klemme 14 (DI11)<br>01100B: Frontstecker X11, Klemme 15 (DI12)<br>O1101B: Frontstecker X11, Klemme 16 (DI13)<br>01111B: Frontstecker X11, Klemme 18 (DI15)<br>11000 <sub>B</sub> : Frontstecker X12, Klemme 11 (DI8)<br>11001B: Frontstecker X12, Klemme 12 (DI9)<br>11010B: Frontstecker X12, Klemme 13 (DI10)<br>11100B: Frontstecker X12, Klemme 15 (DI12)<br>11101B: Frontstecker X12, Klemme 16 (DI13)<br>11110B: Frontstecker X12, Klemme 17 (DI14) |                                        | HSC13:<br>HSC46:                      |   |                   | HSC DIO<br>O <sub>B</sub> : Nicht<br>1 <sub>B</sub> : Genutzt |                   |

Tabelle B- 21 Parameterdatensatz 128 - Messwert spezifizieren

#### *Parameterdatensätze*

### *B.7 Parameterdatensätze der schnellen Zähler*

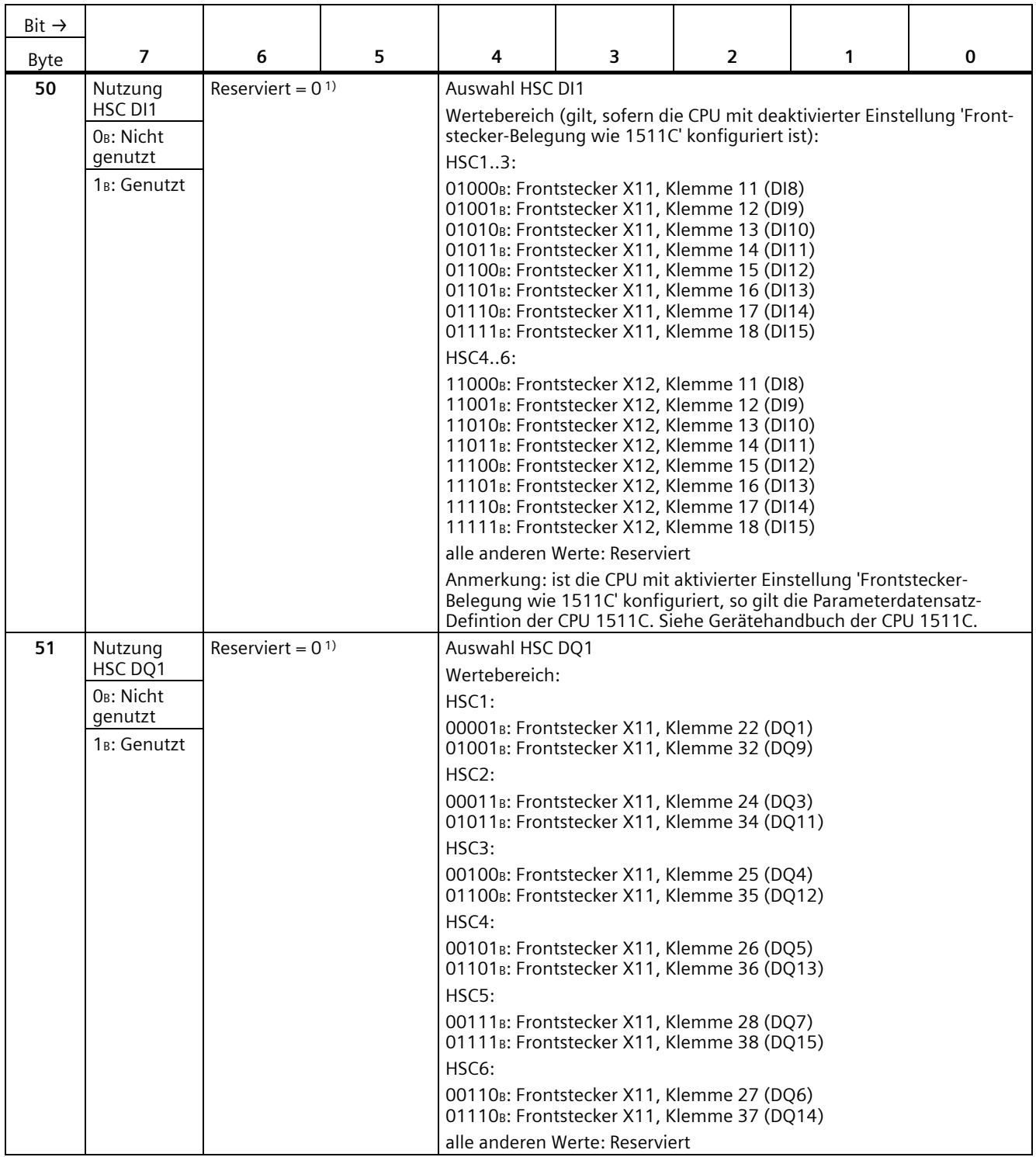

# **B.8 Parameterdatensätze (PWM)**

Sie haben die Möglichkeit, die Pulsweitenmodulation im RUN umzuparametrieren. Die Parameter werden mit der Anweisung WRREC über den Datensatz 128 auf das PWM-Submodul übertragen.

Wenn bei der Übertragung oder Validierung der Parameter mit der Anweisung WRREC Fehler auftreten, arbeitet das Modul mit der bisherigen Parametrierung weiter. Der Ausgangsparameter STATUS enthält dann einen entsprechenden Fehlercode. Wenn kein Fehler auftritt, steht im Ausgangsparameter STATUS die Länge der tatsächlich übertragenen Daten.

Die Beschreibung der Anweisung WRREC und der Fehlercodes finden Sie in der Online- Hilfe von STEP 7 (TIA Portal).

#### **Aufbau des Datensatzes**

Die folgende Tabelle zeigt Ihnen den Aufbau von Datensatz 128 für die Pulsweitenmodulation. Die Werte in Byte 0 bis Byte 3 sind fest und dürfen nicht verändert werden.

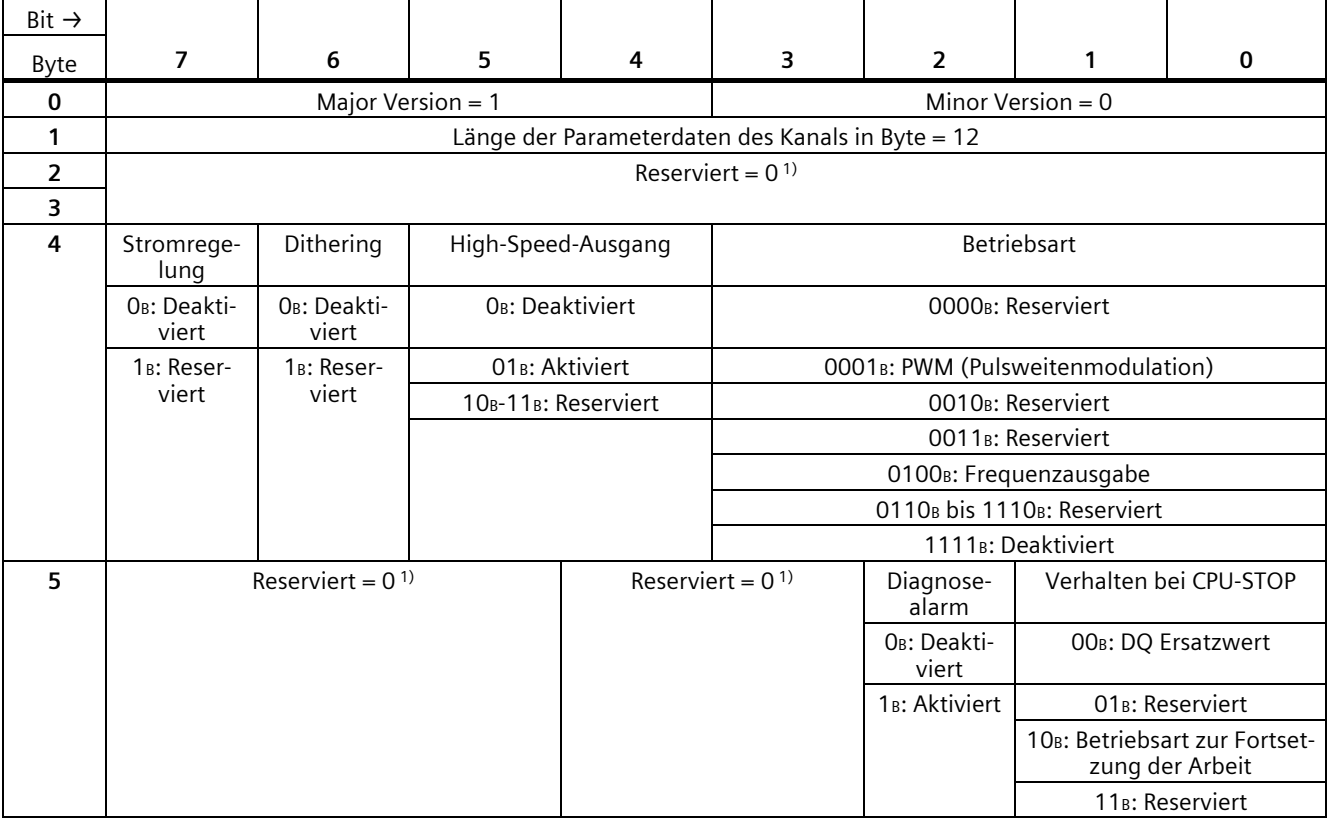

Tabelle B- 22 Parameterdatensatz 128

#### *B.8 Parameterdatensätze (PWM)*

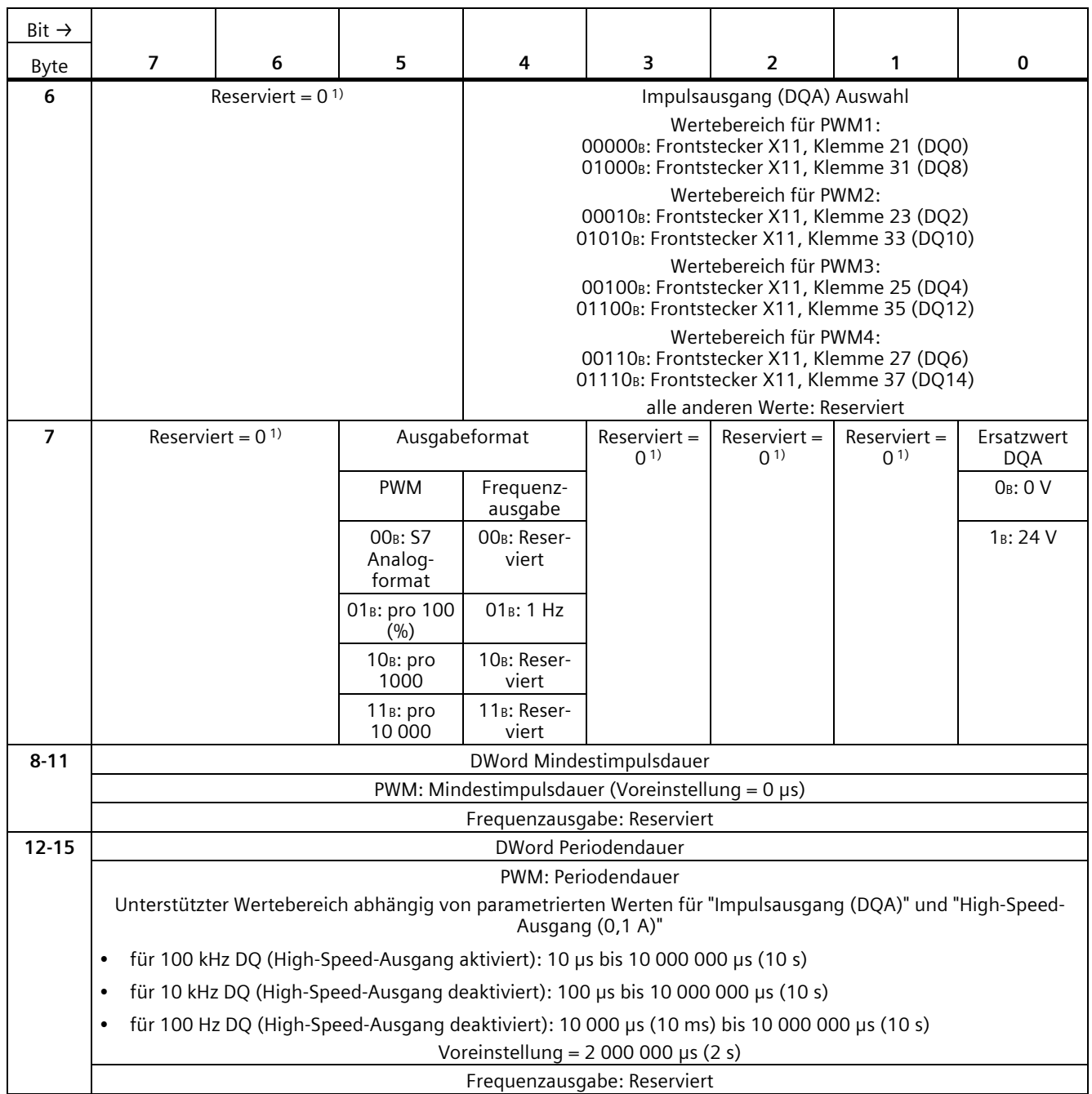

# **Analogwertverarbeitung C**

## **C.1 Wandlungsverfahren**

#### **Wandlung**

Damit die Kompakt-CPU das durch einen Analogkanal eingelesene analoge Signal verarbeiten kann, wird das analoge Signal durch einen integrierten Analog-Digital-Umsetzer in ein digitales Signal gewandelt. Nach der Verarbeitung des digitalen Signals in der CPU wandelt ein integrierter Digital-Analog-Umsetzer das Ausgabesignal in einen analogen Strom- oder Spannungswert.

#### **Störfrequenzunterdrückung**

Die Störfrequenzunterdrückung der Analogeingänge unterdrückt die Störungen, die durch die Frequenz des verwendeten Wechselspannungsnetzes hervorgerufen werden. Die Frequenz des Wechselspannungsnetzes kann sich besonders bei der Messung in kleinen Spannungsbereichen störend auf den Messwert auswirken.

Die Netzfrequenz, mit der die Anlage betrieben wird (400, 60, 50 oder 10 Hz), stellen Sie mit dem Parameter "Störfrequenzunterdrückung" in STEP 7 (TIA Portal) ein. Der Parameter "Störfrequenzunterdrückung" kann nur modulweit (für alle Eingangskanäle) gesetzt werden. Die Störfrequenzunterdrückung filtert die parametrierte Störfrequenz (400/60/50/10 Hz) sowie Vielfache davon aus. Die ausgewählte Störfrequenzunterdrückung legt gleichzeitig die Integrationszeit fest. In Abhängigkeit der eingestellten Störfrequenzunterdrückung ändert sich die Wandlungszeit.

Eine Störfrequenzunterdrückung von z. B. 50 Hz entspricht einer Integrationszeit von 20 ms. Dabei liefert die analoge Onboard-Peripherie über einen Zeitraum von 20 ms jede Millisekunde einen Messwert an die CPU. Dieser Messwert entspricht dem gleitenden Mittelwert der letzten 20 Messungen.

#### *C.1 Wandlungsverfahren*

Das folgende Bild zeigt die Funktionsweise am Beispiel einer

400 Hz-Störfrequenzunterdrückung. Eine 400 Hz-Störfrequenzunterdrückung entspricht einer Integrationszeit von 2,5 ms. Innerhalb der Integrationszeit liefert die analoge Onboard-Peripherie alle 1,25 Millisekunden einen Messwert an die CPU.

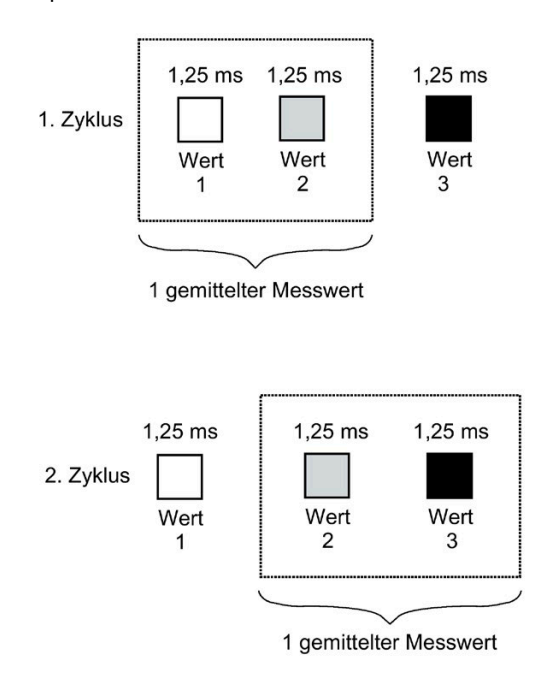

Bild C-1 Störfrequenzunterdrückung 400 Hz

#### Das folgende Bild zeigt die Funktionsweise am Beispiel einer

60 Hz-Störfrequenzunterdrückung. Eine 60 Hz-Störfrequenzunterdrückung entspricht einer Integrationszeit von 16,6 ms. Innerhalb der Integrationszeit liefert die analoge Onboard-Peripherie alle 1,04 Millisekunden einen Messwert an die CPU.

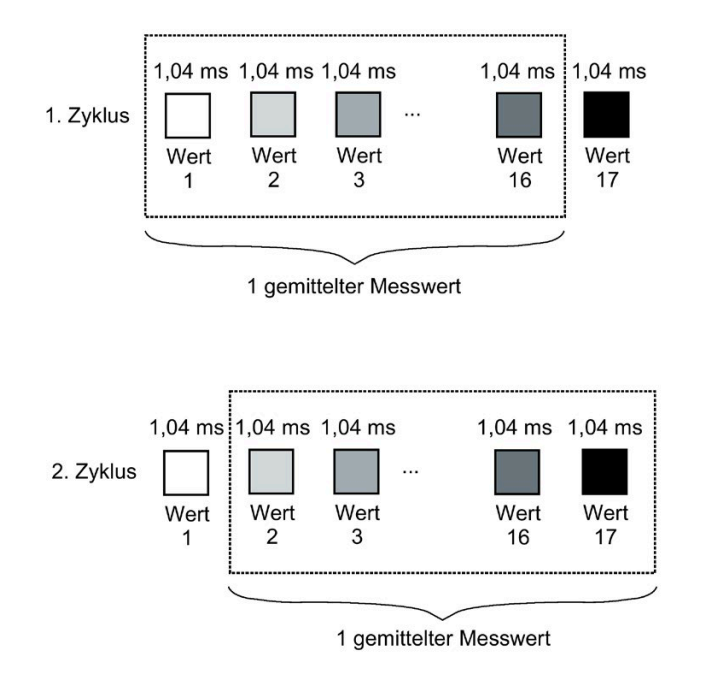

Bild C-2 Störfrequenzunterdrückung 60 Hz

#### *C.1 Wandlungsverfahren*

Das folgende Bild zeigt die Funktionsweise am Beispiel einer 50 Hz-Störfrequenzunterdrückung. Eine 50 Hz-Störfrequenzunterdrückung entspricht einer Integrationszeit von 20 ms. Innerhalb der Integrationszeit liefert die analoge Onboard-Peripherie jede Millisekunde einen Messwert an die CPU.

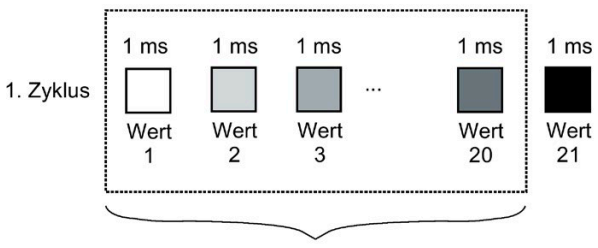

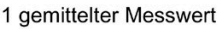

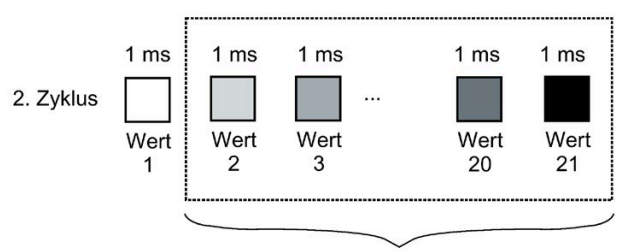

1 gemittelter Messwert

Bild C-3 Störfrequenzunterdrückung 50 Hz

#### Das folgende Bild zeigt die Funktionsweise am Beispiel einer

10 Hz-Störfrequenzunterdrückung. Eine 10 Hz-Störfrequenzunterdrückung entspricht einer Integrationszeit von 100 ms. Innerhalb der Integrationszeit liefert die analoge Onboard-Peripherie jede Millisekunde einen Messwert an die CPU.

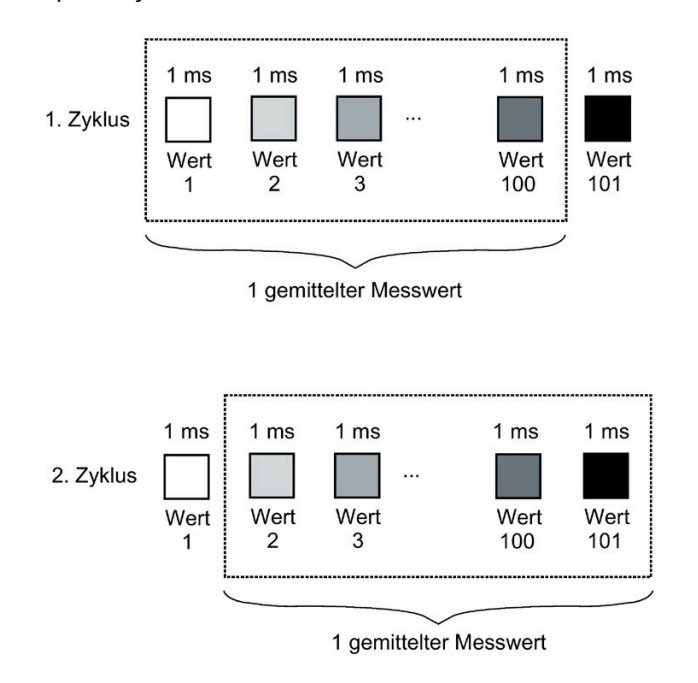

Bild C-4 Störfrequenzunterdrückung 10 Hz

*C.1 Wandlungsverfahren*

Die folgende Tabelle gibt Ihnen eine Übersicht der projektierbaren Netzfrequenzen, der Integrationszeit und der Intervalle innerhalb derer Messwerte an die CPU geliefert werden.

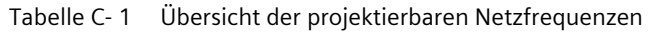

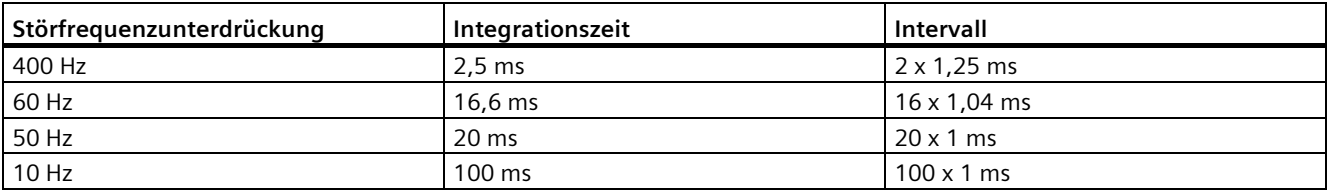

#### **Hinweis**

#### **Grundfehler bei einer Integrationszeit von 2,5 ms**

Bei einer Integrationszeit von 2,5 ms wird der Messwert aufgrund des zusätzlich enthaltenen Grundfehlers und Rauschens um die folgenden Werte verändert:

- bei "Spannung", "Strom" und "Widerstand" um ±0,1 %
- bei "Thermowiderstand Pt 100 Standard" um ±0,4 K
- bei "Thermowiderstand Pt 100 Klima" um  $\pm$ 0,3 K
- bei "Thermowiderstand Ni 100 Standard" um ±0,2 K
- bei "Thermowiderstand Ni 100 Klima" um ±0,1 K

Eine ausführliche Beschreibung des Grund- und Gebrauchsfehlers finden Sie im Funktionshandbuch Analogwertverarbeitung [\(http://support.automation.siemens.com/WW/view/de/67989094\)](http://support.automation.siemens.com/WW/view/de/67989094).

### **Glättung**

Die einzelnen Messwerte werden mittels Filterung geglättet. Die Glättung ist in 4 Stufen und kanalgranular in STEP 7 (TIA Portal) einstellbar.

Glättungszeit = Glättung (k) x parametrierte Integrationszeit

Das folgende Bild zeigt, in Abhängigkeit von der eingestellten Glättung, nach welcher Zeit der geglättete Analogwert zu annähernd 100 % vorliegt. Dies gilt für jeden Signalwechsel am Analogeingang.

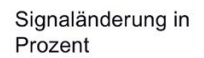

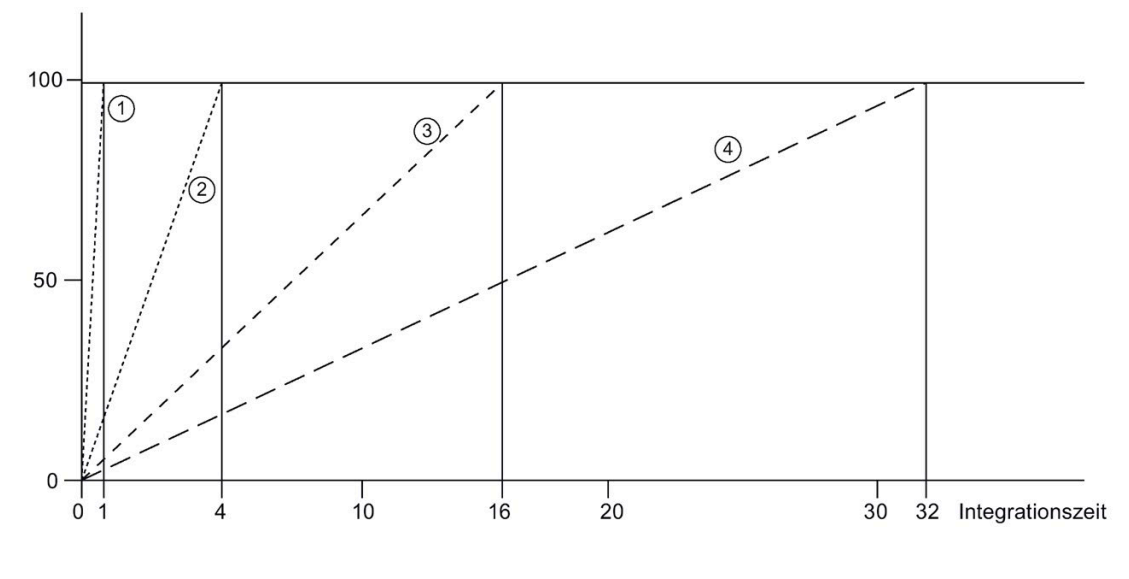

① Keine (Glättungszeit = 1 x Integrationszeit)

② Schwach (Glättungszeit = 4 x Integrationszeit) \*

③ Mittel (Glättungszeit = 16 x Integrationszeit) \*

④ Stark (Glättungszeit = 32 x Integrationszeit) \*

\* Die Glättungszeit kann sich um 1 x Integrationszeit erhöhen.

Bild C-5 Glättungszeit in Abhängigkeit von der eingestellten Glättungsstufe

Die folgende Tabelle zeigt, in Abhängigkeit von der eingestellten Glättung und der eingestellten Störfrequenzunterdrückung, nach welcher Zeit der geglättete Analogwert zu annähernd 100 % vorliegt.

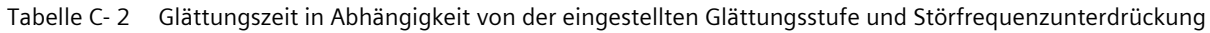

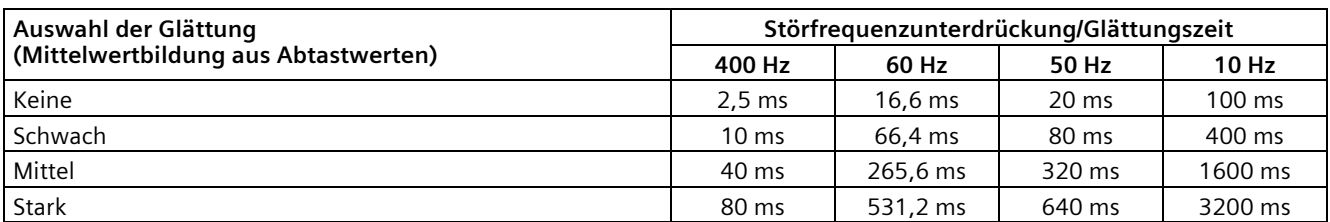

*C.2 Analogwertdarstellung*

#### **Zykluszeit**

Die Zykluszeiten (1 ms, 1,04 ms und 1,25 ms) ergeben sich aus der parametrierten Störfrequenzunterdrückung. Die Zykluszeit ist unabhängig von der Anzahl der parametrierten Analogkanäle. Die Werterfassung für die analogen Eingangskanäle erfolgt in jedem Zyklus sequentiell.

#### **Verweis**

Weitere Informationen zu den Themen Wandlungszeit, Zykluszeit und Wandlungsverfahren erhalten Sie im Funktionshandbuch Analogwertverarbeitung [\(http://support.automation.siemens.com/WW/view/de/67989094\)](http://support.automation.siemens.com/WW/view/de/67989094).

### **C.2 Analogwertdarstellung**

#### **Einleitung**

In diesem Anhang sind die Analogwerte für alle Messbereiche dargestellt, die Sie mit der analogen Onboard-Peripherie nutzen können.

Produktübergreifende Informationen zum Thema "Analogwertverarbeitung" finden Sie im Funktionshandbuch Analogwertverarbeitung [\(http://support.automation.siemens.com/WW/view/de/67989094\)](http://support.automation.siemens.com/WW/view/de/67989094).

#### **Messwertauflösung**

Jeder Analogwert wird linksbündig in die Variablen eingetragen. Die mit "x" gekennzeichneten Bits werden auf "0" gesetzt.

#### **Hinweis**

Diese Auflösung gilt nicht für Temperaturwerte. Die digitalisierten Temperaturwerte sind das Ergebnis einer Umrechnung in der analogen Onboard-Peripherie.

#### Tabelle C- 3 Auflösung der Analogwerte

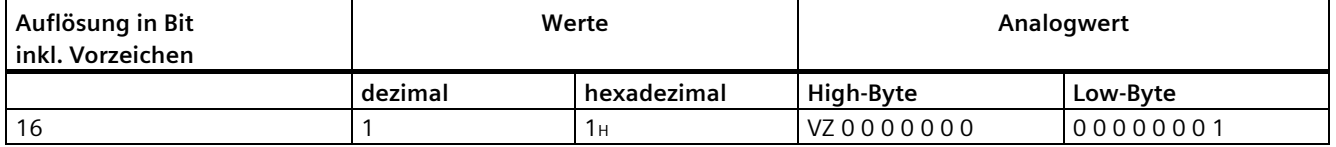

# **C.3 Darstellung der Eingabebereiche**

In den folgenden Tabellen finden Sie die digitalisierte Darstellung der Eingabebereiche, getrennt nach bipolaren und unipolaren Eingabebereichen. Die Auflösung beträgt 16 bit.

| Wert dez. | Messwert in<br>% |          | <b>Datenwort</b> |                 |                 |                 |          |                |    |                |          |                | <b>Bereich</b> |                |                |                |                |              |
|-----------|------------------|----------|------------------|-----------------|-----------------|-----------------|----------|----------------|----|----------------|----------|----------------|----------------|----------------|----------------|----------------|----------------|--------------|
|           |                  | 215      | 214              | 2 <sup>13</sup> | 2 <sup>12</sup> | 2 <sup>11</sup> | 210      | 2 <sup>9</sup> | 28 | 2 <sup>7</sup> | 26       | 2 <sup>5</sup> | 2 <sup>4</sup> | 2 <sup>3</sup> | 2 <sup>2</sup> | 2 <sup>1</sup> | 2 <sup>0</sup> |              |
| 32767     | >117,589         | $\Omega$ |                  |                 |                 |                 |          | 1              | 4  |                |          |                | 1              |                |                | 1              |                | Überlauf     |
| 32511     | 117,589          | 0        |                  |                 |                 |                 |          | 1              | 0  |                |          |                | 1              |                |                |                |                | Übersteue-   |
| 27649     | 100.004          | $\Omega$ |                  |                 | 0               |                 |          | $\Omega$       | 0  | 0              | $\Omega$ | $\Omega$       | 0              | 0              | 0              | $\Omega$       |                | rungsbereich |
| 27648     | 100,000          | $\Omega$ |                  | 1               | 0               |                 |          | $\Omega$       | 0  | 0              | $\Omega$ | $\Omega$       | 0              | 0              | 0              | $\Omega$       | 0              |              |
|           | 0,003617         | $\Omega$ | 0                | $\Omega$        | 0               | 0               | 0        | $\Omega$       | 0  | 0              | 0        | $\Omega$       | 0              | 0              | 0              | 0              | 1              |              |
| 0         | 0.000            | $\Omega$ | 0                | 0               | 0               | 0               | 0        | 0              | 0  | 0              | 0        | $\Omega$       | 0              | 0              | 0              | $\Omega$       | 0              | Nennbereich  |
| $-1$      | $-0.003617$      | 1        |                  |                 |                 |                 |          | 1              |    |                |          |                | 1              |                | 1              | 1              |                |              |
| $-27648$  | $-100.000$       | 1        | $\Omega$         | $\Omega$        |                 | 0               |          | $\Omega$       | 0  | 0              | 0        | $\Omega$       | 0              | 0              | 0              | $\Omega$       | 0              |              |
| $-27649$  | $-100.004$       | 1        | 0                | $\Omega$        |                 | 0               | $\Omega$ | 1              | 1  |                |          |                | 1              |                |                | 1              |                | Untersteue-  |
| $-32512$  | $-117,593$       | 1        | $\Omega$         | $\Omega$        | 0               | 0               | $\Omega$ | $\Omega$       |    | 0              | $\Omega$ | $\Omega$       | 0              | 0              | 0              | $\Omega$       | 0              | rungsbereich |
| $-32768$  | $< -117,593$     | 1        | $\Omega$         | $\Omega$        | 0               | 0               | 0        | $\Omega$       | 0  | 0              | 0        | $\Omega$       | 0              | 0              | 0              | 0              | 0              | Unterlauf    |

Tabelle C- 4 Bipolare Eingabebereiche

Tabelle C- 5 Unipolare Eingabebereiche

| Wert dez. | Messwert in<br>% |          | <b>Datenwort</b> |          |          |          |          |                |                |                |                |                | <b>Bereich</b> |                |                |                |                |              |
|-----------|------------------|----------|------------------|----------|----------|----------|----------|----------------|----------------|----------------|----------------|----------------|----------------|----------------|----------------|----------------|----------------|--------------|
|           |                  | $2^{15}$ | $2^{14}$         | $2^{13}$ | $2^{12}$ | $2^{11}$ | $2^{10}$ | 2 <sup>9</sup> | 2 <sup>8</sup> | 2 <sup>7</sup> | 2 <sup>6</sup> | 2 <sup>5</sup> | 2 <sup>4</sup> | 2 <sup>3</sup> | 2 <sup>2</sup> | 2 <sup>1</sup> | 2 <sup>0</sup> |              |
| 32767     | >117,589         | $\Omega$ |                  |          |          |          |          |                |                |                |                |                | ٠              |                |                |                |                | Überlauf     |
| 32511     | 117,589          | 0        |                  |          |          |          |          |                | 0              | 1              |                |                | ٠              |                |                |                |                | Übersteue-   |
| 27649     | 100.004          | 0        |                  |          | 0        |          |          | 0              | 0              | $\Omega$       | 0              | 0              | $\Omega$       | 0              | 0              |                |                | rungsbereich |
| 27648     | 100,000          | $\Omega$ |                  |          | 0        |          | ٠        | 0              | 0              | $\Omega$       | 0              | 0              | $\Omega$       | 0              | 0              | 0              | 0              | Nennbereich  |
|           | 0.003617         | 0        | 0                | 0        | 0        | 0        | $\Omega$ | 0              | 0              | $\Omega$       | 0              | 0              | $\Omega$       | 0              | 0              | 0              |                |              |
| 0         | 0.000            | $\Omega$ | 0                | 0        | 0        | 0        | $\Omega$ | 0              | 0              | $\Omega$       | 0              | 0              | $\Omega$       | 0              | 0              | 0              | $\Omega$       |              |
| -1        | $-0.003617$      | 1        |                  |          |          |          | 1        |                |                | 1              |                |                | 1              |                |                | 4              |                | Untersteue-  |
| $-4864$   | $-17,593$        | и        |                  |          | 0        |          | 1        | 0              |                | $\Omega$       | 0              | 0              | $\Omega$       | 0              | 0              | 0              | $\Omega$       | rungsbereich |
| $-32768$  | $< -17,593$      |          | 0                | 0        | 0        | 0        | $\Omega$ | 0              | 0              | $\Omega$       | 0              | 0              | $\Omega$       | 0              | $\Omega$       |                | 0              | Unterlauf    |

### **C.3.1 Analogwertdarstellung in Spannungsmessbereichen**

In den folgenden Tabellen finden Sie die dezimalen und hexadezimalen Werte (Kodierungen) der möglichen Spannungsmessbereiche.

| Werte    |             | Spannungsmessbereich |              | <b>Bereich</b>         |
|----------|-------------|----------------------|--------------|------------------------|
| dez.     | hex.        | ±10V                 | ±5V          |                        |
| 32767    | 7FFF        | >11,759 V            | >5,879 V     | Überlauf               |
| 32511    | 7EFF        | 11,759 V             | 5,879 V      | Übersteuerungsbereich  |
| 27649    | 6C01        |                      |              |                        |
| 27648    | 6C00        | 10 <sub>V</sub>      | 5 V          | Nennbereich            |
| 20736    | 5100        | 7,5 V                | 3,75 V       |                        |
|          |             | 361,7 µV             | 180,8 µV     |                        |
| 0        | 0           | 0 <sub>V</sub>       | 0 V          |                        |
| $-1$     | <b>FFFF</b> |                      |              |                        |
| $-20736$ | AF00        | $-7,5V$              | $-3,75$ V    |                        |
| $-27648$ | 9400        | $-10V$               | $-5V$        |                        |
| $-27649$ | 93FF        |                      |              | Untersteuerungsbereich |
| $-32512$ | 8100        | $-11,759$ V          | $-5,879$ V   |                        |
| $-32768$ | 8000        | $< -11,759$ V        | $< -5,879$ V | Unterlauf              |

Tabelle C- 6 Spannungsmessbereiche ±10 V, ±5 V

Tabelle C- 7 Spannungsmessbereich 1 bis 5 V, 0 bis 10 V

| Werte    |             | Spannungsmessbereich |              | <b>Bereich</b>     |
|----------|-------------|----------------------|--------------|--------------------|
| dez.     | hex.        | 1 bis $5V$           | 0 bis 10 V   |                    |
| 32767    | 7FFF        | $>5.704$ V           | $>11,759$ V  | Überlauf           |
| 32511    | 7EFF        | 5.704 V              | 11,759 V     | Übersteuerungs-    |
| 27649    | 6C01        |                      |              | bereich            |
| 27648    | 6C00        | 5 V                  | 10,0V        | <b>Nennbereich</b> |
| 20736    | 5100        | 4 V                  | 7,5 V        |                    |
|          |             | $1 V + 144.7 W$      | 361,7 µV     |                    |
| 0        | $\Omega$    | 1 <sub>V</sub>       | 0 V          |                    |
| -1       | <b>FFFF</b> |                      |              | Untersteuerungs-   |
| $-4864$  | ED00        | 0,296V               | $-1,759$ V   | bereich            |
| $-32768$ | 8000        | < 0.296 V            | $< -1,759$ V | Unterlauf          |

### **C.3.2 Analogwertdarstellung in Strommessbereichen**

In den folgenden Tabellen finden Sie die dezimalen und hexadezimalen Werte (Kodierungen) der möglichen Strommessbereiche.

| Werte          |             | Strommessbereich    |                  |
|----------------|-------------|---------------------|------------------|
| dez.           | hex.        | $±20$ mA            |                  |
| 32767          | 7FFF        | $>23,52$ mA         | Überlauf         |
| 32511          | 7EFF        | 23,52 mA            | Übersteuerungs-  |
| 27649          | 6C01        |                     | bereich          |
| 27648          | 6C00        | 20 mA               | Nennbereich      |
| 20736          | 5100        | 15 mA               |                  |
|                |             | 723,4 nA            |                  |
| $\overline{0}$ | $\Omega$    | 0 <sub>m</sub> A    |                  |
| $-1$           | <b>FFFF</b> |                     |                  |
| $-20736$       | AF00        | $-15$ mA            |                  |
| $-27648$       | 9400        | $-20 \text{ mA}$    |                  |
| $-27649$       | 93FF        |                     | Untersteuerungs- |
| $-32512$       | 8100        | $-23,52 \text{ mA}$ | bereich          |
| $-32768$       | 8000        | $<$ -23,52 mA       | Unterlauf        |

Tabelle C-8 Strommessbereich ±20 mA

Tabelle C- 9 Strommessbereiche 0 bis 20 mA und 4 bis 20 mA

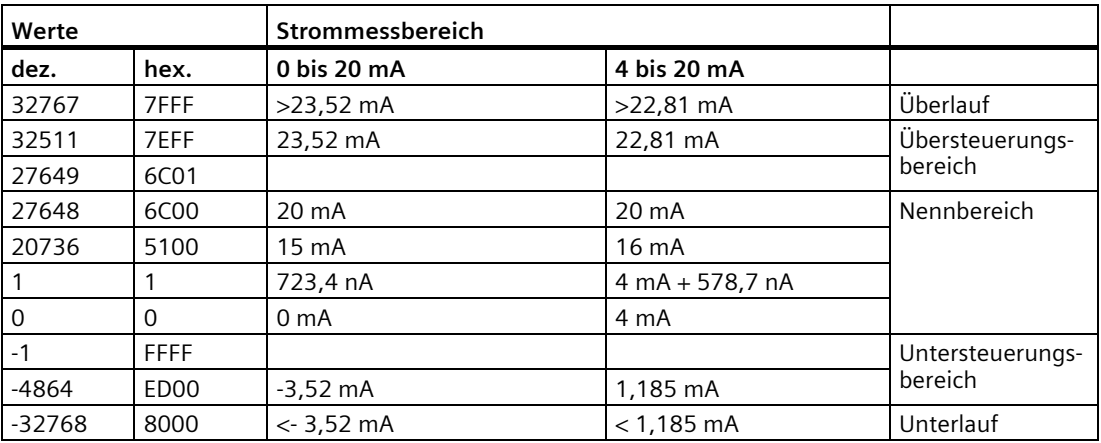

### **C.3.3 Analogwertdarstellung für Widerstandsgeber/Widerstandsthermometer**

In der folgenden Tabelle finden Sie die dezimalen und hexadezimalen Werte (Kodierungen) der möglichen Widerstandsgeberbereiche.

| Werte |      |                    | Widerstandsgeberbereich |                         |                 |  |  |  |  |
|-------|------|--------------------|-------------------------|-------------------------|-----------------|--|--|--|--|
| dez.  | hex. | $150 \Omega$       | $300 \Omega$            | $600 \Omega$            |                 |  |  |  |  |
| 32767 | 7FFF | $>176,38$ $\Omega$ | $>352,77$ $\Omega$      | $>705,53$ $\Omega$      | Überlauf        |  |  |  |  |
| 32511 | 7EFF | 176,38 Ω           | $352,77$ $\Omega$       | $705,53 \Omega$         | Übersteuerungs- |  |  |  |  |
| 27649 | 6C01 |                    |                         |                         | bereich         |  |  |  |  |
| 27648 | 6C00 | $150 \Omega$       | $300 \Omega$            | $600 \Omega$            | Nennbereich     |  |  |  |  |
| 20736 | 5100 | $112,5 \Omega$     | $225 \Omega$            | $450 \Omega$            |                 |  |  |  |  |
|       |      | 5,43 m $\Omega$    | 10,85 m $\Omega$        | $21,70 \text{ m}\Omega$ |                 |  |  |  |  |
|       | 0    | $0\Omega$          | $0\Omega$               | $0\Omega$               |                 |  |  |  |  |

Tabelle C- 10 Widerstandsgeber von 150 Ω, 300 Ω und 600 Ω

Tabelle C- 11 Widerstandsthermometer Pt 100 Standard

| Pt 100                                                                | Werte    |             | Pt 100                                                          | Werte    |                   | Pt 100                                            | Werte |      | <b>Bereich</b> |
|-----------------------------------------------------------------------|----------|-------------|-----------------------------------------------------------------|----------|-------------------|---------------------------------------------------|-------|------|----------------|
| <b>Standard</b><br>in $\mathrm{C}$<br>$(1$ digit =<br>$0,1^{\circ}C)$ | dez.     | hex.        | <b>Standard</b><br>in $\mathsf{P}$<br>$(1$ digit =<br>$0,1$ °F) | dez.     | hex.              | <b>Standard</b><br>in K<br>$(1$ digit =<br>0,1 K) | dez.  | hex. |                |
| >1000.0                                                               | 32767    | 7FFF        | >1832.0                                                         | 32767    | 7FFF              | >1273.2                                           | 32767 | 7FFF | Überlauf       |
| 1000.0                                                                | 10000    | 2710        | 1832.0                                                          | 18320    | 4790              | 1273,2                                            | 12732 | 31BC | Übersteuer-    |
|                                                                       |          |             |                                                                 |          |                   |                                                   |       |      | ungsbereich    |
| 850,1                                                                 | 8501     | 2135        | 1562,1                                                          | 15621    | 3D05              | 1123,3                                            | 11233 | 2BE1 |                |
| 850,0                                                                 | 8500     | 2134        | 1562,0                                                          | 15620    | 3D04              | 1123,2                                            | 11232 | 2BEO | Nennbereich    |
|                                                                       |          |             |                                                                 |          |                   |                                                   |       |      |                |
| $-200,0$                                                              | -2000    | F830        | $-328,0$                                                        | -3280    | F330              | 73,2                                              | 732   | 2DC  |                |
| $-200,1$                                                              | $-2001$  | <b>F82F</b> | $-328.1$                                                        | $-3281$  | F32F              | 73,1                                              | 731   | 2DB  | Untersteuer-   |
|                                                                       |          |             |                                                                 |          |                   |                                                   |       |      | ungsbereich    |
| $-243,0$                                                              | $-2430$  | F682        | $-405,4$                                                        | $-4054$  | F <sub>02</sub> A | 30,2                                              | 302   | 12E  |                |
| $< -243.0$                                                            | $-32768$ | 8000        | $< -405.4$                                                      | $-32768$ | 8000              | < 30.2                                            | 32768 | 8000 | Unterlauf      |

*C.3 Darstellung der Eingabebereiche*

| Pt 100 Klima/ in $\degree$ C | Werte    |                   | Pt 100 Klima/ in $\degree$ F | Werte    | <b>Bereich</b> |              |
|------------------------------|----------|-------------------|------------------------------|----------|----------------|--------------|
| (1 digit = $0,01$ °C)        | dez.     | hex.              | (1 digit = $0,01$ °F)        | dez.     | hex.           |              |
| >155,00                      | 32767    | 7FFF              | >311.00                      | 32767    | 7FFF           | Überlauf     |
| 155.00                       | 15500    | 3C8C              | 311.00                       | 31100    | 797C           | Übersteuer-  |
|                              |          |                   |                              |          |                | ungsbereich  |
| 130,01                       | 13001    | 32C9              | 266,01                       | 26601    | 67E9           |              |
| 130,00                       | 13000    | 32C8              | 266,00                       | 26600    | 67E8           | Nennbereich  |
|                              |          |                   |                              |          |                |              |
| $-120.00$                    | $-12000$ | D <sub>120</sub>  | $-184.00$                    | $-18400$ | <b>B820</b>    |              |
| $-120.01$                    | $-12001$ | D <sub>11</sub> F | $-184.01$                    | $-18401$ | <b>B81F</b>    | Untersteuer- |
|                              |          |                   |                              |          |                | ungsbereich  |
| $-145,00$                    | $-14500$ | C <sub>75</sub> C | $-229,00$                    | $-22900$ | A68C           |              |
| $< -145.00$                  | $-32768$ | 8000              | $< -229.00$                  | -32768   | 8000           | Unterlauf    |

Tabelle C- 12 Widerstandsthermometer Pt 100 Klima

Tabelle C- 13 Widerstandsthermometer Ni 100 Standard

| Ni 100                                                          | Werte    |                 | <b>Ni 100</b>                                                   | Werte    |                  | Ni 100                                           | Werte |      | <b>Bereich</b> |
|-----------------------------------------------------------------|----------|-----------------|-----------------------------------------------------------------|----------|------------------|--------------------------------------------------|-------|------|----------------|
| <b>Standard</b><br>in $\mathrm{C}$<br>$(1$ digit =<br>$0,1$ °C) | dez.     | hex.            | <b>Standard</b><br>in $\mathsf{P}$<br>$(1$ digit =<br>$0,1$ °F) | dez.     | hex.             | <b>Standard</b><br>in K<br>$(1$ digit =<br>0,1 K | dez.  | hex. |                |
| > 295,0                                                         | 32767    | 7FFF            | > 563,0                                                         | 32767    | 7FFF             | > 568.2                                          | 32767 | 7FFF | Überlauf       |
| 295,0                                                           | 2950     | <b>B86</b>      | 563,0                                                           | 5630     | 15FE             | 568,2                                            | 5682  | 1632 | Übersteuer-    |
|                                                                 |          |                 |                                                                 |          |                  |                                                  |       |      | ungsbereich    |
| 250,1                                                           | 2501     | 9C <sub>5</sub> | 482,1                                                           | 4821     | 12D5             | 523,3                                            | 5233  | 1471 |                |
| 250,0                                                           | 2500     | 9C4             | 482,0                                                           | 4820     | 12D4             | 523,2                                            | 5232  | 1470 | Nennbereich    |
|                                                                 |          |                 |                                                                 |          |                  |                                                  |       |      |                |
| $-60,0$                                                         | $-600$   | FDA8            | $-76,0$                                                         | $-760$   | FD <sub>08</sub> | 213,2                                            | 2132  | 854  |                |
| $-60,1$                                                         | $-601$   | FDA7            | $-76,1$                                                         | $-761$   | FD <sub>07</sub> | 213,1                                            | 2131  | 853  | Untersteuer-   |
|                                                                 |          |                 |                                                                 |          |                  |                                                  |       |      | ungsbereich    |
| $-105,0$                                                        | $-1050$  | FBE6            | $-157,0$                                                        | $-1570$  | F9DE             | 168,2                                            | 1682  | 692  |                |
| $< -105,0$                                                      | $-32768$ | 8000            | $< -157.0$                                                      | $-32768$ | 8000             | < 168,2                                          | 32768 | 8000 | Unterlauf      |

### *C.3 Darstellung der Eingabebereiche*

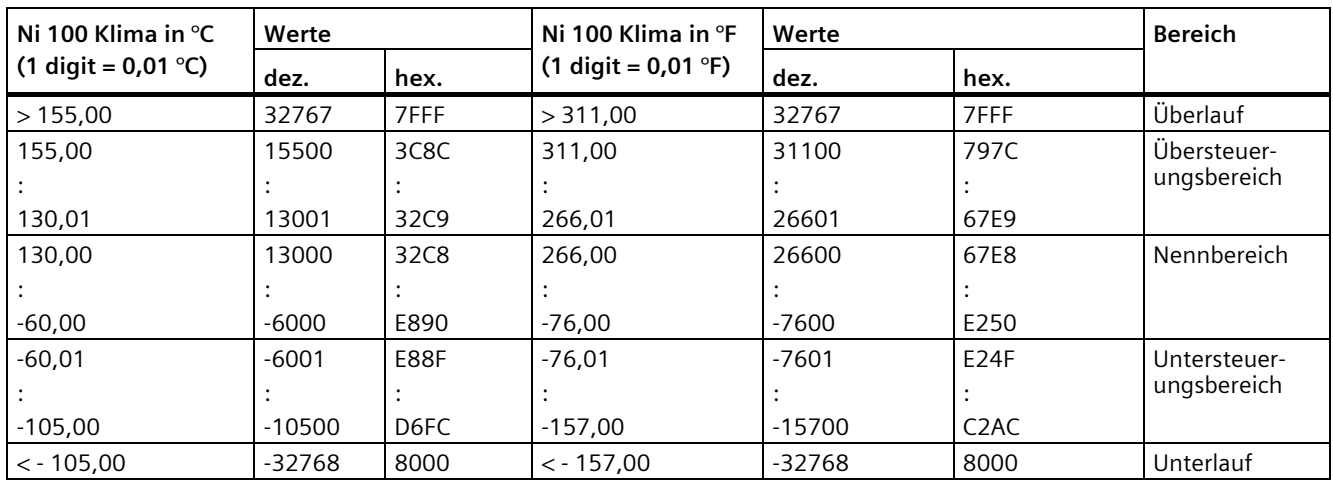

Tabelle C- 14 Widerstandsthermometer Ni 100 Klima

### **C.3.4 Messwerte bei Diagnose Drahtbruch**

### **Messwerte bei Diagnose "Drahtbruch" in Abhängigkeit von Diagnosefreigaben**

Bei entsprechender Parametrierung führen auftretende Ereignisse zu einem Diagnoseeintrag und Diagnosealarm.

Tabelle C- 15 Messwerte bei Diagnose Drahtbruch

| Format | Parametrierung                                                                                                    |          | <b>Messwerte</b>  | Erläuterung                                                                                                    |  |  |  |  |
|--------|----------------------------------------------------------------------------------------------------|----------|-------------------|----------------------------------------------------------------------------------------------------|--|--|--|--|
| S7     | Diagnose "Drahtbruch" freigegeben<br>Diagnose "Überlauf/Unterlauf" frei-<br>gegeben oder gesperrt<br>(Diagnose "Drahtbruch" hat höhere<br>Priorität gegenüber der Diagnose "Über-<br>lauf/Unterlauf") | 32767    | 7FFF <sub>H</sub> | Diagnosemeldung "Drahtbruch" bzw. "Lei-<br>tungsbruch"                                                                                      |  |  |  |  |
|        | Diagnose "Drahtbruch" gesperrt<br>Diagnose "Überlauf/Unterlauf" frei-<br>gegeben                                                                                                    | $-32767$ | 8000 H            | Messwert nach Verlassen des Untersteue-<br>$\bullet$<br>rungsbereichs<br>Diagnosemeldung "Unterer Grenzwert"<br>$\bullet$<br>unterschritten |  |  |  |  |
|        | Diagnose "Drahtbruch" gesperrt<br>Diagnose "Überlauf/Unterlauf" ge-<br>sperrt                                                                                                    | $-32767$ | 8000 H            | Messwert nach Verlassen des Untersteue-<br>rungsbereichs                                                                                    |  |  |  |  |

# **C.4 Darstellung der Ausgabebereiche**

In den folgenden Tabellen finden Sie die digitalisierte Darstellung der Ausgabebereiche, getrennt nach bipolaren und unipolaren Ausgabebereichen. Die Auflösung beträgt 16 bit.

| Wert dez. | Ausgabe-<br>wert in % |                     | <b>Datenwort</b>                 |                     |                                  |                                  |                     |                |                |                |          |                |                | <b>Bereich</b> |                |                |                |                              |
|-----------|-----------------------|---------------------|----------------------------------|---------------------|----------------------------------|----------------------------------|---------------------|----------------|----------------|----------------|----------|----------------|----------------|----------------|----------------|----------------|----------------|------------------------------|
|           |                       | 2 <sup>1</sup><br>5 | 2 <sup>1</sup><br>$\overline{4}$ | 2 <sup>1</sup><br>3 | 2 <sup>1</sup><br>$\overline{2}$ | 2 <sup>1</sup><br>$\overline{1}$ | 2 <sup>1</sup><br>0 | 2 <sup>9</sup> | 2 <sup>8</sup> | 2 <sup>7</sup> | 26       | 2 <sup>5</sup> | 2 <sup>4</sup> | 2 <sup>3</sup> | 2 <sup>2</sup> | 2 <sup>1</sup> | 2 <sup>0</sup> |                              |
| 32511     | 117,589               | $\Omega$            | 1                                | и                   | 1                                | 1                                | 1                   | 1              | $\Omega$       |                | 1        | 1              | 1              | 1              | 1              | 1              | 1              | Maximaler Ausga-<br>bewert*  |
| 32511     | 117.589               | 0                   | 1                                |                     | 1                                | 1                                |                     | 1              | $\mathbf 0$    |                | 1        | 1              |                | 1              | 1              |                | 1              | Übersteuerungs-<br>bereich   |
| 27649     | 100,004               | $\Omega$            |                                  |                     | 0                                | 1                                |                     | 0              | 0              | 0              | 0        | $\Omega$       | 0              | 0              | 0              | $\Omega$       | 1              |                              |
| 27648     | 100,000               | $\Omega$            | 1                                |                     | $\Omega$                         | 1                                | 1                   | $\Omega$       | $\Omega$       | 0              | $\Omega$ | $\Omega$       | 0              | $\Omega$       | 0              | $\Omega$       | 0              | <b>Nennbereich</b>           |
|           | 0,003617              | $\Omega$            | $\Omega$                         | 0                   | 0                                | $\Omega$                         | 0                   | $\Omega$       | $\Omega$       | 0              | $\Omega$ | $\Omega$       | 0              | 0              | 0              | $\Omega$       | 1              |                              |
| 0         | 0.000                 | $\Omega$            | $\Omega$                         | 0                   | $\Omega$                         | $\Omega$                         | 0                   | $\Omega$       | $\Omega$       | 0              | $\Omega$ | $\Omega$       | 0              | $\Omega$       | $\Omega$       | $\Omega$       | $\Omega$       |                              |
| -1        | $-0.003617$           | 1                   | 1                                |                     | 1                                | 1                                |                     | 1              | 1              |                | 1        | 1              |                | 1              | 1              |                | 1              |                              |
| $-27648$  | $-100.000$            | 1                   | $\Omega$                         | 0                   | 1                                | $\Omega$                         |                     | 0              | $\Omega$       | 0              | $\Omega$ | $\Omega$       | 0              | 0              | 0              | $\Omega$       | 0              |                              |
| $-27649$  | $-100.004$            | 1                   | 0                                | 0                   | 1                                | $\Omega$                         | 0                   | 1              | 1              |                | 1        | 1              |                | 1              |                |                | 1              | Untersteuerungs-<br>bereich  |
| $-32512$  | $-117,593$            | 1                   | $\Omega$                         | 0                   | 0                                | $\Omega$                         | 0                   | 0              | 1              | 0              | 0        | $\Omega$       | 0              | $\Omega$       | $\Omega$       | $\Omega$       | $\Omega$       |                              |
| $-32512$  | $-117.593$            | 1                   | $\Omega$                         | 0                   | $\Omega$                         | $\Omega$                         | 0                   | $\Omega$       | 1              | 0              | 0        | $\Omega$       | 0              | $\Omega$       | $\Omega$       | $\Omega$       | $\Omega$       | Minimaler Ausga-<br>bewert** |

Tabelle C- 16 Bipolare Ausgabebereiche

\* Bei Vorgabe von Werten > 32511 wird der Ausgabewert auf 117,589% begrenzt.

\*\* Bei Vorgabe von Werten < -32512 wird der Ausgabewert auf -117,593% begrenzt.

| Wert dez. | Ausgabe-<br>wert in % |                     | <b>Datenwort</b>                 |                     |                                  |                |                     |                |                |                |          |                |                |                |                | <b>Bereich</b> |                           |                              |
|-----------|-----------------------|---------------------|----------------------------------|---------------------|----------------------------------|----------------|---------------------|----------------|----------------|----------------|----------|----------------|----------------|----------------|----------------|----------------|---------------------------|------------------------------|
|           |                       | 2 <sup>1</sup><br>5 | 2 <sup>1</sup><br>$\overline{4}$ | 2 <sup>1</sup><br>3 | 2 <sup>1</sup><br>$\overline{2}$ | 2 <sup>1</sup> | 2 <sup>1</sup><br>0 | 2 <sup>9</sup> | 2 <sup>8</sup> | 2 <sup>7</sup> | 26       | 2 <sup>5</sup> | 2 <sup>4</sup> | 2 <sup>3</sup> | 2 <sup>2</sup> | 2 <sup>1</sup> | 2 <sup>0</sup>            |                              |
| 32511     | 117,589               | $\Omega$            |                                  |                     | 1                                |                | 1                   | 1              | 1              | X              | X        | X              | X              | X              | X              | X              | $\boldsymbol{\mathsf{x}}$ | Maximaler Ausga-<br>bewert*  |
| 32511     | 117,589               | $\Omega$            |                                  |                     |                                  |                | 4                   | 1              | $\Omega$       |                |          | 1              | и              |                |                |                |                           | Übersteuerungs-<br>bereich   |
| 27649     | 100.004               | $\Omega$            |                                  |                     | $\Omega$                         | 1              | 1                   | 0              | $\Omega$       | $\Omega$       | 0        | $\Omega$       | 0              | 0              | $\Omega$       | 0              | $\overline{ }$            |                              |
| 27648     | 100,000               | $\mathbf 0$         |                                  |                     | $\Omega$                         |                | 1                   | $\Omega$       | $\Omega$       | $\Omega$       | 0        | $\Omega$       | 0              | 0              | $\Omega$       | $\Omega$       | $\Omega$                  | Nennbereich                  |
|           | 0.003617              | $\Omega$            | 0                                | $\Omega$            | $\Omega$                         | $\Omega$       | $\Omega$            | 0              | $\Omega$       | $\Omega$       | 0        | $\mathbf 0$    | 0              | 0              | 0              | $\Omega$       |                           |                              |
| 0         | 0.000                 | 0                   | 0                                | $\Omega$            | $\Omega$                         | $\Omega$       | $\Omega$            | 0              | $\Omega$       | $\Omega$       | 0        | $\Omega$       | 0              | 0              | 0              | 0              | $\Omega$                  |                              |
| $\Omega$  | $\Omega$              | $\Omega$            | 0                                | $\Omega$            | $\Omega$                         | $\Omega$       | $\Omega$            | $\Omega$       | $\Omega$       | $\Omega$       | $\Omega$ | $\Omega$       | 0              | 0              | $\Omega$       | 0              | $\Omega$                  | Minimaler Ausga-<br>bewert** |

Tabelle C- 17 Unipolare Ausgabebereiche

\* Bei Vorgabe von Werten > 32511 wird der Ausgabewert auf 117,589% begrenzt.

\*\* Bei Vorgabe von Werten < 0 wird der Ausgabewert auf 0% begrenzt.

### **C.4.1 Analogwertdarstellung in Spannungsausgabebereichen**

In den folgenden Tabellen finden Sie die dezimalen und hexadezimalen Werte (Kodierungen) der möglichen Spannungsausgabebereiche.

| Werte         |                  |        | Spannungsausgabebereich | <b>Bereich</b>         |  |  |  |
|---------------|------------------|--------|-------------------------|------------------------|--|--|--|
|               | dez.             | hex.   | ±10V                    |                        |  |  |  |
| >117,589 %    | >32511           | >7EFF  | 11,76 V                 | Maximaler Ausgabewert  |  |  |  |
| 117,589 %     | 32511<br>7EFF    |        | 11,76 V                 | Übersteuerungsbereich  |  |  |  |
|               | 27649            | 6C01   |                         |                        |  |  |  |
| 100 %         | 27648            | 6C00   | 10V                     |                        |  |  |  |
| 75 %          | 20736            | 5100   | 7,5 V                   |                        |  |  |  |
| 0,003617%     |                  |        | 361,7 µV                |                        |  |  |  |
| $0\%$         | 0                | 0      | 0 <sub>V</sub>          |                        |  |  |  |
|               | $-1$<br>$-20736$ |        | $-361,7 \mu V$          | Nennbereich            |  |  |  |
| $-75%$        |                  |        | $-7,5V$                 |                        |  |  |  |
| $-100%$       | $-27648$         | 9400   | $-10V$                  |                        |  |  |  |
|               |                  |        |                         |                        |  |  |  |
|               | 93FF<br>$-27649$ |        |                         | Untersteuerungsbereich |  |  |  |
| $-117,593%$   | -32512           | 8100   | $-11,76$ V              |                        |  |  |  |
| $< -117,593%$ | $< -32512$       | < 8100 | $-11,76V$               | Minimaler Ausgabewert  |  |  |  |

Tabelle C- 18 Spannungsausgabebereich ±10 V

Tabelle C- 19 Spannungsausgabebereich 0 bis 10 V

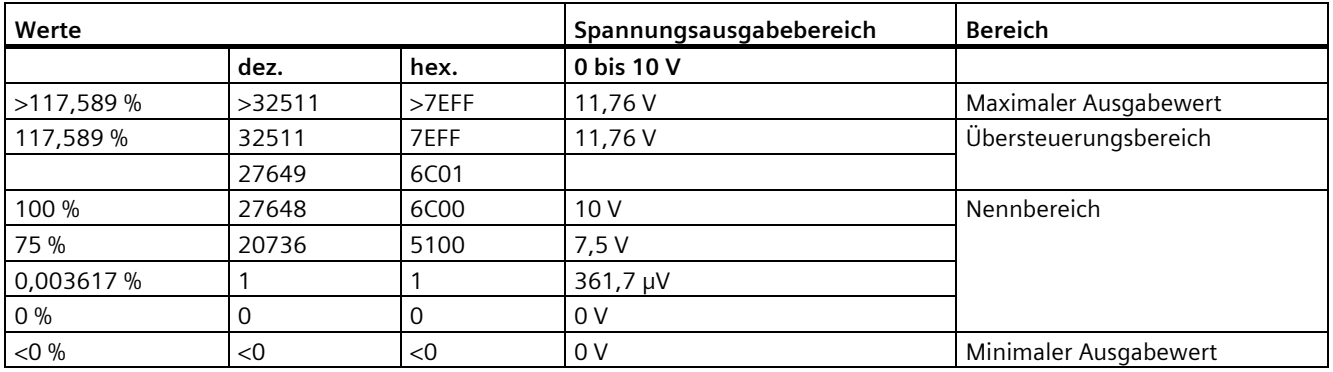

*C.4 Darstellung der Ausgabebereiche*

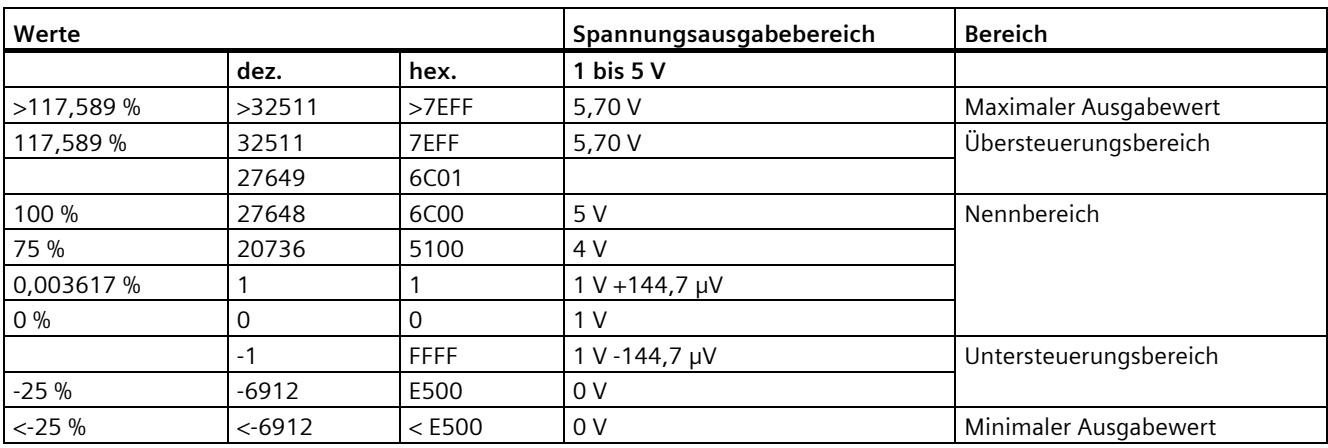

Tabelle C- 20 Spannungsausgabebereich 1 bis 5 V

### **C.4.2 Analogwertdarstellung in Stromausgabebereichen**

In den folgenden Tabellen finden Sie die dezimalen und hexadezimalen Werte (Kodierungen) der möglichen Stromausgabebereiche.

Tabelle C- 21 Stromausgabebereich ±20 mA

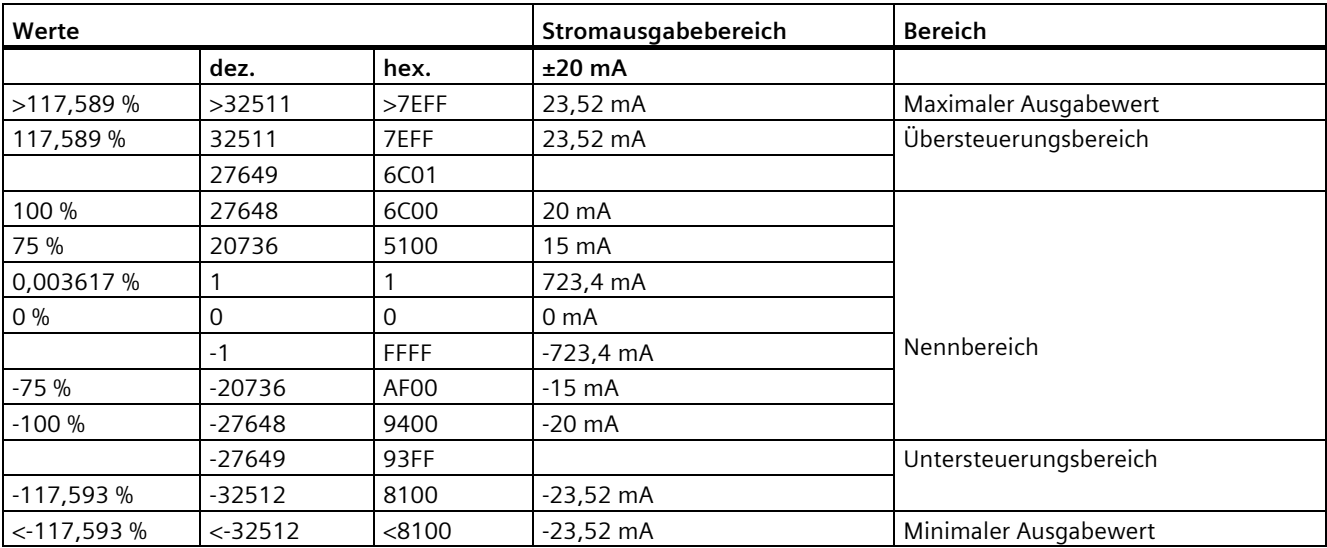

### *C.4 Darstellung der Ausgabebereiche*

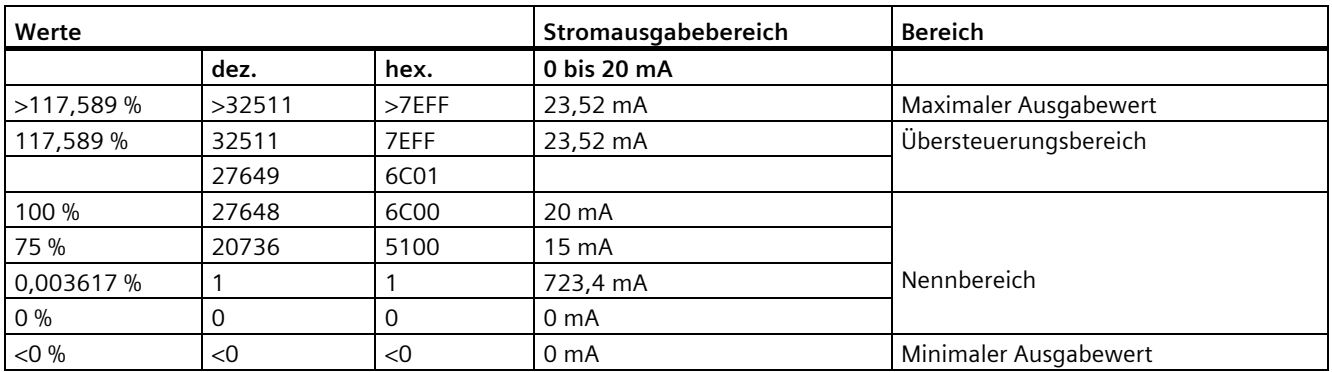

Tabelle C- 22 Stromausgabebereich 0 bis 20 mA

Tabelle C- 23 Stromausgabebereich 4 bis 20 mA

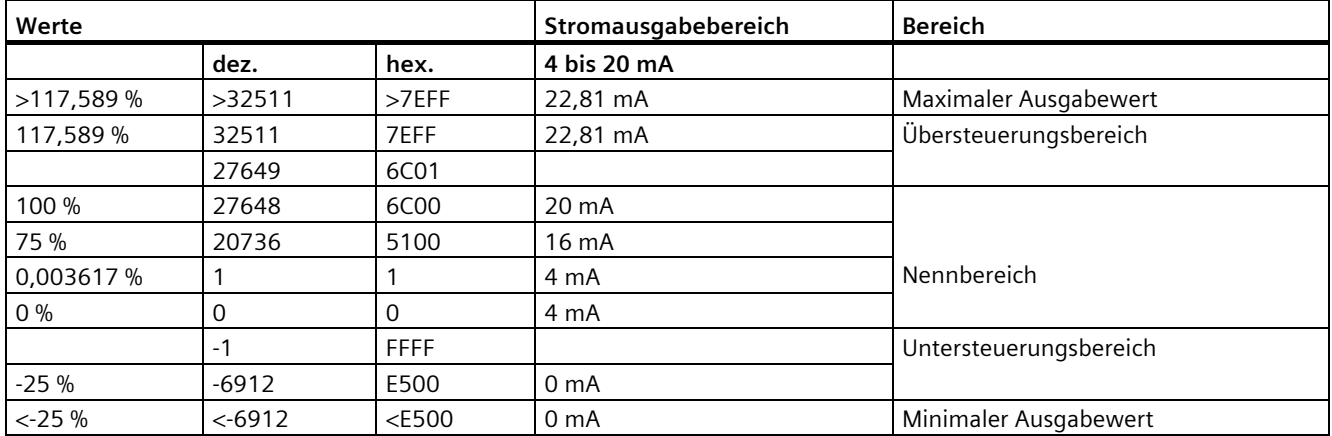